# **Computer Program and User Documentation Medical Data Input System** CR 115324

**TN514** 

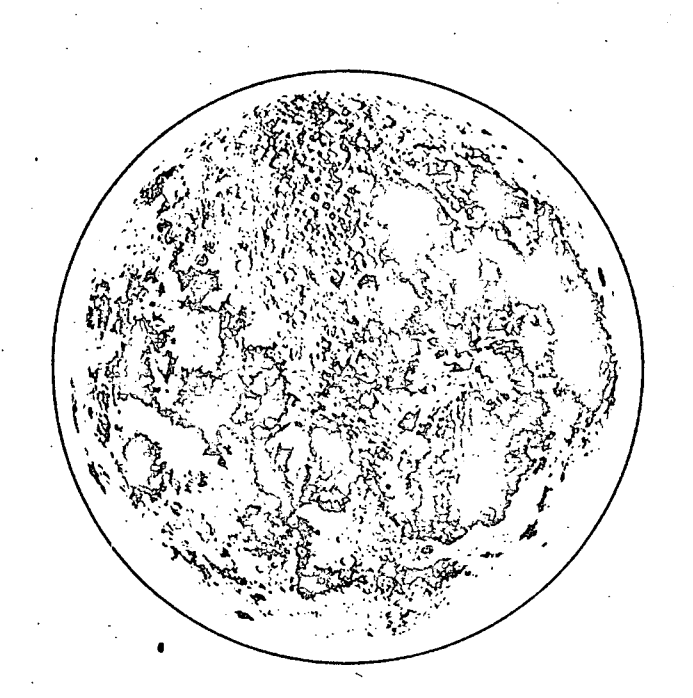

 $\overline{(\mathfrak{tH}\mathfrak{gU})_2}$ **IACCESSION** ACILITY FORM 602 (CODE) **(CATEGORY** 

Submitted to National Aeronautics and Space Administration Manned Spacecraft Center Information Systems Branch Houston, Texas

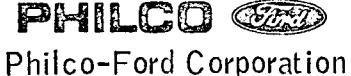

Houston Operation

#### COMPUTER PROGRAM AND USER DOCUMENTATION

MEDICAL DATA INPUT SYSTEM

Contract NAS 9-11579

*tJuR-* / *-/ /*

Submitted to the

#### BIOMEDICAL DATA SYSTEMS OFFICE

NATIONAL AERONAUTICS AND SPACE ADMINISTRATION MANNED SPACECRAFT CENTER INFORMATION SYSTEMS BRANCH Houston, Texas

Submitted by:

Anderson, Cognizant Engineer

Approved by:

*4dn* EN;\_',w

M. Brinkman, Supervisor Data Processing Applications Section

**N.** nines, Manager Support Engineering Department

**G.** Straty, Manager / System Engineering Activity

> PHILCO-FORD CORPORATION AEROSPACE AND DEFENSE SYSTEMS OPERATIONS WDL DIVISION HOUSTON OPERATION 1002 GEMINI AVENUE HOUSTON, TEXAS

> > **Reproduced by** NATIONAL TECHNICAL INFORMATION SERVICE **U S Department of Commerce Springfield VA 22151**

# TABLE OF CONTENTS

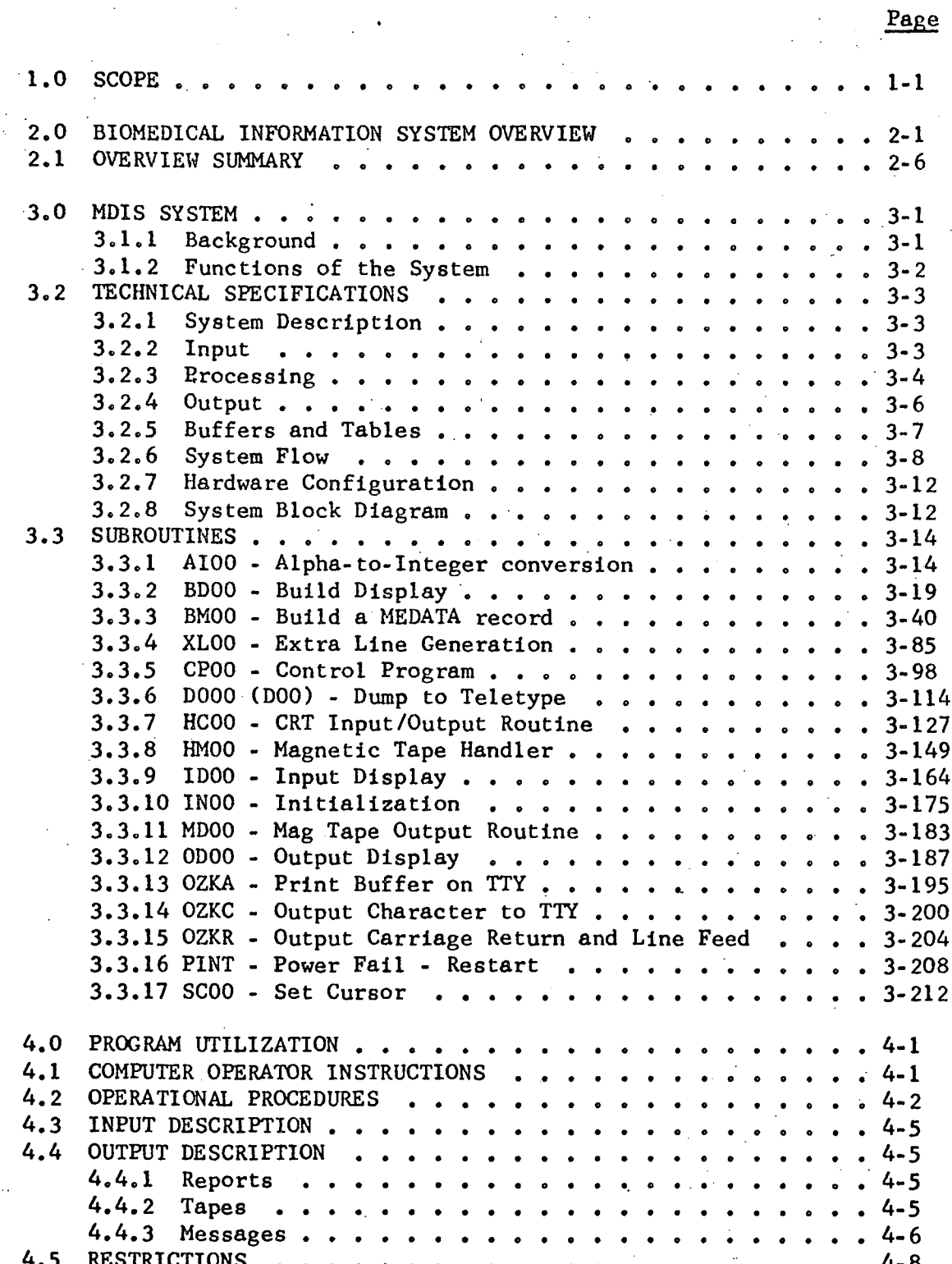

# TABLE OF CONTENTS (Continued)

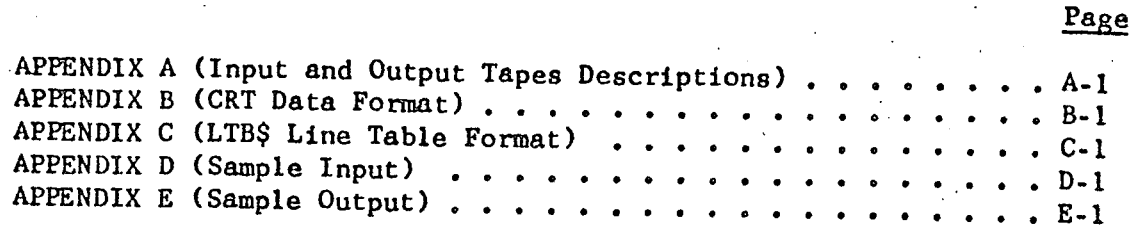

-iii-

## LIST OF FIGURES

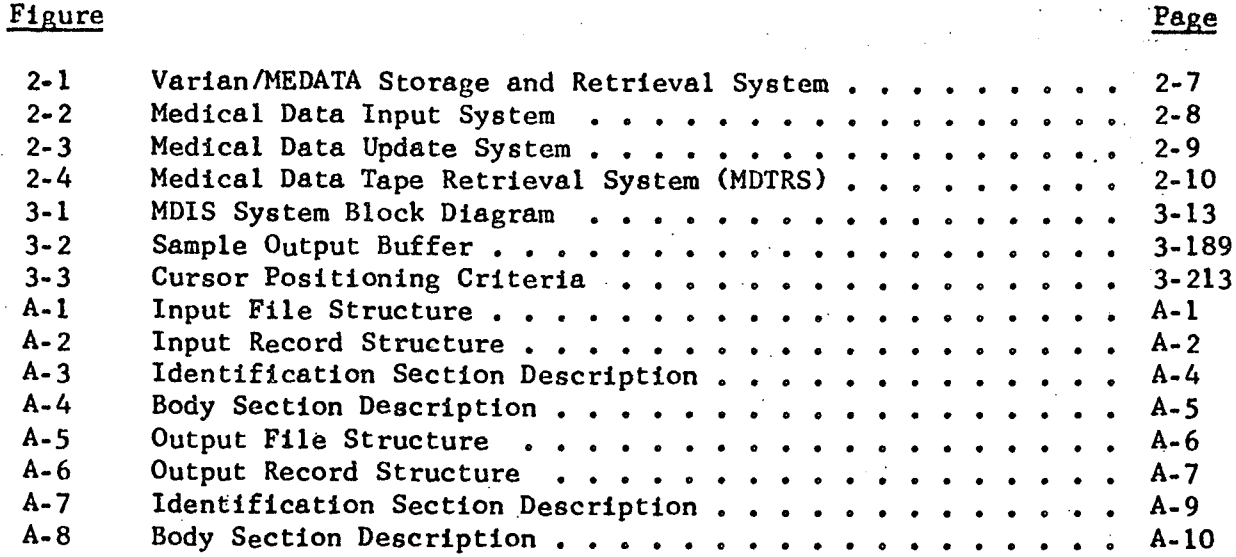

#### 1.0 SCOPE

The purpose of this volume is to provide the reader with several levels of documentation for this program module of the NASA Medical Directorate Mini-computer Storage and Retrieval System.

The Biomedical Information System Overview (Section 2) describes some of the reasons for the development of the mini-computer storage and retrieval system. It briefly describes all of the program modules which constitute the system.

The General Specifications Section (Paragraph 3.1) describes the purpose and function of the specific program module documented in this volume.

The Technical Specifications (Paragraph 3.2) is oriented to the programmer. It is a technical discussion of the same processing described in general terms in the previous section, but is a high enough level as not to be redundant with the very detailed analysis described in the Subroutine Section 3.3.

The Subroutine Section (Paragraph 3.3) describes each subroutine in enough detail to permit an in-depth understanding of the routines and facilitate program modifications.

The Program Utilization Section (Paragraph 4.0). may be used as a "Users Guide" and is as non-technical as possible.

To eliminate unnecessary reproduction, the program listings are maintained 1n a separate document which may be obtained from the VARIAN library of computer programs currently maintained in Building 32 at NASA HSC. In addition, another document is to be developed for the Medical Directorate management. The document will describe the mini-computer system on a higher functionai level and will illustrate how the mini-computer storage and retrieval system interfaces with the total directorate data management plan.

1- 2

•

For several years, the NASA Medical Directorate has been developing a Medical Information Management System (MEDATA). The System,as implemented at ASA, utilized an off-line IBM 1050 for preparation of data input via paper tape and required card deck runs for retrieval of data from the data files. A new phase of development has been implemented utilizing remote terminals and mini-computers. This section describes the development rationale of the remote terminal and mini-computer approach.

Several features of the old MEDATA system presented serious difficulties to the system user and made the system unresponsive. These deficiencies in the system included:

- o Input data prepared on punched paper tape
- o **No online** data input capability with the data base (i.e., no remote data entry)
- **o** Data corrections via punched paper tape
- Preparation of retrieval requests via a punched card system
- 48-hour turnaround time required for retrieval outputs.

To improve the overall responsiveness of the system and eliminate these deficiencies, Philco-Ford developed the Varian/MEDATA Storage and Retrieval System (VMSARS) which utilizes the Varian 6201 computer systems in Building 32 or 37.

VMSARS consists of the Medical Data Input System (MDIS), the Medical Data Update System (MDUS), and the Medical Data Tape Retrieval System (MDTRS). The Medical Data Input System (MDIS) is used to input data via a CRT. If updates or reviews are desired, the output of MDIS may be updated on the CR1 by the Medical Data Update System (MDUS). The data tape (MDIS or MDUS output) is entered into the CAAD MEDATA system where it is sorted and merged into the appropriate Medical Data File. The updated CAAD MEDATA Medical Data Tape File is sent back to the Varian computer system and used as input for the Medical Data Tape Retrieval System (MDTRS) which processes data retrieval requests from remote terminals. The primary advantages of the VMSARS are as follows:

Use of state-of-the-art input devices such as CRT's and portable acoustic-coupled teleprocessing terminals. (CRT's operate at 2400 bits per second on the telephone lines.)

- a Elimination of paper tapes from **the system.** (Data storage is on magnetic tape.)
- Online data input from remote input station via the telephone lines.
- Error correction capabilities on CRT. (Limited error checking is performed by the computer.)
- Update capabilities on Varian system before data is entered into the CAAD MEDATA system.

Ease of creation and updating of background forms.

Capability of transmitting MEDATA retrievals over telephone lines to CRT or TTY.

o Capability of performing online retrievals.

VMSARS was used for the Flight Crew Health Stabilization Program for three months preceding the launch of Apollo 14 and Apollo 15. A Computer Communications Inc. (CCI) CRT and keyboard and an Execuport Typewriter were installed in the surveillance command post at KSC, and a surveillance master file was created. The VMSARS was used to collect data, perform updates, and retrieve data from the surveillance master file.

The overall system, including the CAAD MEDATA system interface, is illustrated in Figure 2-1. The individual programs are described as follows:

·MEDICAL DATA INPUT SYSTEM

The Medical Data Input System (MDIS) is designed to collect data from a CRT input station and store the data on a magnetic tape. The medical questionnaire forms are maintained on magnetic tape and are read into computer memory at run time. The user selects the appropriate form to be displayed on the CRT. As each form is completed, the data is stored on magnetic tape. This tape may be further updated, transmitted to another terminal, or input to the 1108 MEDATA system. Hardcopies of any form are produced at the

via the phone lines or directly online with the computer.

#### MEDICAL DATA UPDATE SYSTEM

The Medical Data Update System (MDUS) updates any tape created by MDIS. Two tape-drives, a CRT, and printer are required. The old data is read from the MDIS output tape and displayed on the CRT. Changes may be made **to** the data on the CRT; comments or recommendations may be added to the **record,** and the new updated record written to the update tape. The updated tape may be either transmitted to another terminal or input to the MEDATA system, or both. Hardcopies of the records are produced if requested by **the** user. Refer **to** Figure 2-3 for an illustration of the MDUS components.

### MEDICAL DATA TAPE RETRIEVAL SYSTEM (MDTRS)

MmTRS permits the user to make data retrievals from the MEDATA master tapes created by the 1108 MEDATA system. The 1108 system builds the MEDATA master tape from several sources, one of which is the MDIS or MDUS created. input tapes. MIYRS outputs preprogrammed retrieval questions from the Varian computer to the requester's CRT or typewriter. The user builds his retrieval request by answering these questions. When the retrieval request is complete, MDTRS searches the MEDATA master tape for the data, formats the selected data for output, and outputs the data to the terminal. The CRT may operate on a private telephone line at 2000 bits per second and the typewriter operates on any commercial telephone line at 300 bits per second. Refer to Figure 2-4 for an illustration of MDTRS components.

**2.1** OVERVIEW S1PMARY

In summary, the Varian/MEDATA Storage and Retrieval System provides the user with an online input and retrieval capability previously unavailable. The response time is significantly improved over the old paper tape system. There are still two weak points in the system due to hardware constraints. These are (1) the requirement to update the MEDATA master file on the CAAD 1108 computer system, and (2) the use of tape instead of disk for storage of the data base. A more comprehensive storage and retrieval system is being designed to operate on a Varian 620 mini-computer system utilizing a disk memory storage device and an input/output multiplexing device. The new system will permit immediate update of files, faster response for retrieval requests and multiple terminal users operating simultaneously.

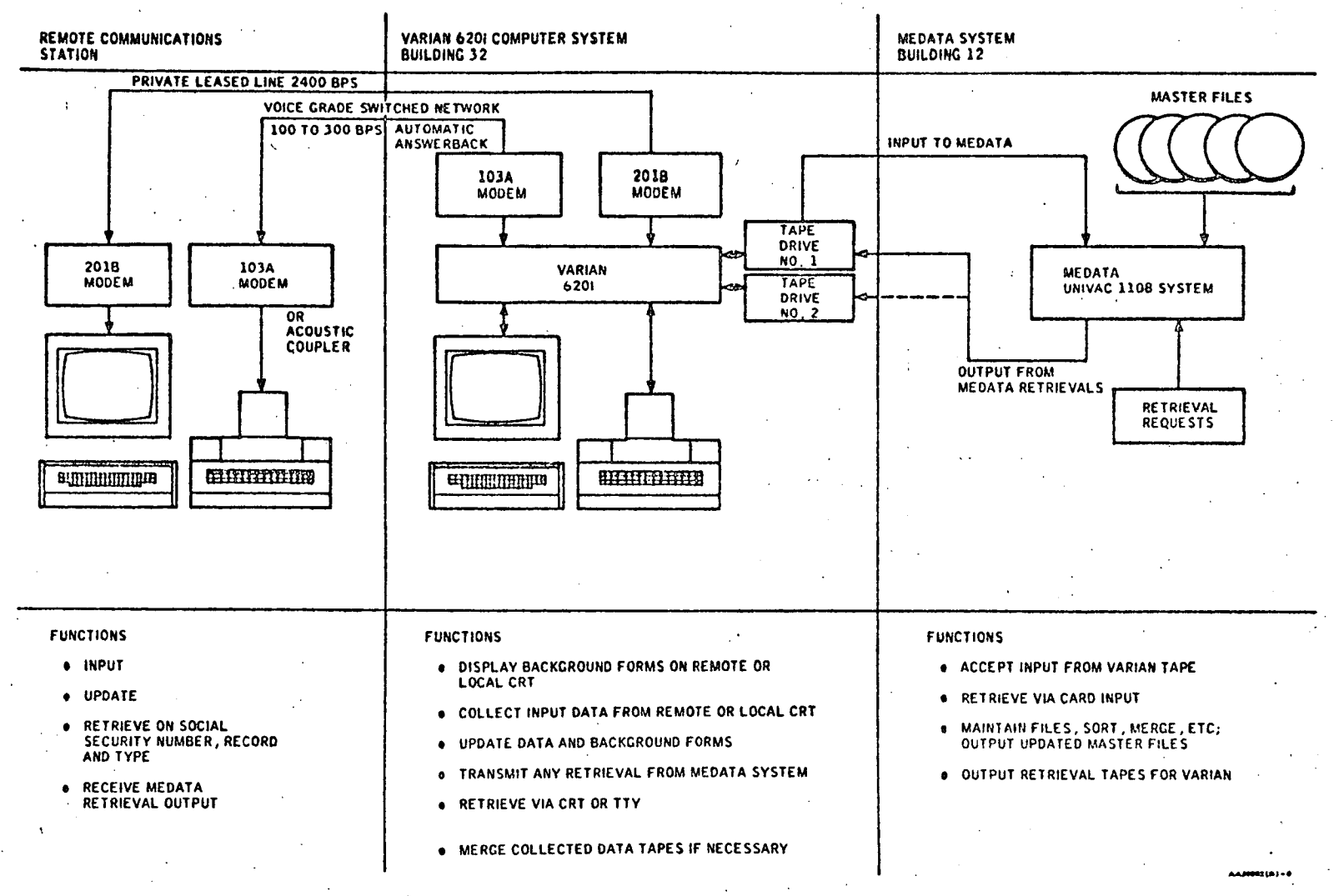

Figure 2-1 Varian/MEDATA Storage and Retrieval System

 $\ddot{\mathbf{v}}$  $\overline{\phantom{a}}$ 

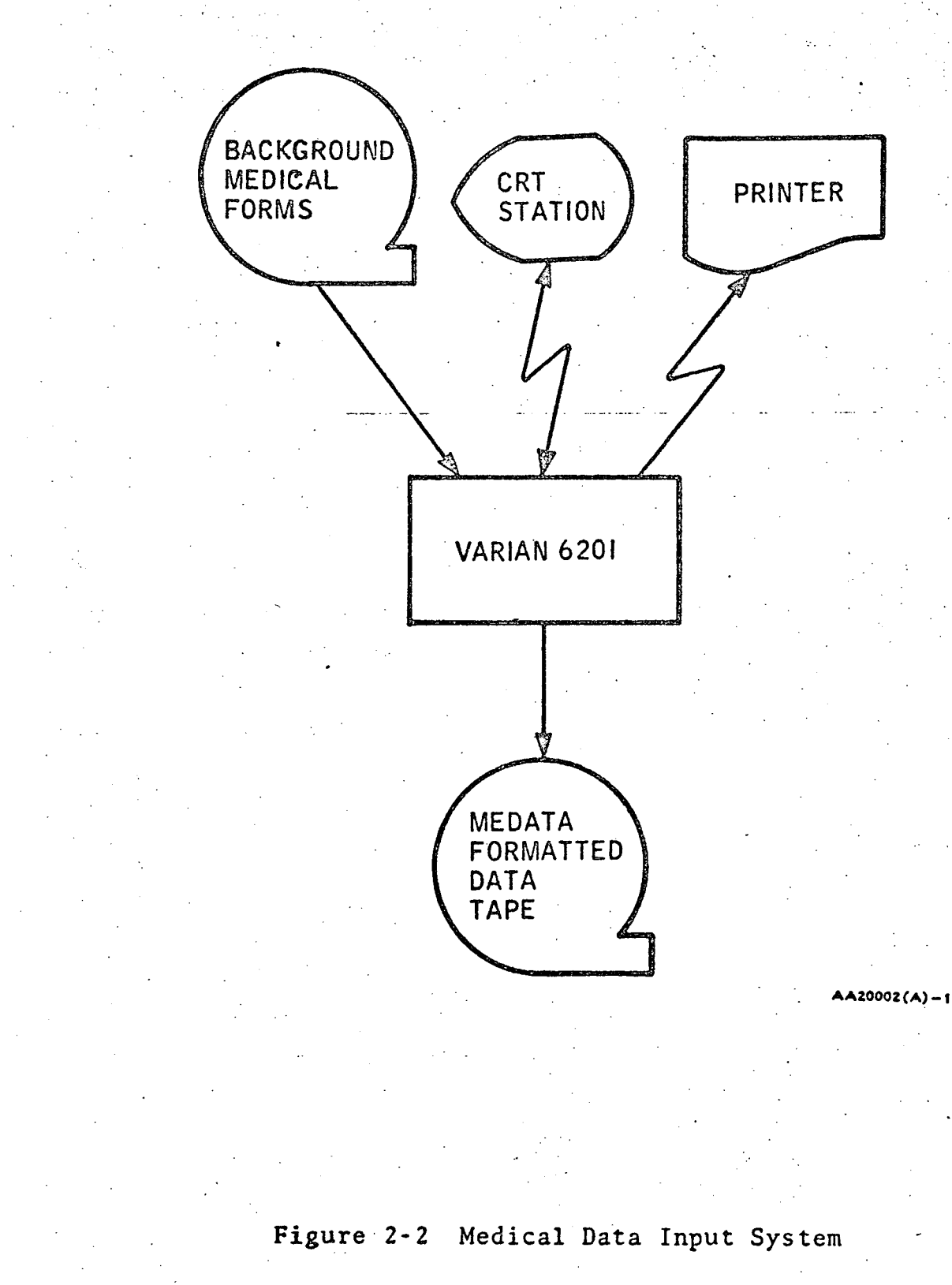

I

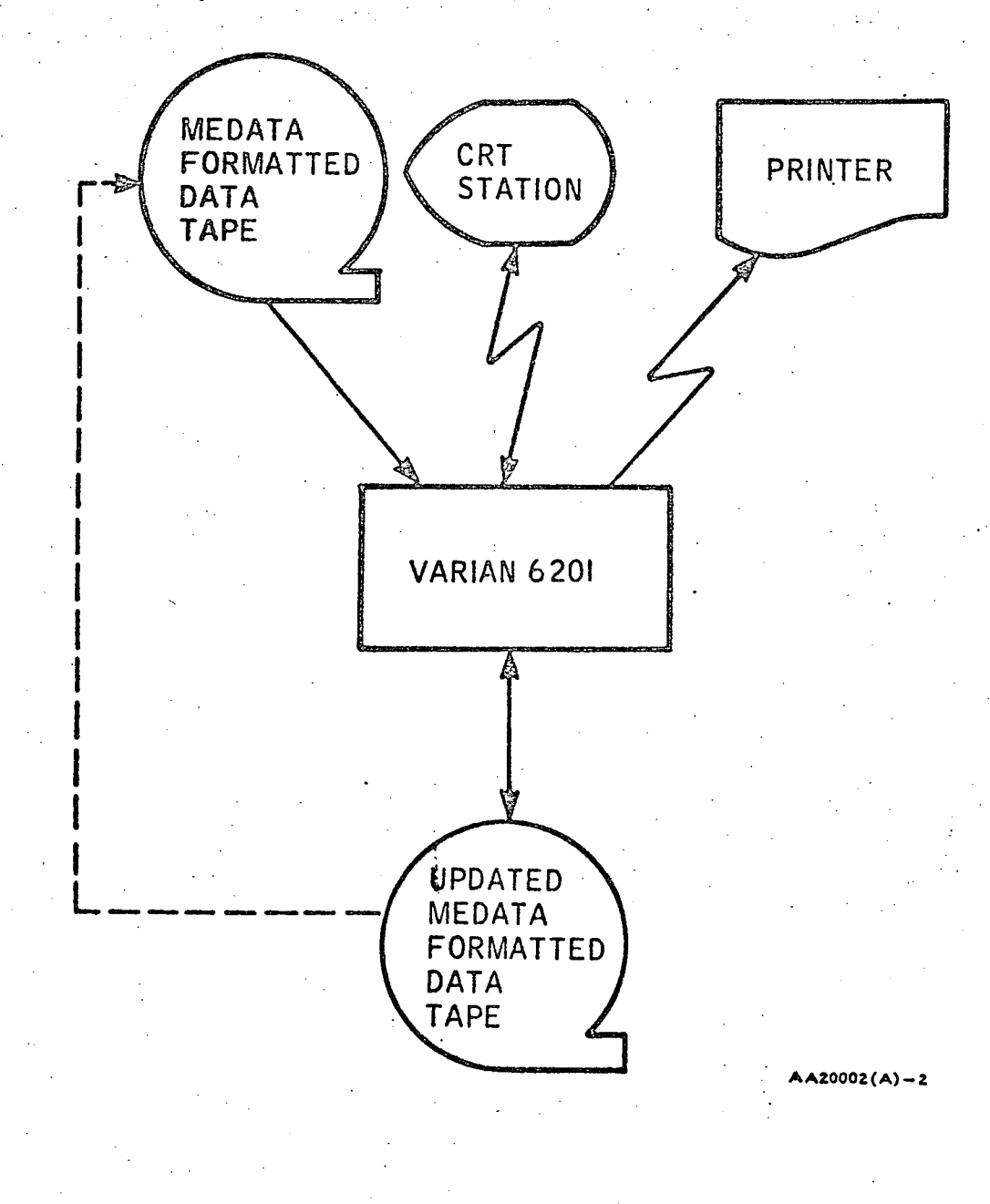

**Figure 2-3** Medical Data Update System

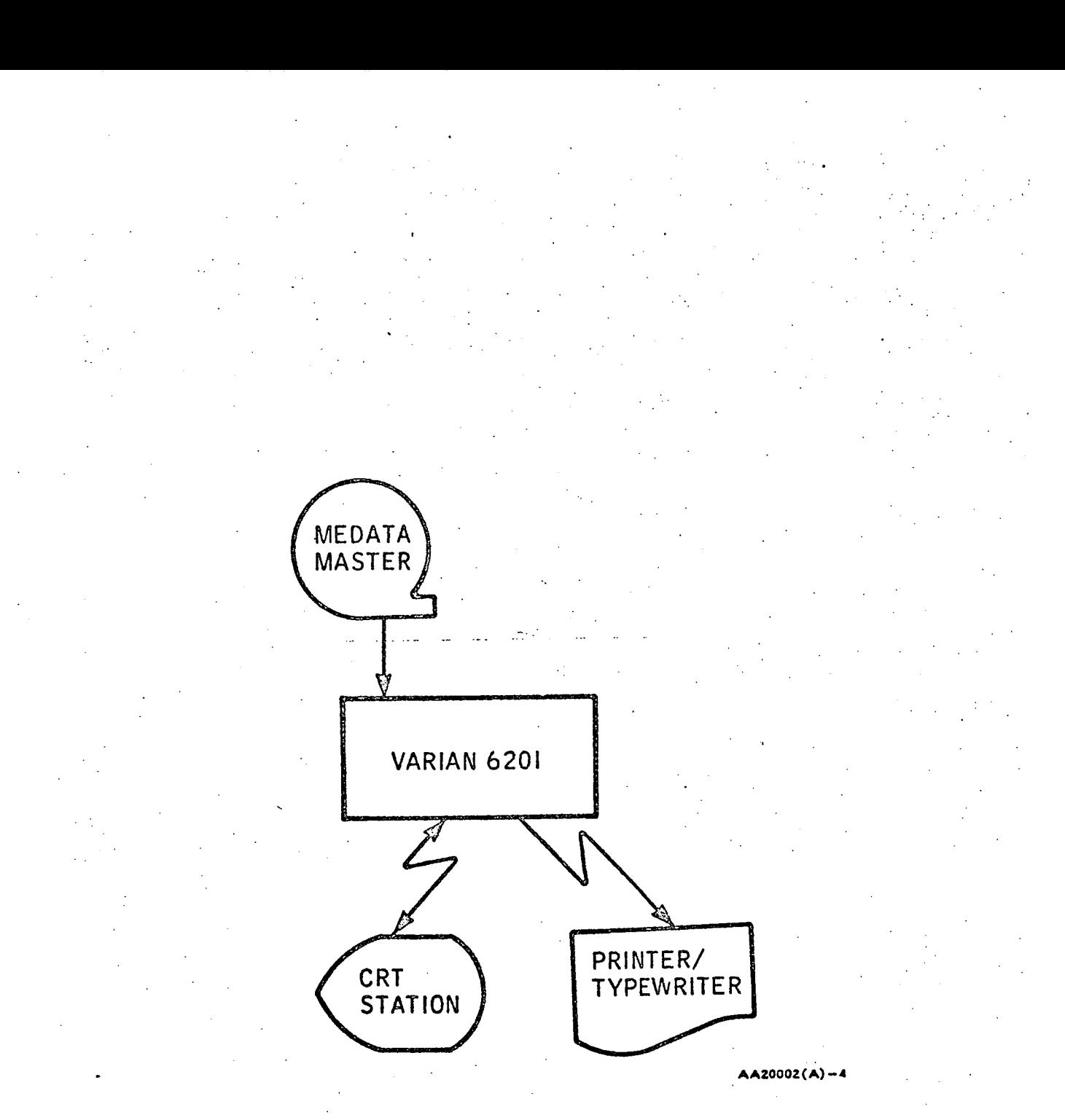

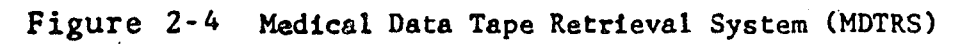

This document describes in detail one of the three components of VMSARS,

the Medical Data Update System (MDUS).

#### 3.0 MDIS SYSTEM

#### 3.1 GENERAL SPECIFICATIONS

#### .3.1.1 Background

Beginning in the fall of 1969, under a contract to NASA Manned Spacecraft Center, a team of programmers and analysts designed and inplemented a storage and retrieval system at M, D. Anderson HospitaL, Eouston, Texas. The first demonstration of the system, called MEDATA, was done on an IBM 1401. The data base was created using card inputs. and any requests from the data base were made via the computer console *zreewriter.* Operation of the system was viewed and accepted by MSC, and work began immediately for a similar more complete system on an SDS 930 computer. The new system was to accept input both from card and from paper tape punched on an IBM 1050 terminal. Any requests could again be made from the console, but capability was added to accept punched card requests. Once implemented, MEDATA was transferred to an SDS Sigma 5, and began its operation for NASA.

Before the fall of 1969, work had begun on the implementation of MEDATA on the Univac 1108. This system would have greater processing capabilities, but the principle means of input to the data base was still to be card and paper tape. In May of 1970, Philco-Ford Corporation, under contract to NASA, began the design and implementation of a more sophisticated means of input. This system, called the Medical Data Input System (MDIS), was based on a hardware configuration consisting of a Varian 620i computer, a Cathode Ray Tube (CRT) display, and a magnetic tape drive. The data

was transferred from the CRT display to the computer to the magnetic tape. This tape was then used as input to the MEDATA system on the Univac 1108, The advantages of this system were obvious to the users. They had error correction capabilities that they had never before been allowed. They no longer had to contend with cumbersome paper tapes. From an operational viewpoint, the new system provided a much more efficient means of input.

#### 3.1.2 Functions of the System

#### 3.1.2.1 Input

There are two types of input in MDIS: the forms background input data, and user input medical information, The background data is the same information that a medical examiner sees on a blank collection form. This blank form is completed by the examiner, and then referenced by a MDIS user when he inputs to the CRT display that information collected by the examiner. All of the possible background forms can be grouped onto magnetic tapes, so that at any time a particular set of forms is desired, they may be selected by merely using the correct tape.

#### 3.1.2.2 Processing

Once the user has selected the correct background forms tape to be used, these backgrounds are read into the computer. An index table is created so that any time a user desires a particular form, the table can be referenced to locate the form. Once found, the form is output in segments. These segments, called "pages", are-necessary because one form may exceed the size of the CRT screen. As each page is completed the data is input

and saved until the entire form has been accounted for. The data is then recorded onto a magnetic tape and saved.

#### $3.1.2.3$  Output

The data that is input from the CRT display is stored and, along with its background data, is output to tape. This tape will eventually be used as an input tape to the Master File maintained by the MEDATA system. Should the user desire a hardcopy of any form, the data will be output to the local teletype,

3.2 TECHNICAL SPECIFICATIONS

#### 3.2.1 System Description

MDIS is an alternative system for input to MEDATA. Prior to its implementation all inputting was done through a paper tape oriented IBM 1050 Data Communications System. The maximum speed of this system was 15 characters per second. With MDIS, transfer rates are greatly increased and typographical errors can easily be corrected.

#### 3.2.2 Input

The input to MDIS is either initialization or user-input data. Initialization data consists of a magnetic tape of the background forms. The format of these forms is strictly governed to such an extent that if a mistake is made in creating a background, that form may be impossible to display. Appendix A contains a detailed description of this format.

User-input data-is free form. Transmission of data from the CRT display to the computer is in block mode, which means that an entire screen is transmitted upon command as opposed to one character at a time. An example of CRT input is found in Appendix D.

In Section 3.3.5 the user options that may be input are described.

#### 3.2.3 Processing

Eight functions are performed in the processing of MDIS. They are:

- Initialize background forms
- Select a form
- **.** Build a page of the form
- Output a page to the CRT display.
- Input a page from the CRT display
- Build a tape record
- Output a tape record
- . Terminate processing

Initialization consists of reading the background forms from tape.and storing them in adjacent areas in the tape input buffer, MTN\$. Since each form is one tape record, an index table with the beginning buffer locations of each form is easily created at this time. After this is done, control is transferred to CPOO, the control program, which handles all interface between the processing routines and the user at the CRT display.

The user selects a form by keMyQg in a number that is associated with this form. The index table is referenced to determine the location of the requested form, and processing begins. BDOO now formats the first segment of the form for output. The next time BDOO is called it will process the next segment of the form, and so on, until the control program has determined that the last page has been output. After the output to the CRT of each segment of the background, at the user's command, all data on the screen is input. This data is formatted for output to tape, but is not ou:put at this time. It is not until all segments of the form have been viewed by the user and processed by BMOO, that the data is output to tape.

When the user has completed all of his inputting for this session, he can request termination. At this point a special software end-of-file record is written to tape (see Appendix A), and at the local teletype a message is output which specifies the number of records written to the output tape.

The user has five options that he may request form his terminal. They are:

- Position cursor
	- Redisplay background for current page
	- e Redisplay background for the first page of current form
	- **o** Display a new form
	- List last record at teletype

Each of these options is performed by calling special routines or by using special calling sequences to normal processing routines. Routine SCOO positions the CRT display cursor to the beginning of the next answer area following background data.

To redisplay the background of the current page, the control program calls routine ODOO. Since the CRT display output buffer still has the background stored in it, the routine need only output the same buffer again.

Redisplay of the first page of the current form and display of a new form are both handled similarly. Routine BDOO is called specifying the number of the form to be displayed. The routine references the index table for the location of the requested form and the formats the first segment for output.

The listing of the routine at the teletype is performed by DOOO. It reads the record last written to tape and formats the data -in a manner similar to BDOO.

#### 3.2.4 Output

There are two modes of output in MDIS: tape and teletype. The tape output (the input to MEDATA) is outlined in Appendix A. The teletype output is a user-specified hardcopy of the form.

# 3.2.5 Buffers and Tables

 $\ddot{\phantom{0}}$ 

Ļ.

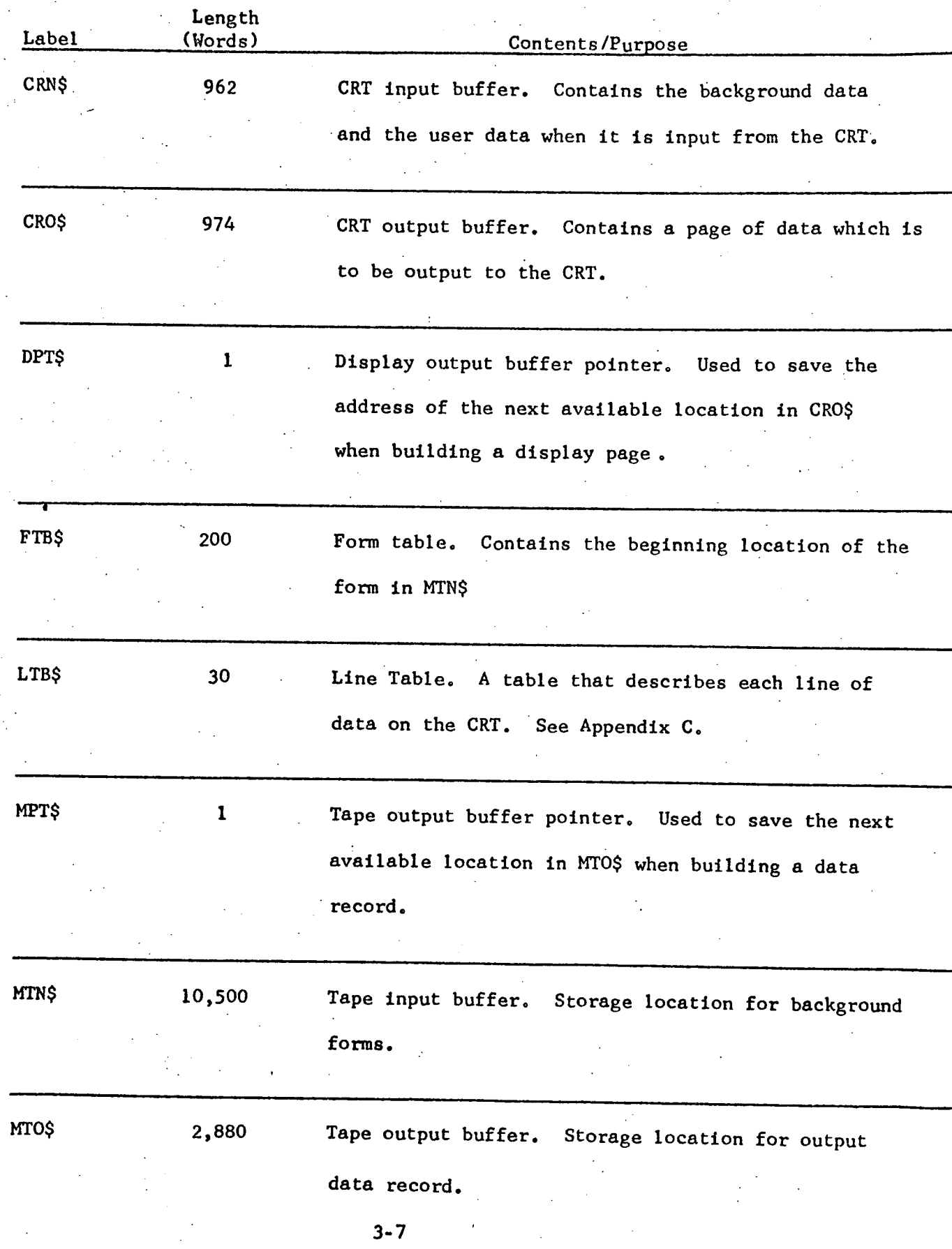

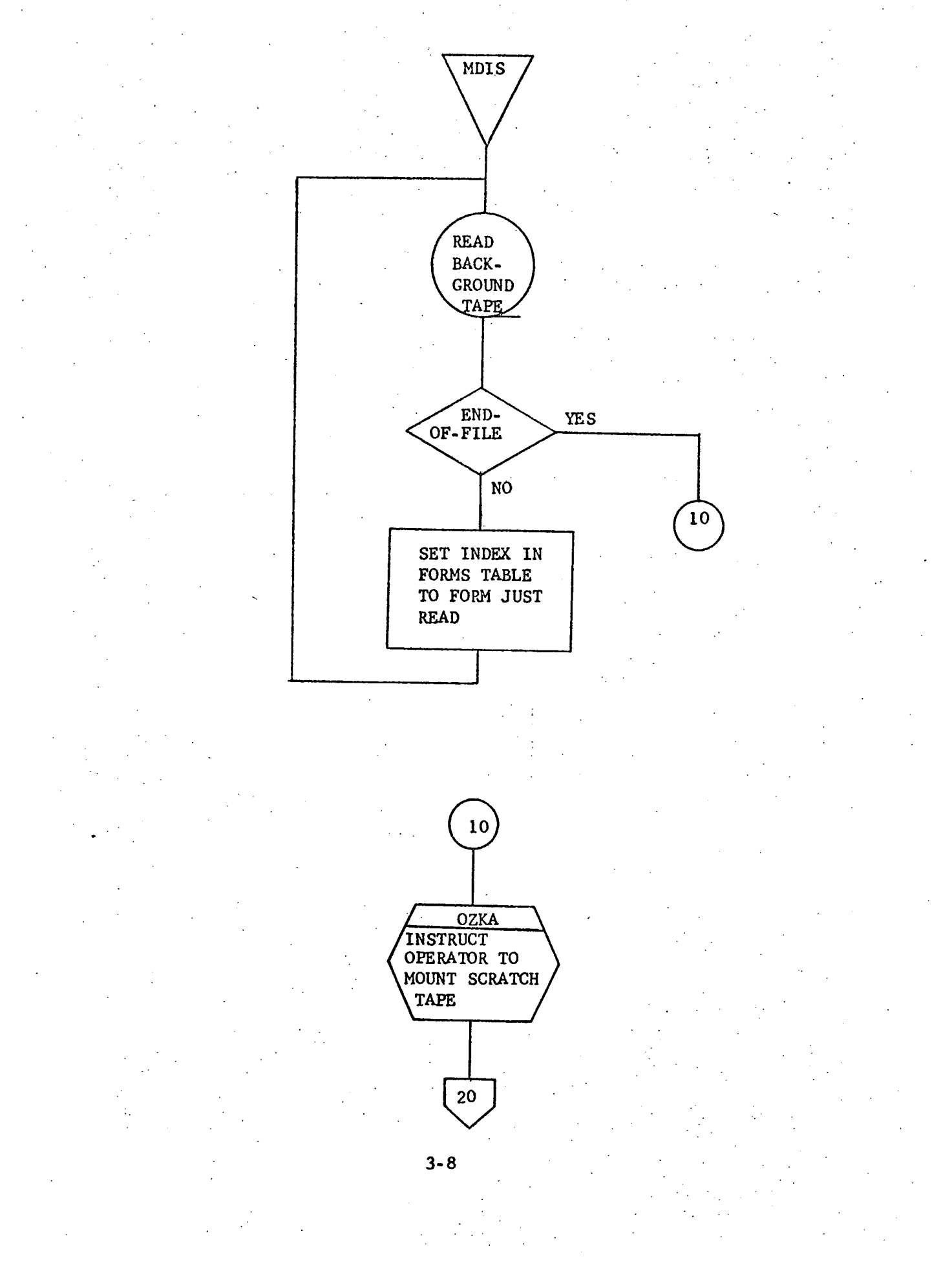

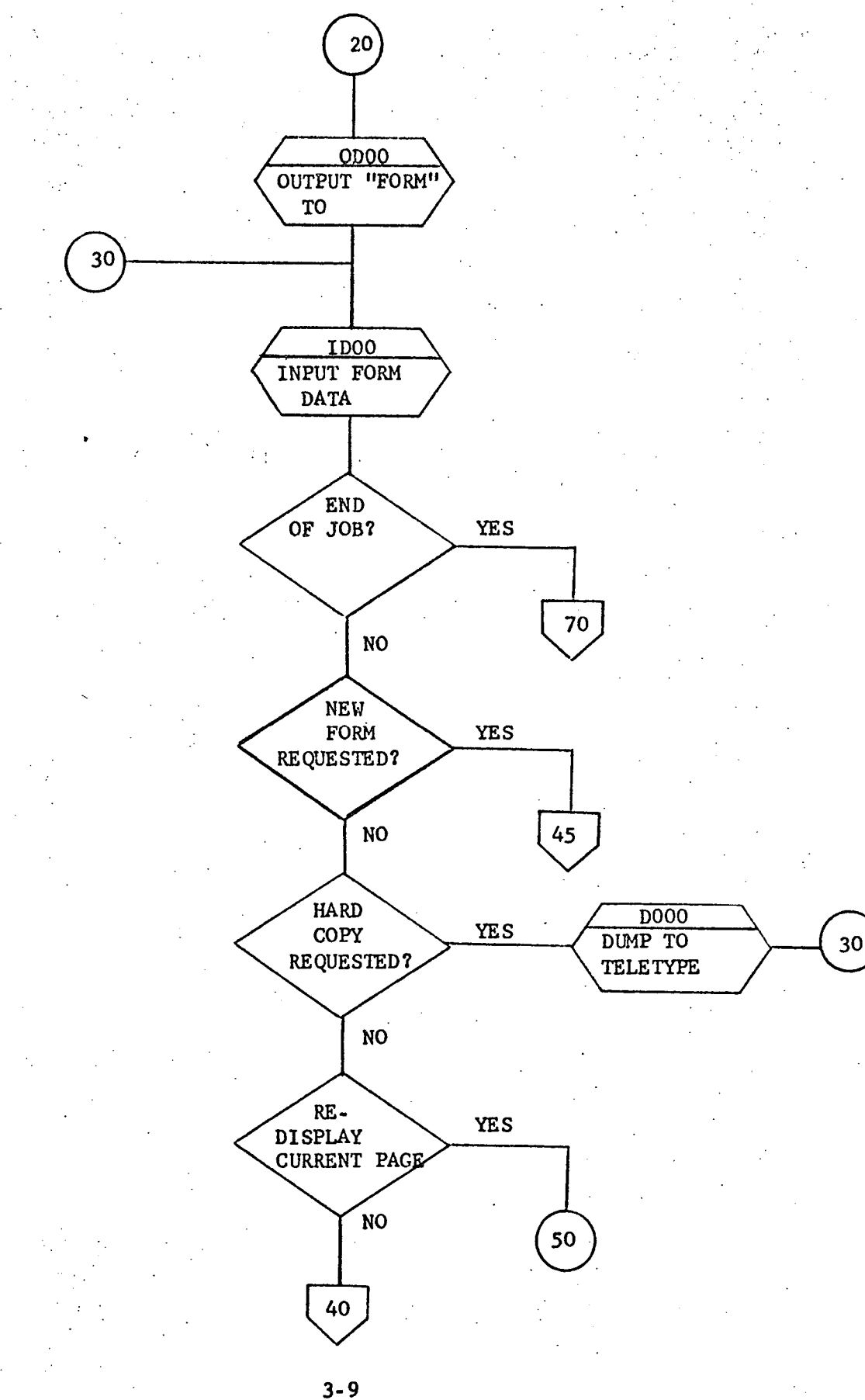

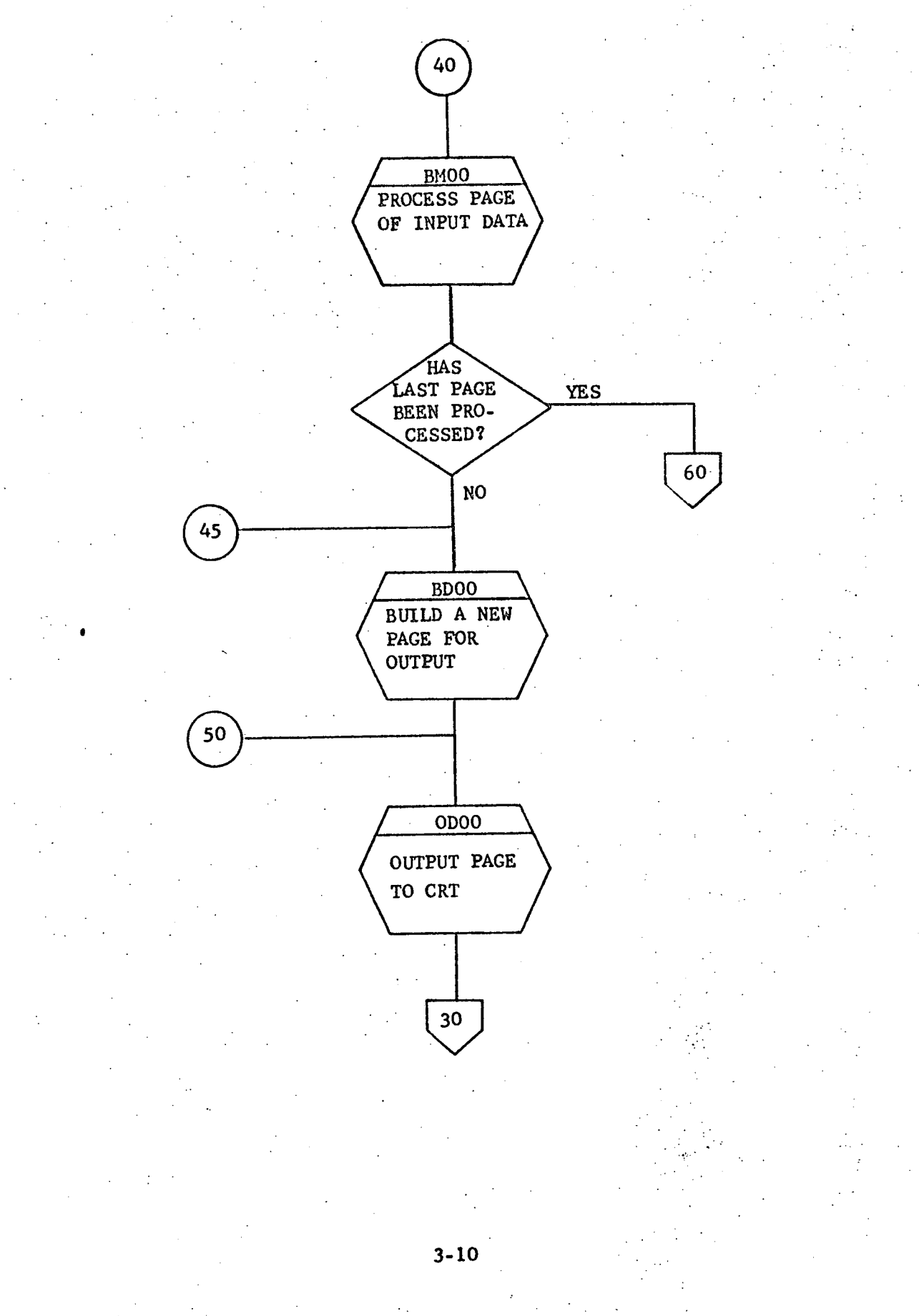

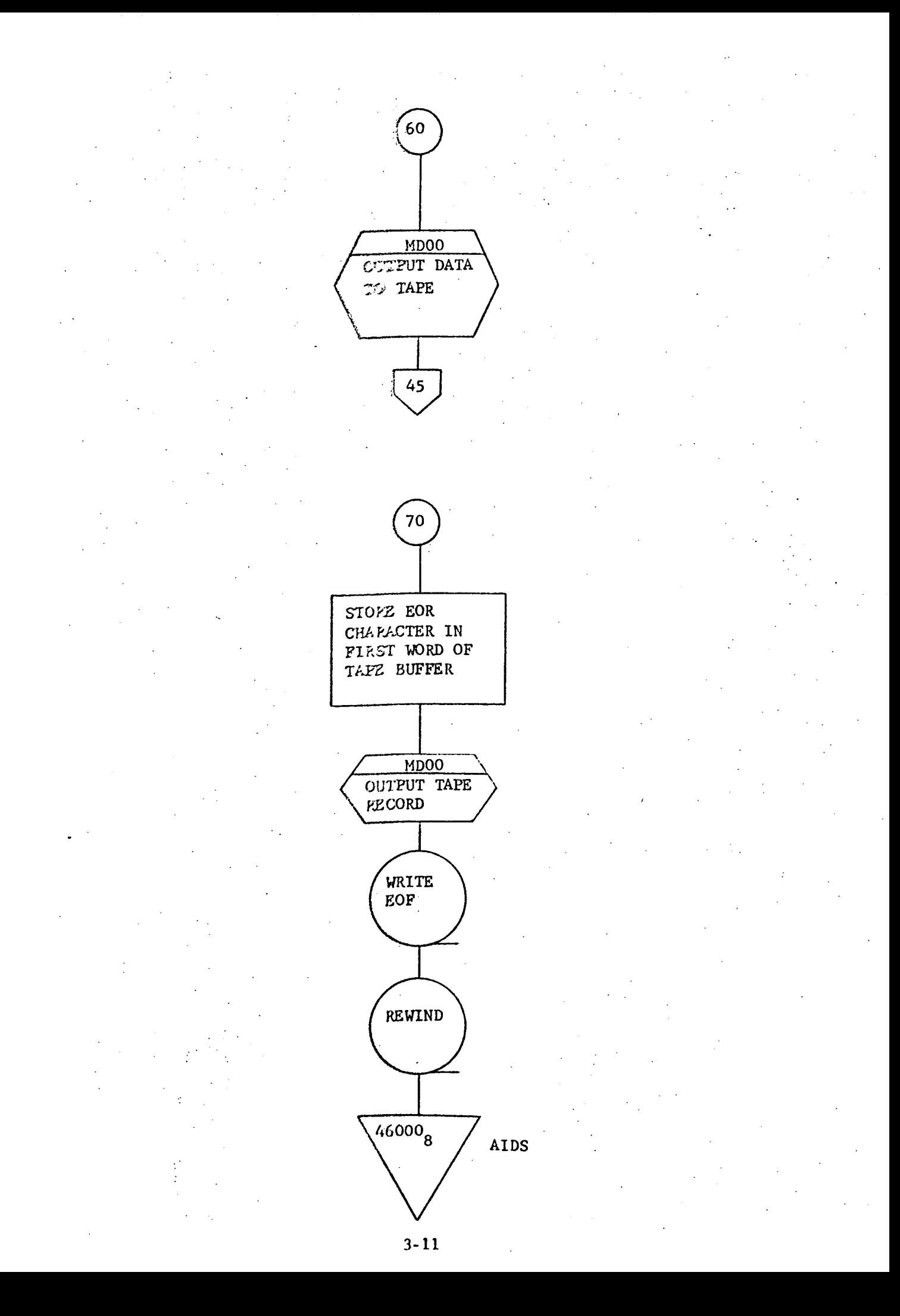

#### 3.2.7 Hardware Configuration

Following is a minimum hardware configuration for operation of the MDIS;

- 1 Varian 620/i computer with 20 K of core memory
- 1 CCI CC-30 Communication Station with controller (CRT)
- i tape drive
- 1 teletype
- 2 Buffer Interlace Controllers (BIC)

1 - Priority Interrupt Module with the following interrupts.

End of Transmission interrupts on both BIC's.

CRT keyboard interrupt

The tape drive and the CRT should be connected to separate BIC's.

3-12

3.2.8 System Block Diagram

See Figure 3-1.

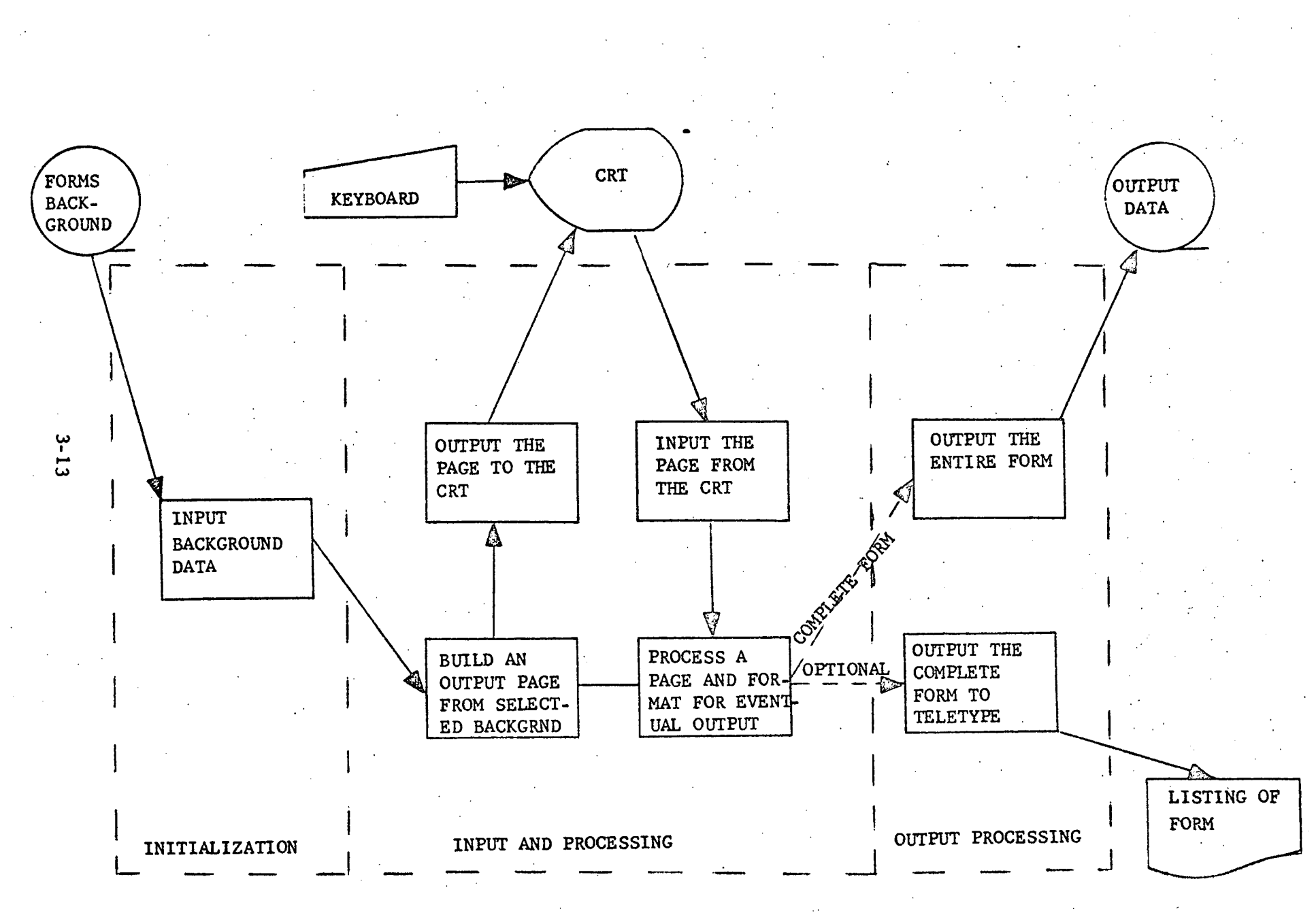

FIGURE 3-1. MDIS SYSTEM BLOCK DIAGRAM

#### 3.3 SUBROUTINES

3.3.1 AIO0 - Alpha-to-Integer conversion

#### 3.3.1.1 Purpose

The purpose of this subroutine is to convert a string of ASCII coded digits to their binary value. Specifically, it is used to convert a user-input form number or page number (from-the first line of a display page) to a binary value.

3.3.1.2 Technical Description

Three restrictions are placed on the calling routine in order that the converted value be accurate. First, the string of ASCII coded digits must be stored one character per word, right justified. Second, there may not be more than four digits in the string. In the event that there are, the converted value will be -1. The last restriction is that all numbers must be positive, and the string of digits may not be preceded by a sign. There is no validity check of the characters to verify that they are digits. All but the least significant four bits are masked out of the word, and the remaining bits are assumed to be between zero and nine in value. If the characters are digits, this will always be the case, and the conversion will be exact. Otherwise, the results are unpredictable.

The conversion method used is multiplication of each digit by its respective power of ten and sum the products. The resulting sum is stored in the location specified by the calling routine.

#### 3.3.1.2.1 Calling Sequence

CALL AIOO,A,B,C

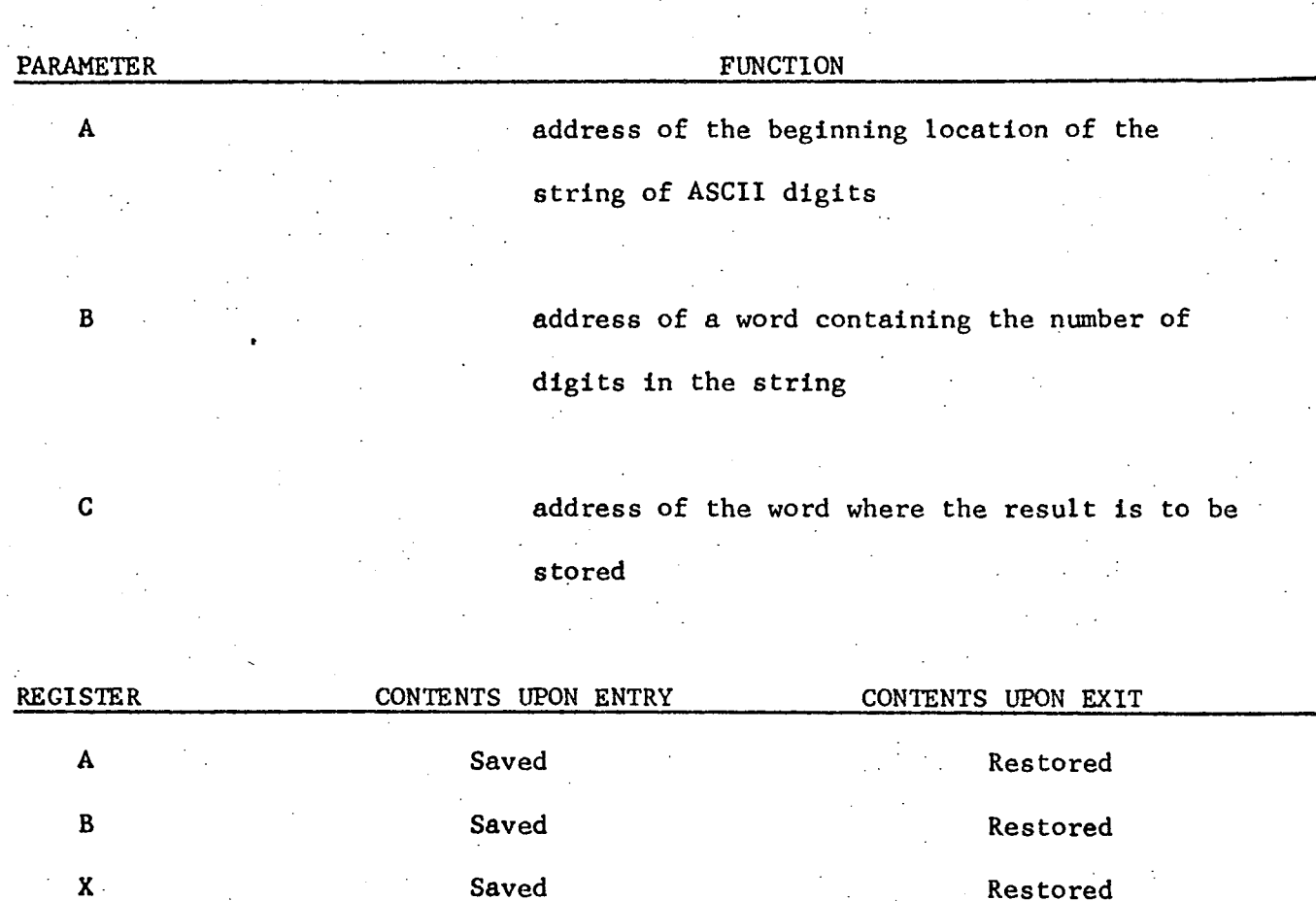

May be modified

**Overflow**

3.3.1.2.2 General Flow Chart

See Section 3.3.1.5

3.3.1.3 Label Descriptions

3.3.1.3.1 Local

AIFA - a table of the 1st four powers of ten (1, 10, 100, 1000).

N/A

AISA - storage location for beginning address of string of ASCII digits.

AIAN - location for saving the sum of products

3.3.1.3.1 Local (Continued)

AIA - save area for A-Reg

AIB - save area for B-Reg

AIX - save area for X-Reg

3.3.1.3.2 Global

None

 $\Delta \sim 10^4$ 

3.3.1.3.3 Entry Points

AIOO - primary entry point

3.3.1.3.4 External References None

## 3.3.1.4 Detailed Flow Chartt

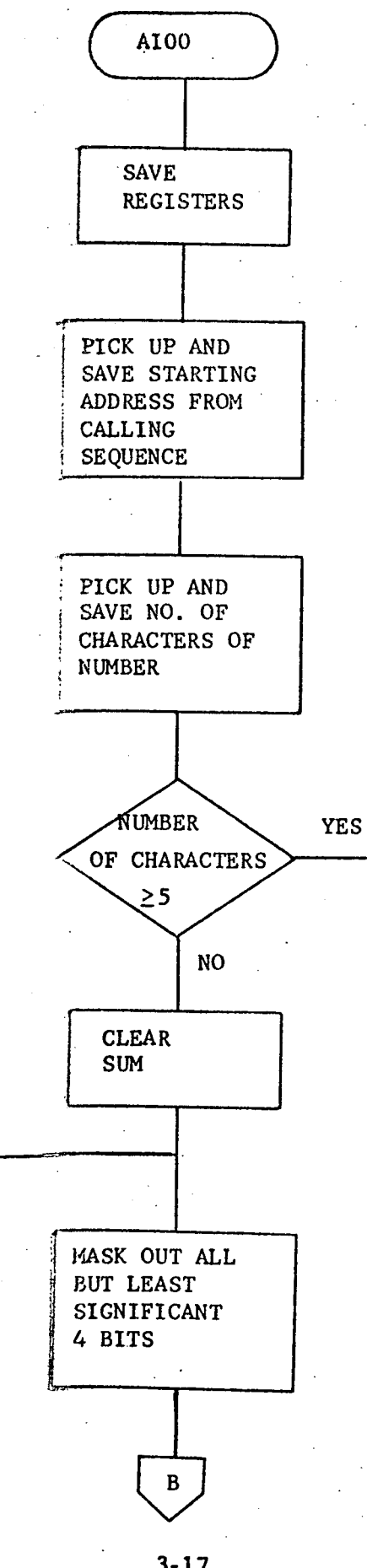

 $\mathbf C$ 

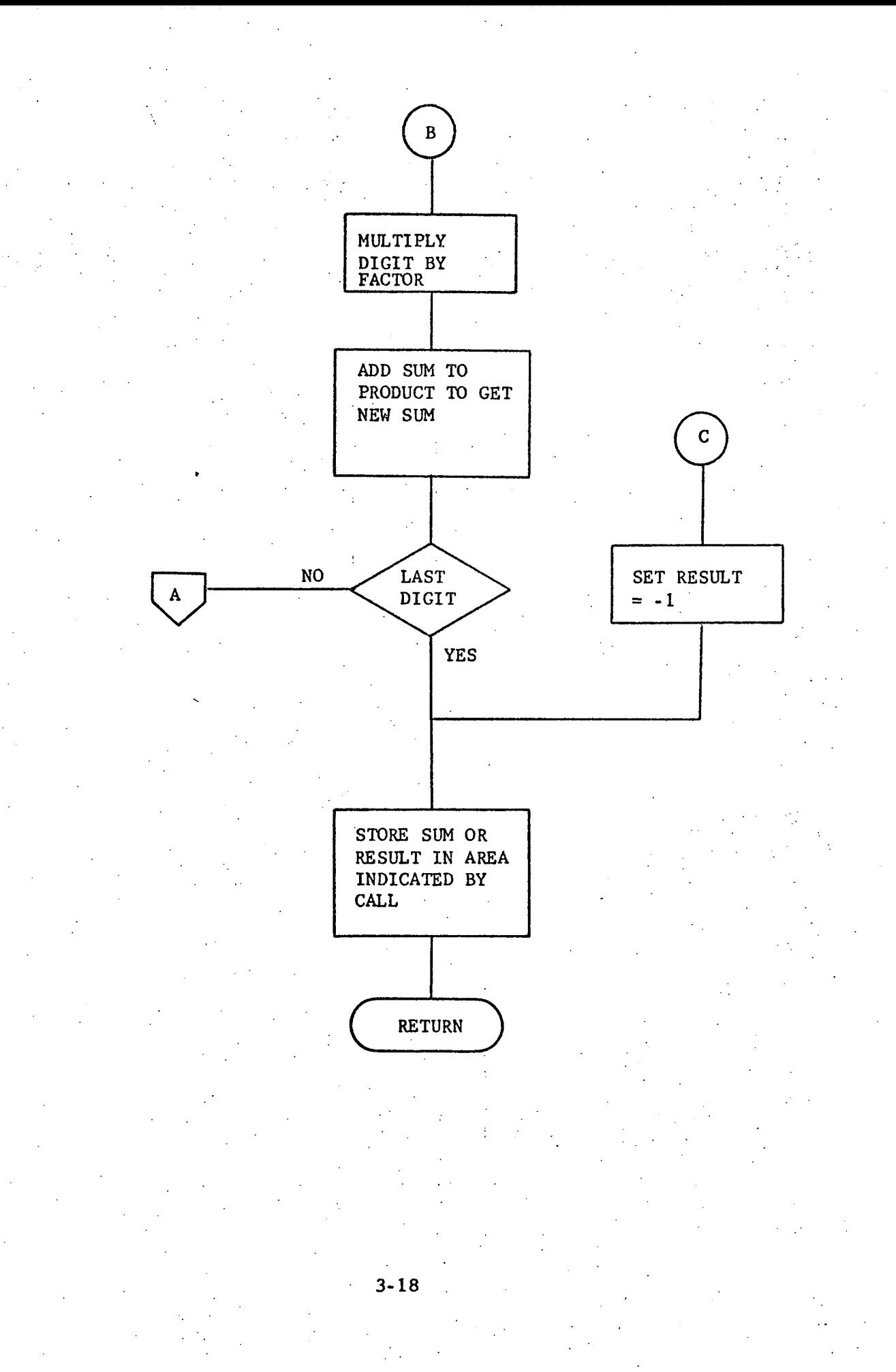
#### 3.3.2 BDOO - Build Display

#### 3.3.2.1 Purpose

The purpose of this subroutine is to format data input for eventual output to the CRT.

#### 3,3.2.2 Technical Description

The function of BDOO is to format the input data for output from the CRT output buffer (CRO\$). Since an entire form will usually fill more than one CRT screen, the data is divided into "pages". To mark this division, EOR (end-of-record) characters have been placed at specific places in the input data so that, when one is encountered during processing, control is returned to the calling routine, which then initiates output to the CRT. The next time BDOO is entered, the processing continues at the point of the last EOR character.

Normally, this procedure is repeated until the entire form has been output. However, since a calling routine may desire a new form to be displayed before the previous one has been completely output, the A-register, upon entry, is used as a flag, If it is zero, processing continues from the last EOR character. Otherwise, the A-register indicates the number of the form requested. The forms table (FTB\$) contains the beginning address of each form. Once the beginning address of the requested form is found, BDOO then may begin processing.

th each page of data BDOO builds a line table (Biby). There is a suc- $\mathbf{r}_0$  entry in the table associated with each line on the CRT. Appendix  $\mathbf{r}_1$ plains the contents of each word of the line table.

ie following is a list of special characters and their usage in the input data.

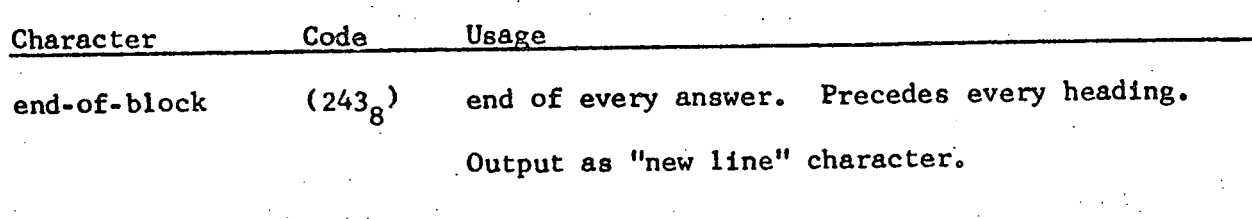

carriage return  $(336<sub>g</sub>)$  indicates more data follows. Output as new line.

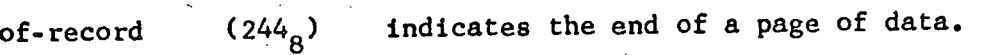

ned-

tab

 $(334<sub>8</sub>)$ space over to 21st position on CRT.

The processing is done on a character-by-character basis. First, the level code and sequence number (if any) are picked out of the input buffer and saved in a line table word. Blanks equal in number to the value of the level code, are then stored in the output buffer. The heading and any answers follow immediately. As each end-of-block character is reached, the procedure is repeated. Once an end-of-record character is encountered, control is returned to the calling routine and the page is output. If a page exceeds the output buffer in length, an error message ("PLEASE SELECT ANOTHER FORM") is output.

**3.3.22,.1** Calling Sequence

CALL BDOO

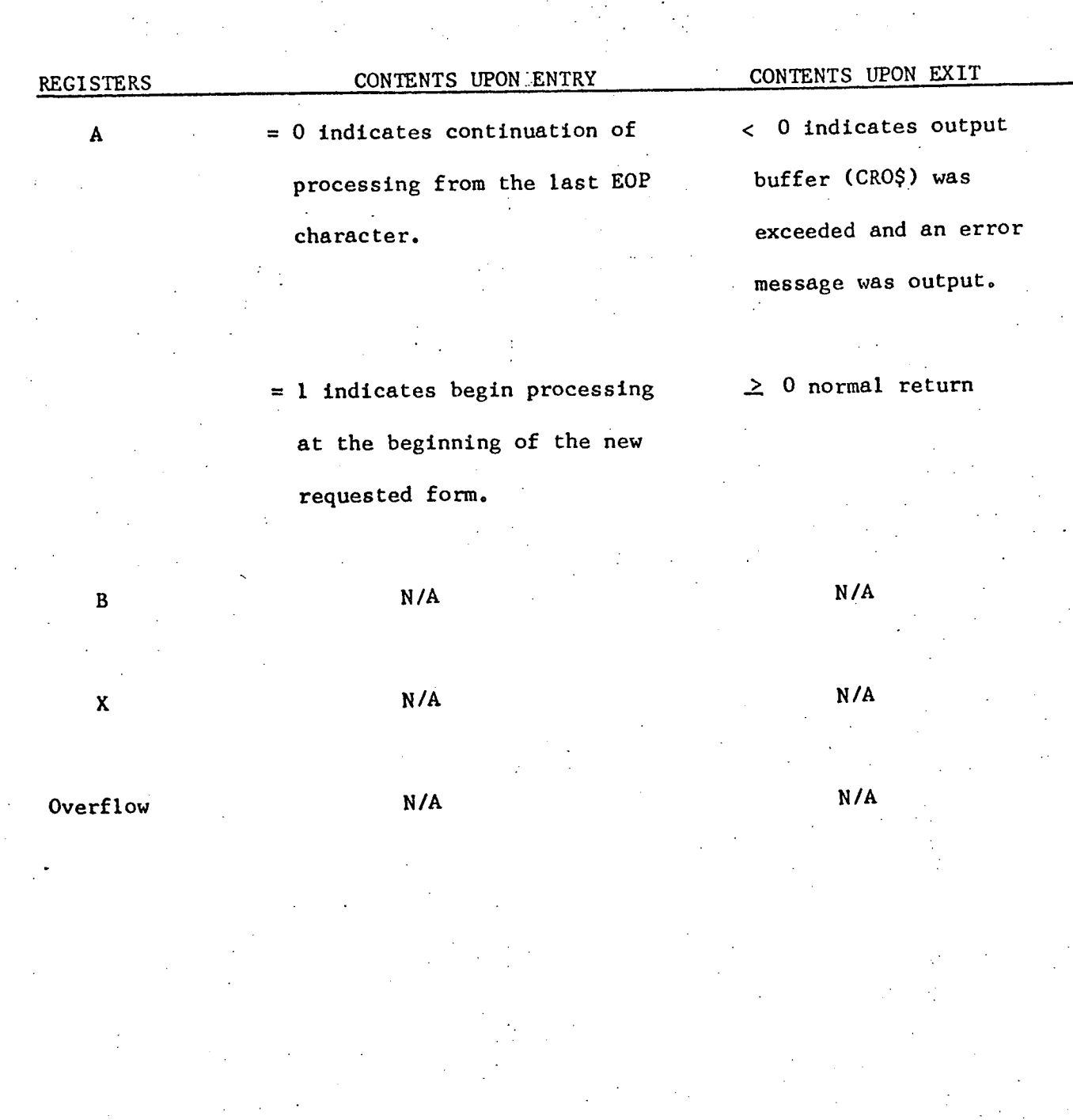

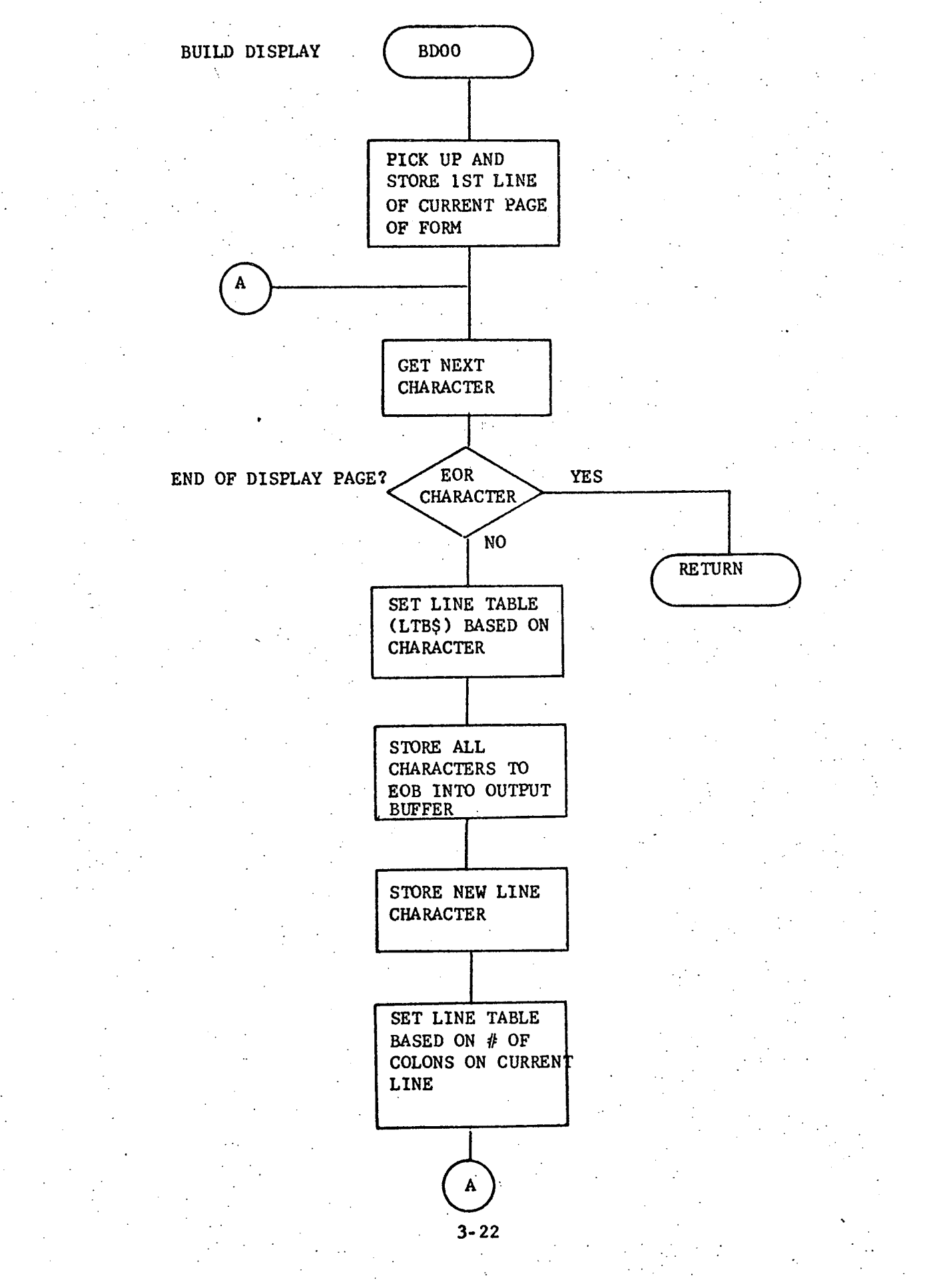

# 3.3.2.3 Label Description  $\sim 10$

 $\mathcal{A}$ 

 $\sim$  .

 $\Delta \sim 10^4$ 

ţ.

 $\gamma_{\rm E}$ 

 $\frac{1}{4}$ 

 $\overline{a}$ 

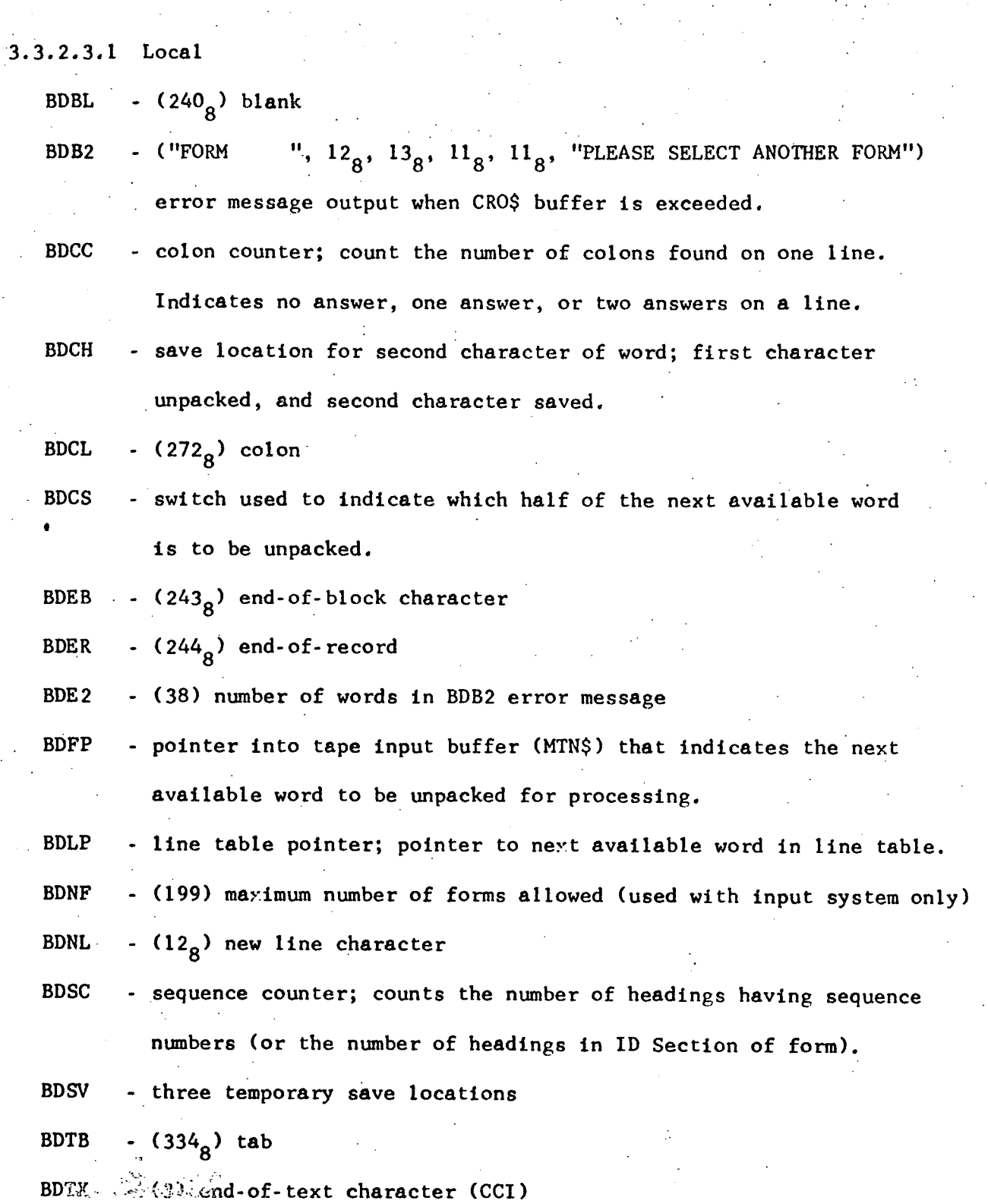

3.3.2.3.2 Clobal

None

3.3.2.3.3 Entry Point

BDOO - primary entry

- External References 3.3.2.3.4
- display output buffer - display pointer; points to next available location relative to CRO\$ for storing output data. CRO\$ DPT\$

- forms table; pointer to beginning of form in memory FTB\$

- line table; see Appendix C LTB\$
- output display routine ODOO

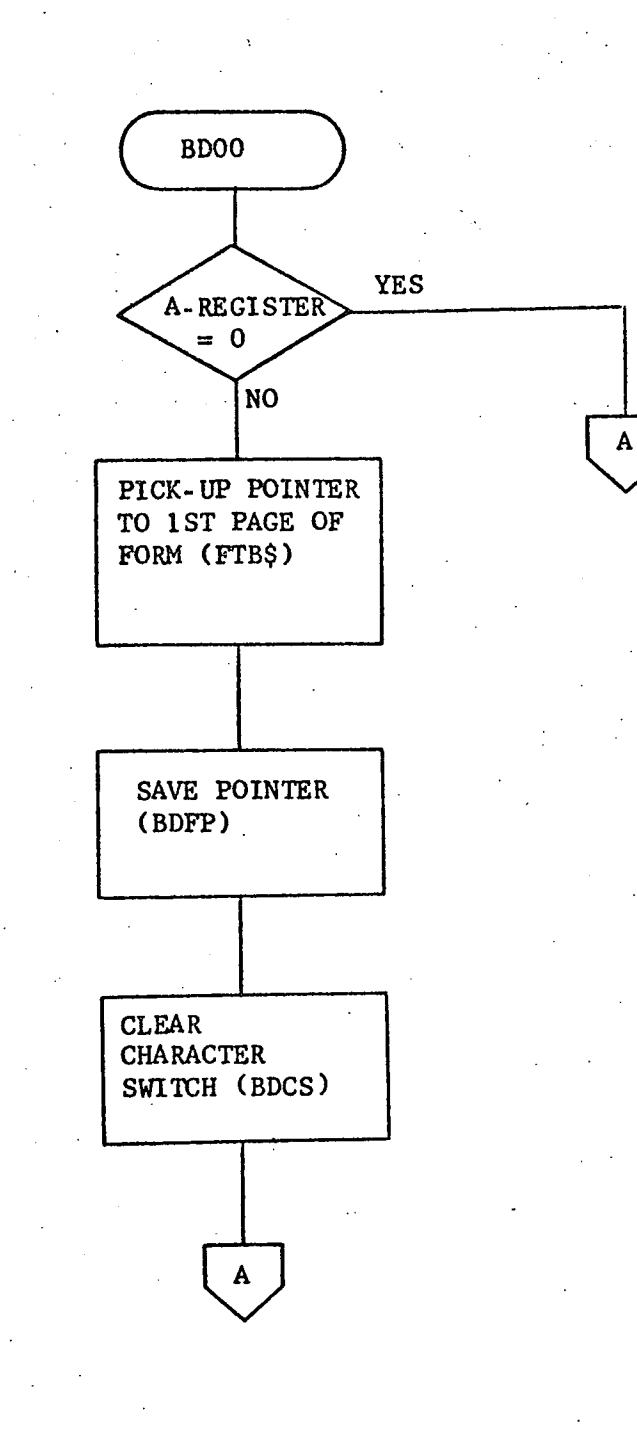

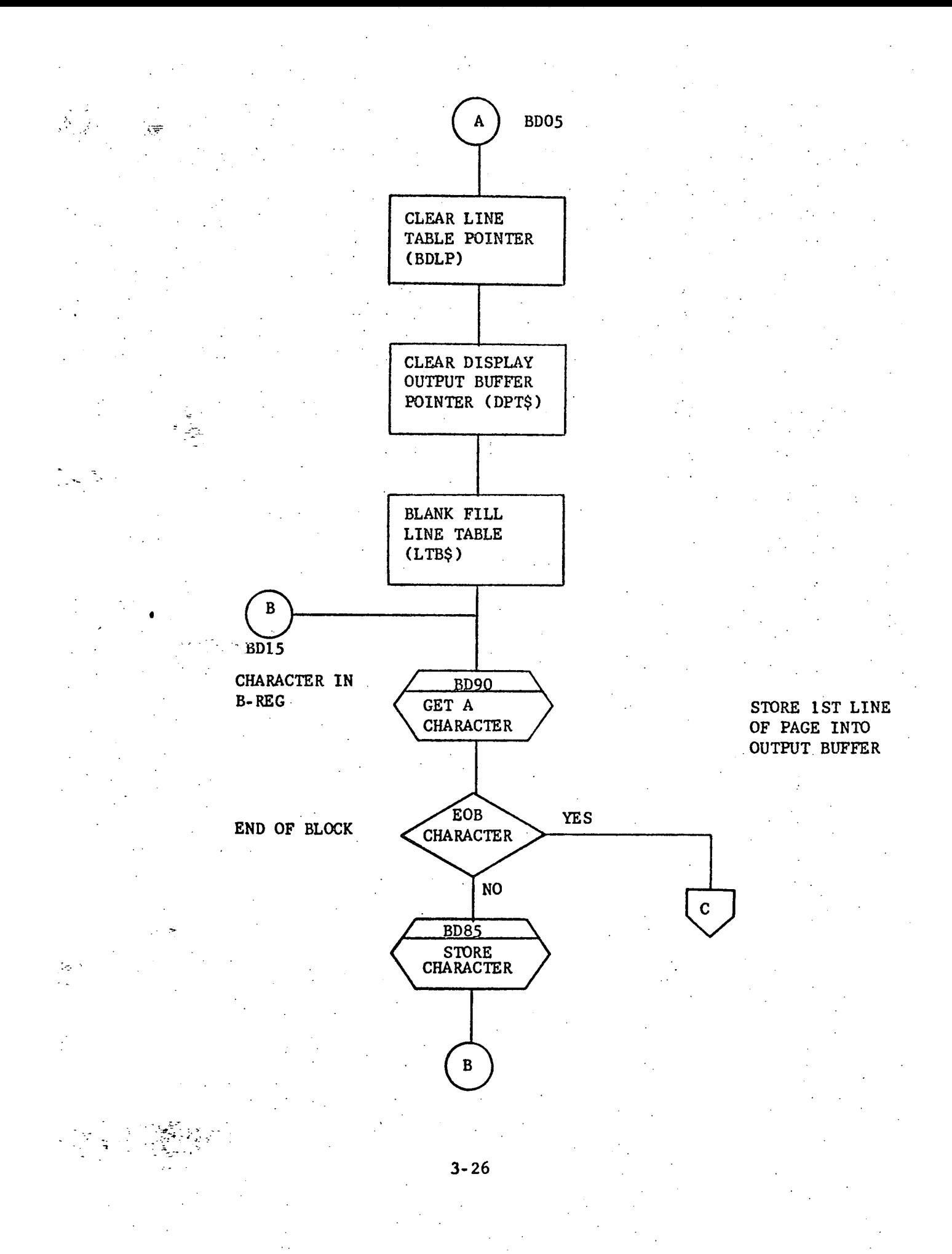

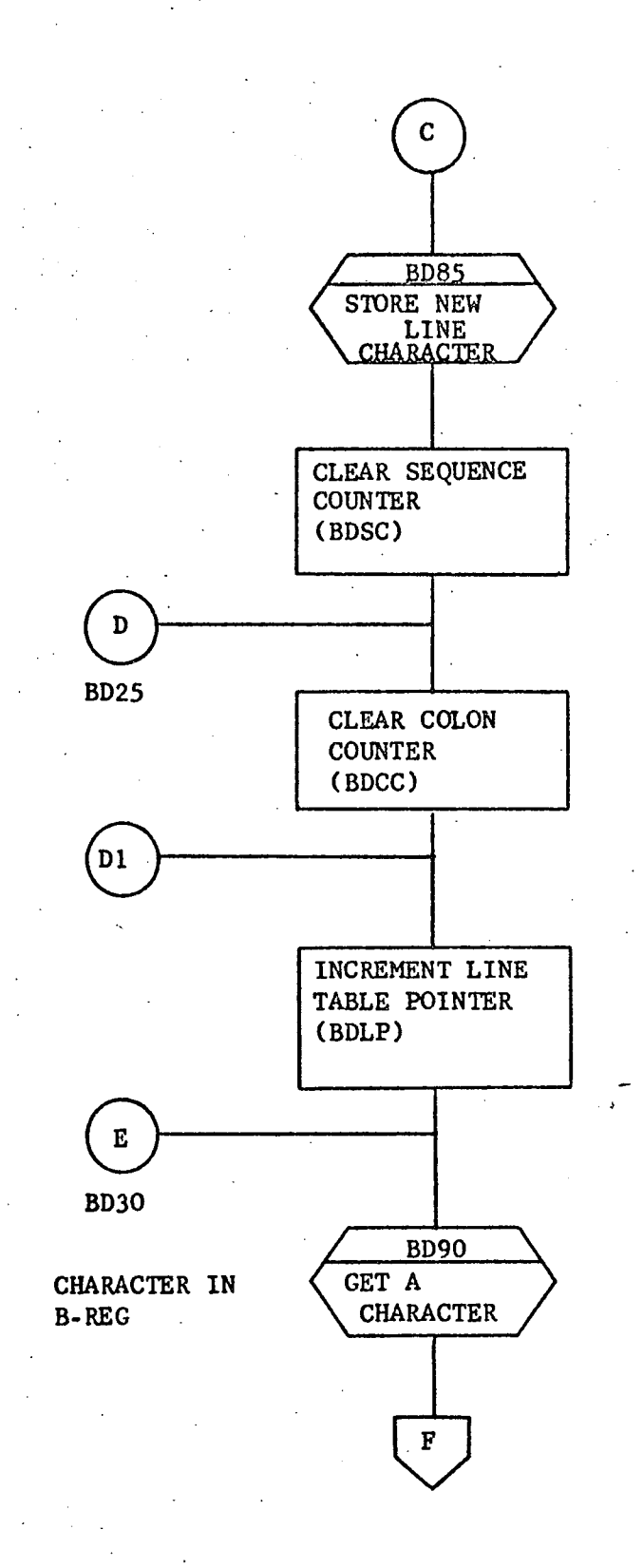

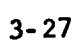

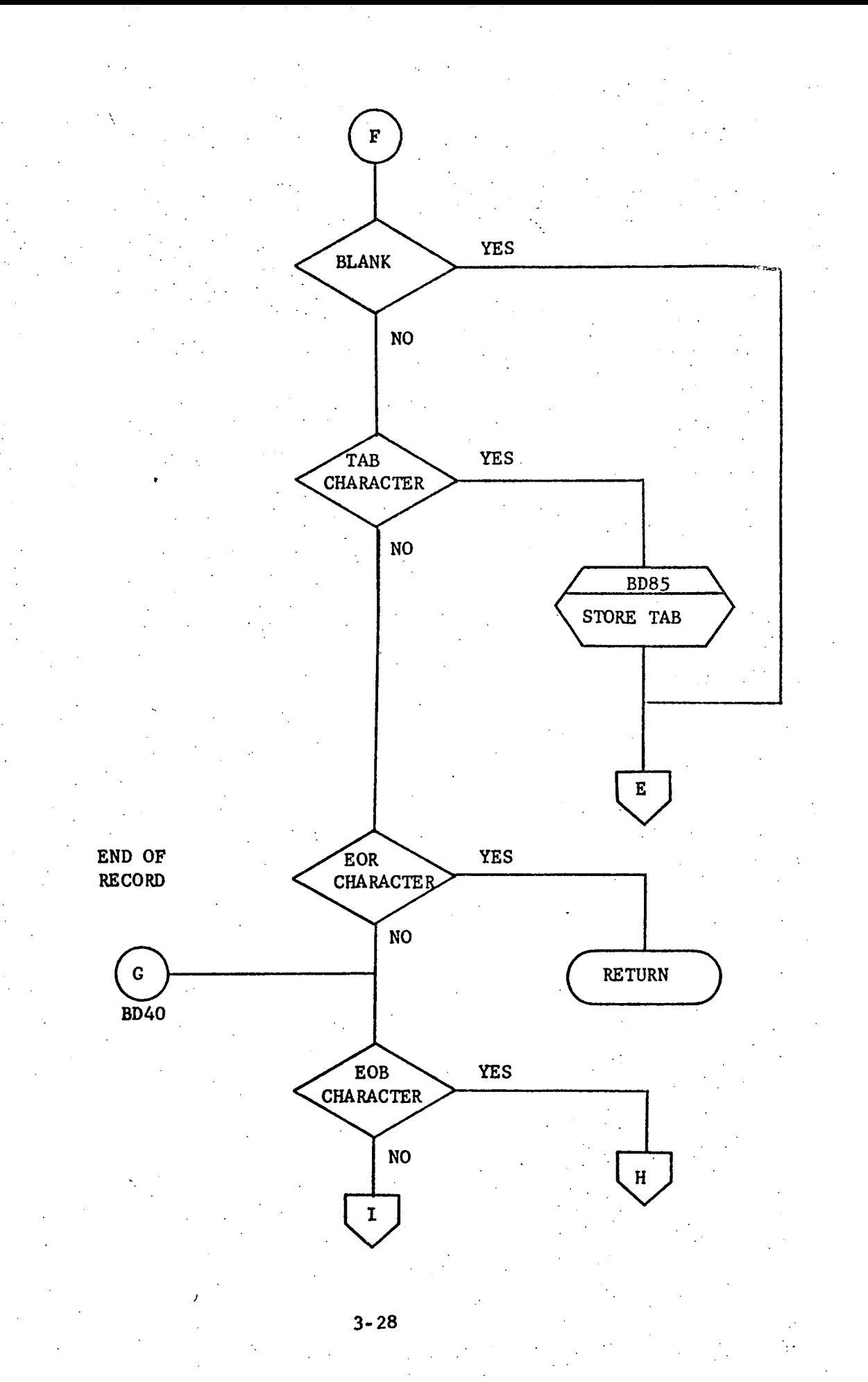

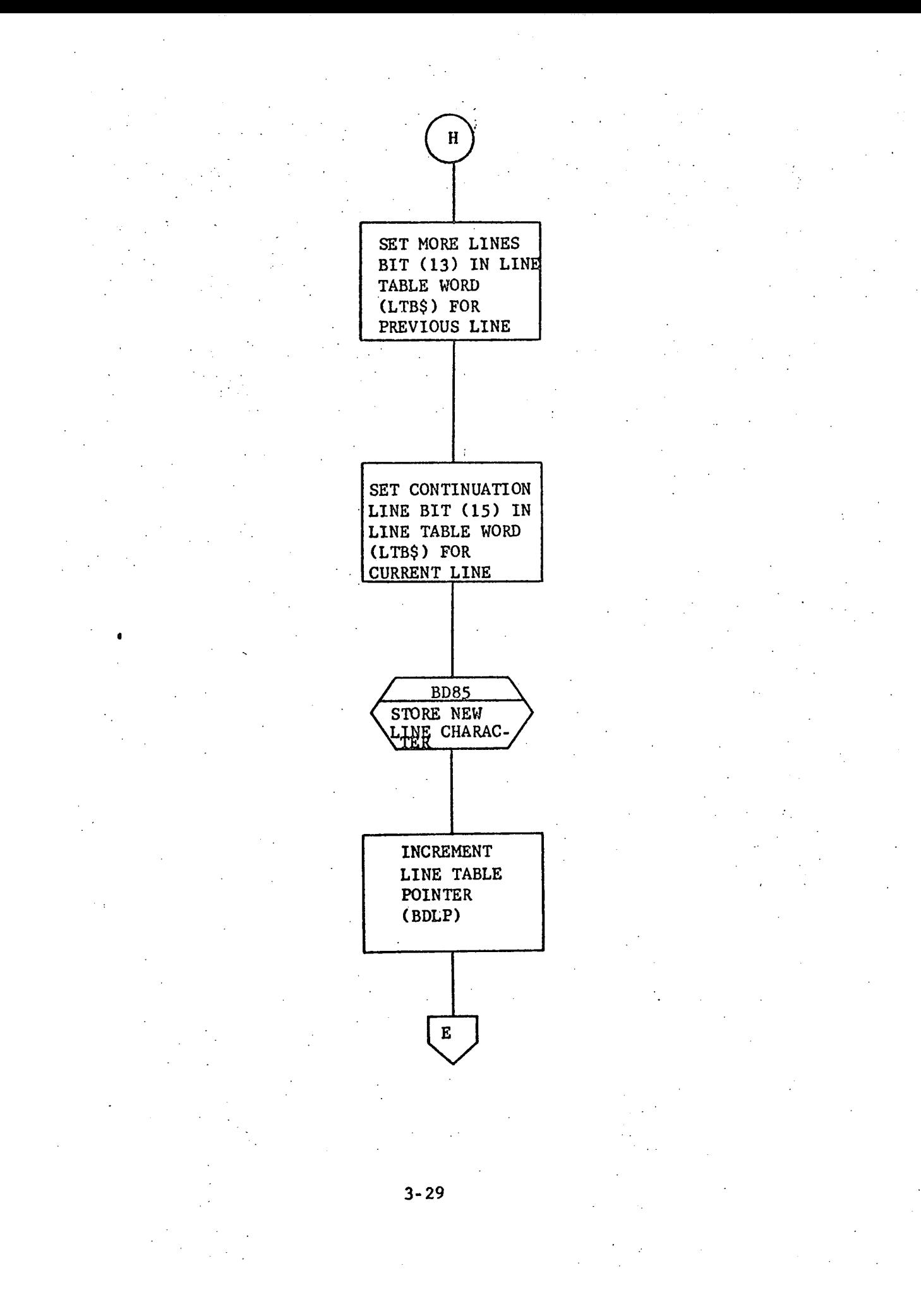

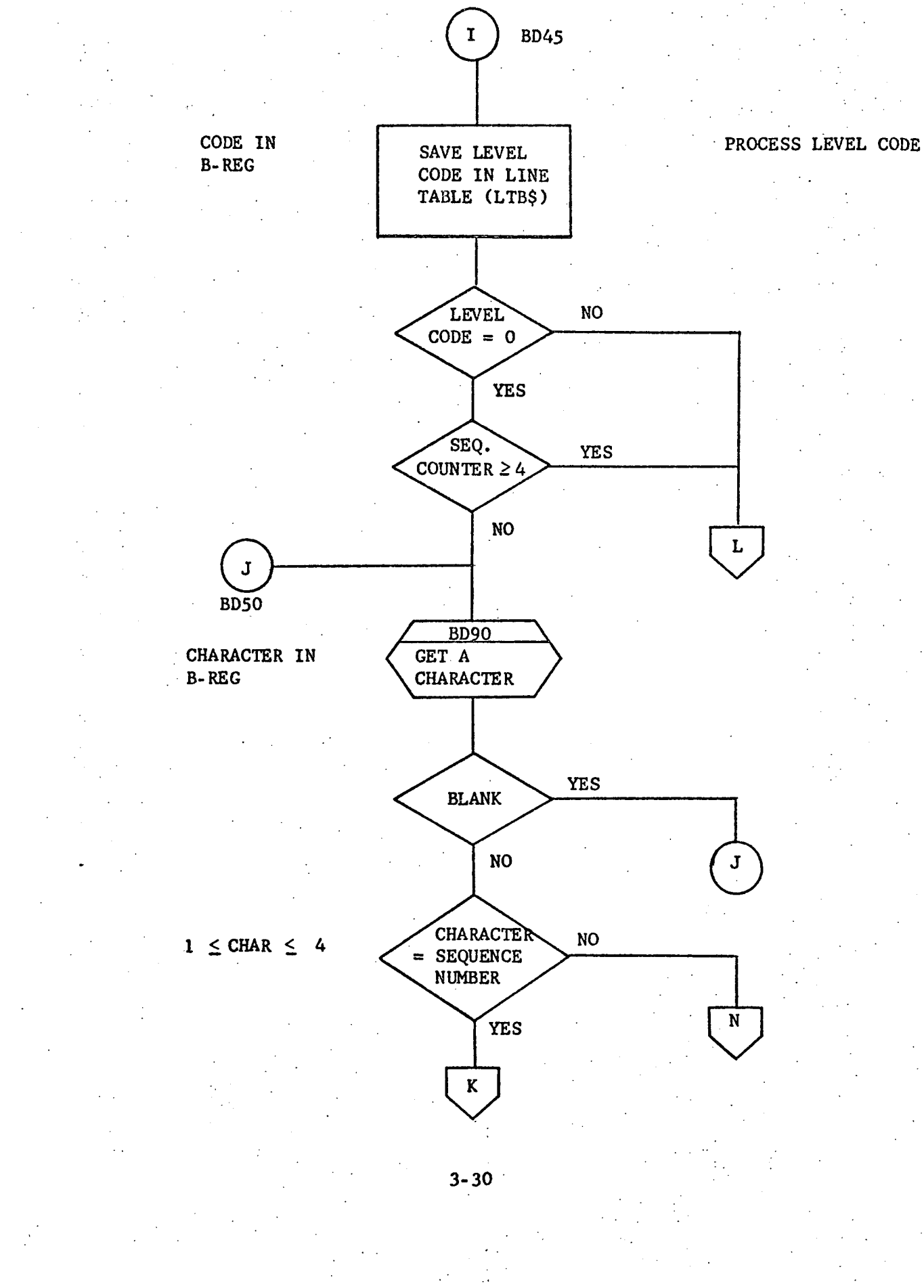

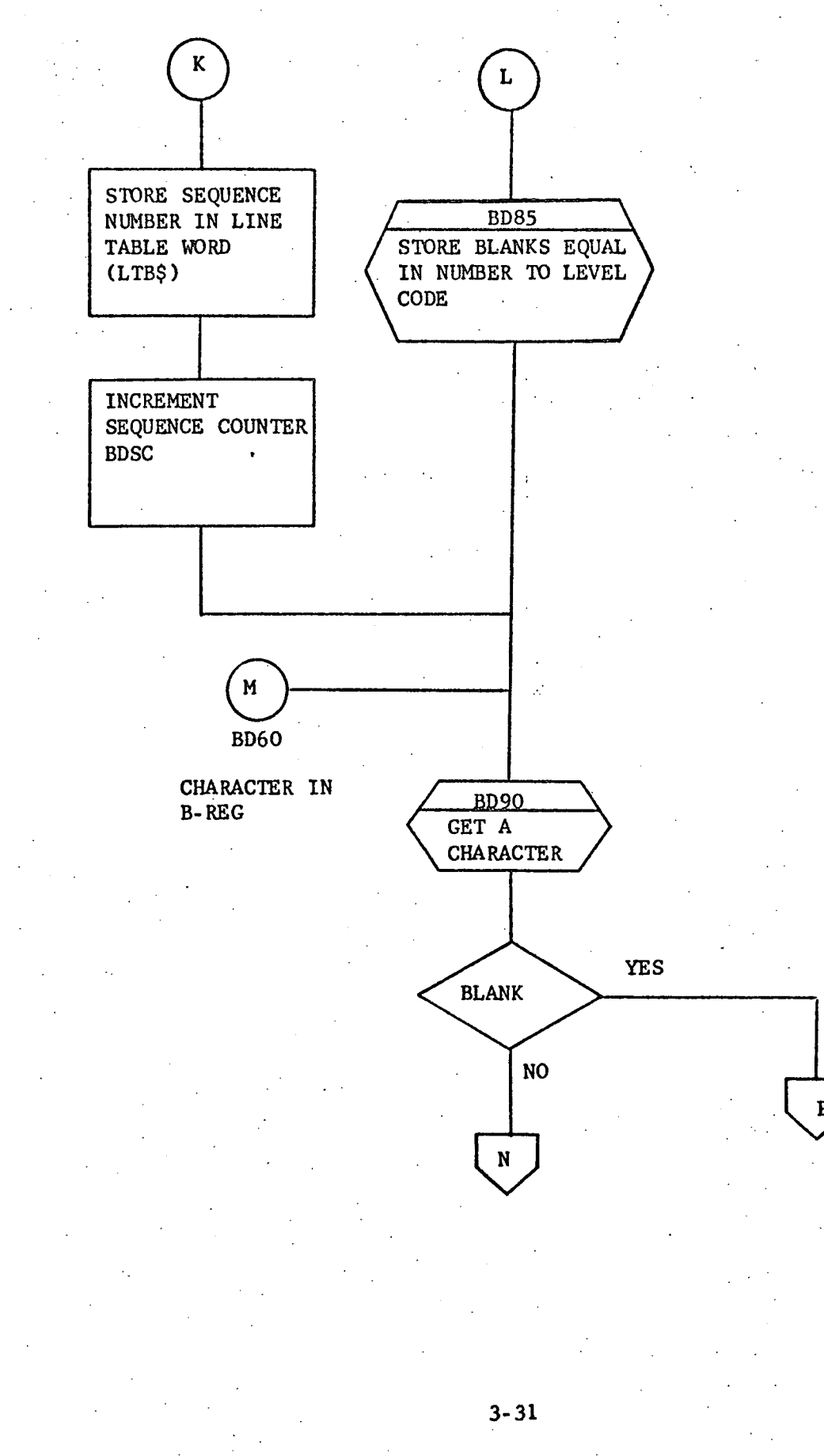

STORE BACKGROUND **INTO** OUTPUT BUFFER

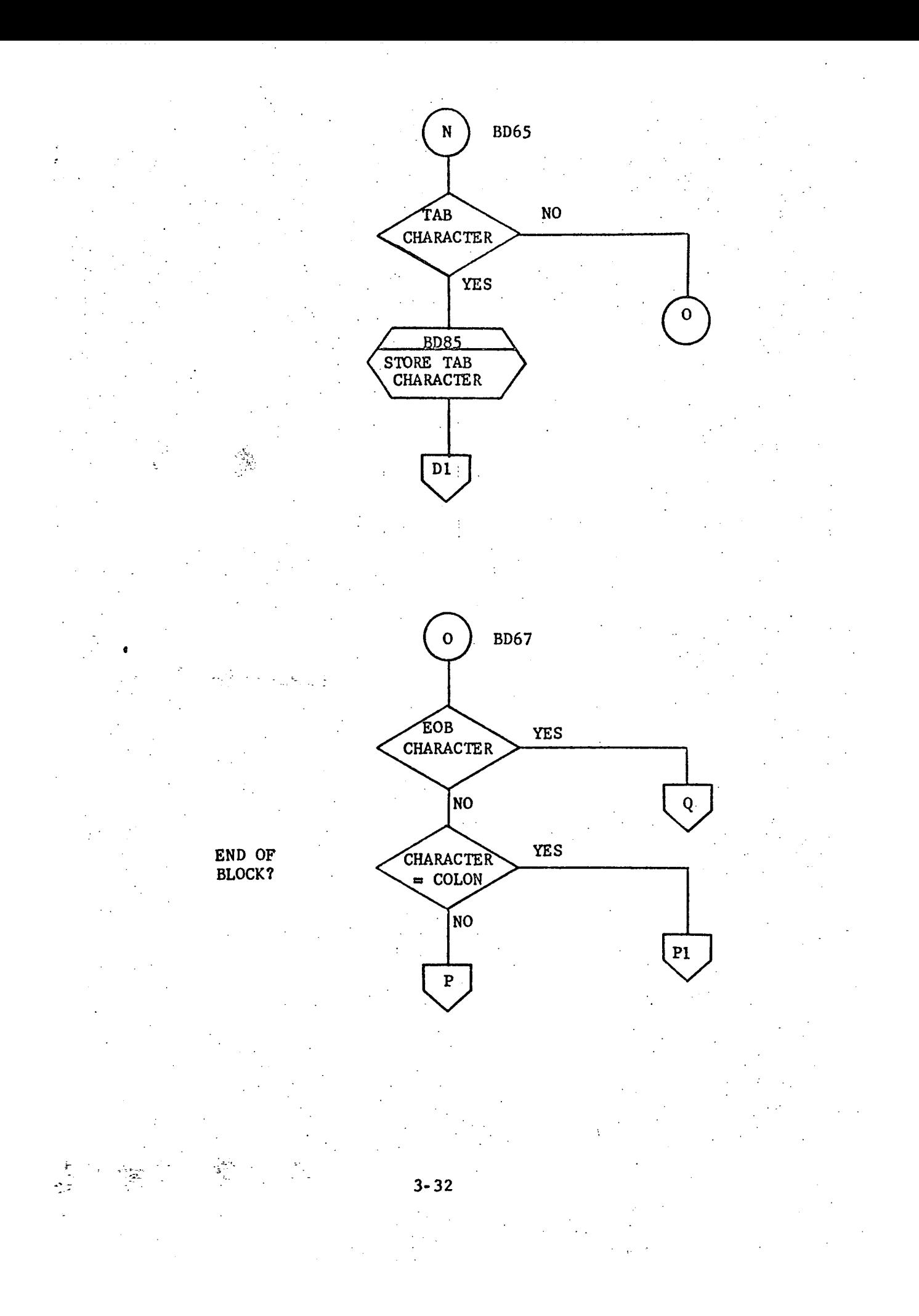

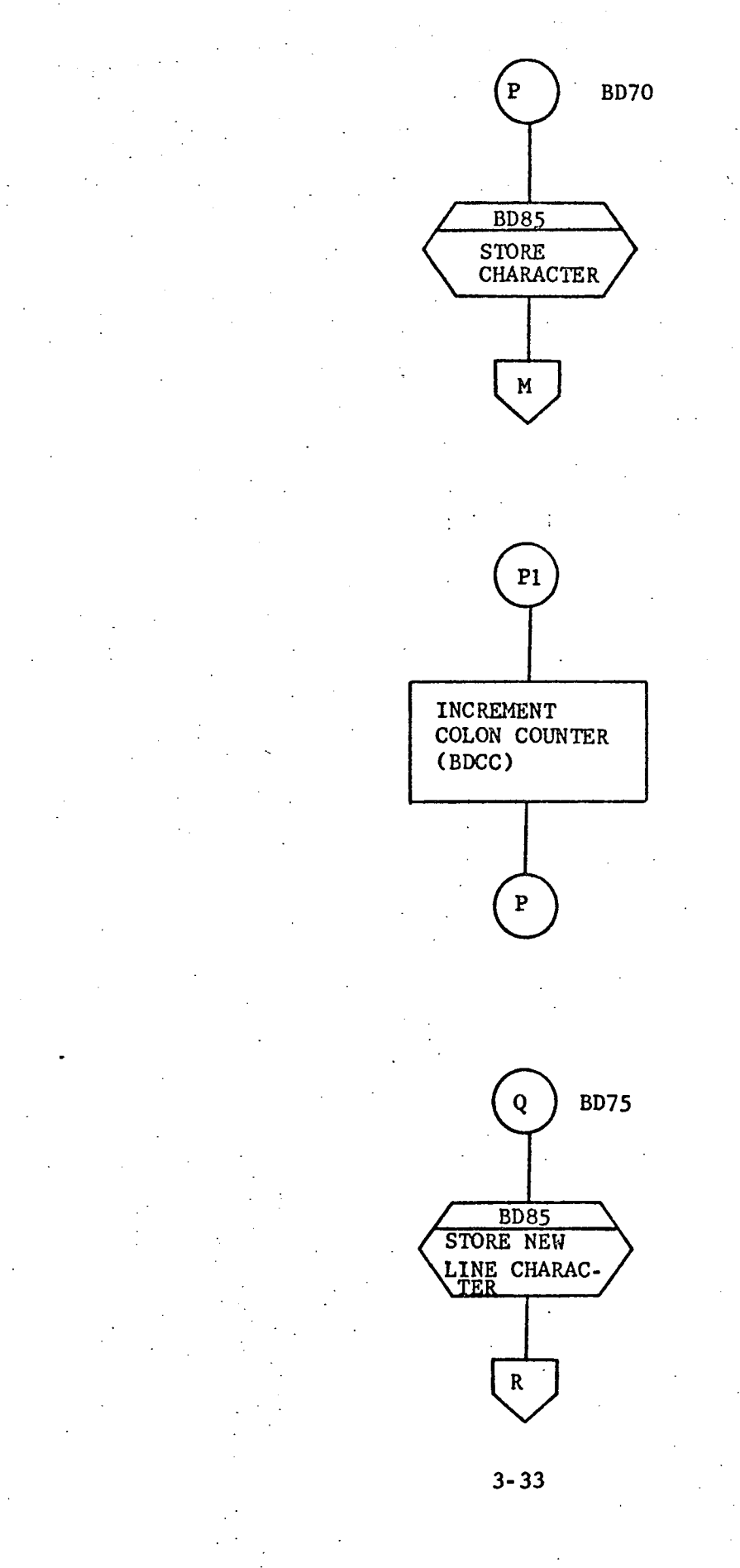

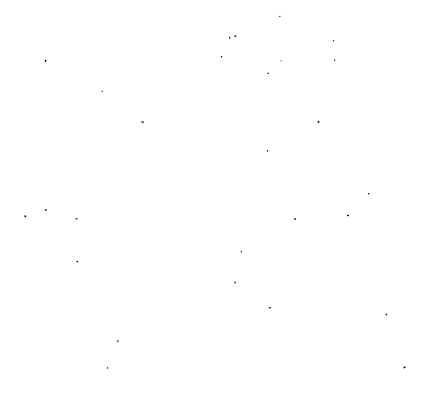

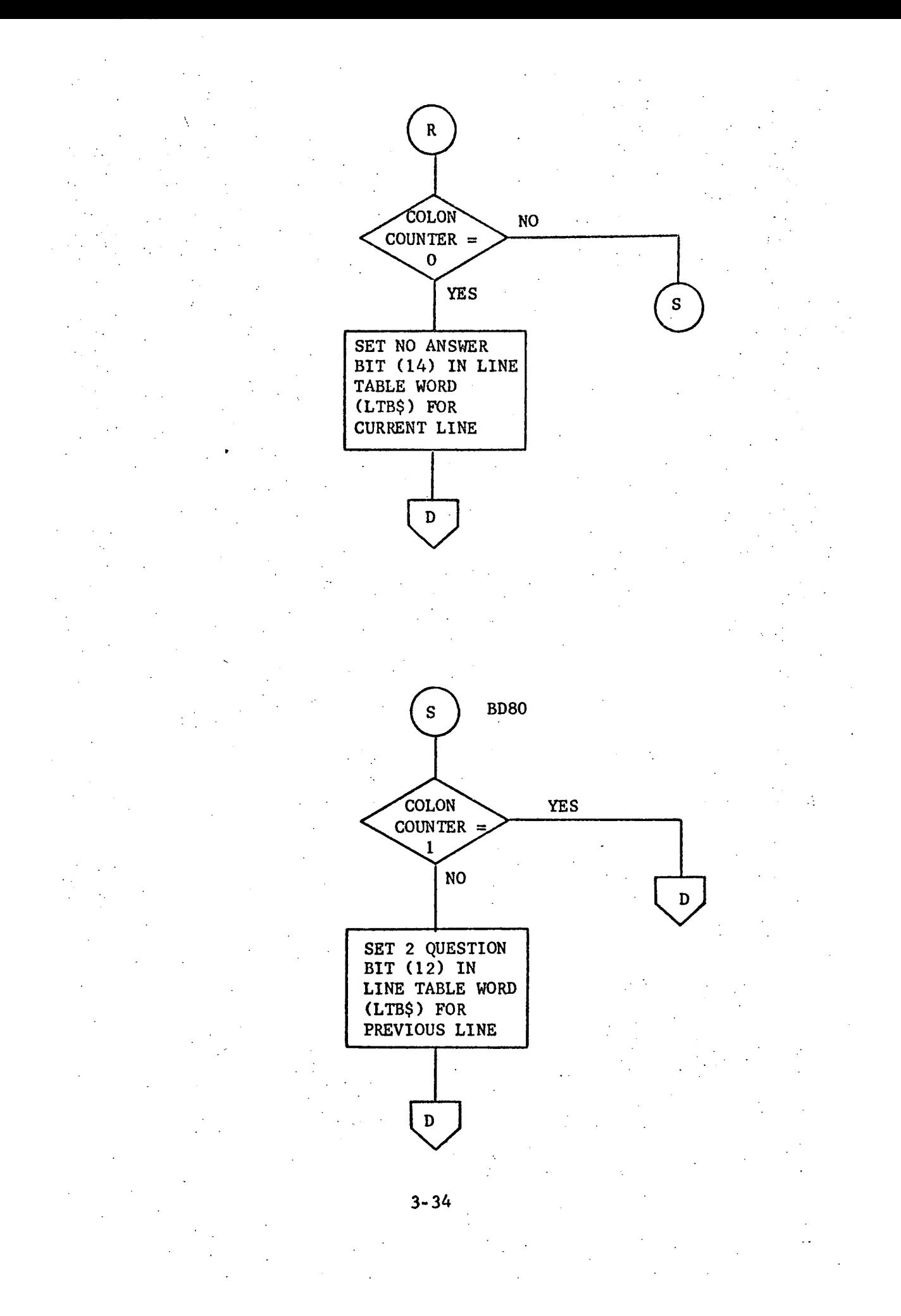

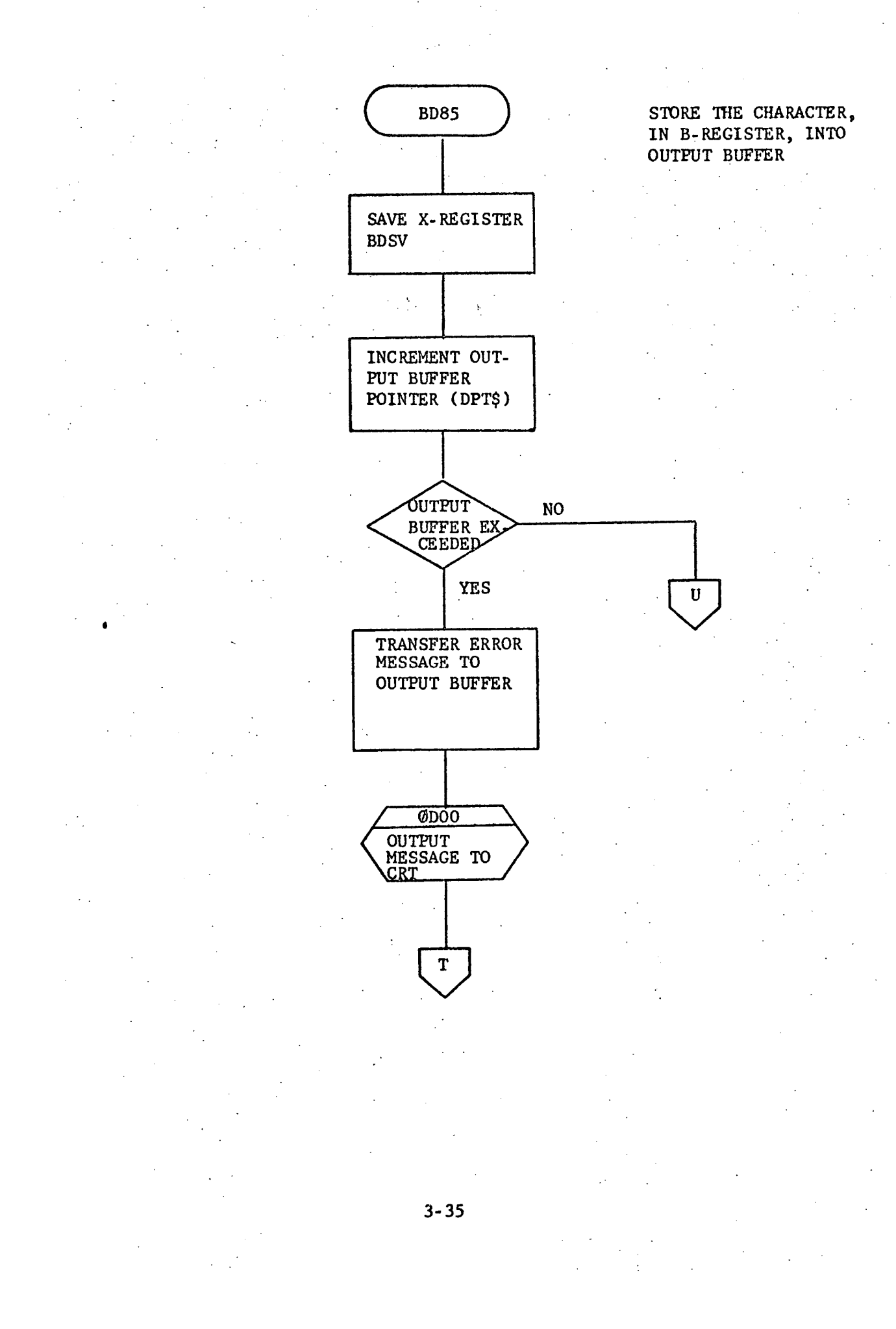

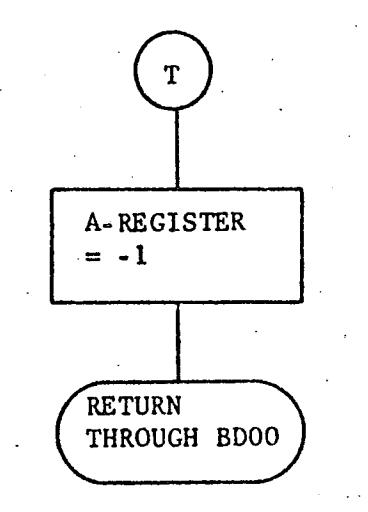

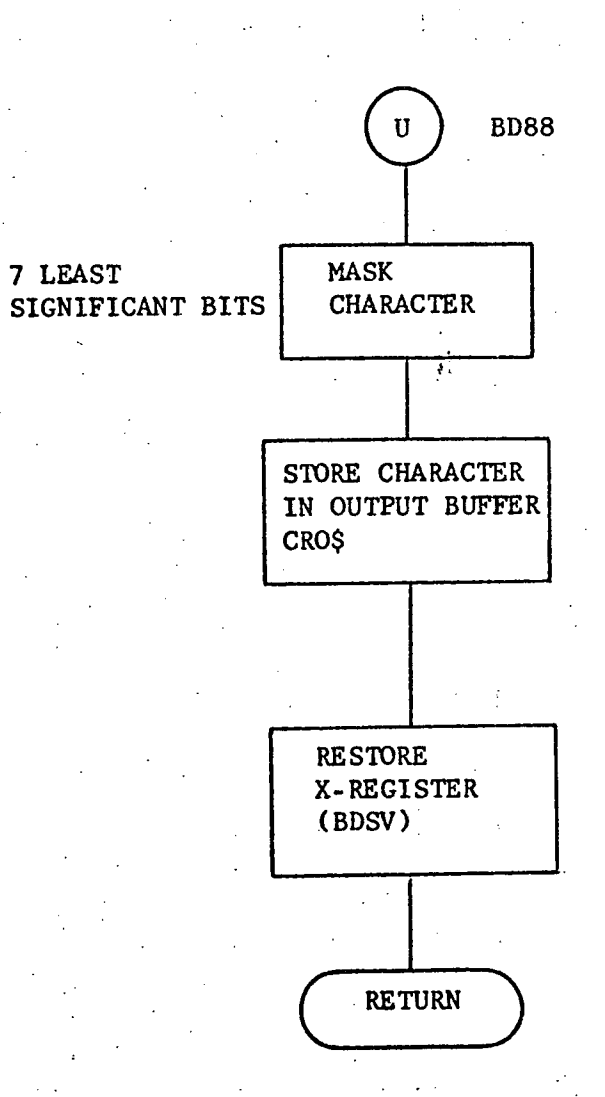

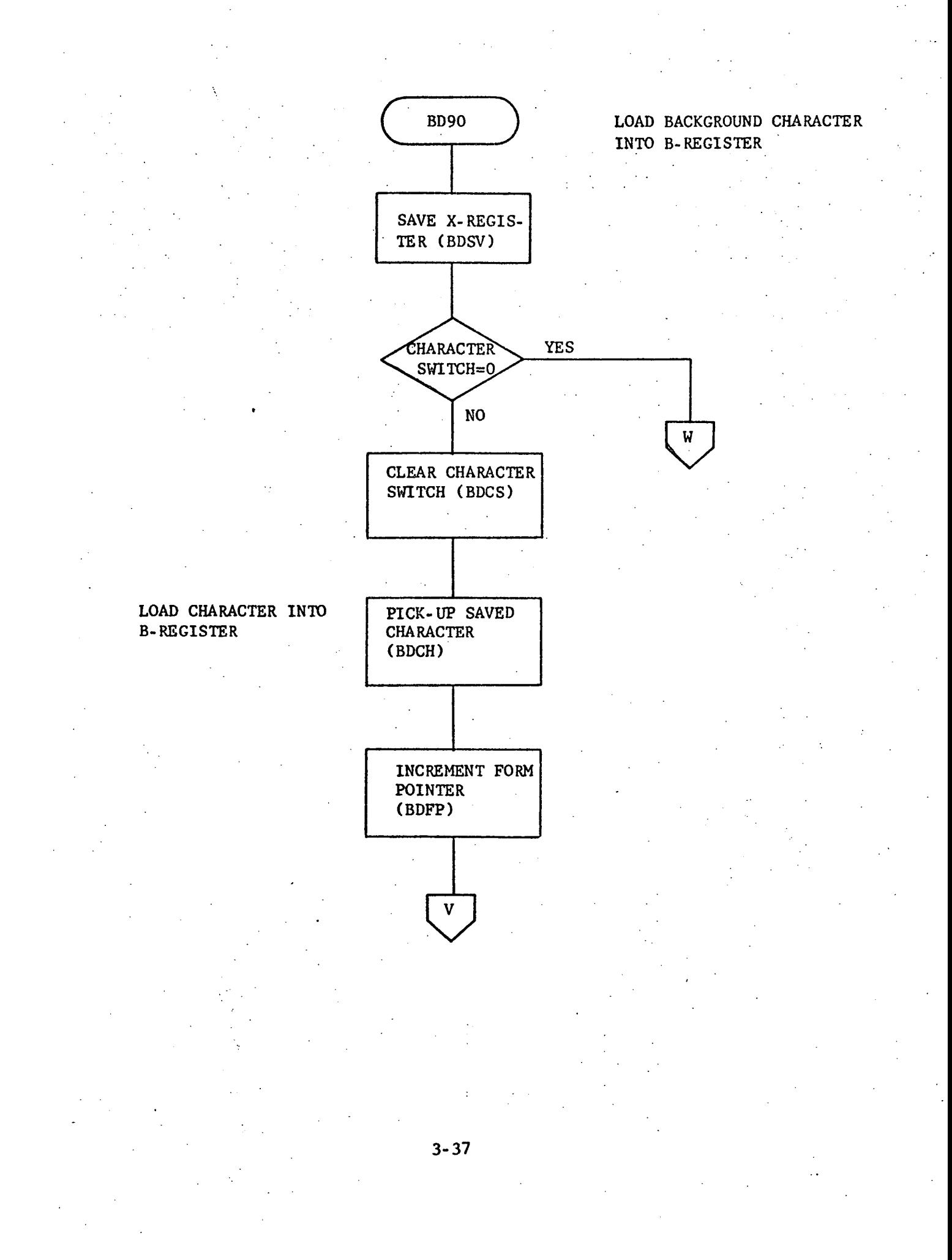

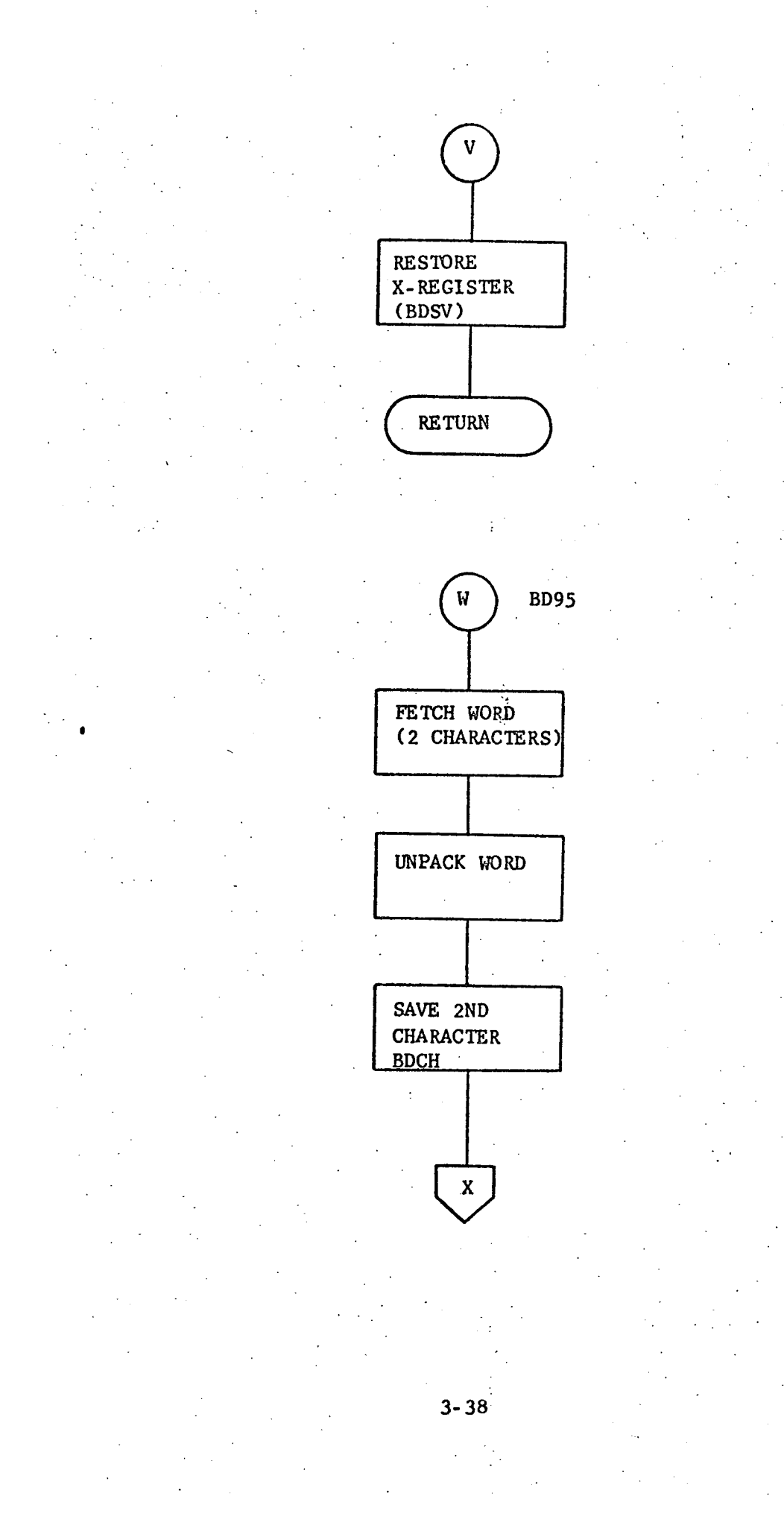

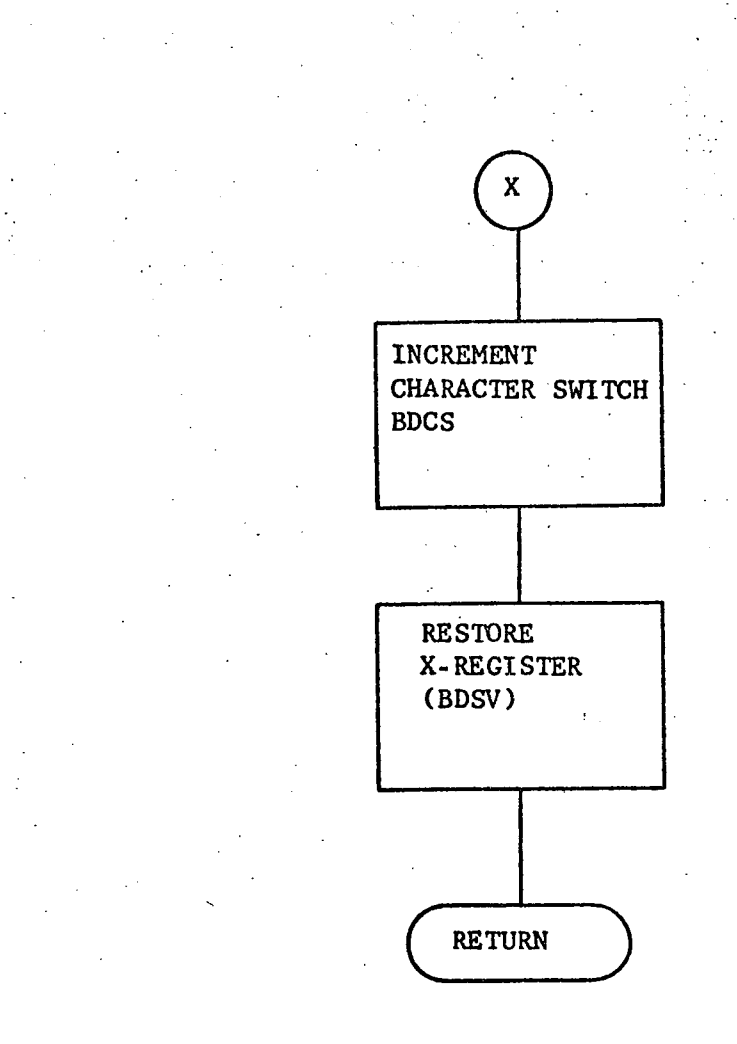

### 3.3.3 BMOO - build a MEDATA record

#### 3.3.3.1 Purpose

The purpose of this subroutine is to restore the saved codes (saved by BDOO) and format the user input data for eventual output to a master tape.

#### 3.3.3.2 Technical Description

BMOO processes the user input data which has been stored in an input buffer. This processing performs the following functions:

- restoring the special codes saved by BD00; Ō
- storing user data into the output buffer; ė
- saving the SS NO and DATE response when present;
- inserting the last SS NO and DATE response when one is not present;
- e performing a limited amount of error checking;
- $\bullet$  checking for a special character  $(*)$  which indicates that the user needs more lines in order to complete his answer;

inserting an "A" (required by MEDATA) at the end of the ID section

of each form.

The first two points make up the majority of the processing. The special codes that are restored are found in the Line Table, LTB\$ (see Appendix C). These codes are the level codes and the sequence numbers. In general, once the codes are restored, the remainder of the processing\_ is the fetching of each heading and answer from the display input buffer (CRN\$) and the storing of it into the tape output buffer (MTO\$),

. The last pve points are all special cases that should be described individually.

First, if a heading has a sequence number of one or four, then that heading is either SS NO or DATE. The answers to each of these headings are saved; if in either case there is no answer, the one saved previously is inserted. This eliminates the necessity of the user inputting the same social security-number or date over and over again.

There are only four headings in a form that have a sequence number. These make up the ID section. The letter "A" must immediately follow this section to indicate the end of identification information.

Each character in every answer must be checked for an asterisk. This character signals that the user needs more blank lines in order to complete the answer. When detected, the portion of the answer already processed is stored in the output buffer, and control is passed to XLOO.

A limited amount of error checking is performed on each heading and answer. The line table (LTB\$) tells whether or not a heading allows an answer. If it does, a colon must be present following the heading. If not present the A-register is set to the line number (BMLC) on which the error occurred, and control is returned to the calling routine. If the first character following the colon is a left parenthesis, a right parenthesis must also be present. If there is no right parenthesis, the A-register is set to the current line number (BMLC) and control is returned.

If the tape output buffer overflows when storing data into it, an error message (BUFFER LENGTH ERROR) is output, the A-register is set to -1, and control is returned to the calling routine.

There are three characters placed in the output data that serve special purposes.

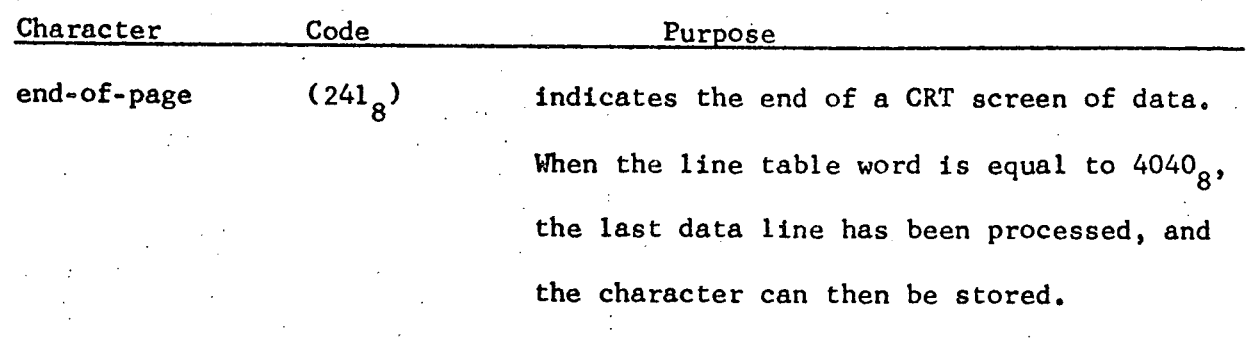

end-of-block  $(44<sub>8</sub>)$ 

carriage return  $(136<sub>g</sub>)$ 

indicates the end of the answer. When the end of the line is reached, and the line table indicates no more data follows, this character is inserted.

indicates the end of a CRT line of data, but more data is to follow on the next

3-42

line.

## 3.3.3.2.1 Calling Sequence

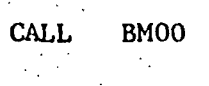

REGISTER

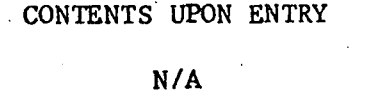

N/A

N/A

A

B

x

### Overflow

CONTENTS UPON EXIT -1 indicates the output buffer has overflowed. > 0 indicates the line number of a user-input error.

= 0 normal return

N/A

N/A

N/A N/A

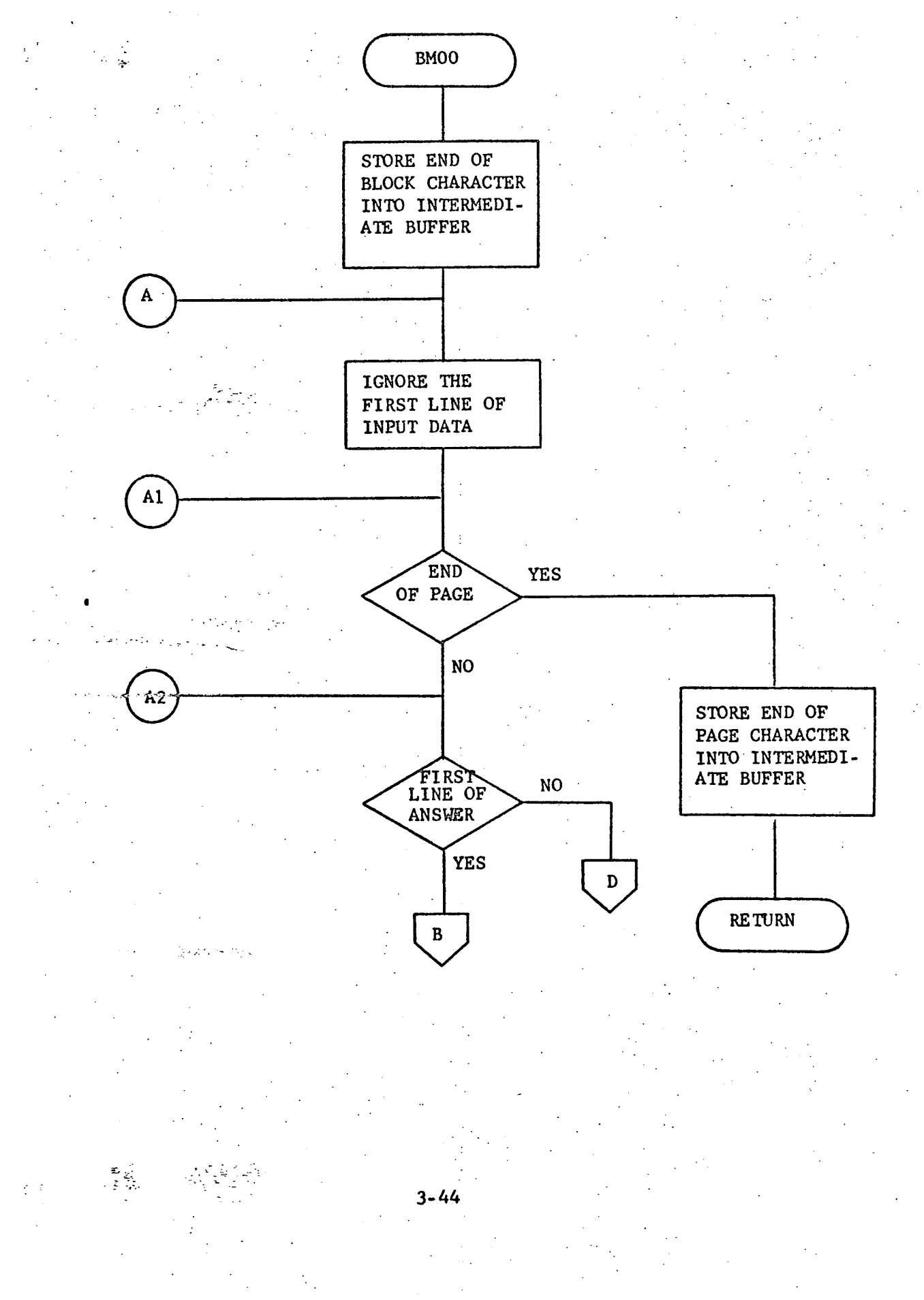

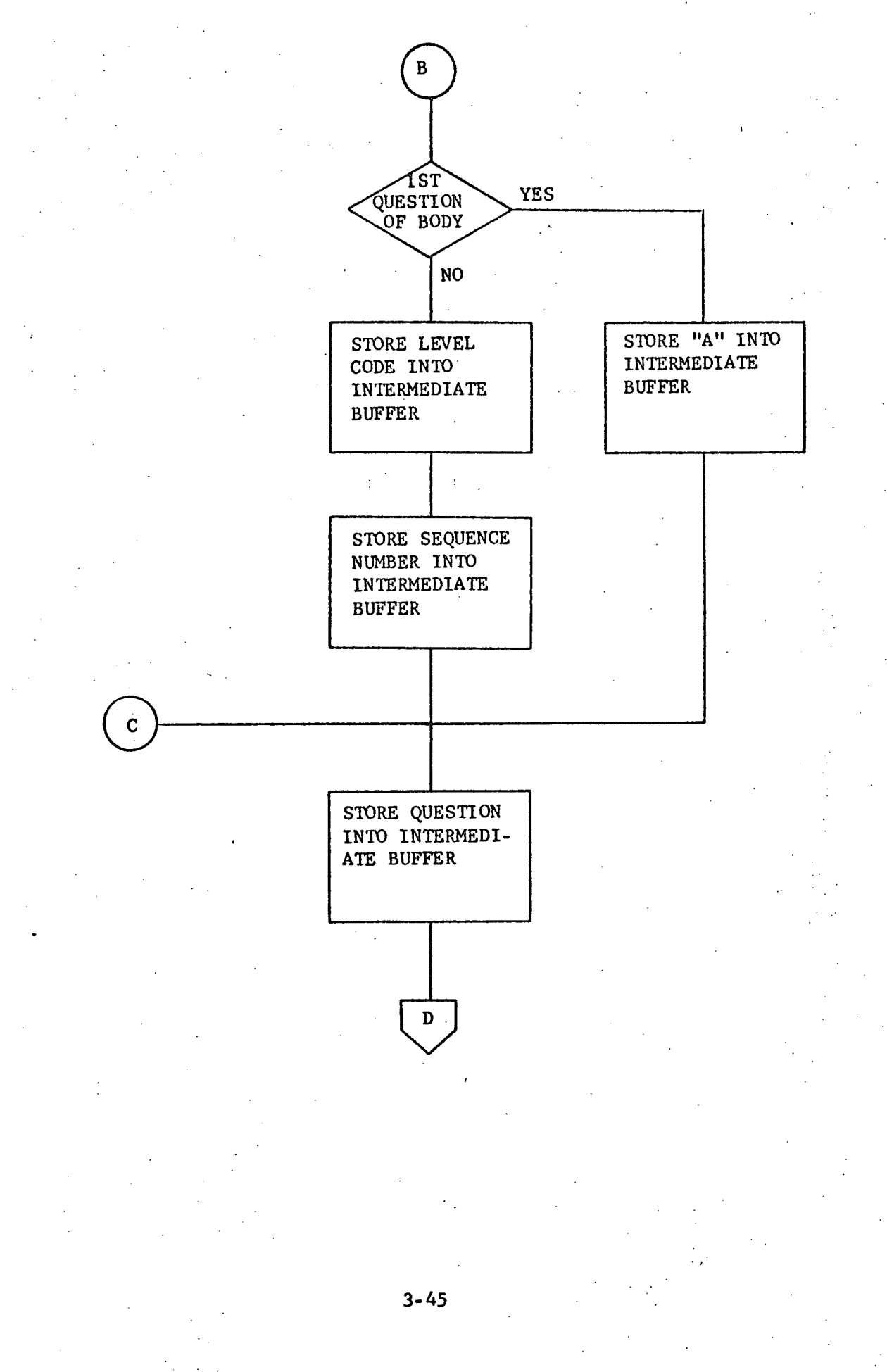

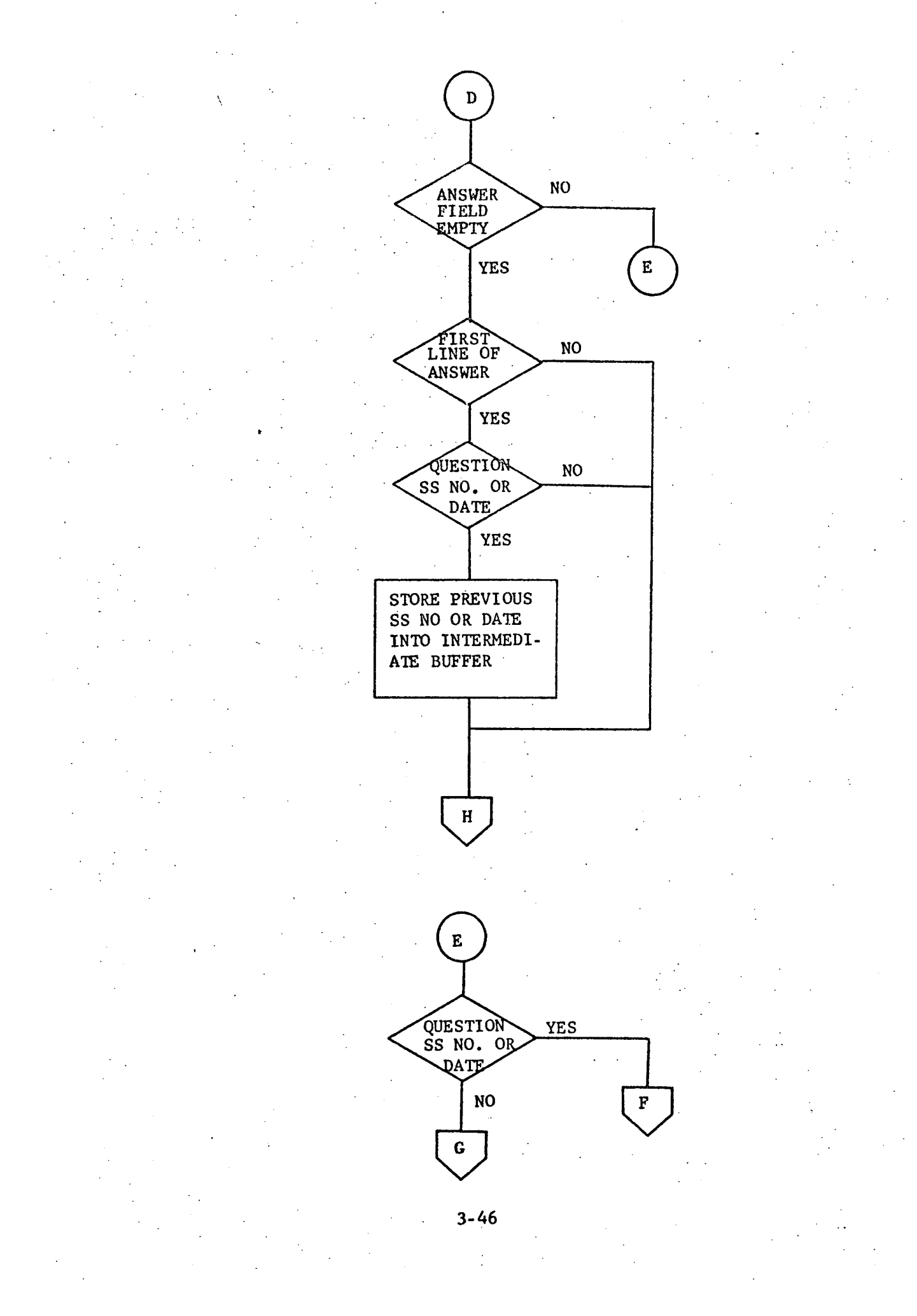

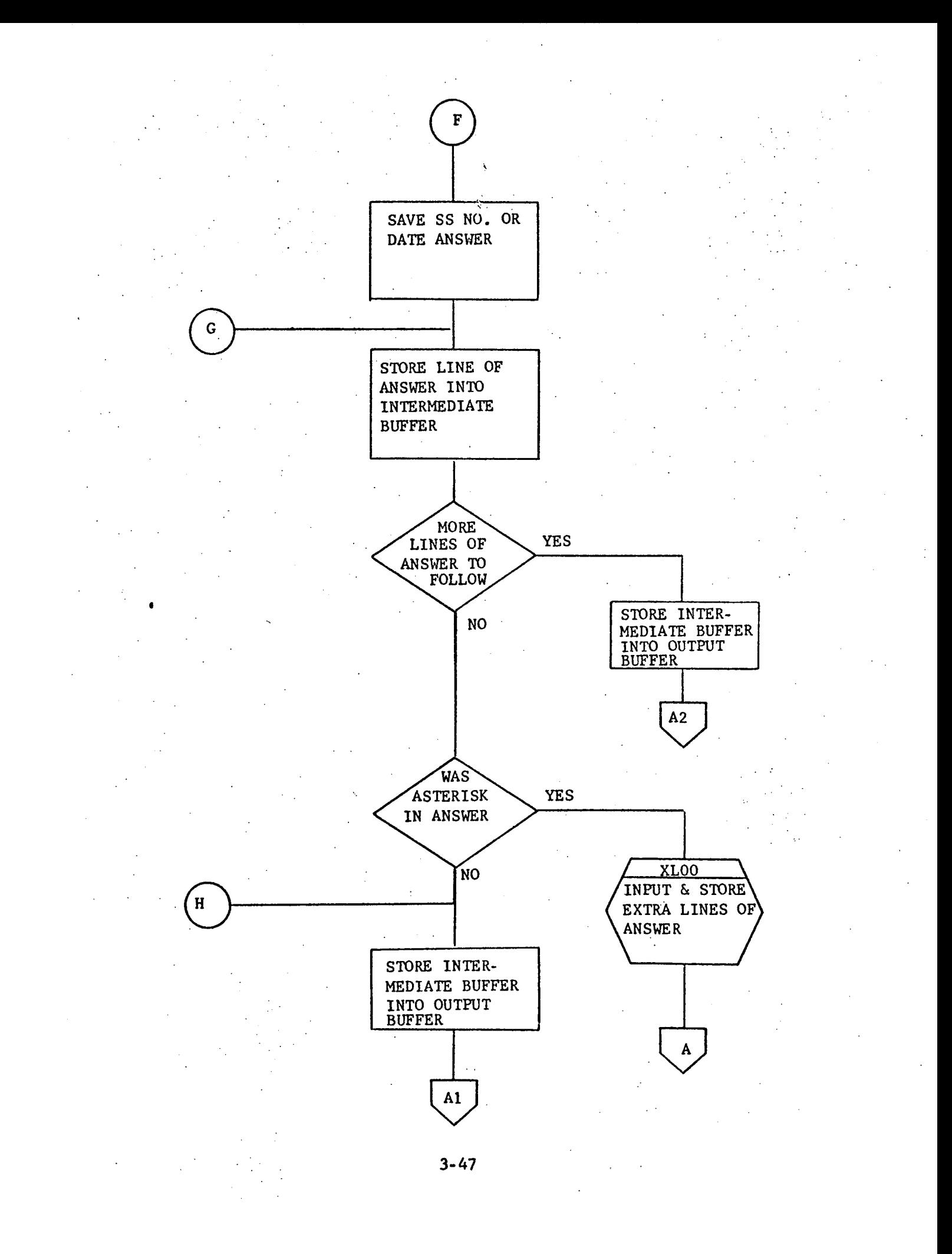

3.3.3.3 Label Description

 $\epsilon_{\rm{max}}$ 

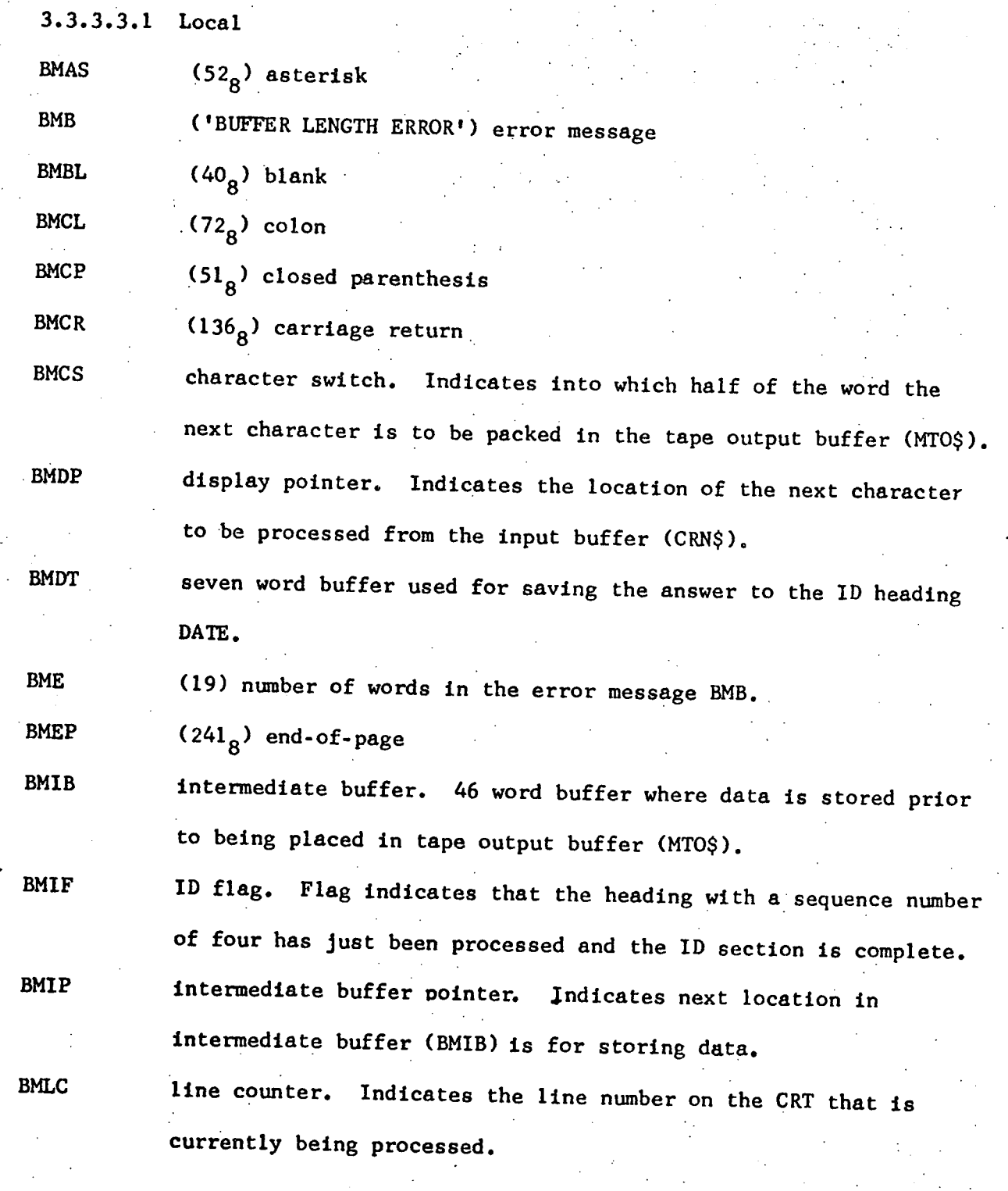

 $3 - 48$ 

 $\frac{1}{2}$ 

line table pointer. Indicates the location in the line table associated with the heading and answer currently being processed. BMLP

 $(12<sub>g</sub>)$  new line (CCI) BMNL

 $(50<sub>9</sub>)$  open parenthesis

save location for tape output buffer pointer (MPT\$) position counter. Counts the number of character positions on the CRT line that have already been processed.

BMPM

BMOP

BMP

BMPC

storage location containing the maximum number of CRT positions allowed for the heading and answer of the current line being processed (20 or 40).

BMPS

temporary save location for saving the intermediate buffer pointer (BMDP)

temporary save location for saving the display pointer (BMDP). temporary save location for saving the contents of the B-register. eleven word buffer used for saving the answer to the ID heading SS No. BMSA BMSB BMSS

two temporary save locations BMSV

(03) end-of-text BMTX

sequence number one flag. Indicates that the heading and answer currently being processed have a sequence number of one. sequence number four flag. Indicates that the heading and answer BM1F

BM4F

currently being processed have a sequence number of four.

## 3.3.3.3.2 Global

None

3.3.3.3.3 Entry Point

BMOO

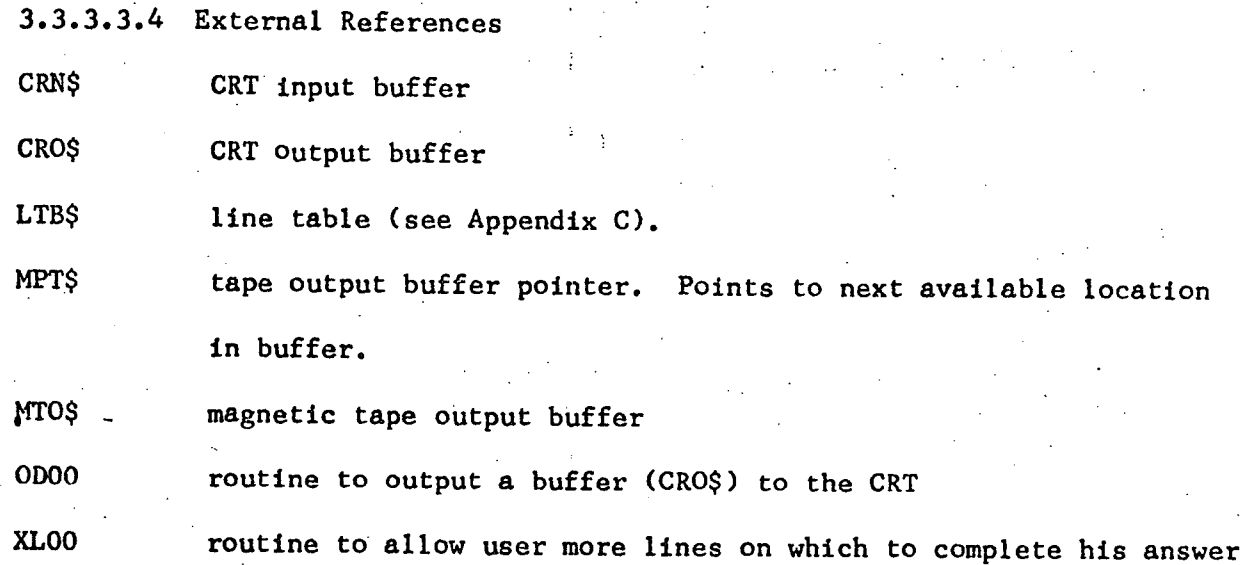

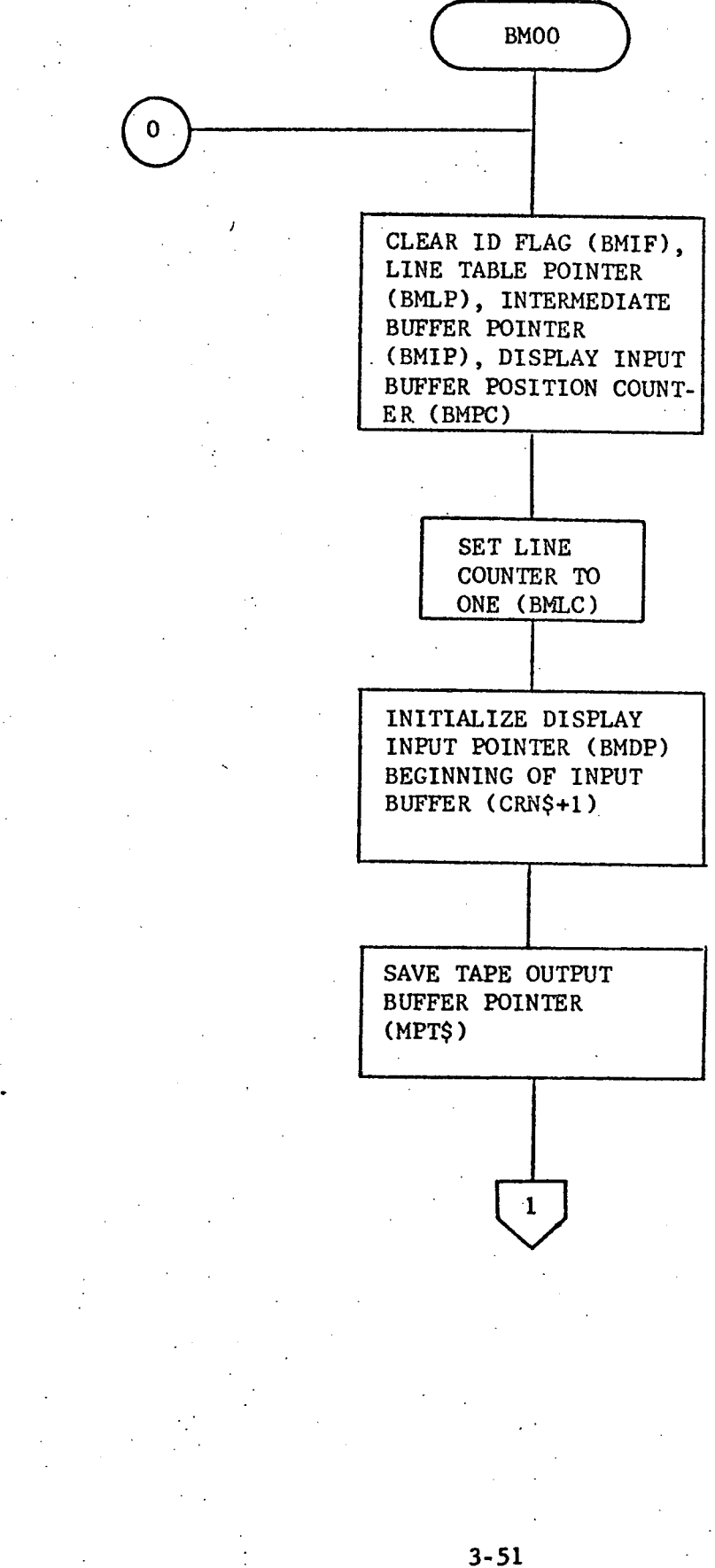

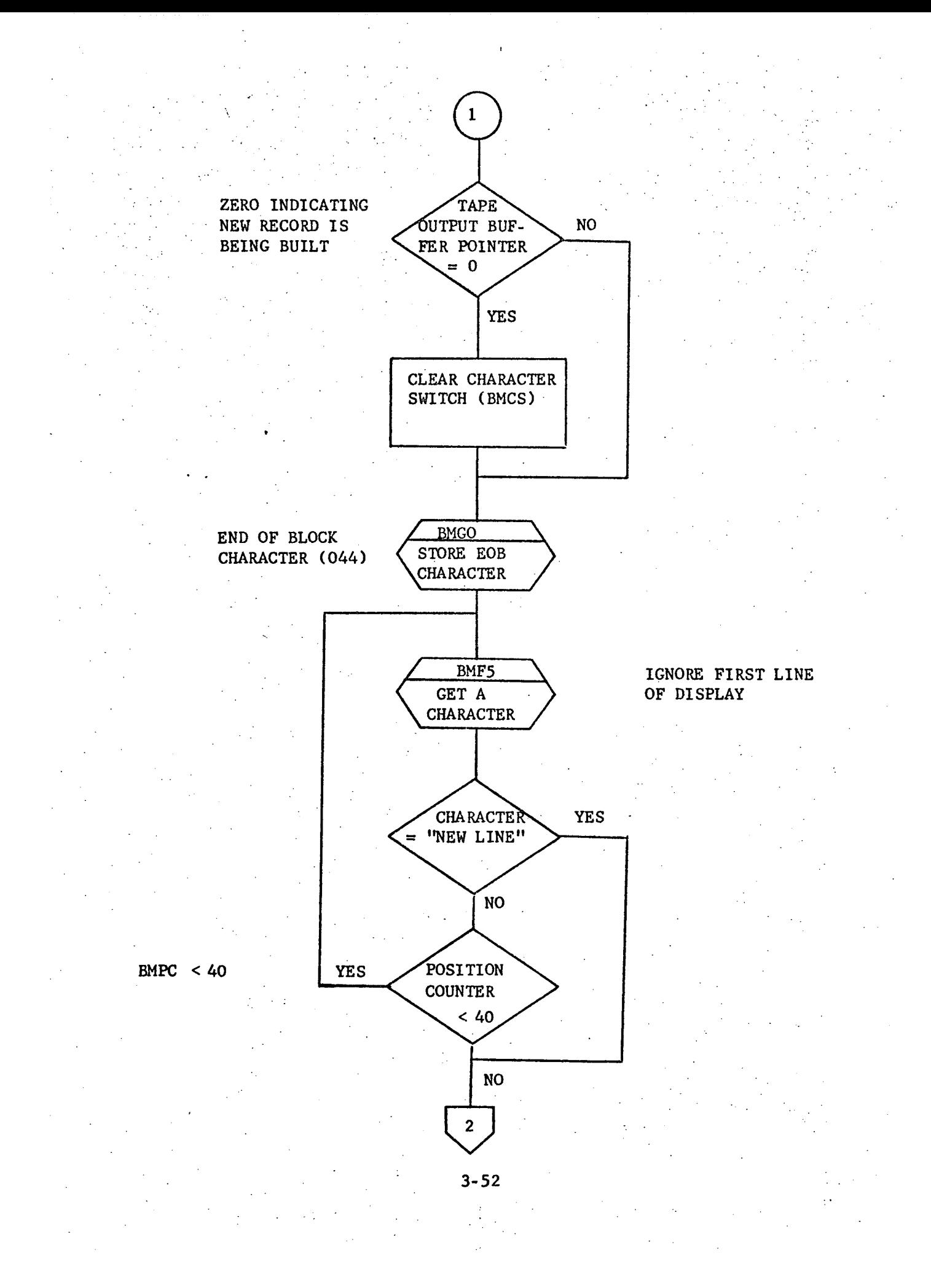

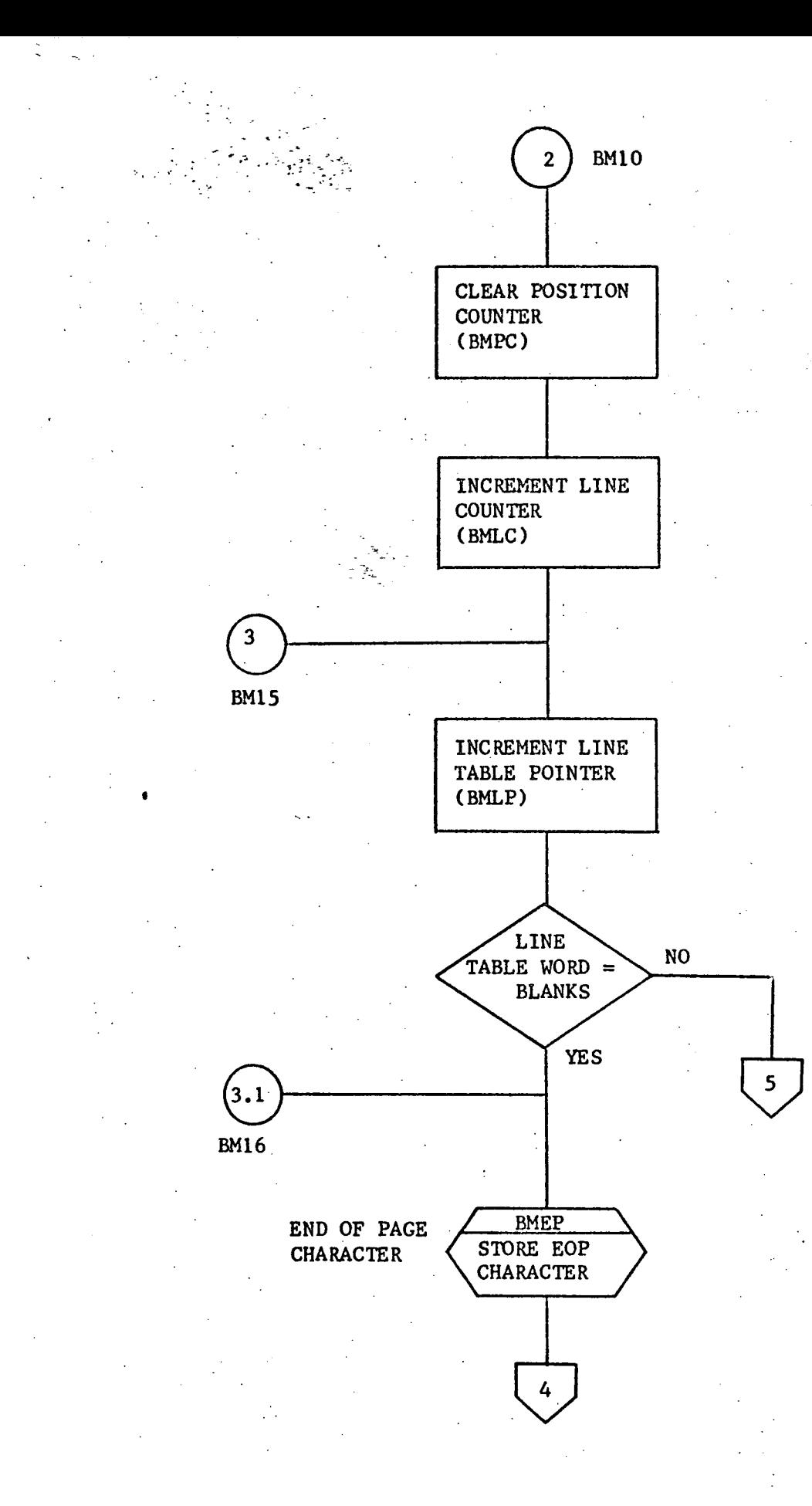

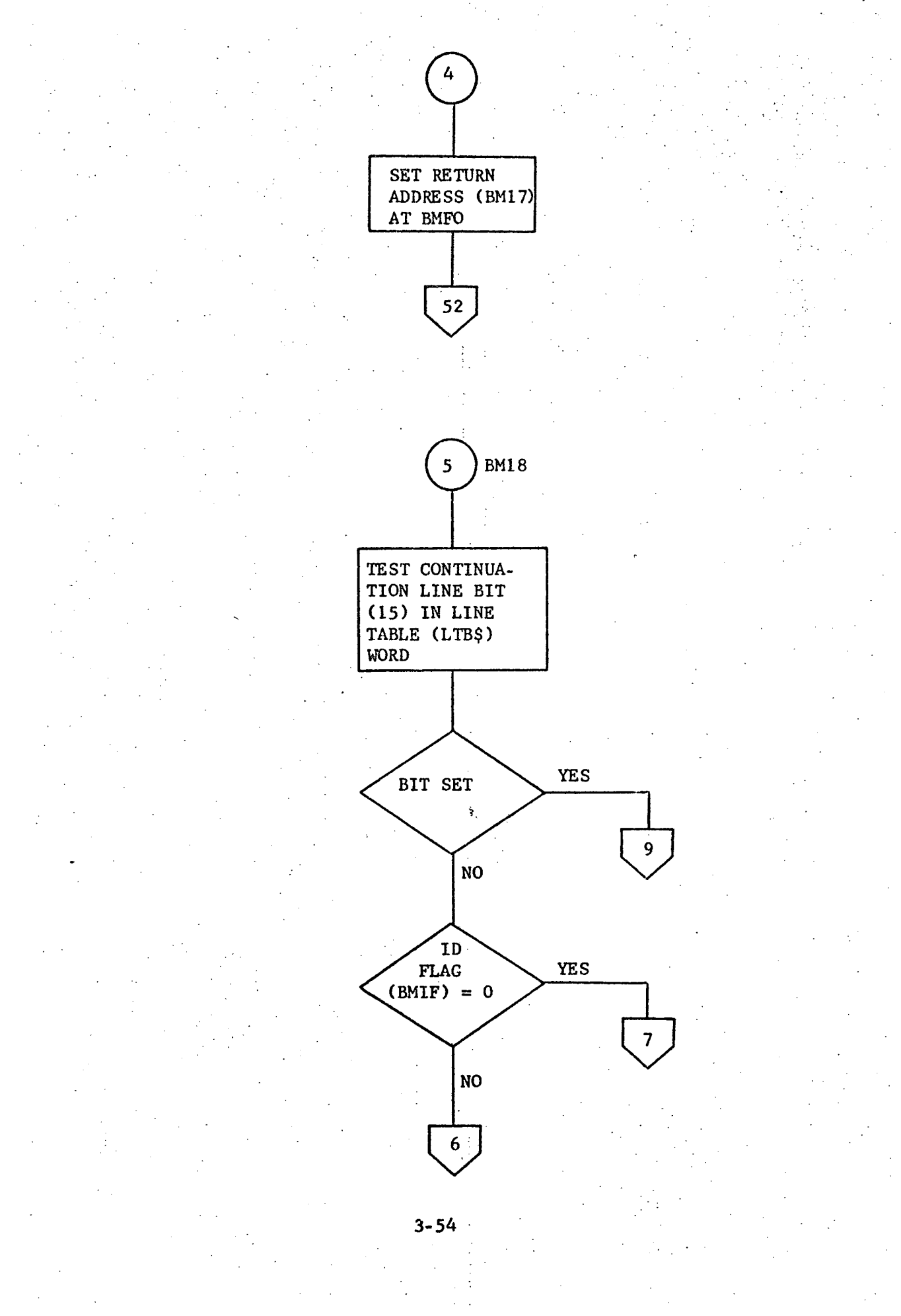
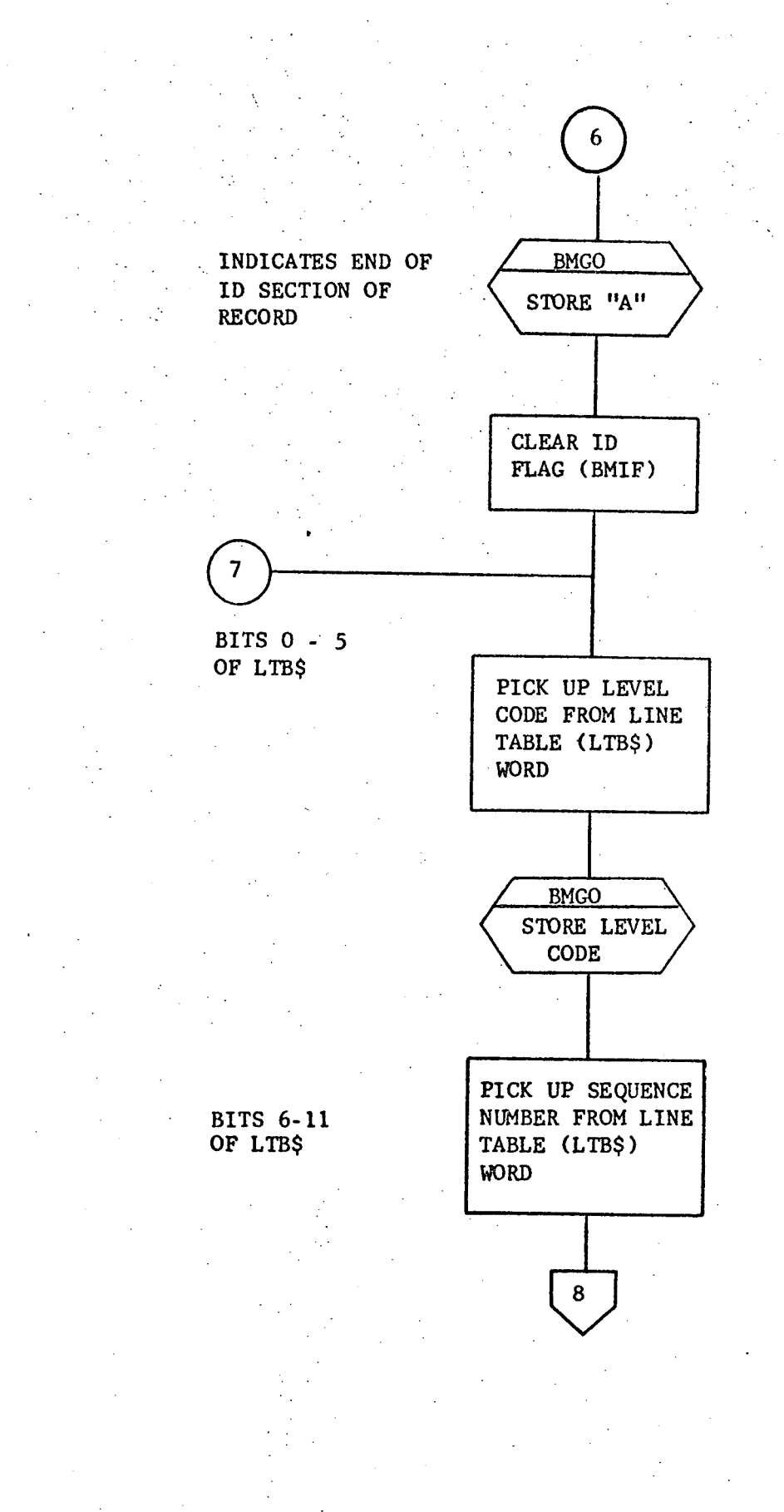

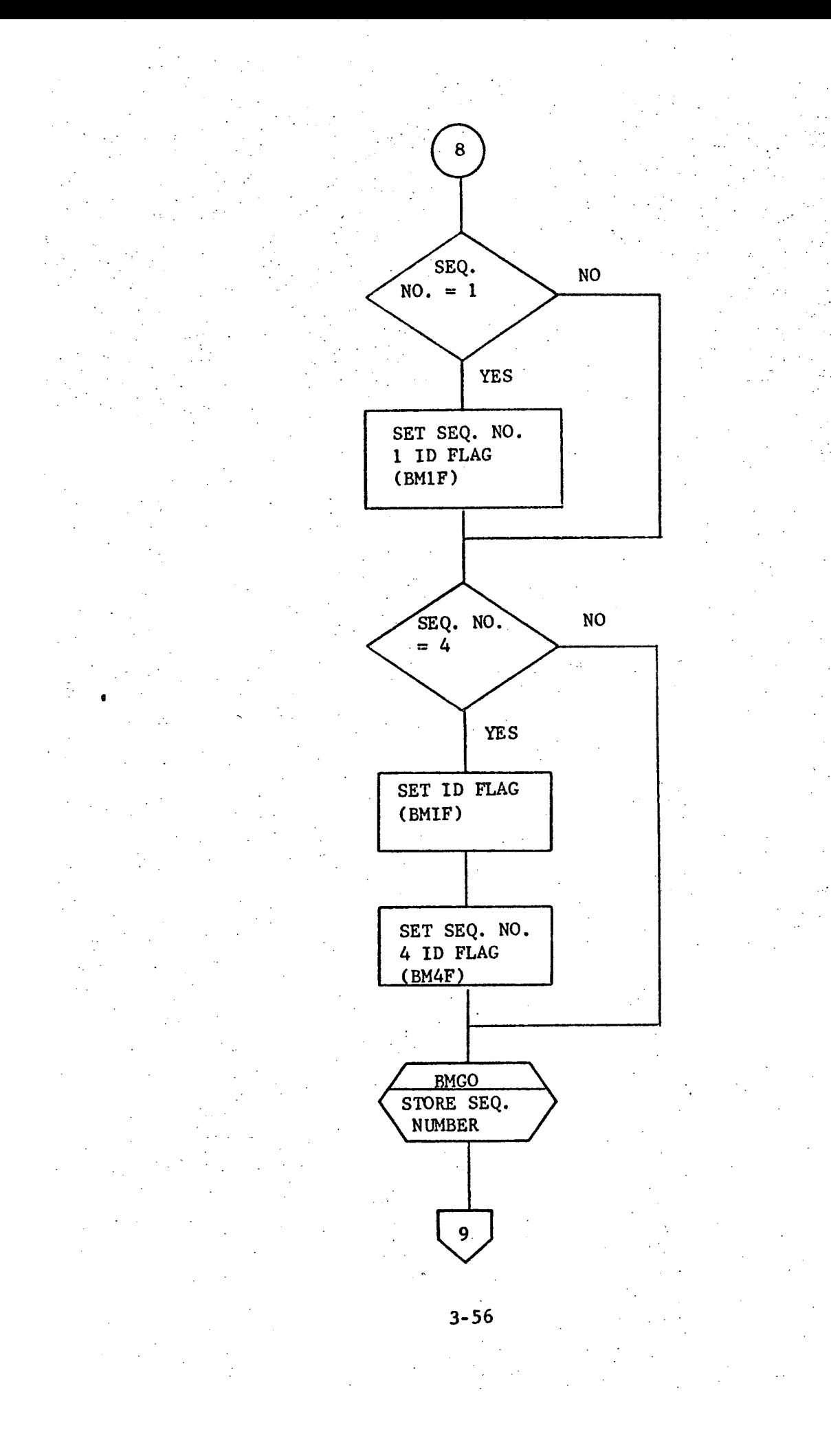

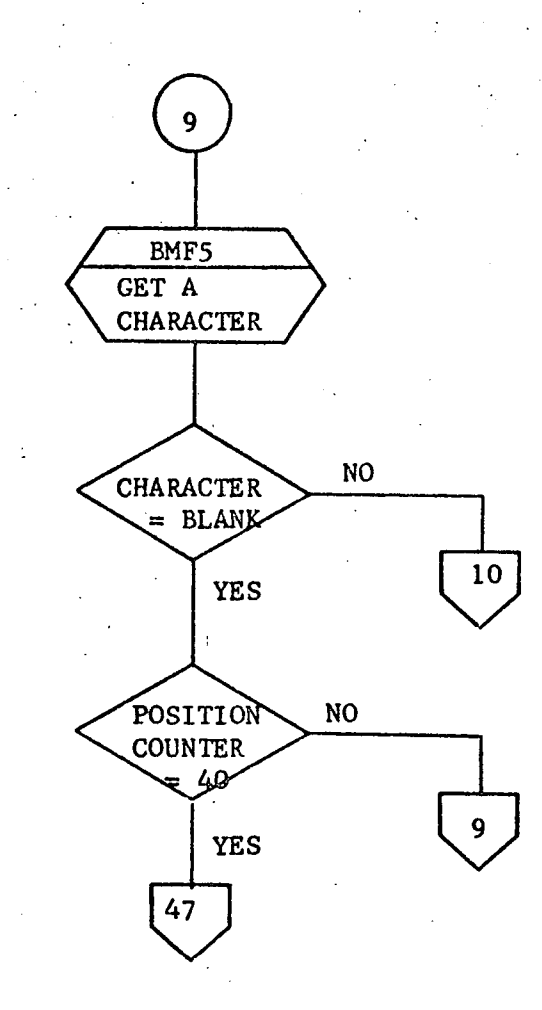

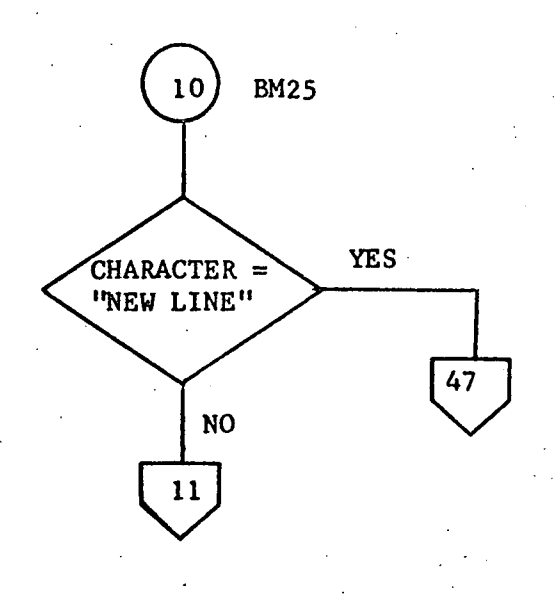

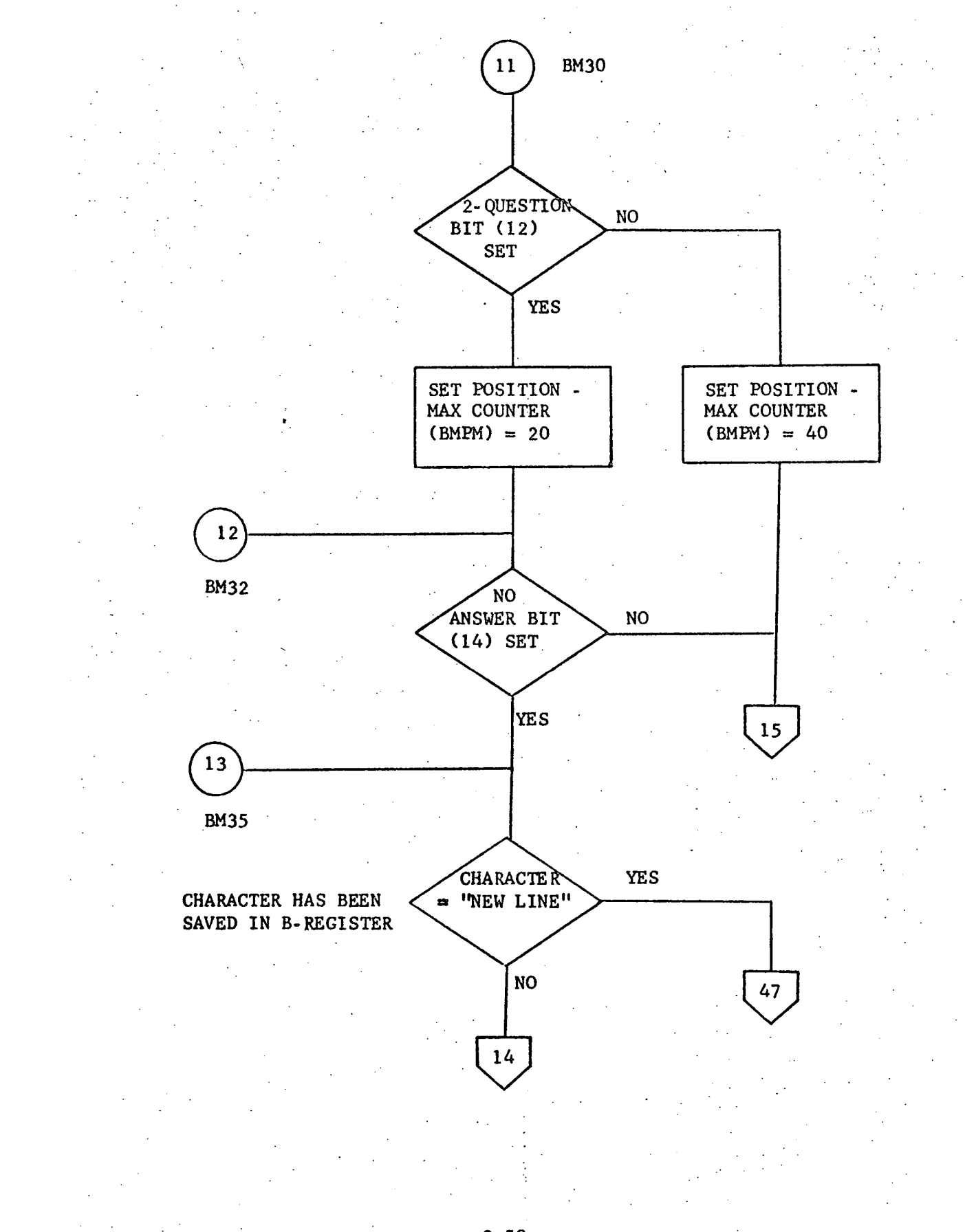

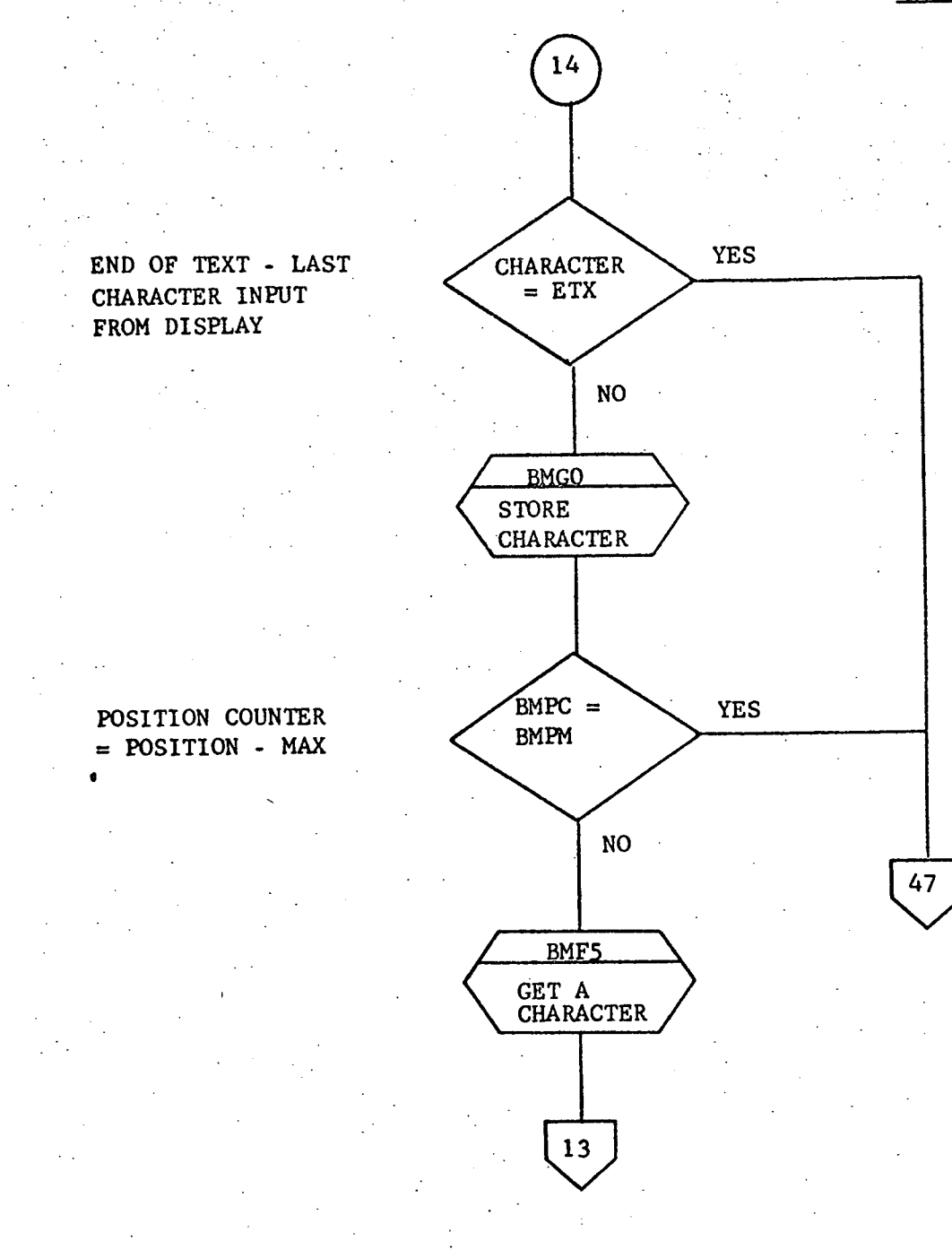

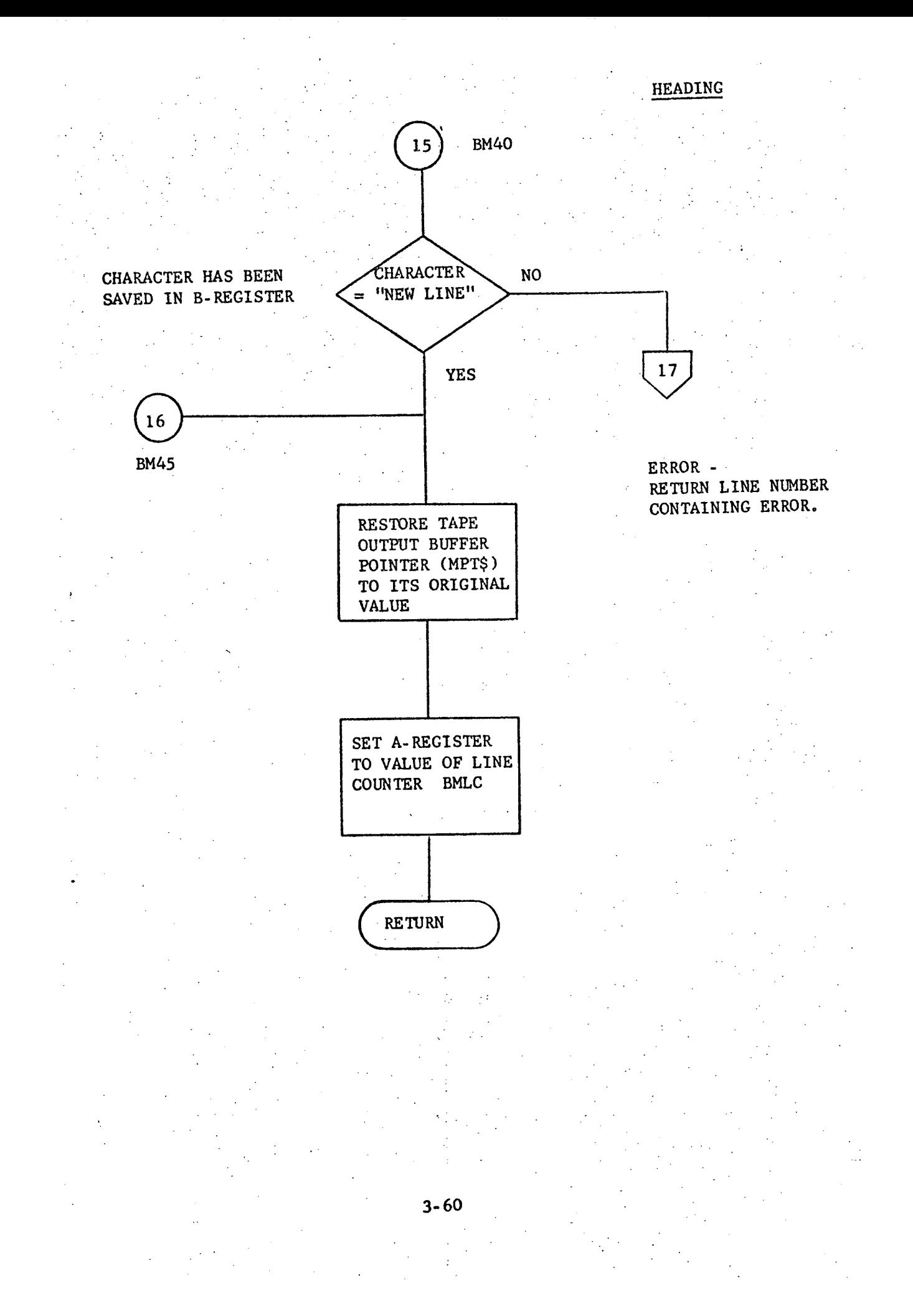

HEADING

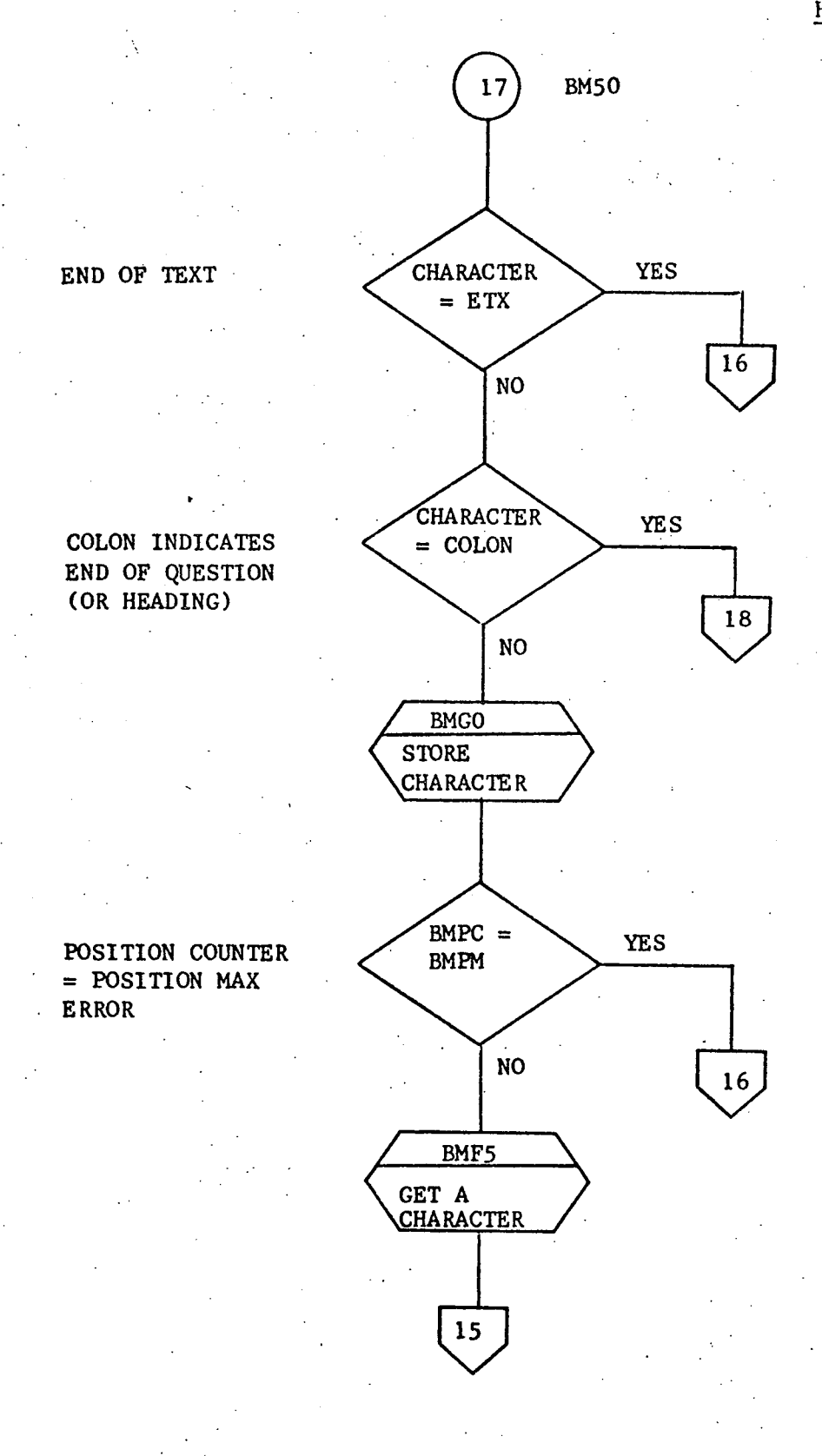

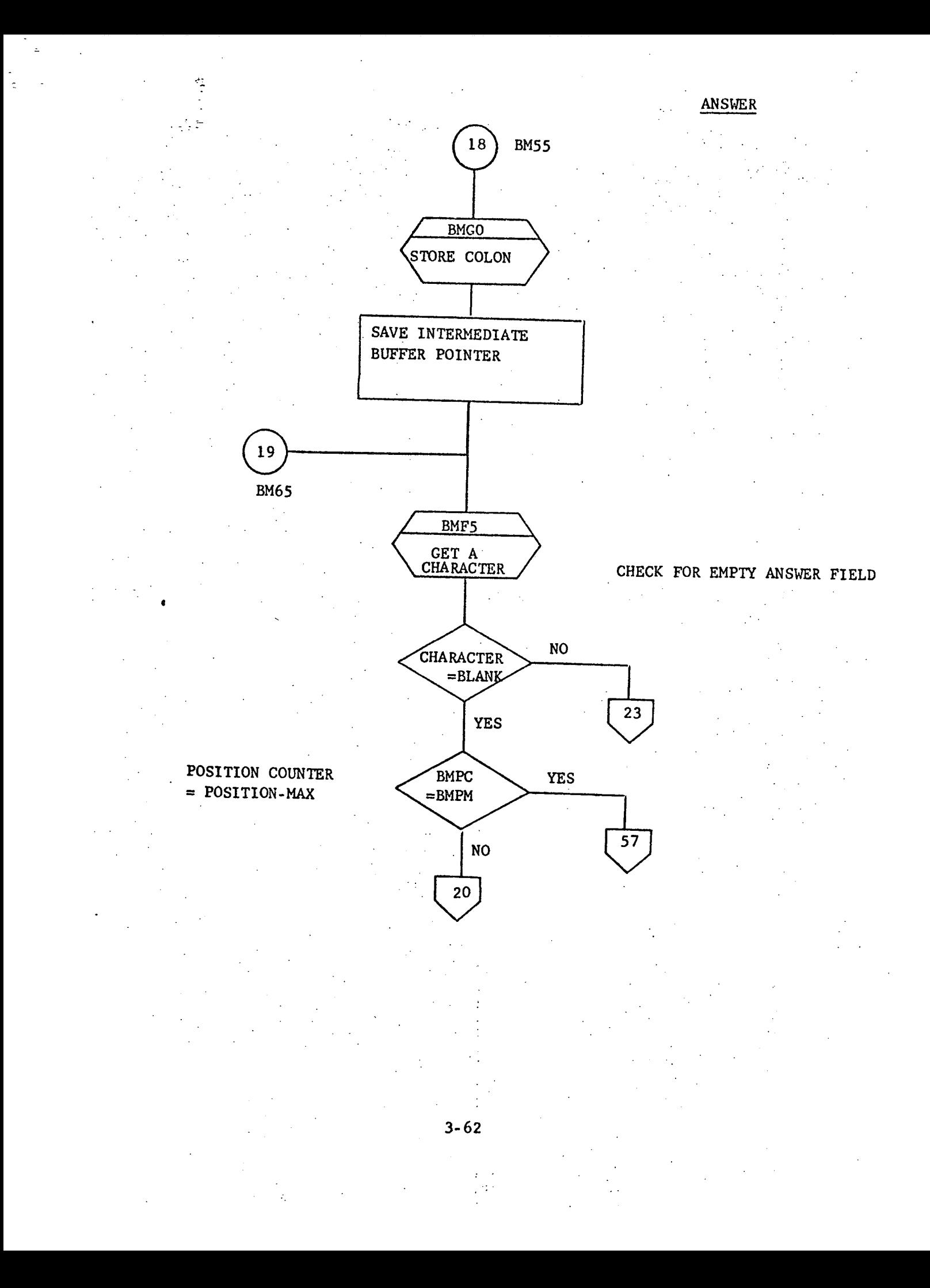

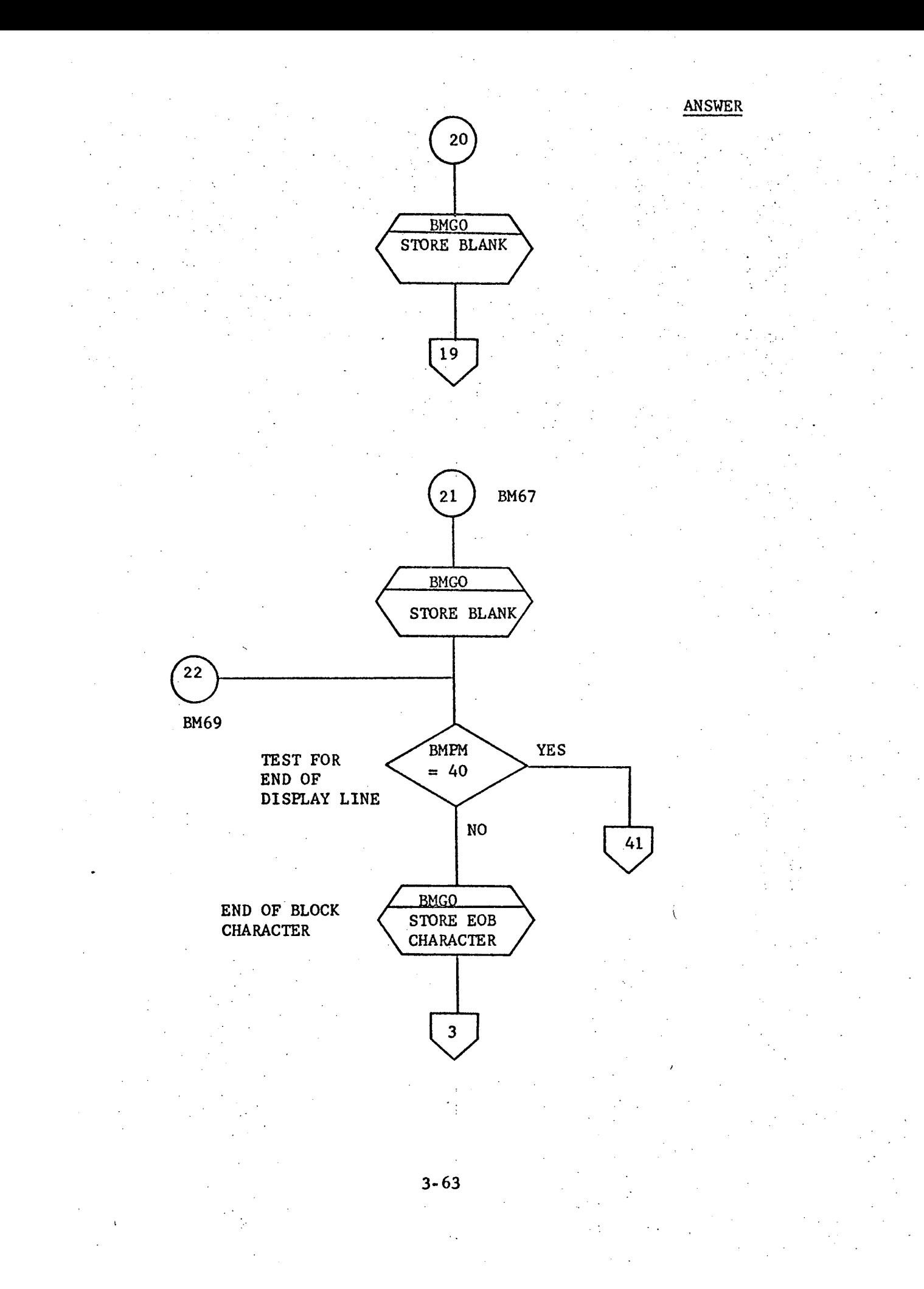

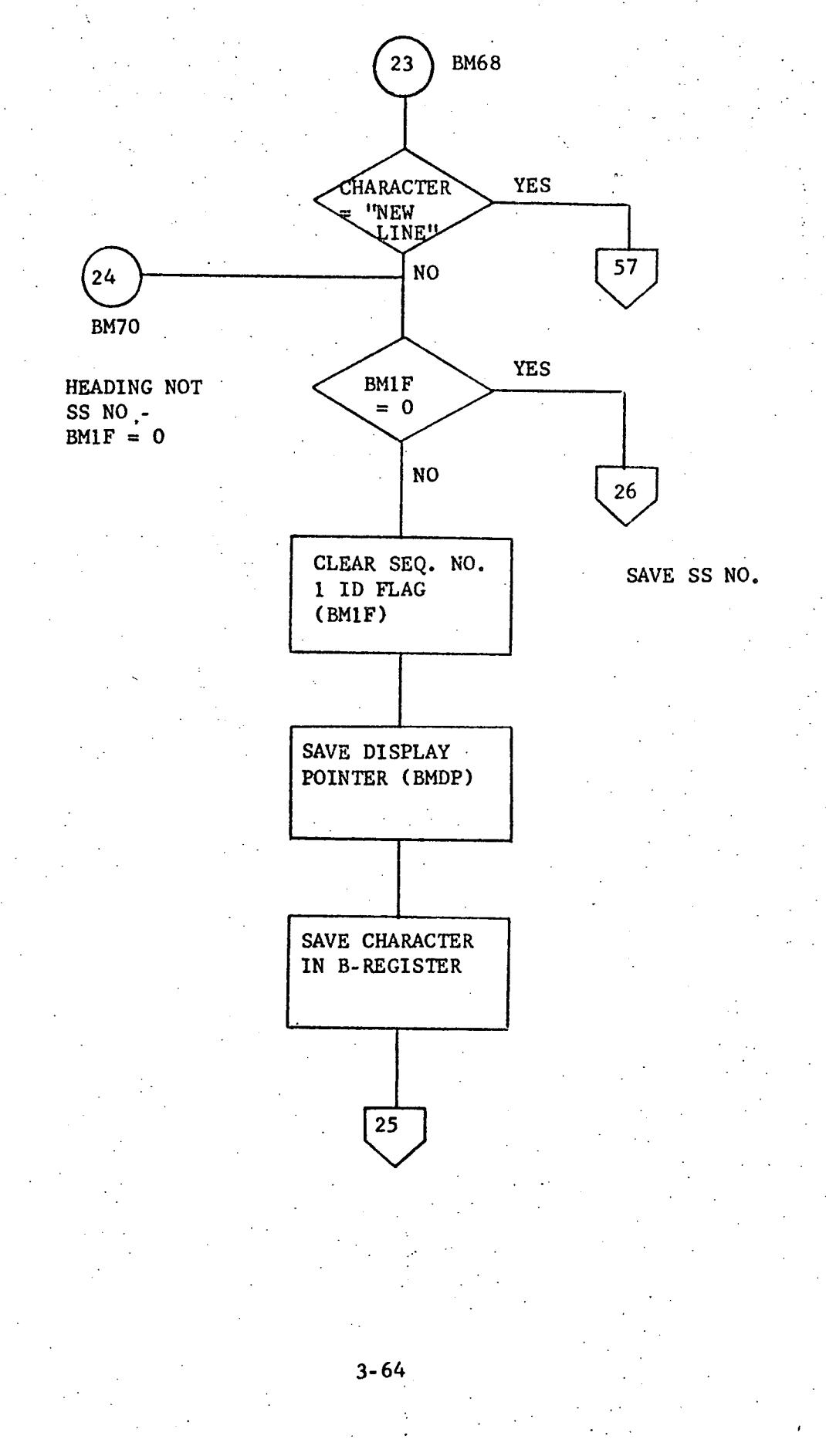

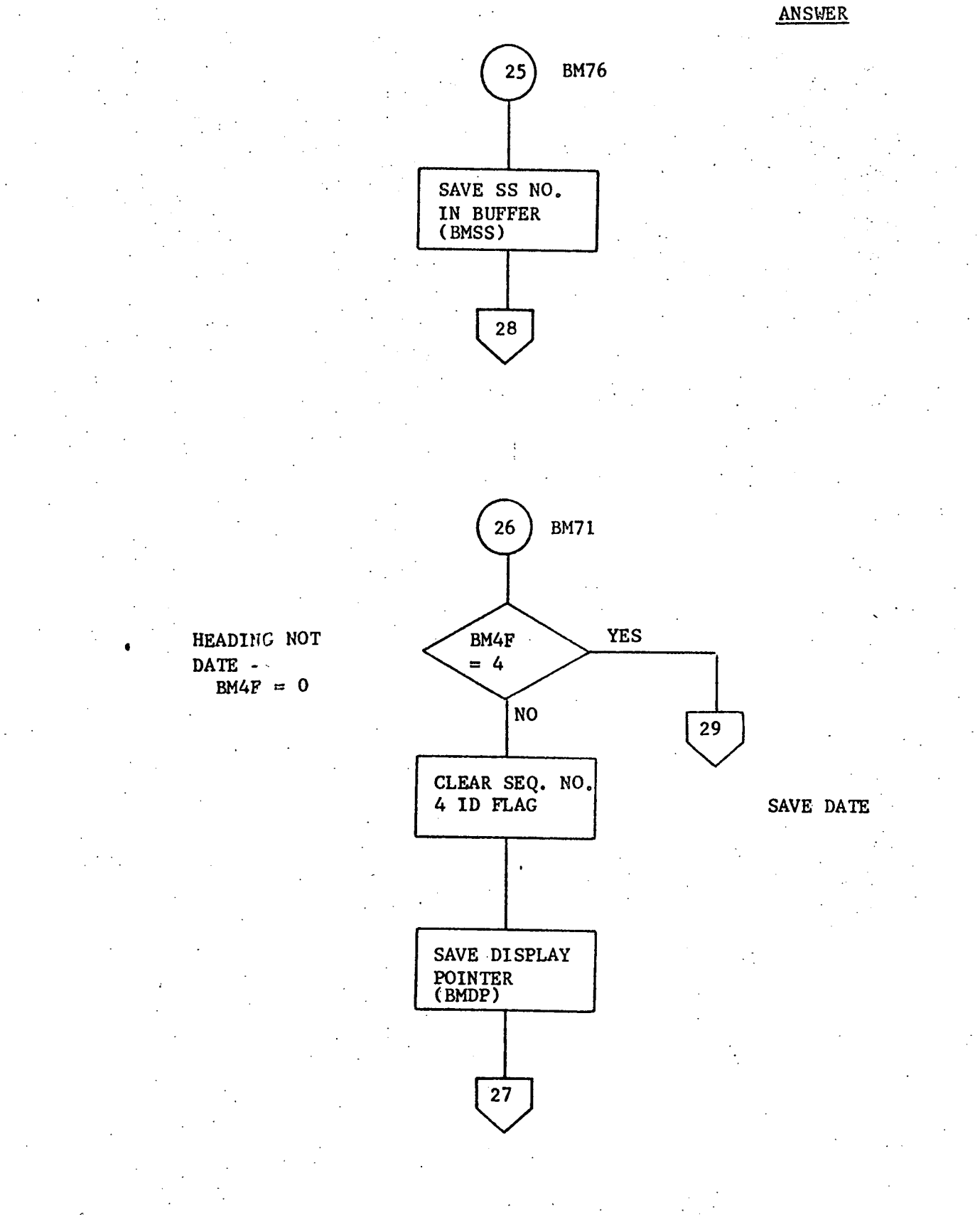

 $\mathcal{L}$ 

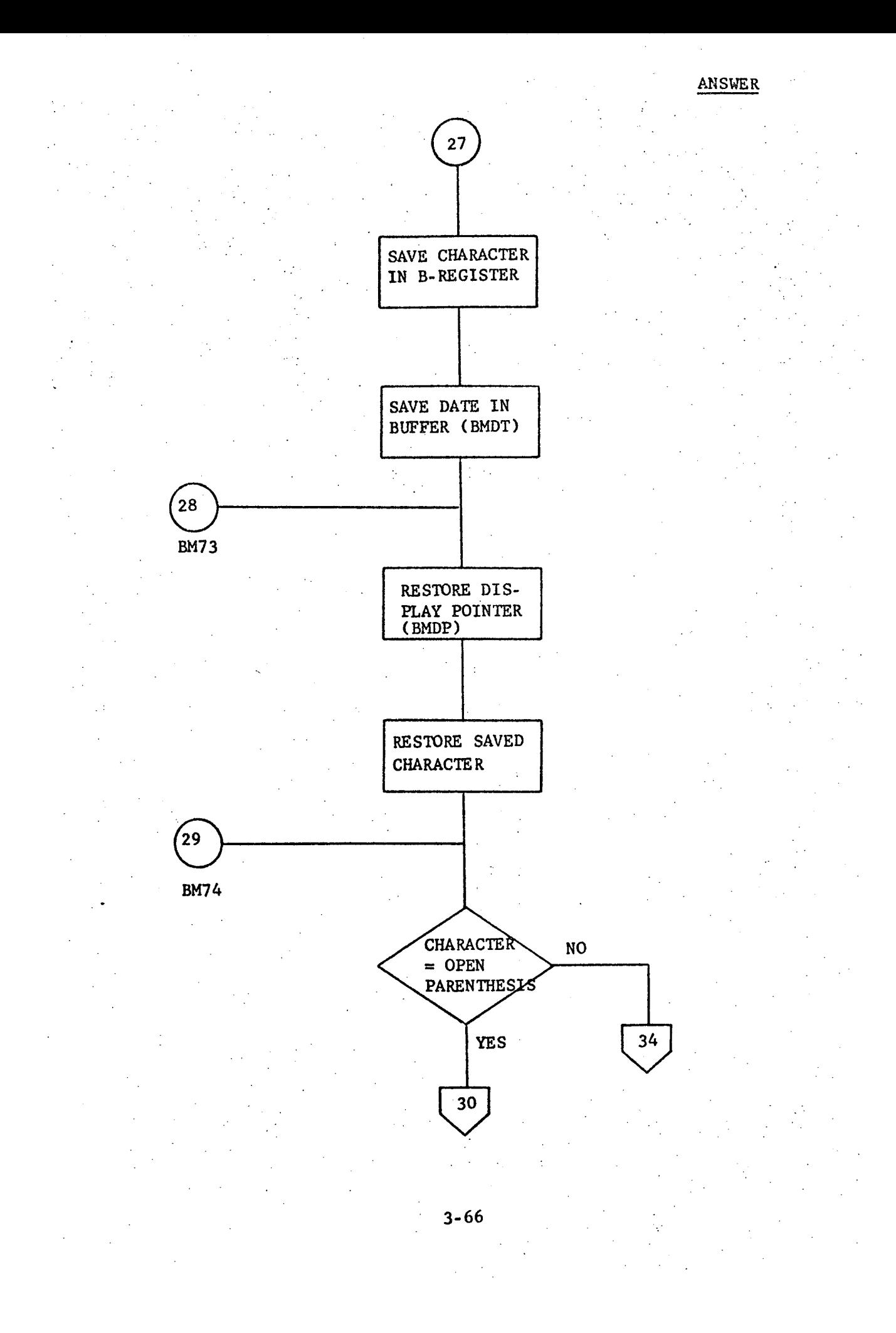

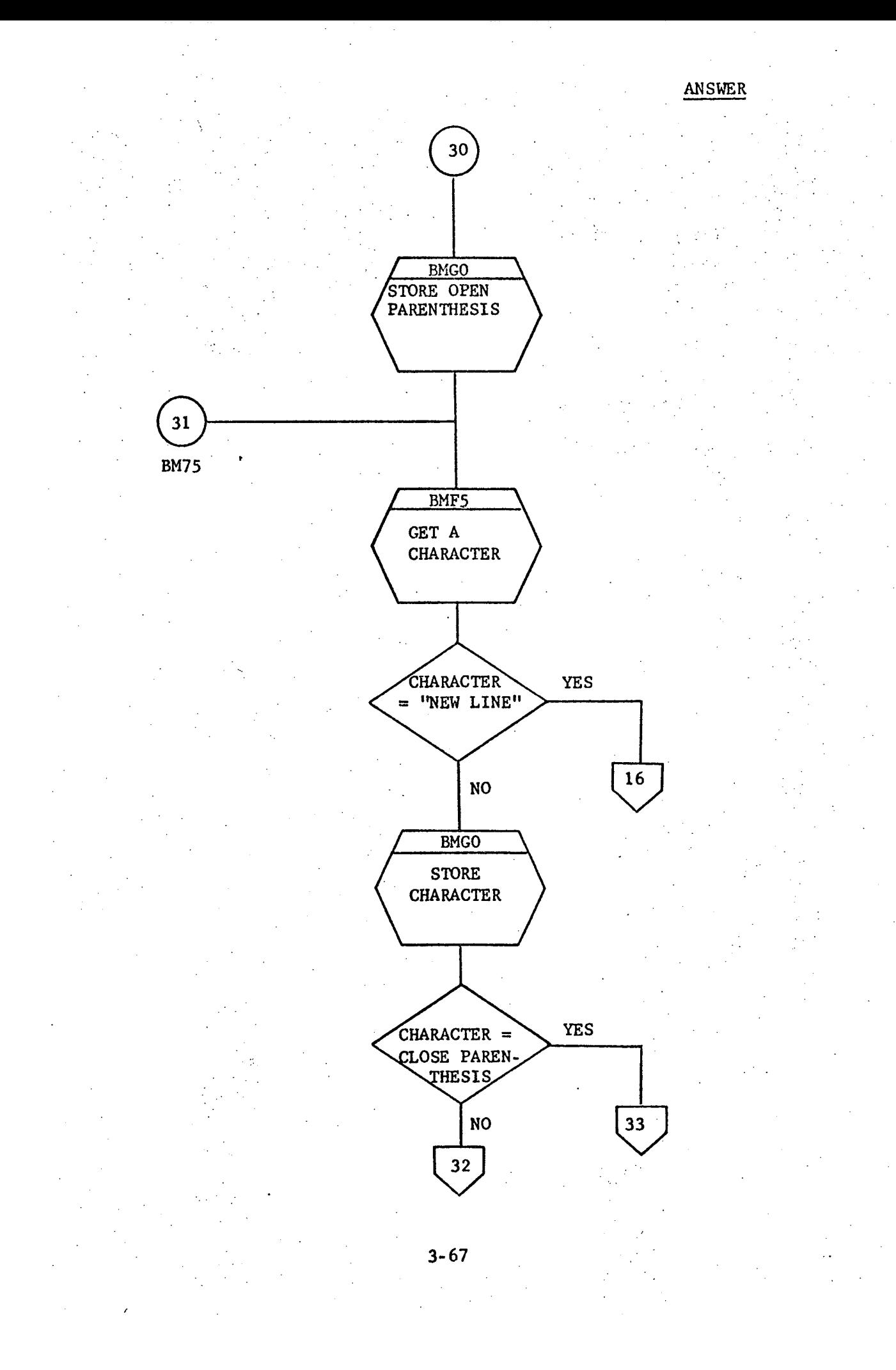

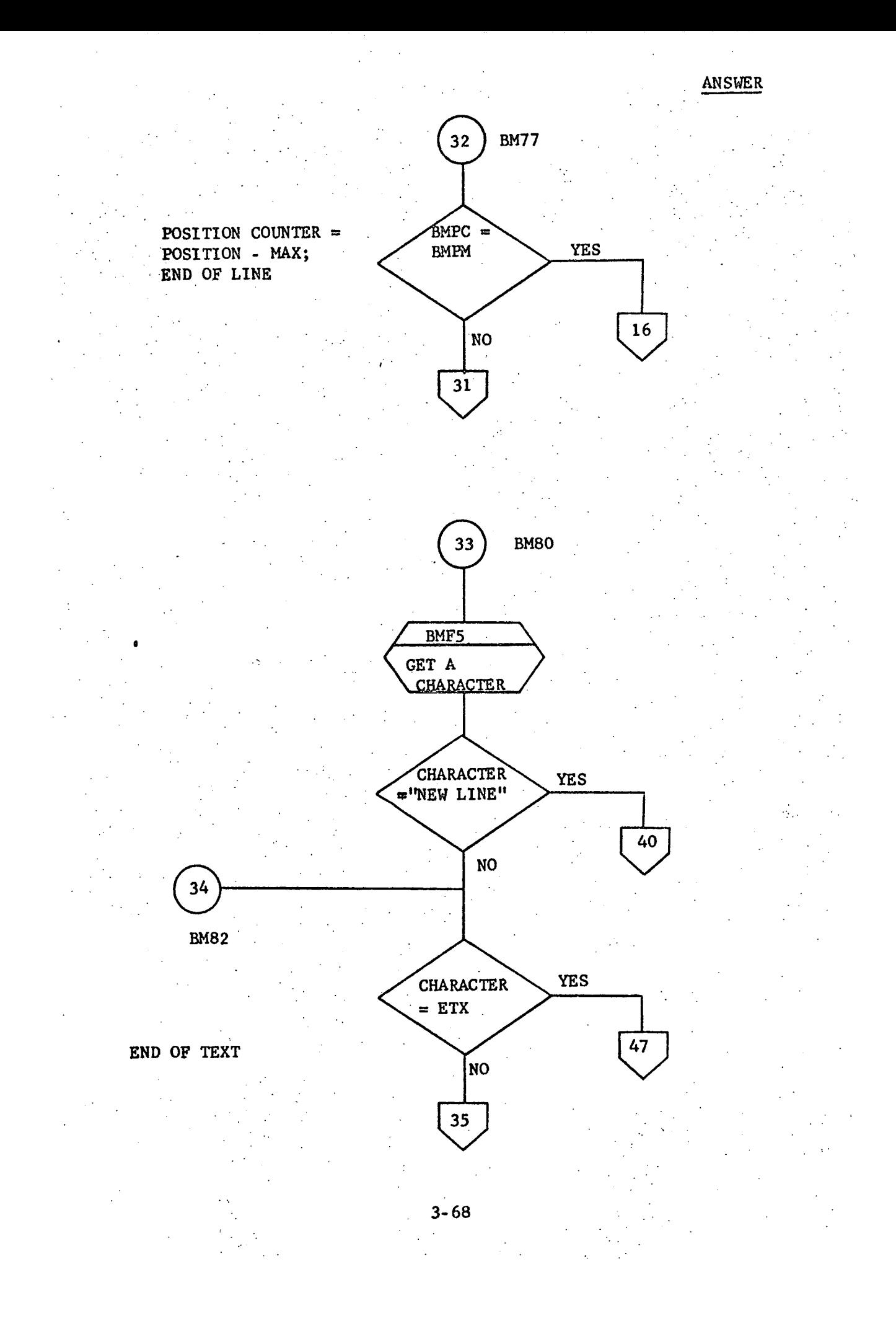

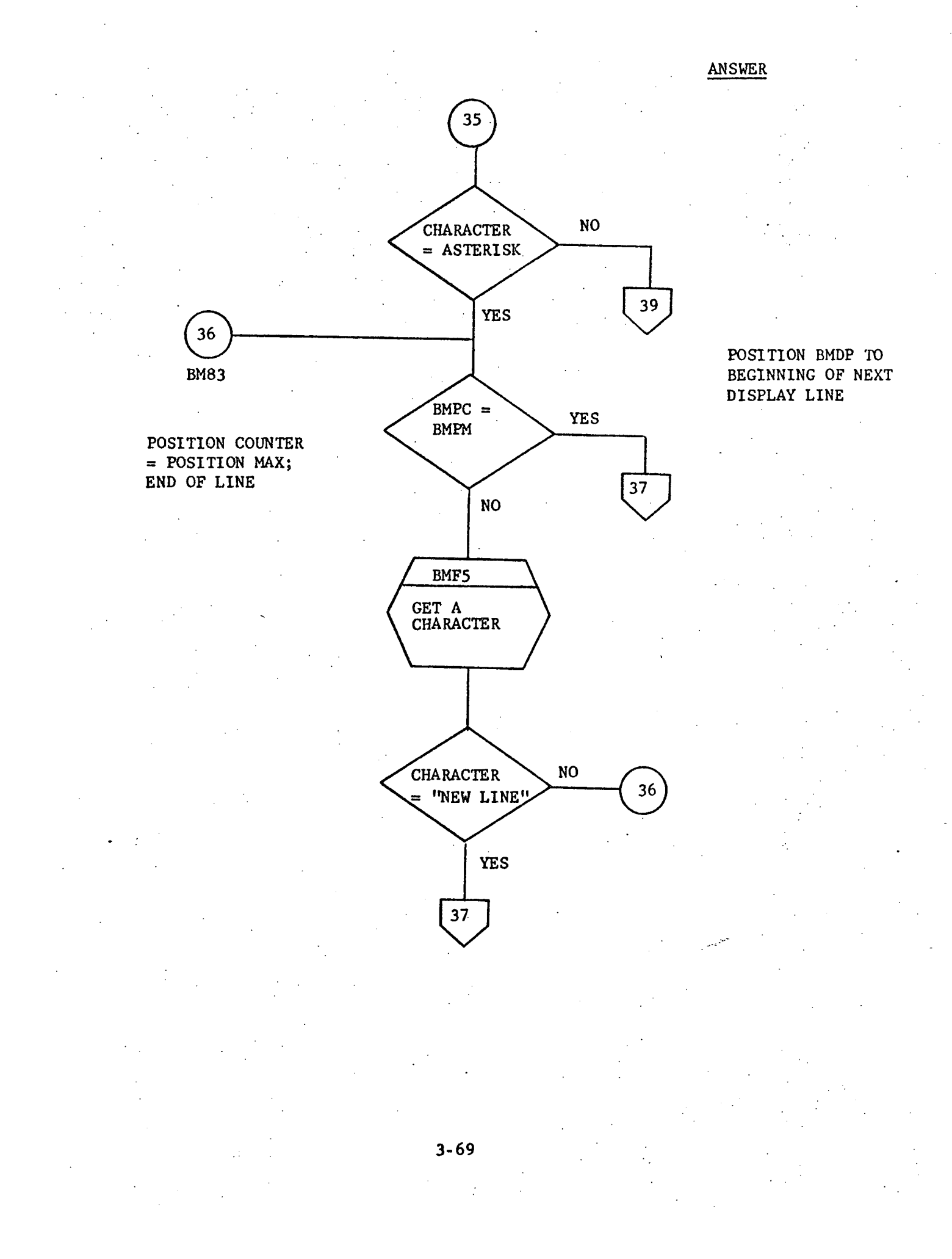

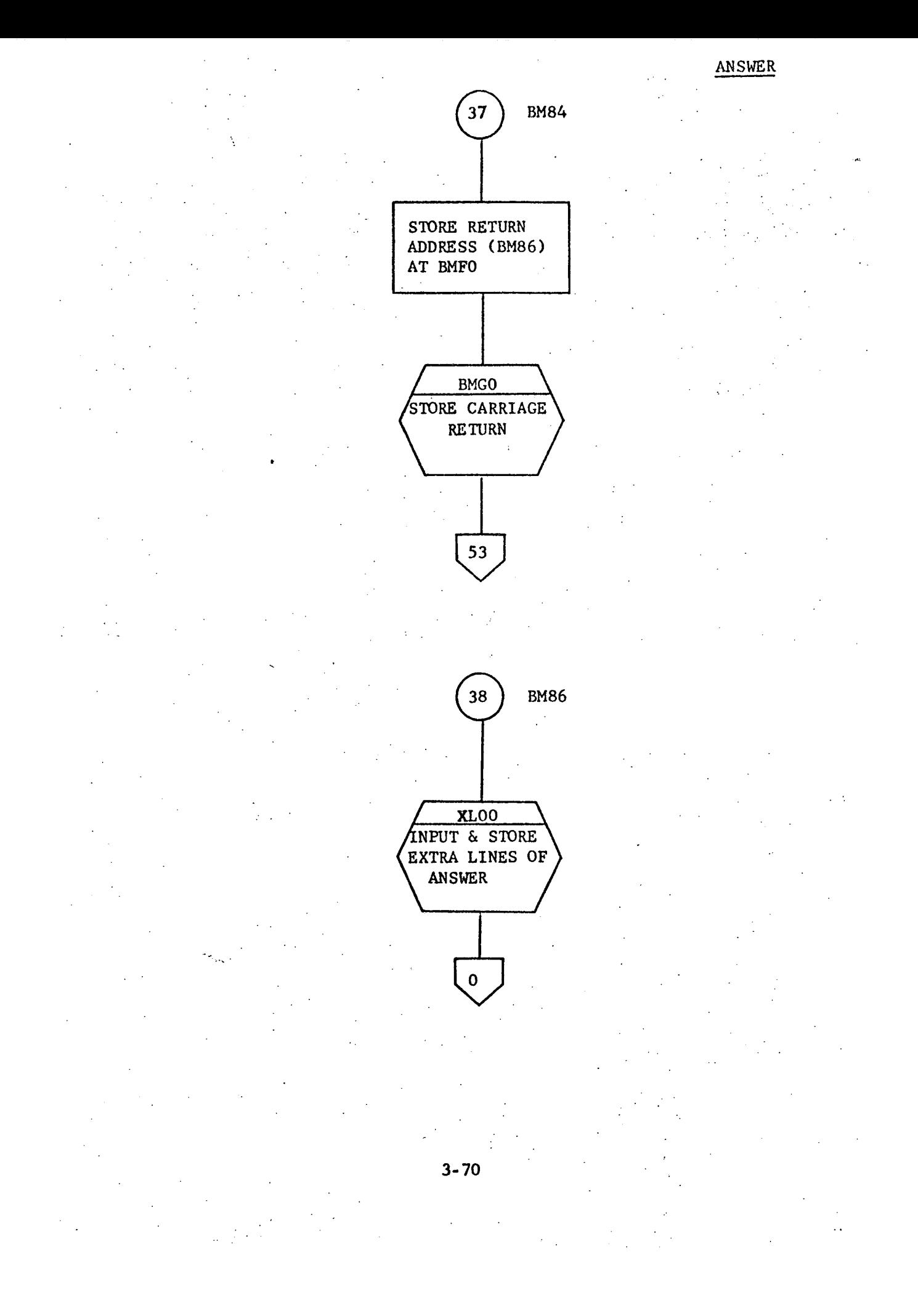

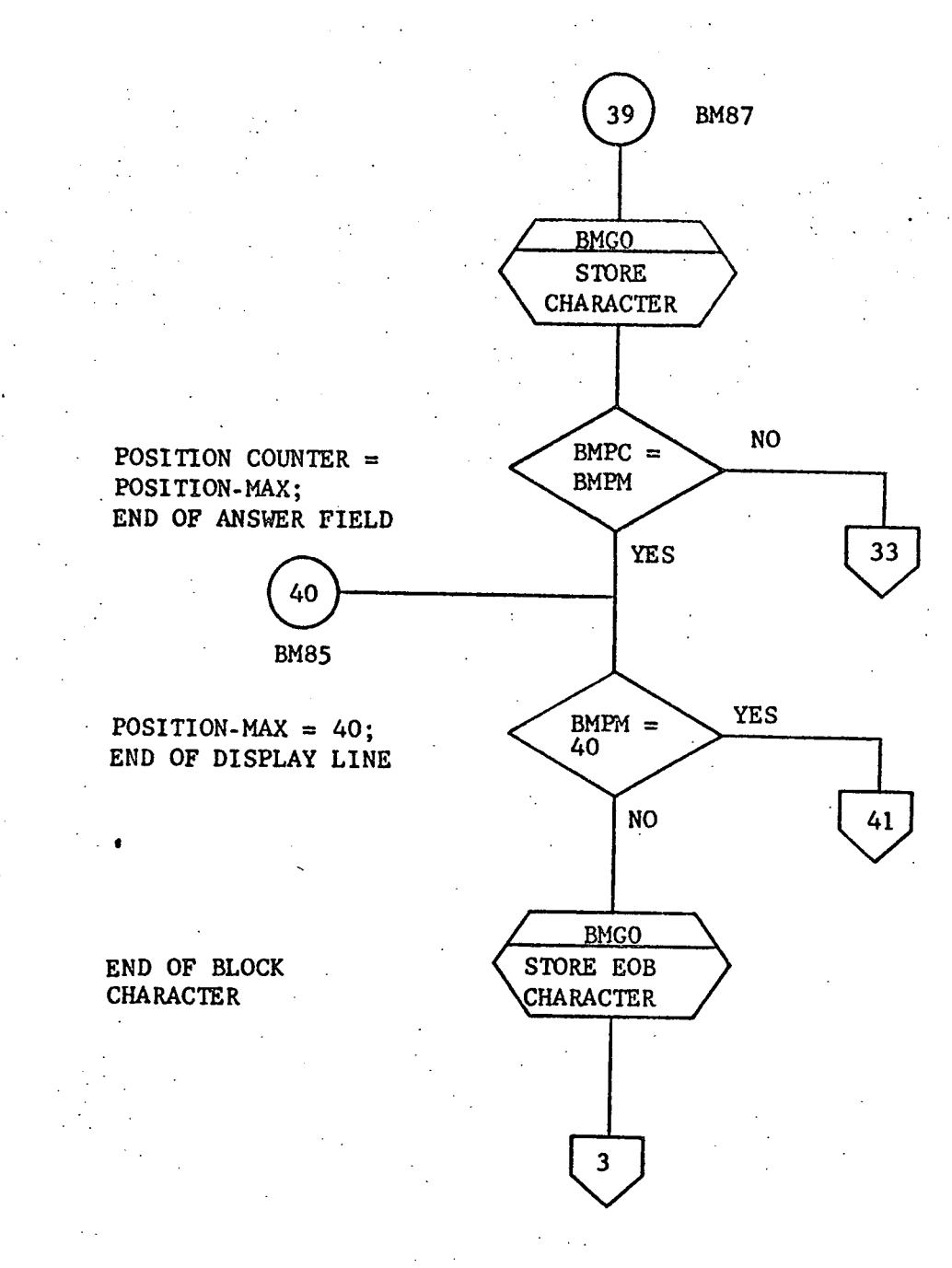

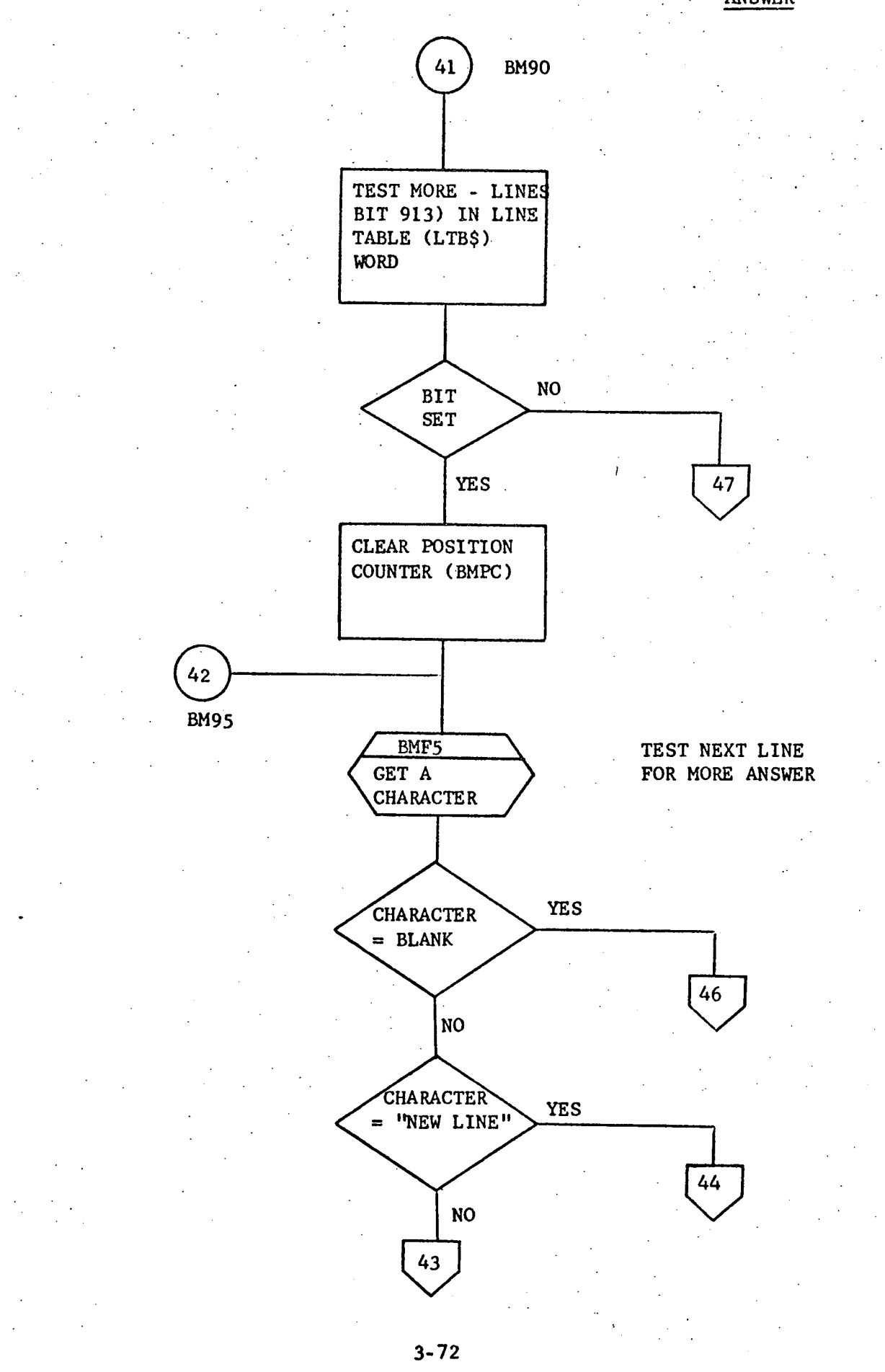

 $\bar{\mathcal{L}}$  .

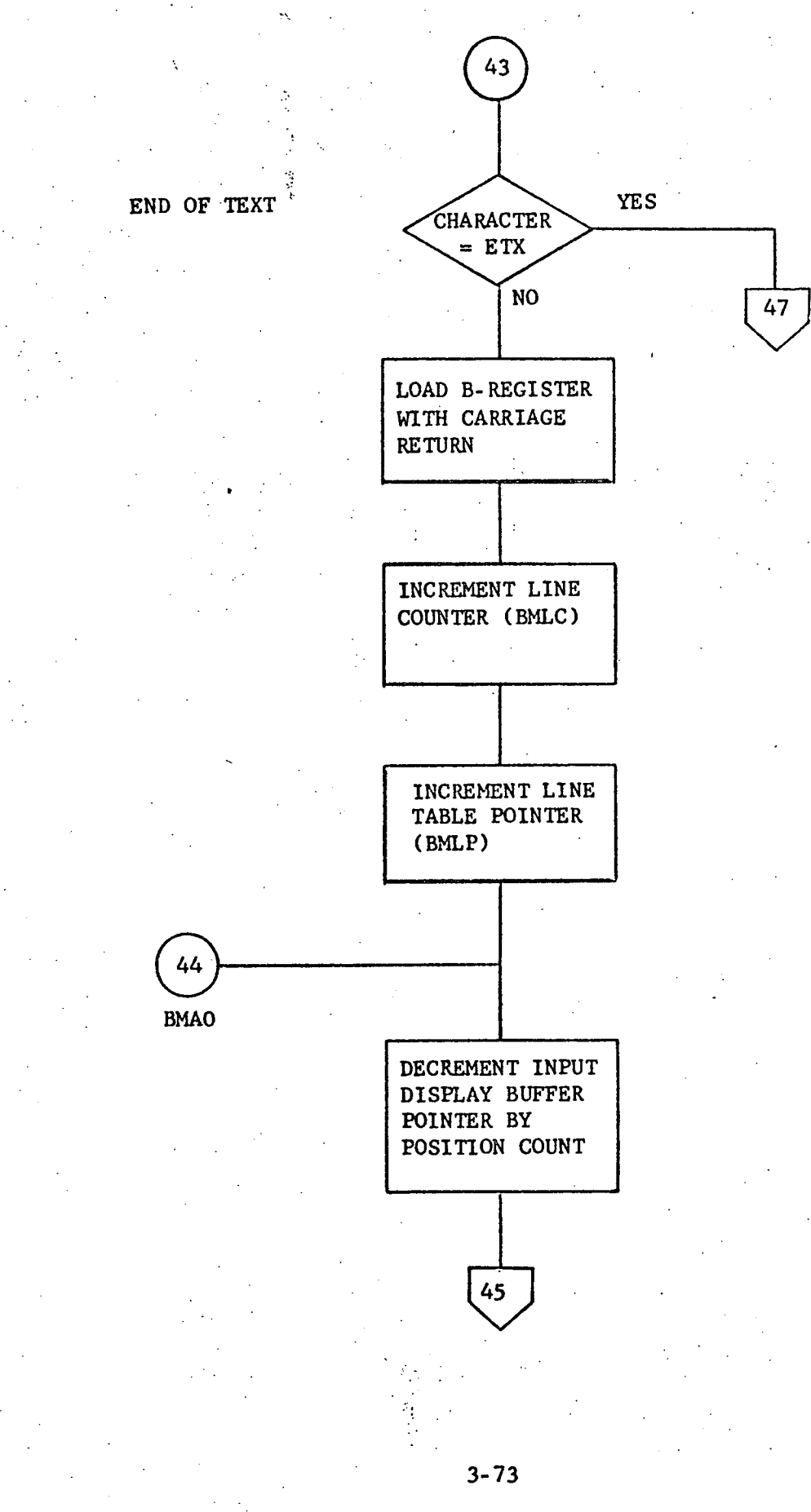

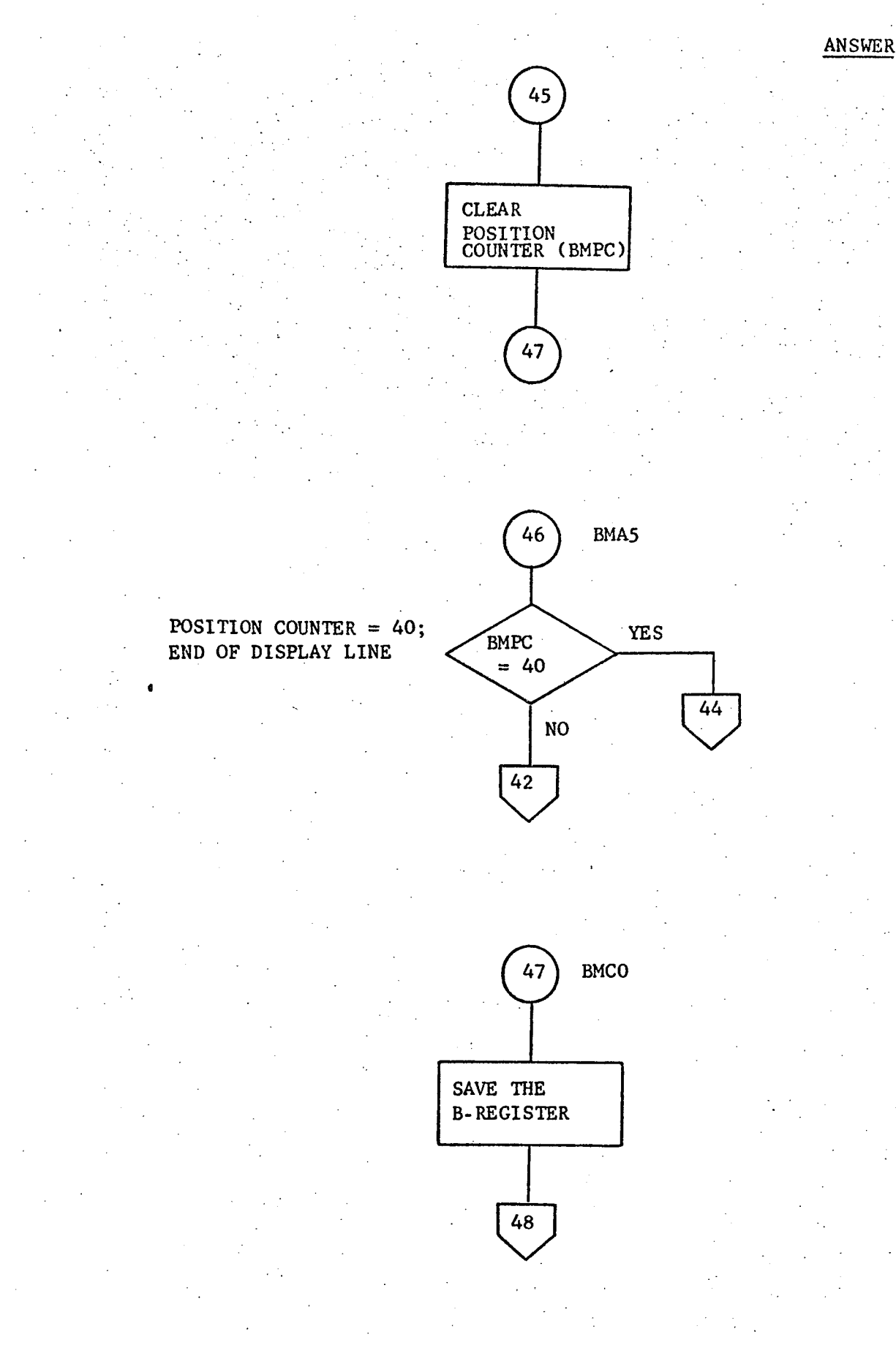

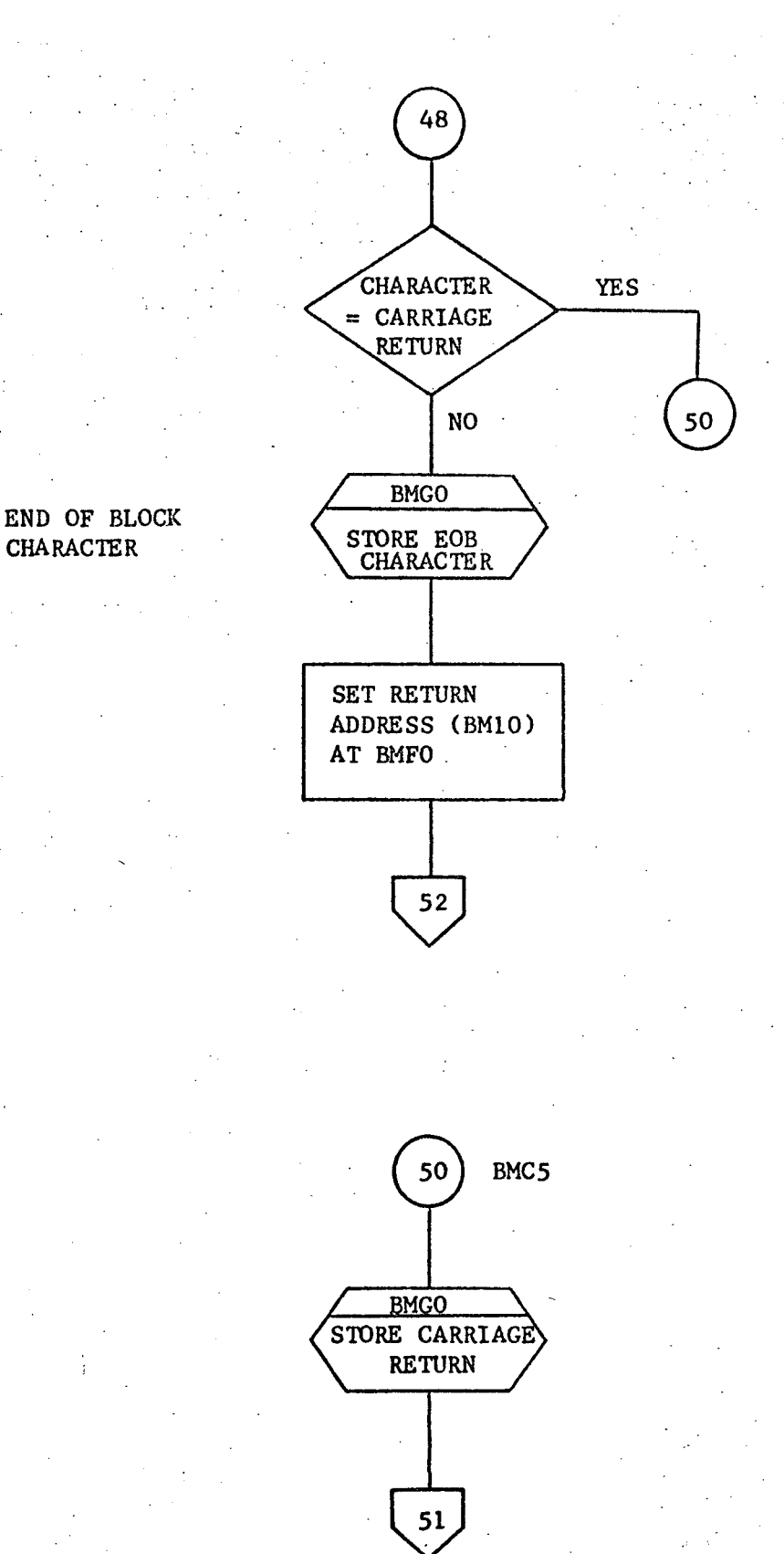

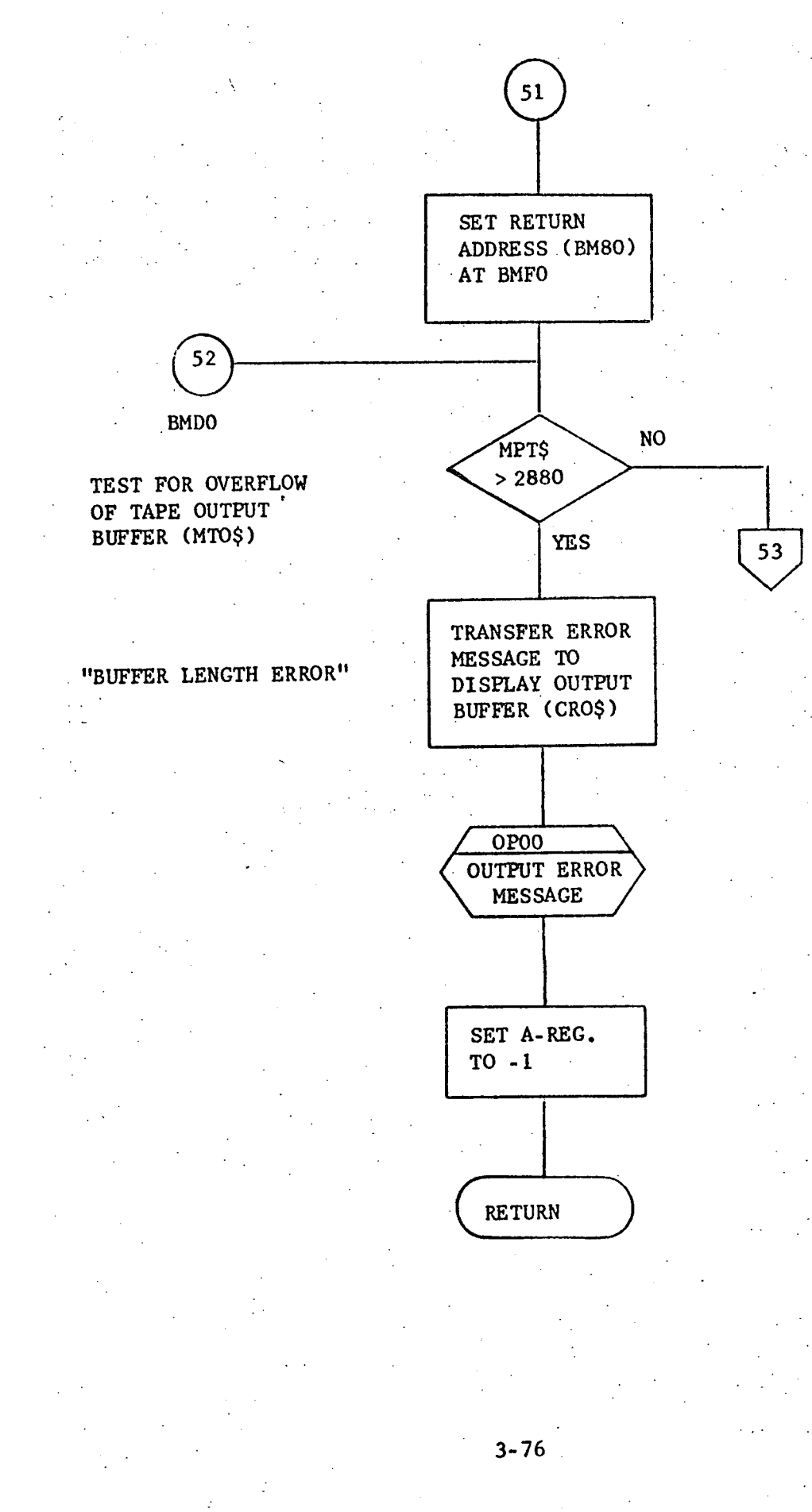

 $55$ 

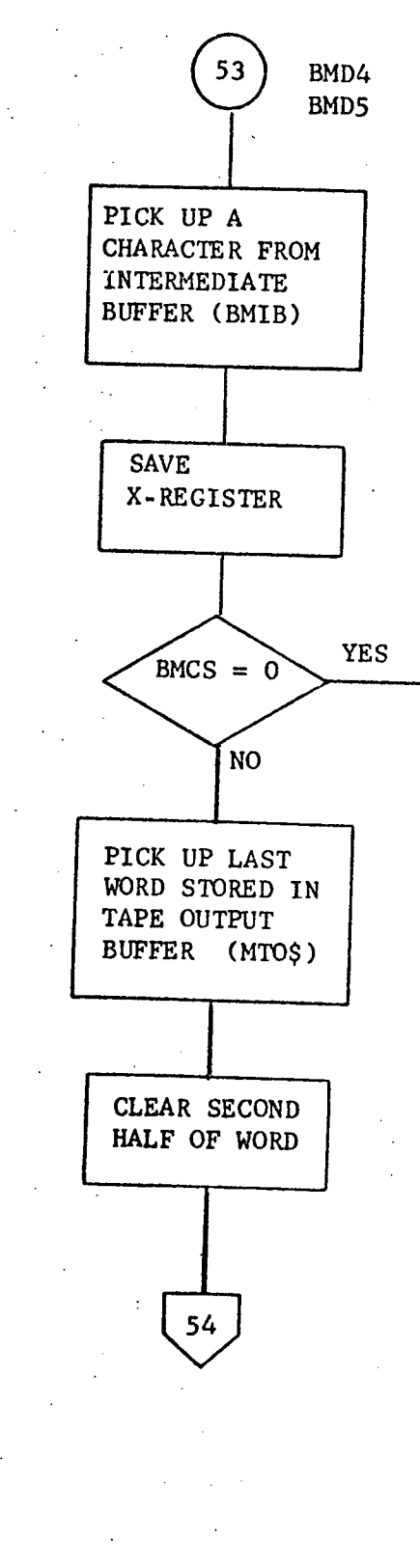

TEST CHARACTER SWITCH

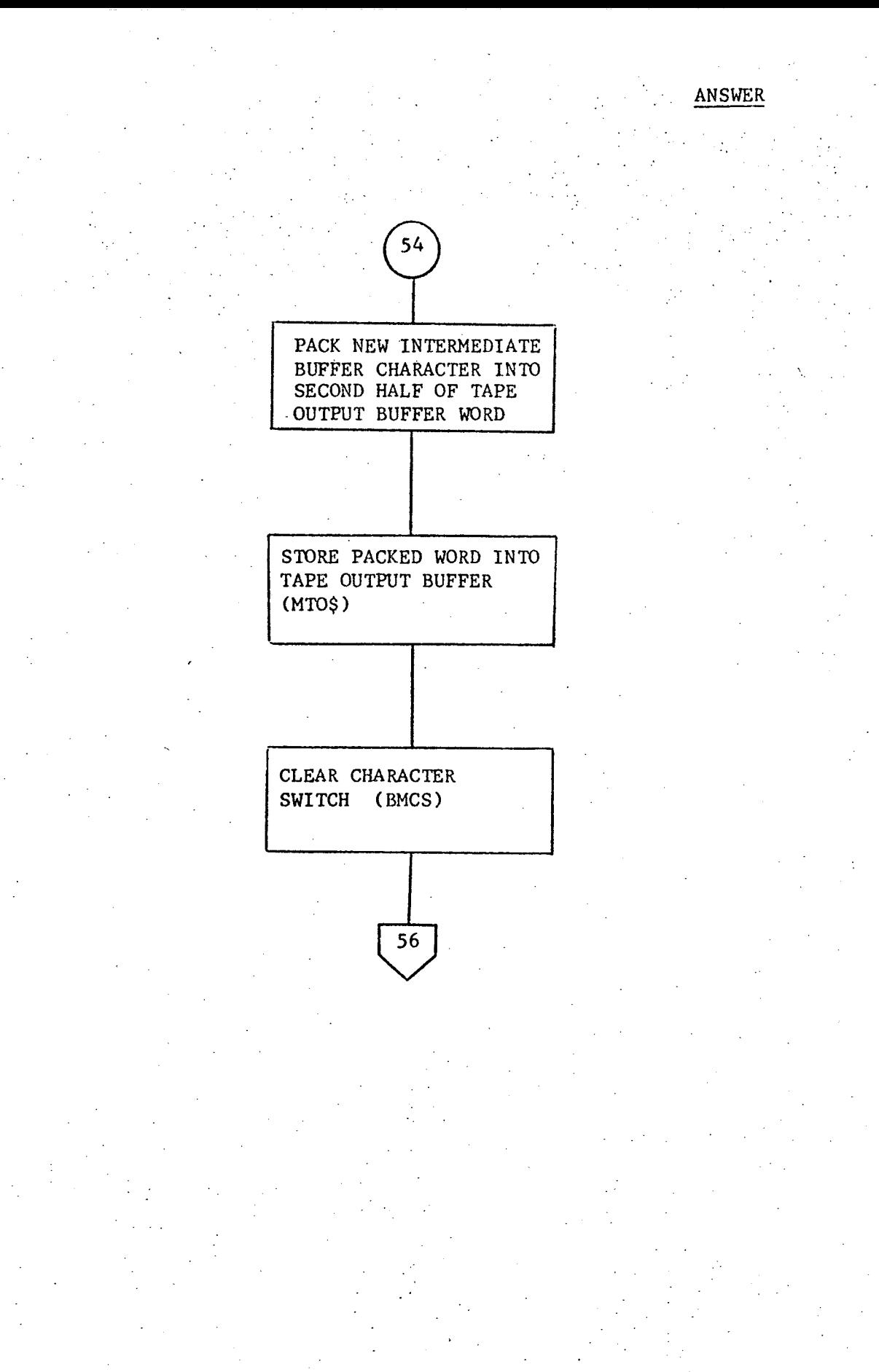

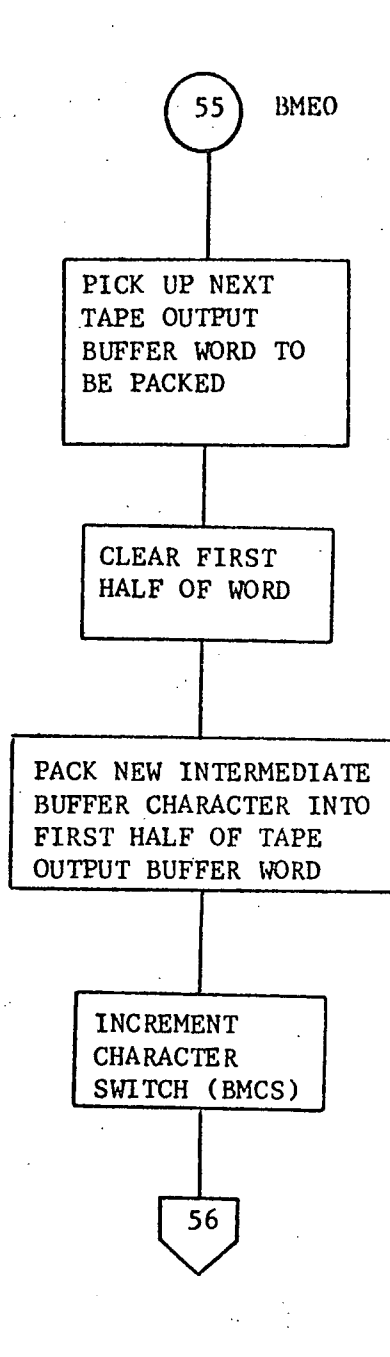

53

 $3 \cdot$ 

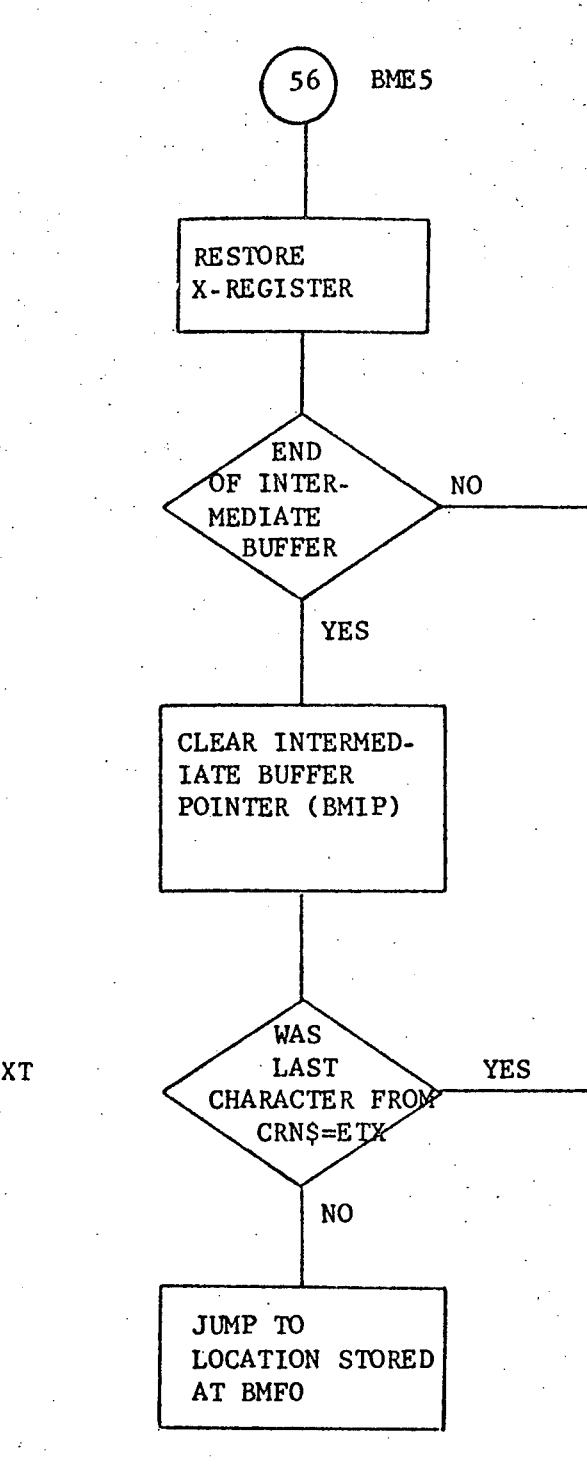

**END** OF TEXT CHARACTER

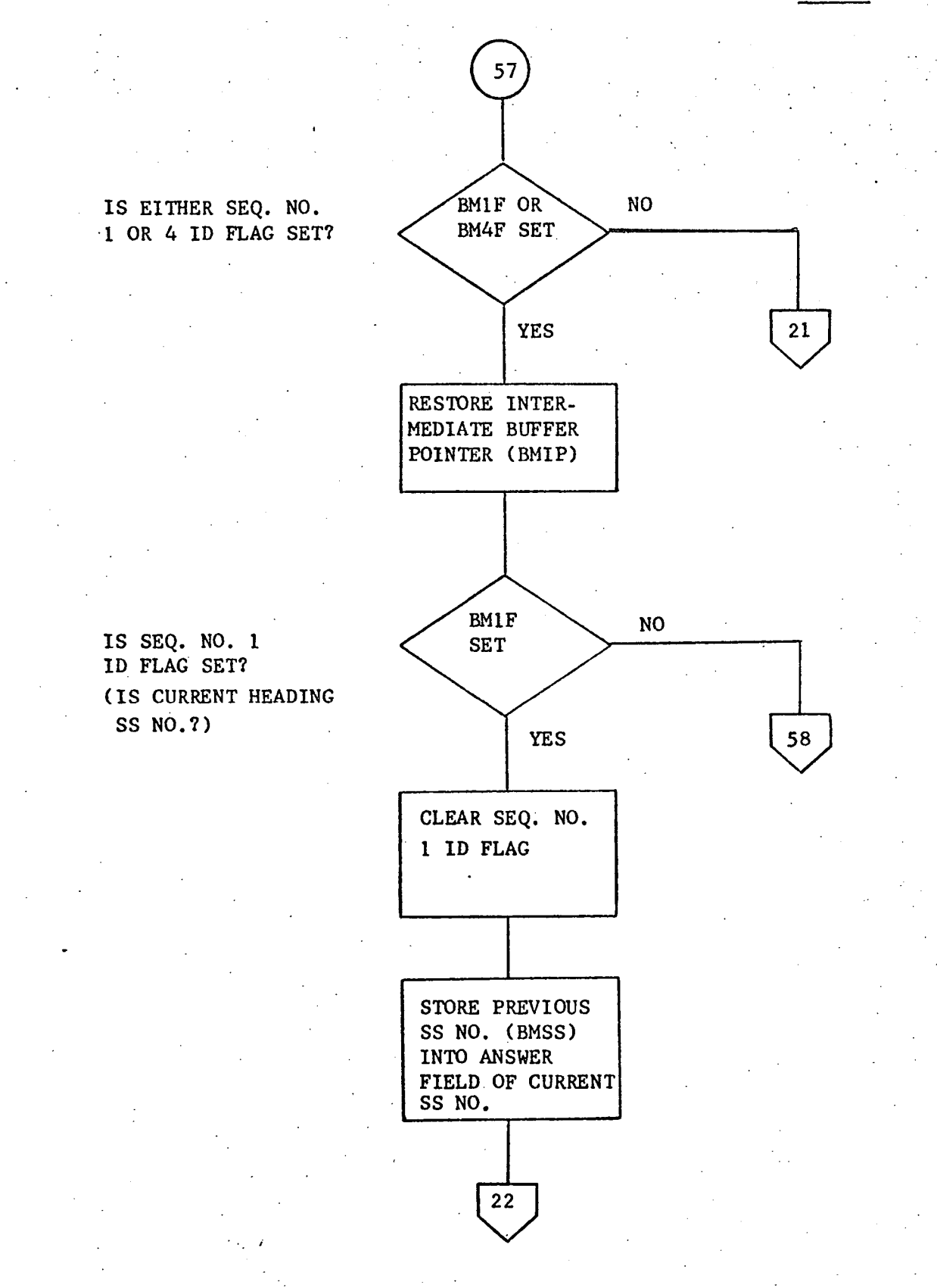

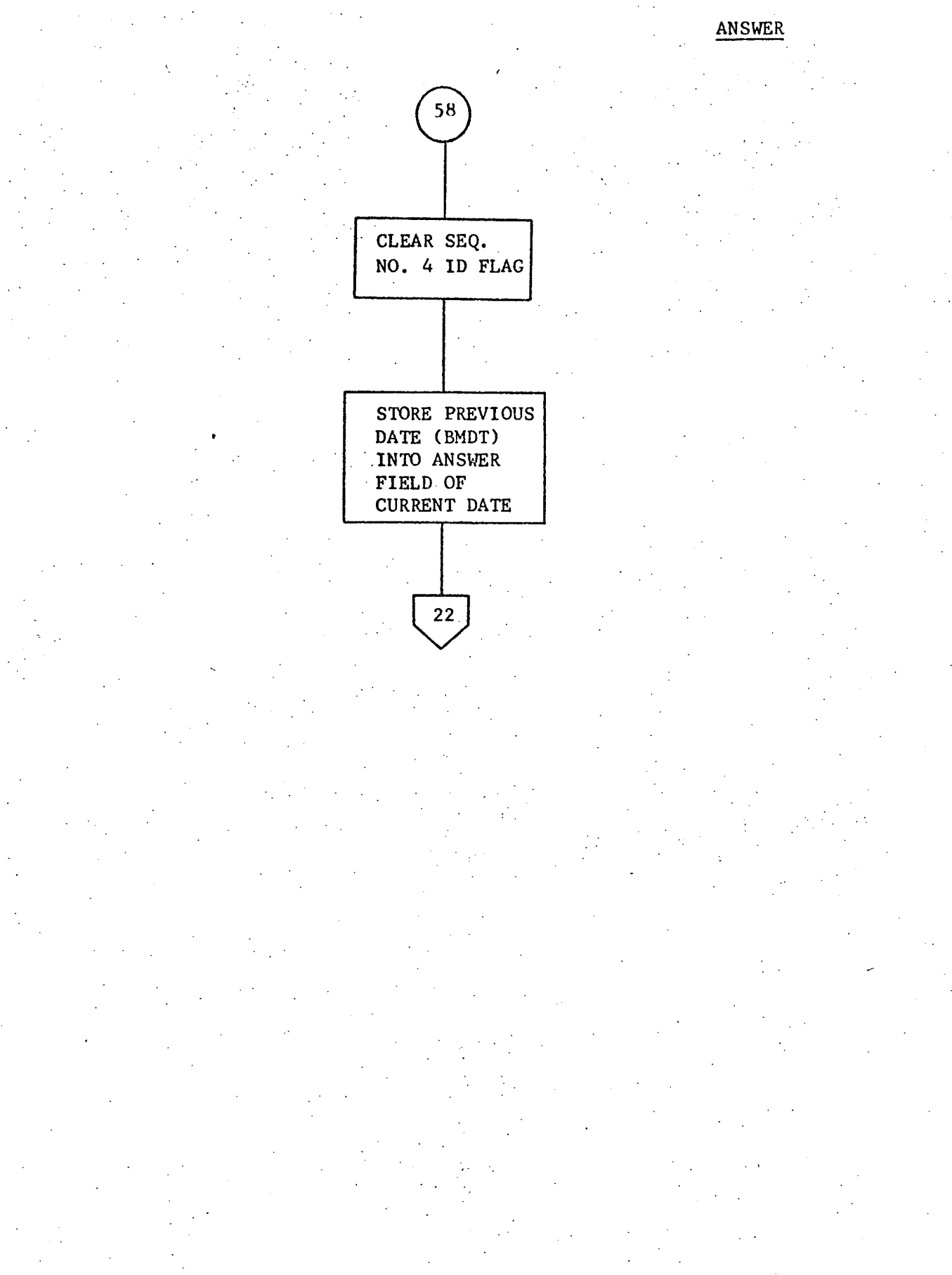

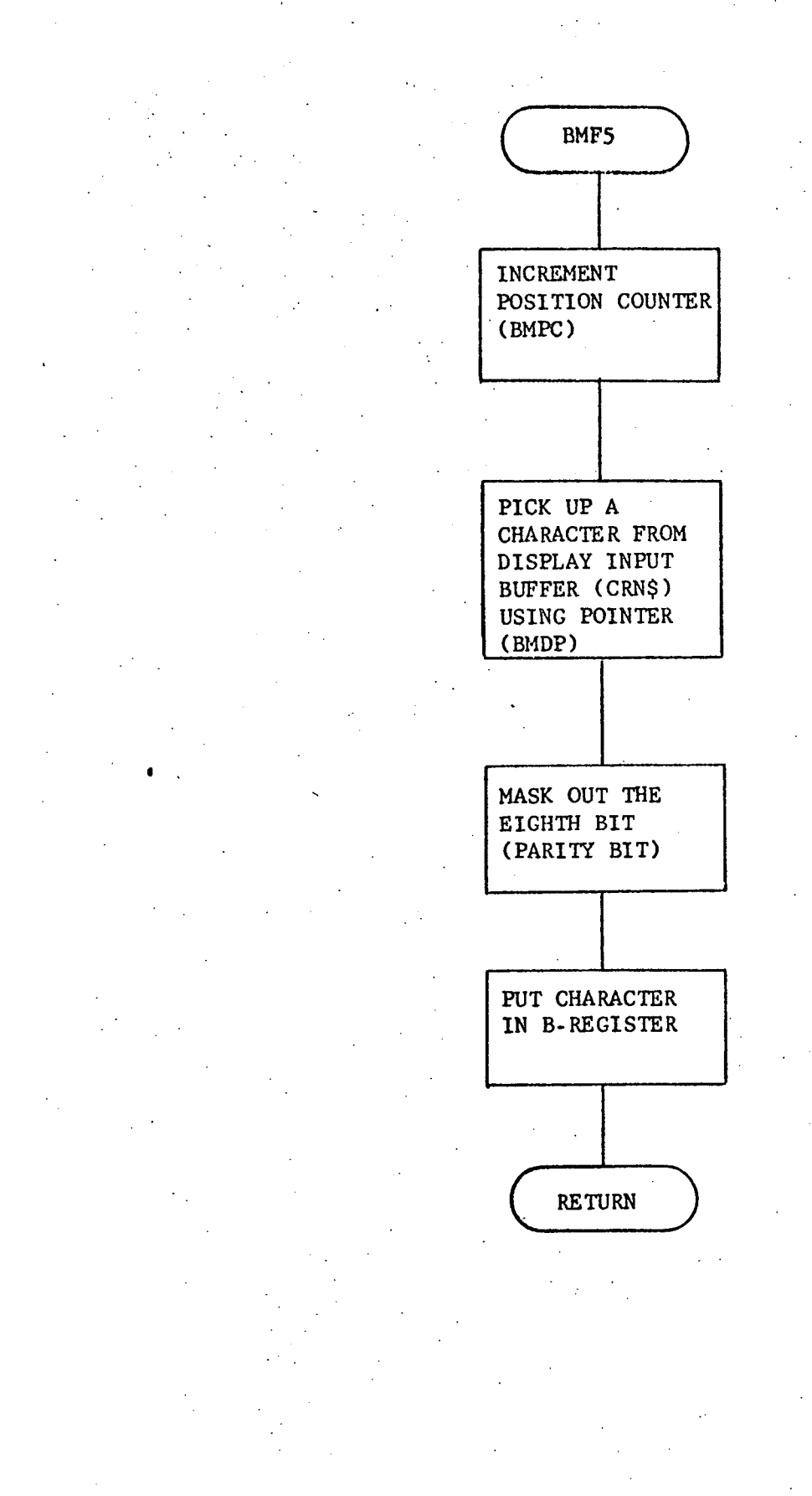

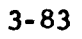

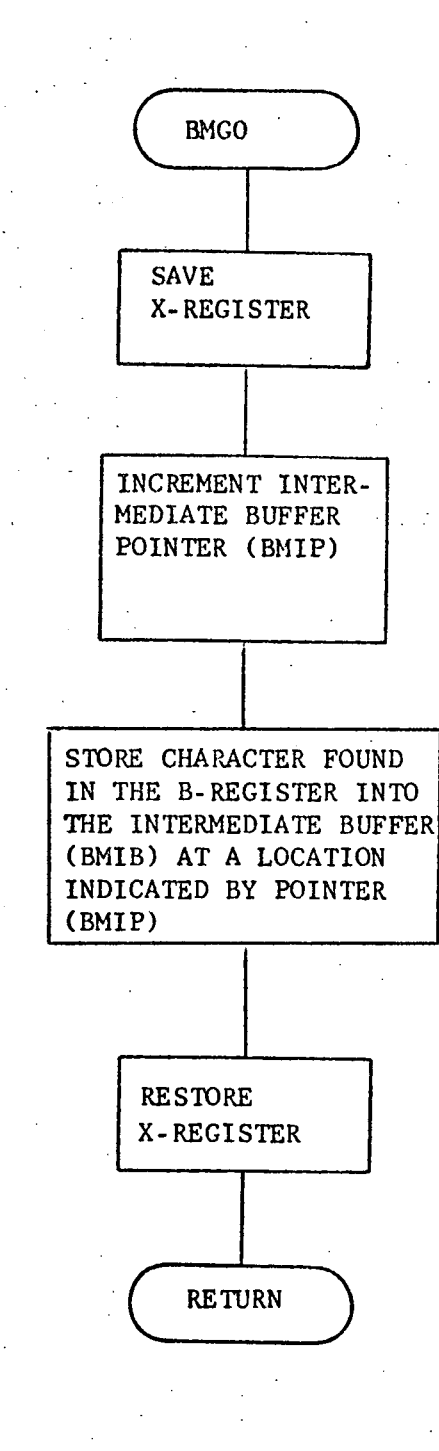

### ·STORE CHARACTER IN INTERMEDIATE BUFFER

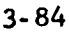

#### 3.3.4 XLOO - Extra Line Generation

#### 3.3.4.1 Purpose

XLOO is a subroutine whose purpose is to allow more answer space for any question on the MEDATA input forms.

#### 3.3.4.2 Technical Description

When the user hits the interrupt key the Build Medata Record Routine (BM00) begins packing the input data from CRN\$ character by character into the CRT Output Buffer (CRO\$). On finding the end of text character, the routine clears the CRT screen and resets the cursor. The user then keys in his extra data, comments, etc. XLOO calls IDOO to input the extra data into CRN\$ and the data is transferred to the tape output buffer with all necessary control characters inserted. XLOO then calls ODOO to output the unanswered remainder of the CRT page located in CRO\$ on which the extra data was inserted. All applicable counters, pointers, etc., and the line table are updated. After all questions on the page have been answered, XLOO calls IDOO to input the data and then returns control to the calling program.

# 3.3.4.2.1 Calling Sequence CALL XLOO

REGISTER **CONTENTS UPON ENTRY CONTENTS UPON EXIT** A Saved upon entry Restored upon exit B Saved upon entry Restored upon exit X Saved upon entry Restored upon exit Overflow N/A N/A

## 3o3.4.2.2 General Flow Chart

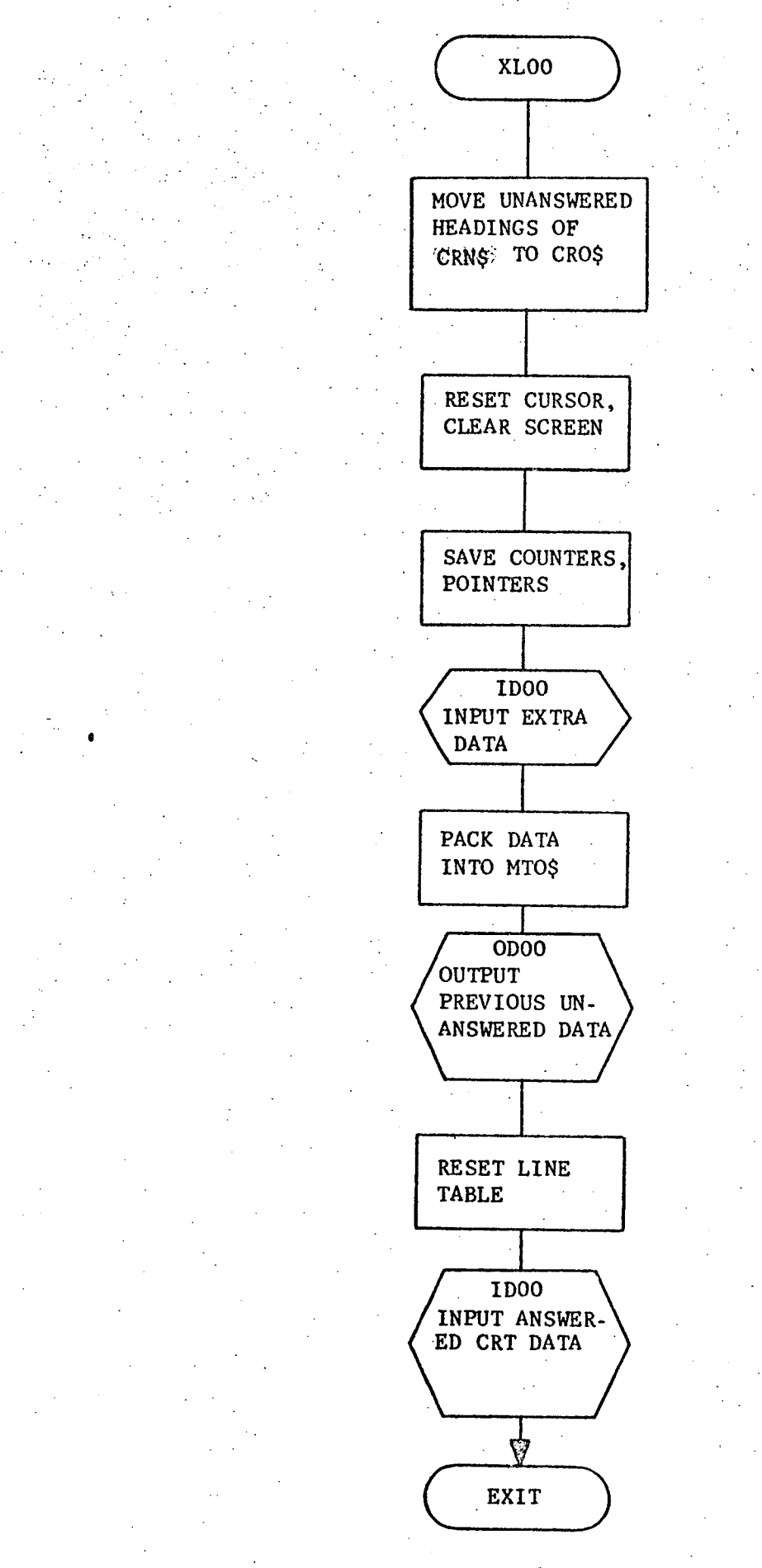

# 3.3.4.3 Label Description

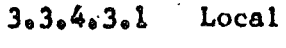

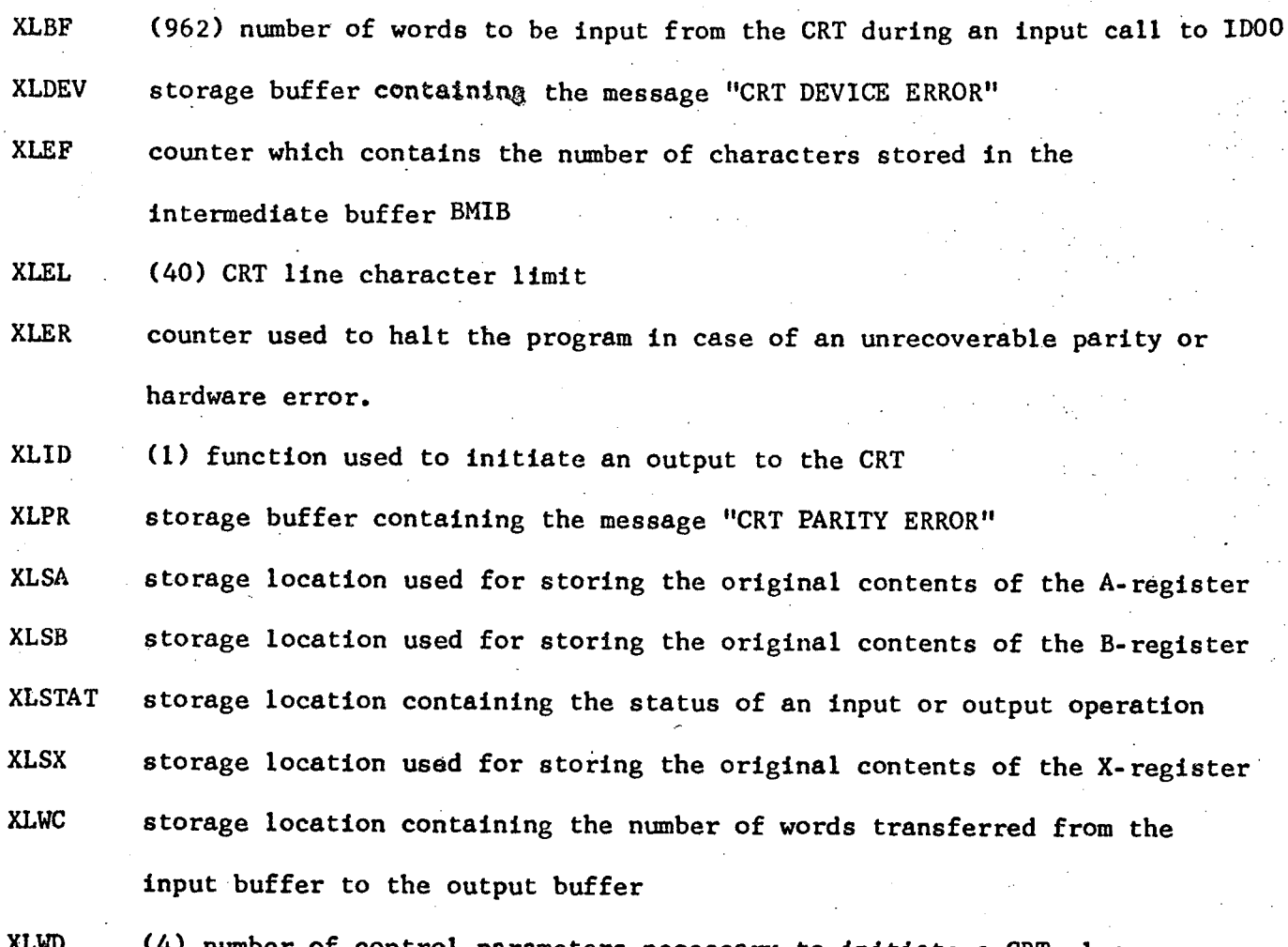

(4) number of control parameters necessary to initiate a CRT clear screen - cursor reset

3,3.4.3.2 Global

N/A

3.3,4.3.3 Entry Points

XLOO - primary entry point

3,3.4.3,4 External References

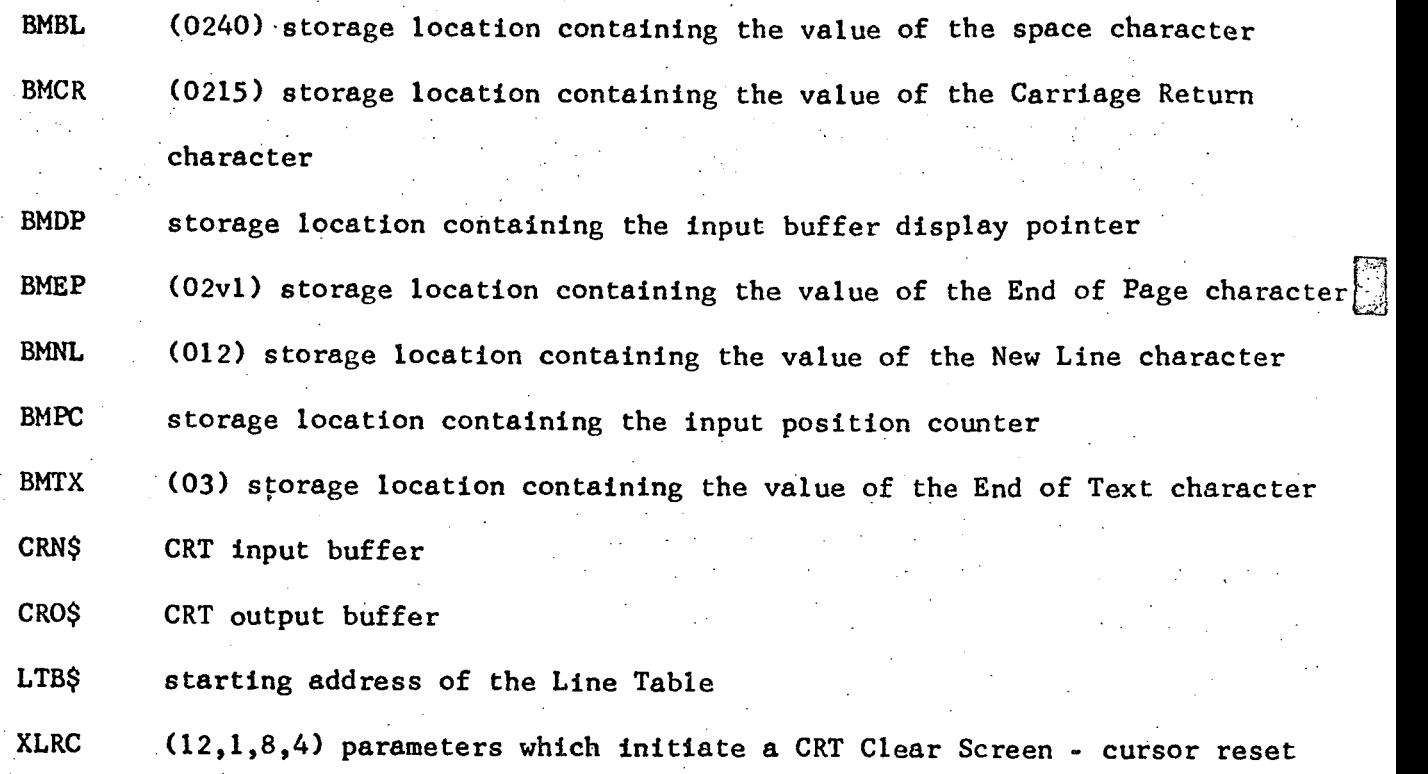

# 33,.4,4 Detailed Flow Chart

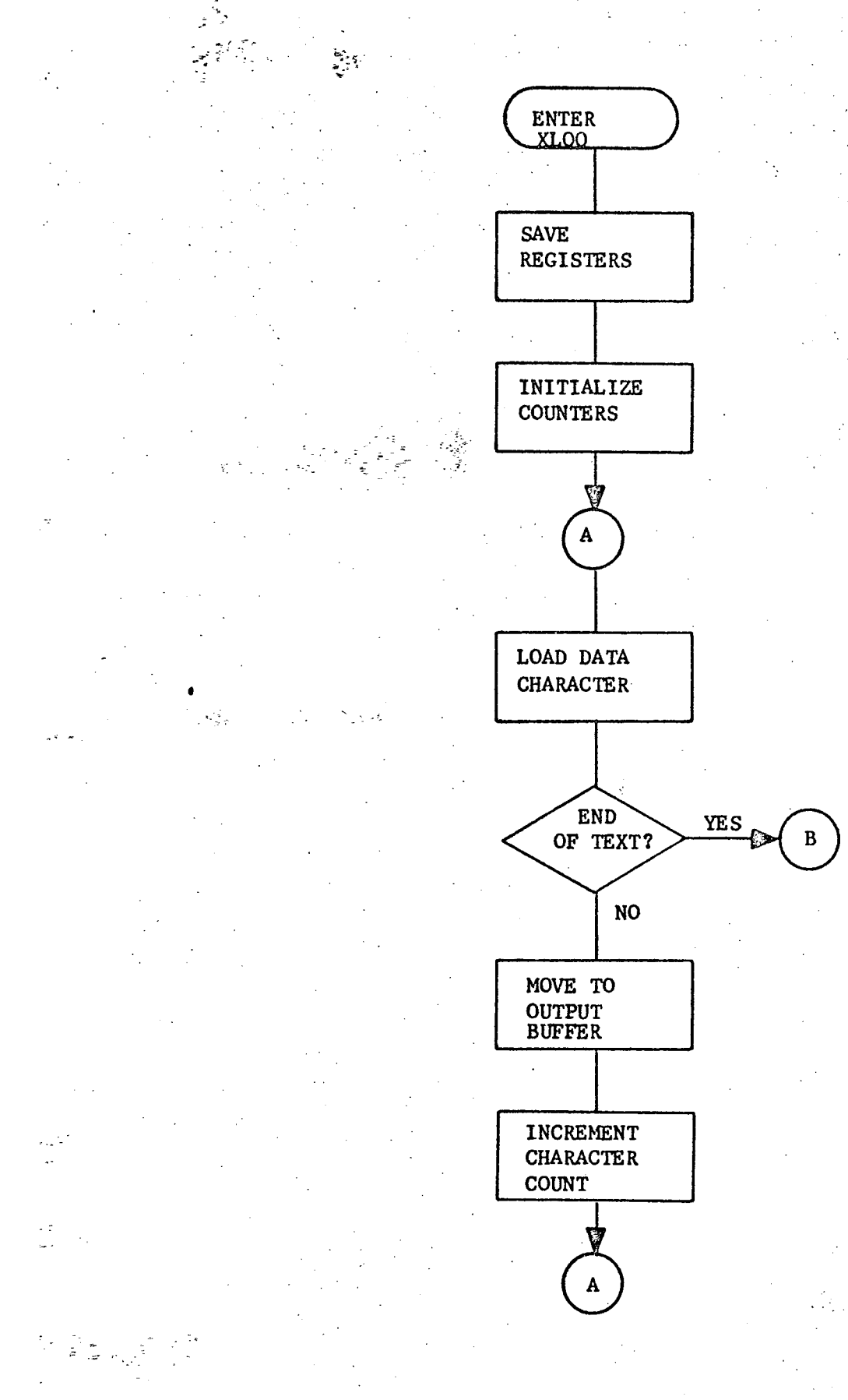

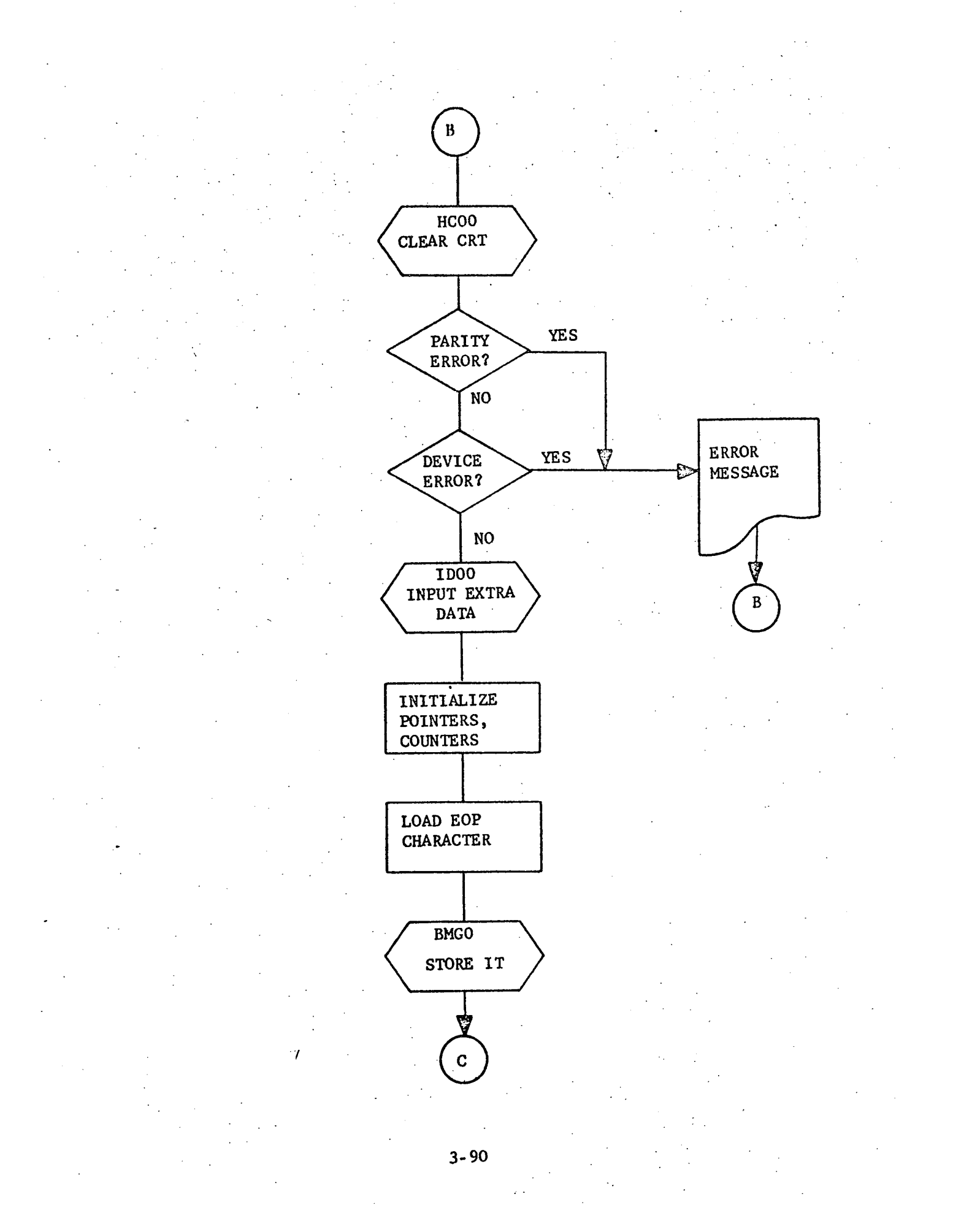
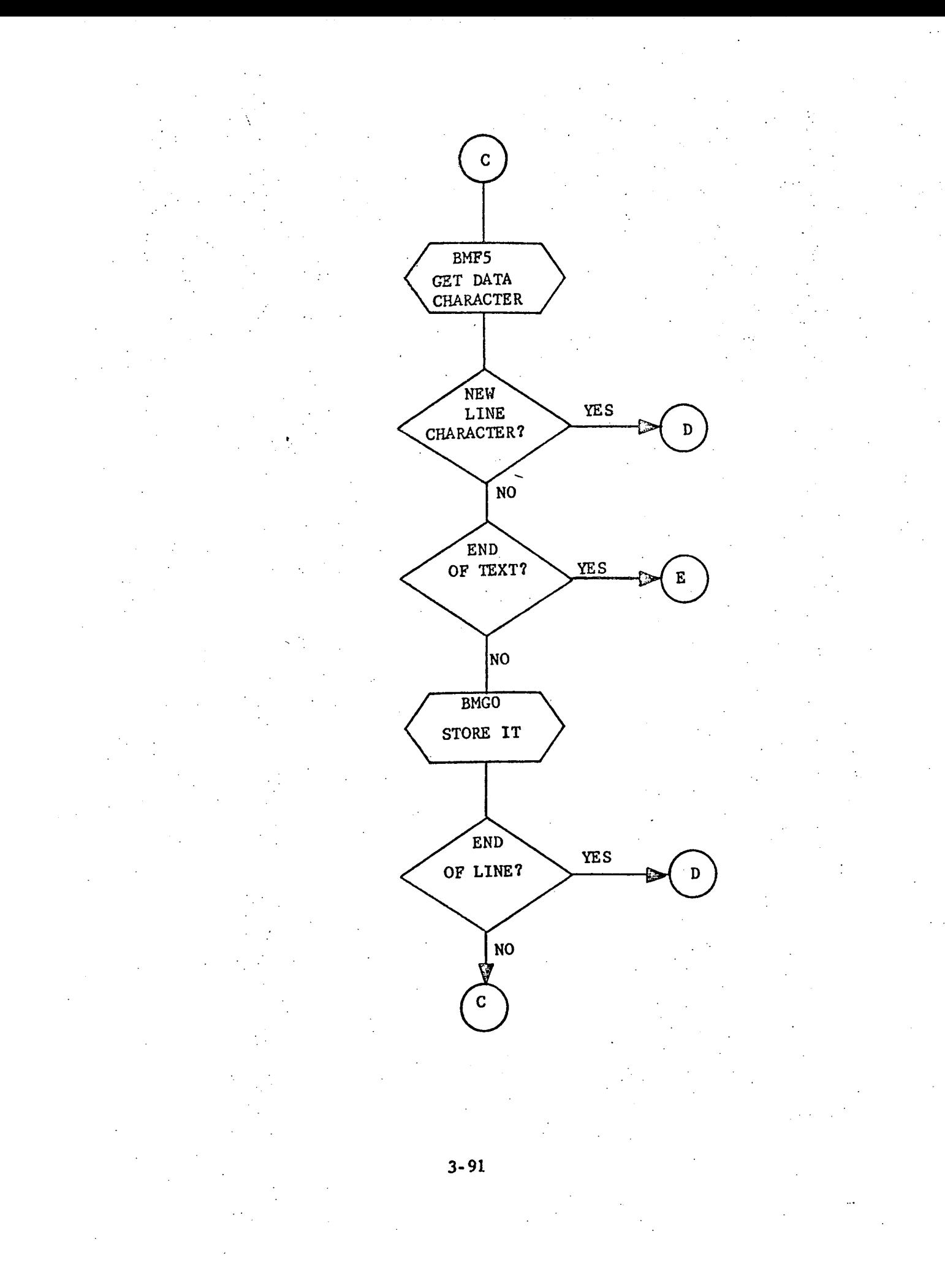

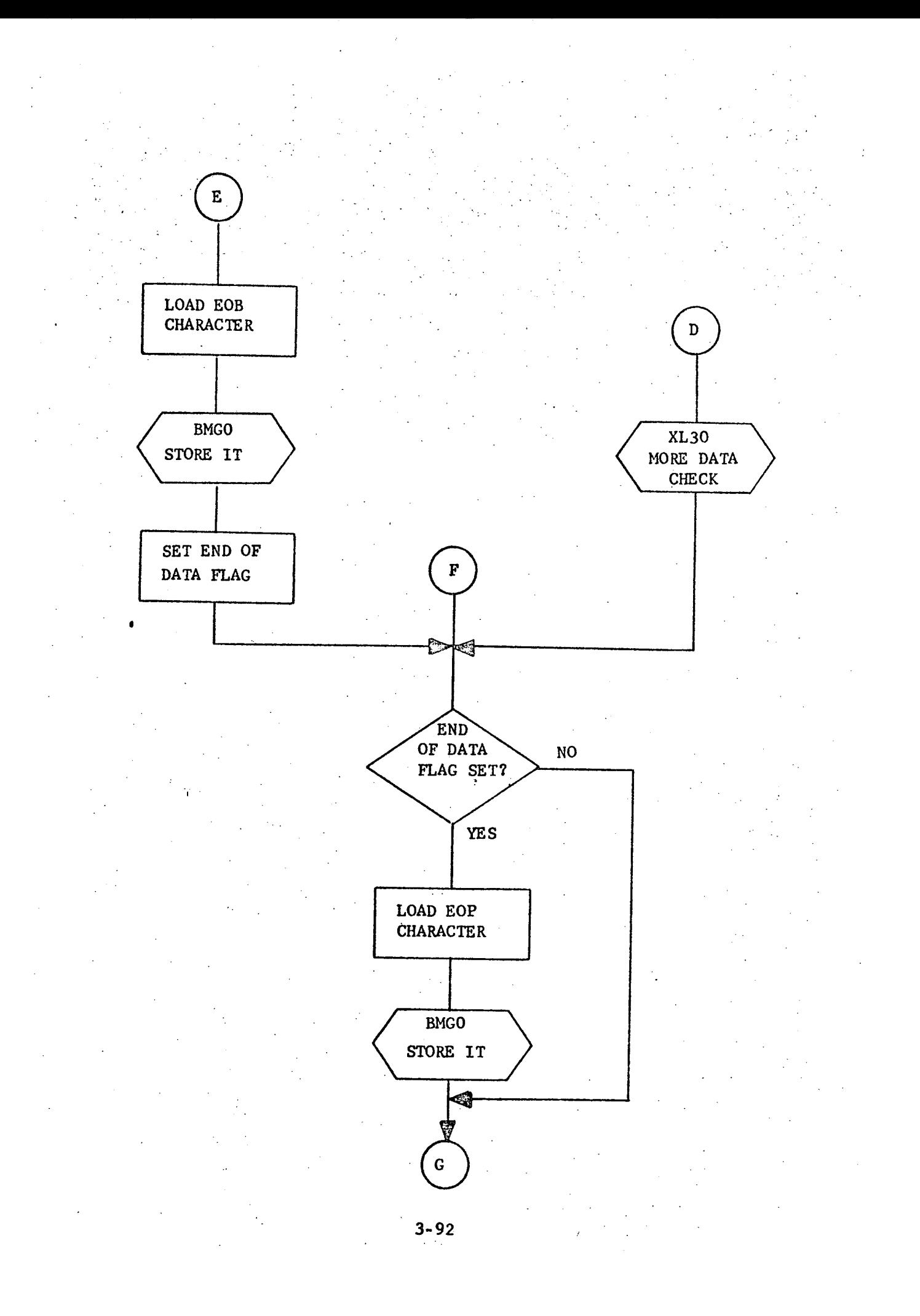

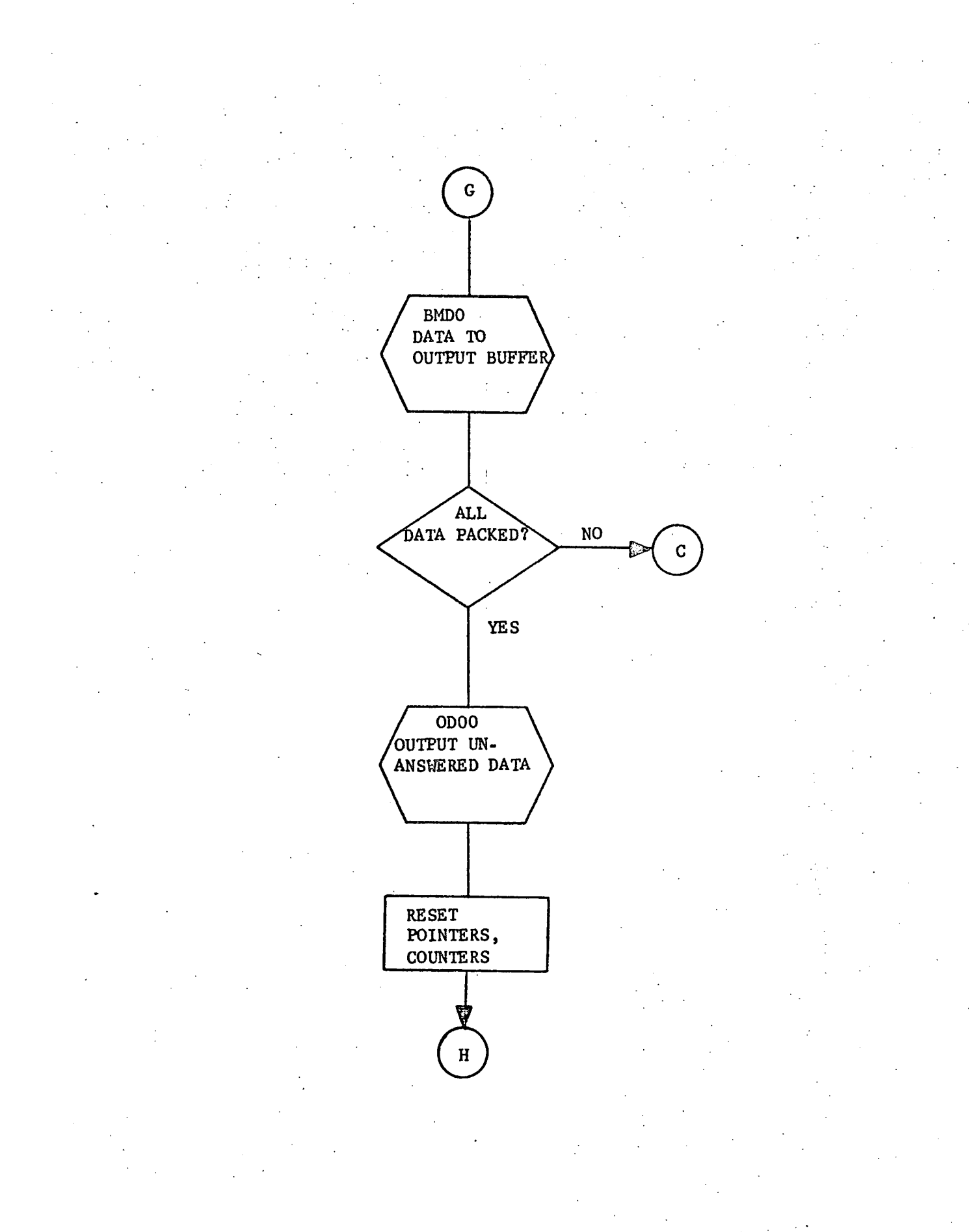

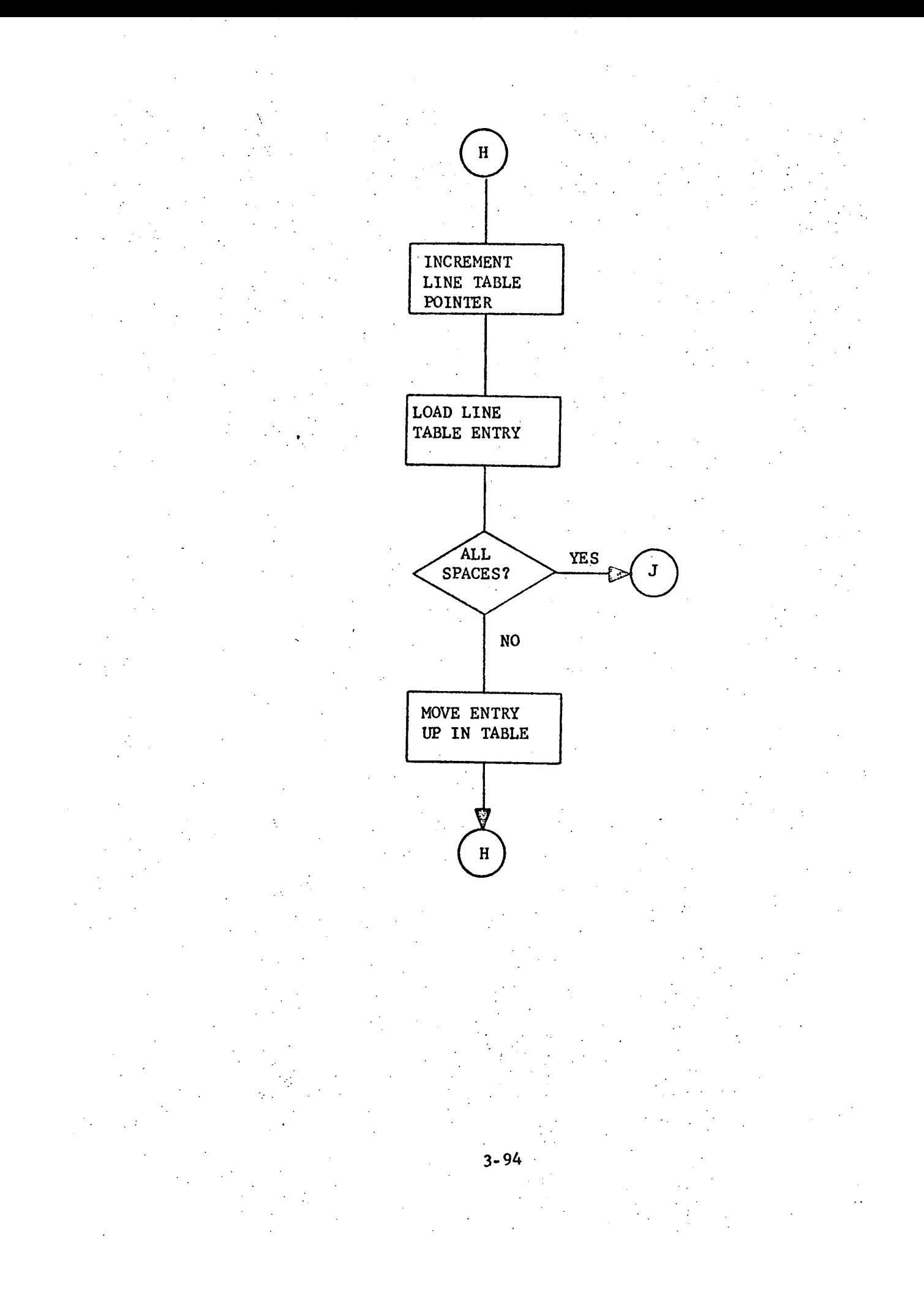

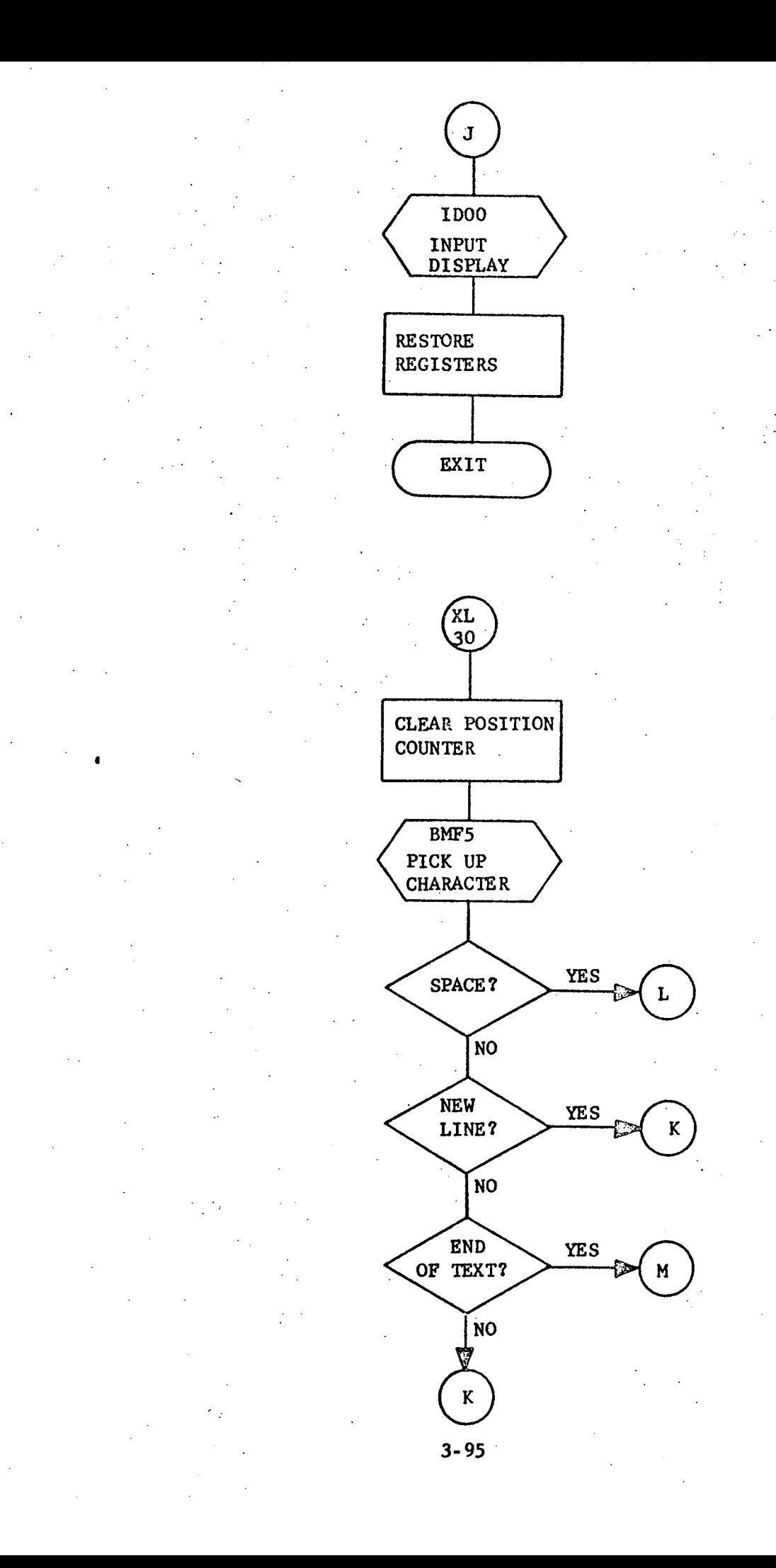

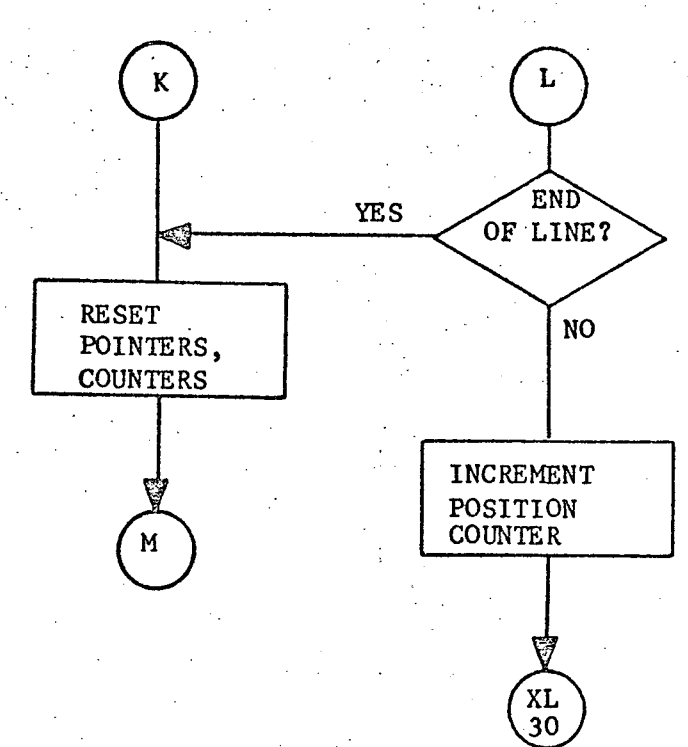

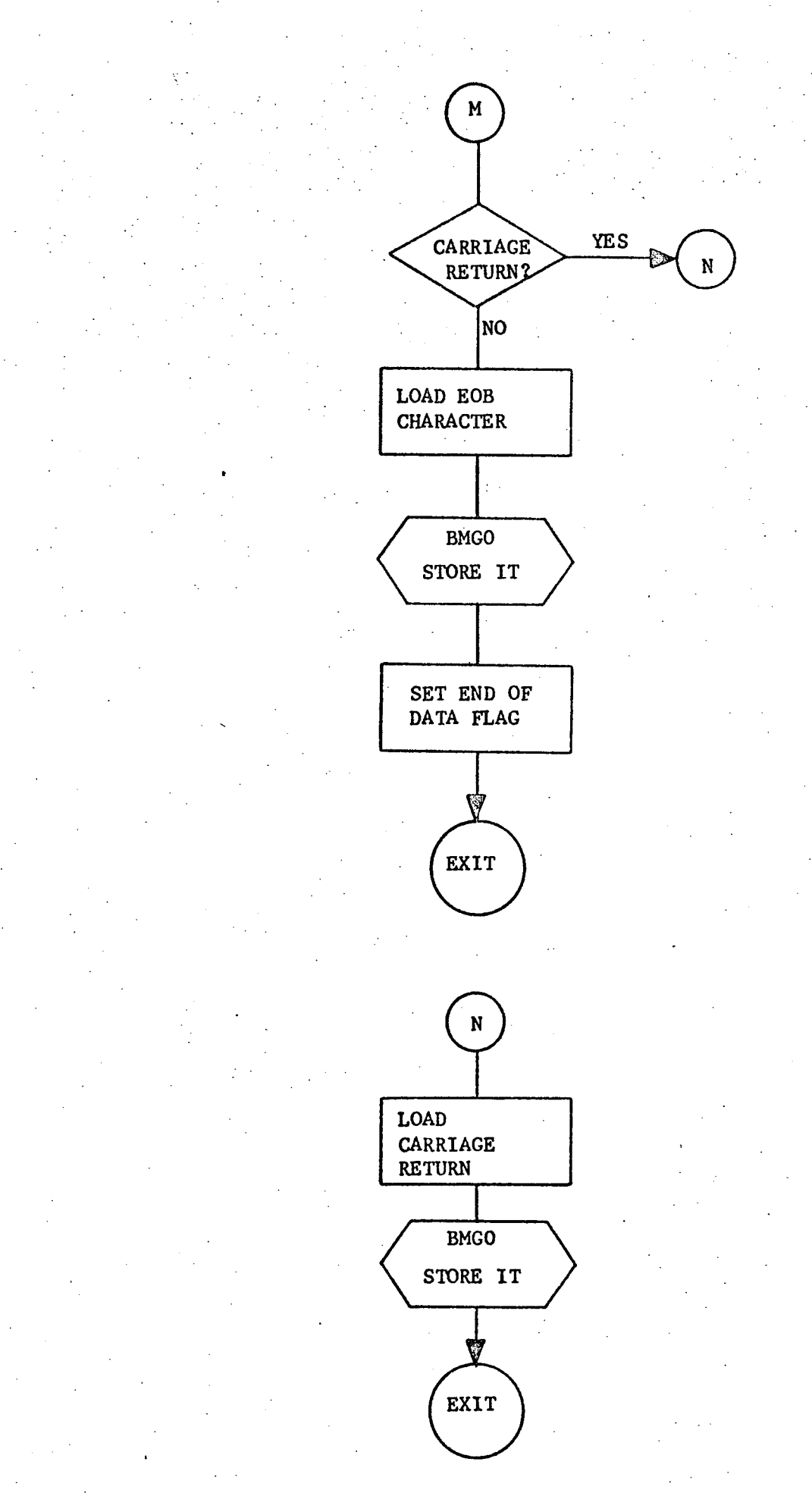

3.3.5 CPOO - Control Program

3.3.5.1 Purpose

The purpose of this routine is to control the processing of the user-input display requests. This processing includes:

- acceptance of a request to display a specified form.
- **o** retrieval and display of a different form or a different page of the same form.
- recognition of an error in the input display.
- compliance with a user request to redisplay the page being displayed or the first page of the form being displayed.

3.3.5.2 Technical Description

After control is received from routine INOO, the user is requested to select a form to be displayed. Once that form is selected and input to CPOO, the request is analyzed. Its contents should consist of a form number and a page number to be displayed. If the form number is illegal, an error message is printed on the CRT. A legal form number causes the forms table to be searched for the address of the beginning of the selected form, It is found and its first page is displayed on the CRT to allow the user to fill in the information for the form. Upon completion of the form, the user transmits his next request to the program by affecting the form number or page number. The possible requests that may be received and the subsequent processing

### a. Present Page is Complete and Correct

This request is recognized by the condition that neither the form number nor the page number have changed. Upon receipt of this command, CPOO calls on Build Medata Record (BMOO) to build and store the output record in the tape output buffer (MTO\$). Should this be the last page of the form, CPOO calls Output Medata Record (MDOO) to write the entire tape output buffer. The Medata Output Buffer Pointer (MPT\$) is reset and the Medata Output Buffer blank filled. The page number is reset to one (1) and the Build Display routine (BDOO) is called.

 $x \rightarrow x$ 

#### b. Error in Data Recording on Current Page

This request is recognized by receipt of a page number of X. The user has recognized a mistake in recording the data for this page and wishes to correct it. CPOO simply recalls routine ODOO for a re-display of the present page of the background form.

### c. Error in Current Form

This request is recognized by the receipt of a form number of X. This requires the display of page one of the current form. CP00 blank fills the Medata Output Buffer (MTO\$) and resets the Medata Output Buffer Pointer (MPT\$). The page number is reset to one (1). The Build New Display routine is called to build the new CRT Output Buffer. Output Display (ODOO) is then called.

### d. New Form Request

This request is recognized by a change in form number. The Medata Output Buffer is blank filled. The page number is set to one (1) and the Medata Output Buffer Pointer is reset. The Build New Display routine is called with the new form and page number. The Output Display routine is then called.

### Dump Record Request.

This request is acknowledged when a "D" is found in the form number. Routine DOO is called to backspace the output tape one record, read the record in, and dump it to the teletype. After the dump is complete, a form number to display is requested via the CRT.

### f. Present Page Complete but Incorrect

This request is the same as request a. but routine CPOO detects some error in the input information and will not accept the record for output onto the tape. The line number of the error is determined, converted to ASCII, and displayed, along with an error message, to allow the user the opportunity of correcting the erroneous data.

#### g. Terminate Output Request

This request is recognized by the receipt of an asterisk for a form  $\text{numb}e^{i}$ The Medata Output Buffer is blank filled and an End of Record (EOR) is written in the first position of the output buffer. An end of file mark is written on the output tape and it is rewound.

## 3.3.5.2.1 Calling Sequence

**3MP** CPOO

### PARAMETER

 $\mathcal{A} \in \mathcal{A}^{(n)}_{\mathcal{A}}$  ,  $\mathcal{A}^{(n)}_{\mathcal{A}}$  ,

None  $\hat{\mathcal{L}}_{\text{int}}$ 

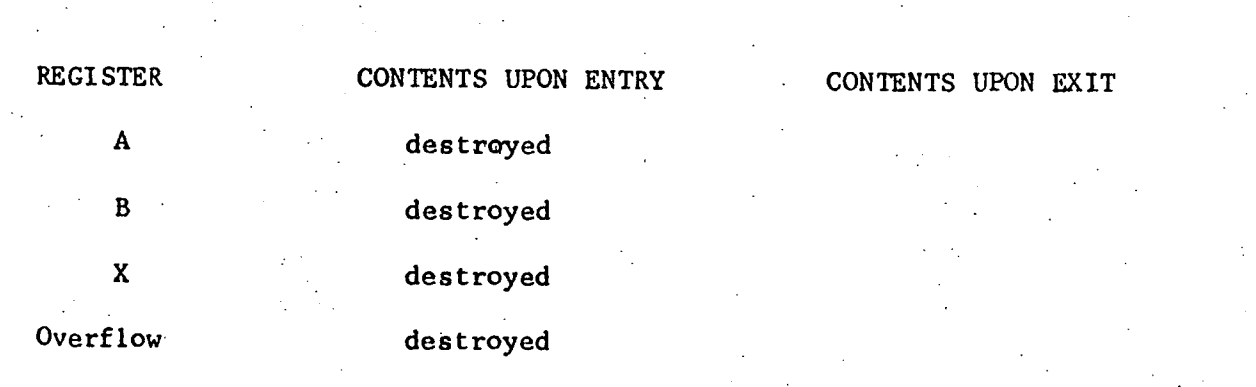

 $\Delta$ 

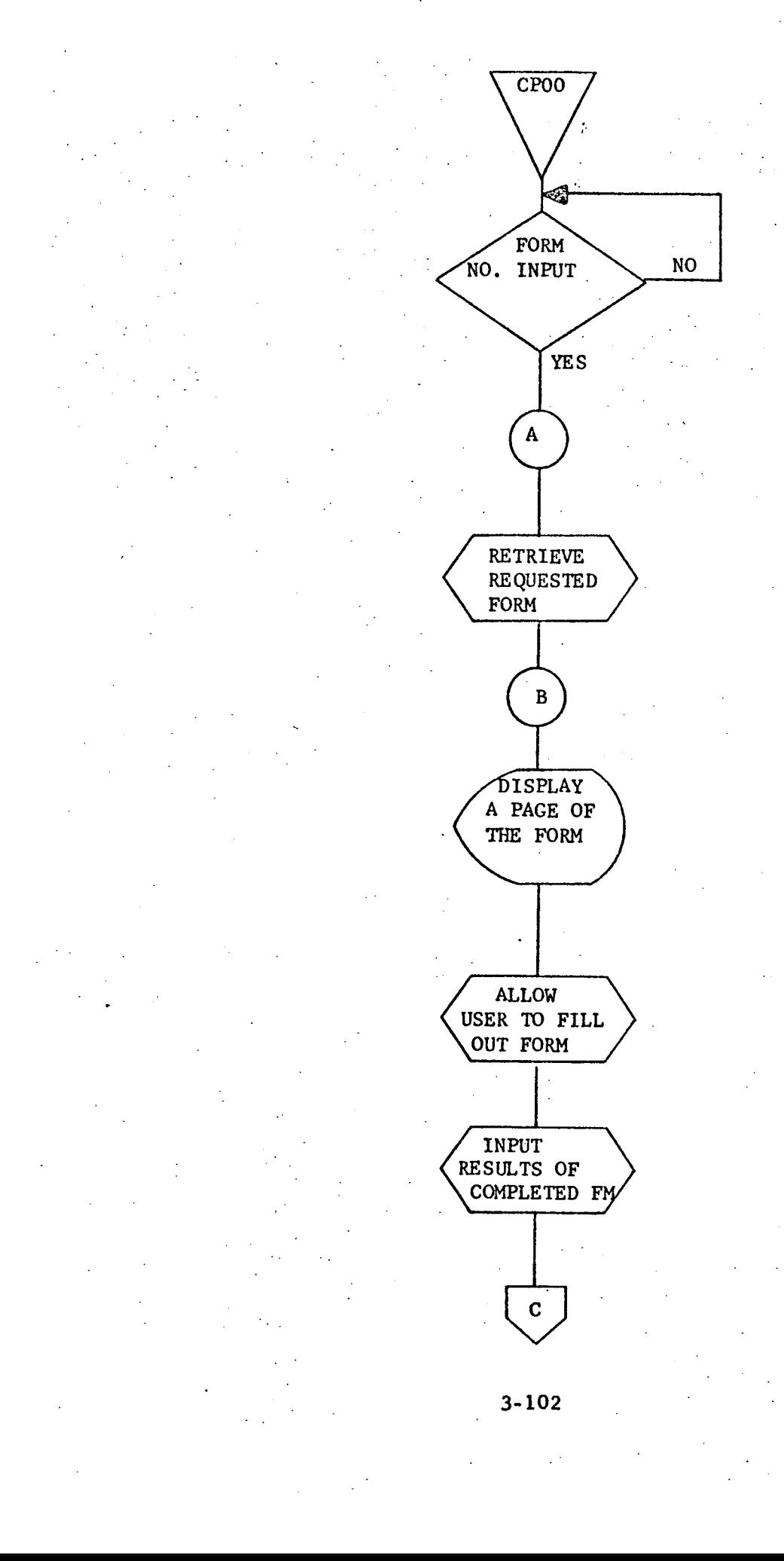

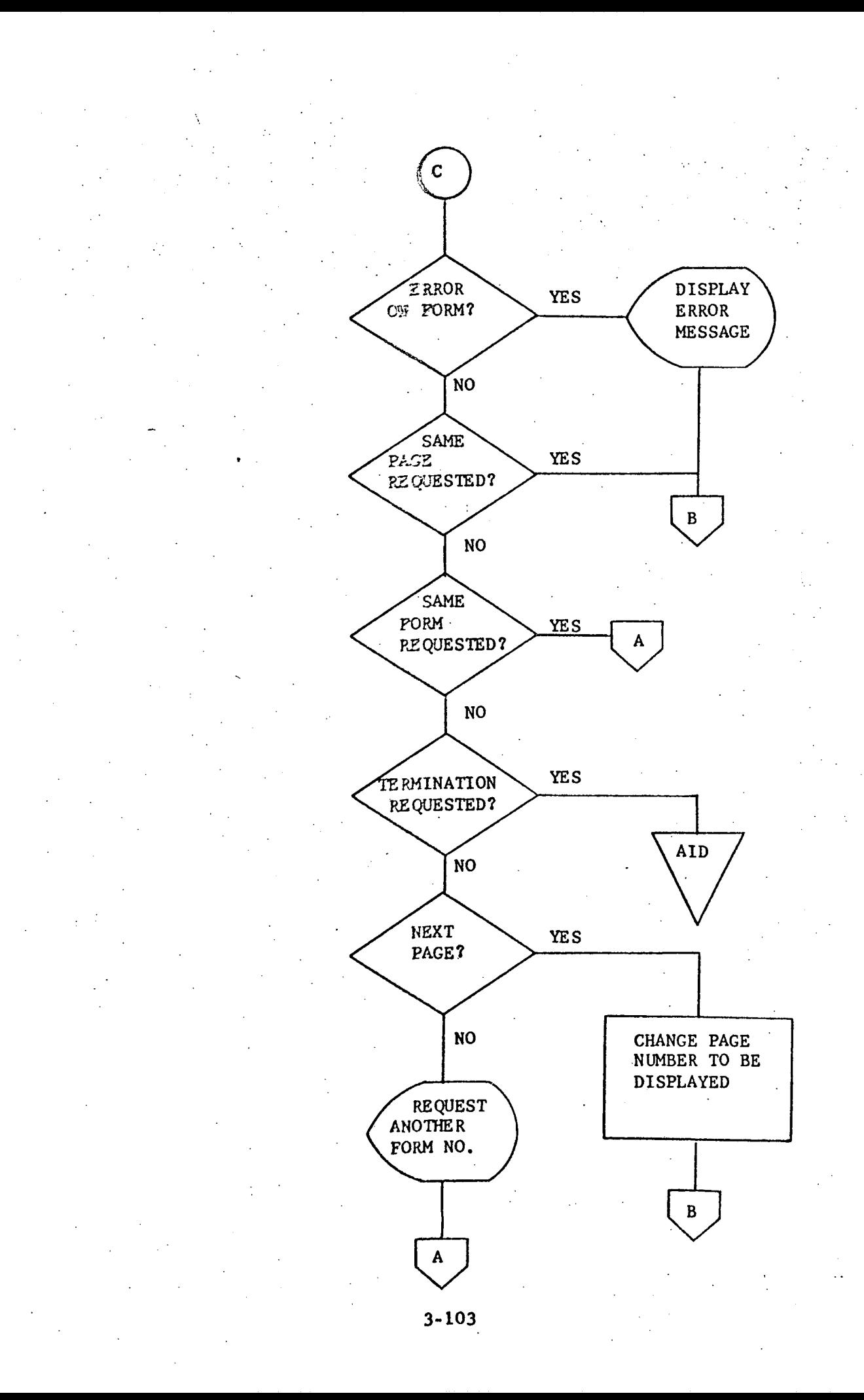

### 3.3.5.3 Label Description

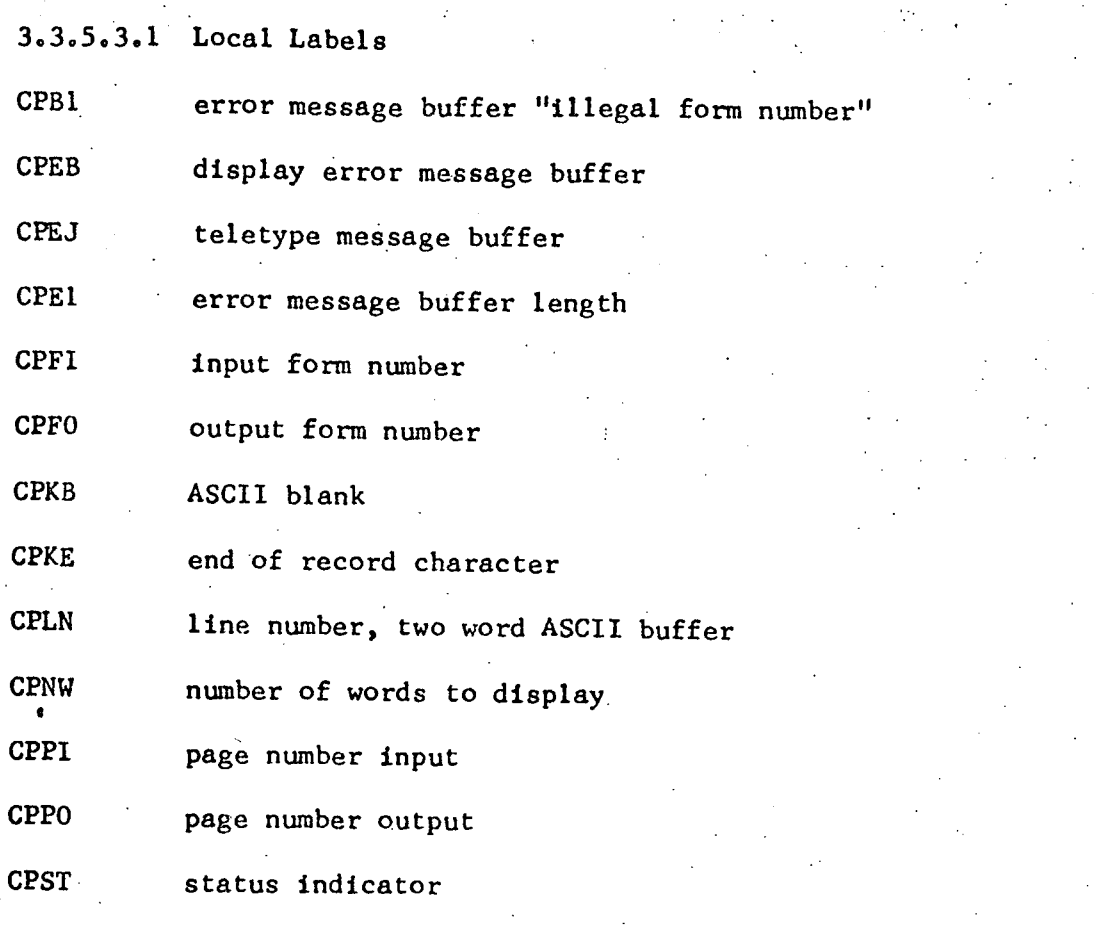

data constants: CPK1, CPK2, CPK4, CPK7, CPK8, CPKA, CPKS

3.3.5.3.2 Global Labels

3.3.5.3.3 Entry Points

 $CPOO$ primary entry point

blank fill of output buffer

CP98 convert line number from binary to ASCII

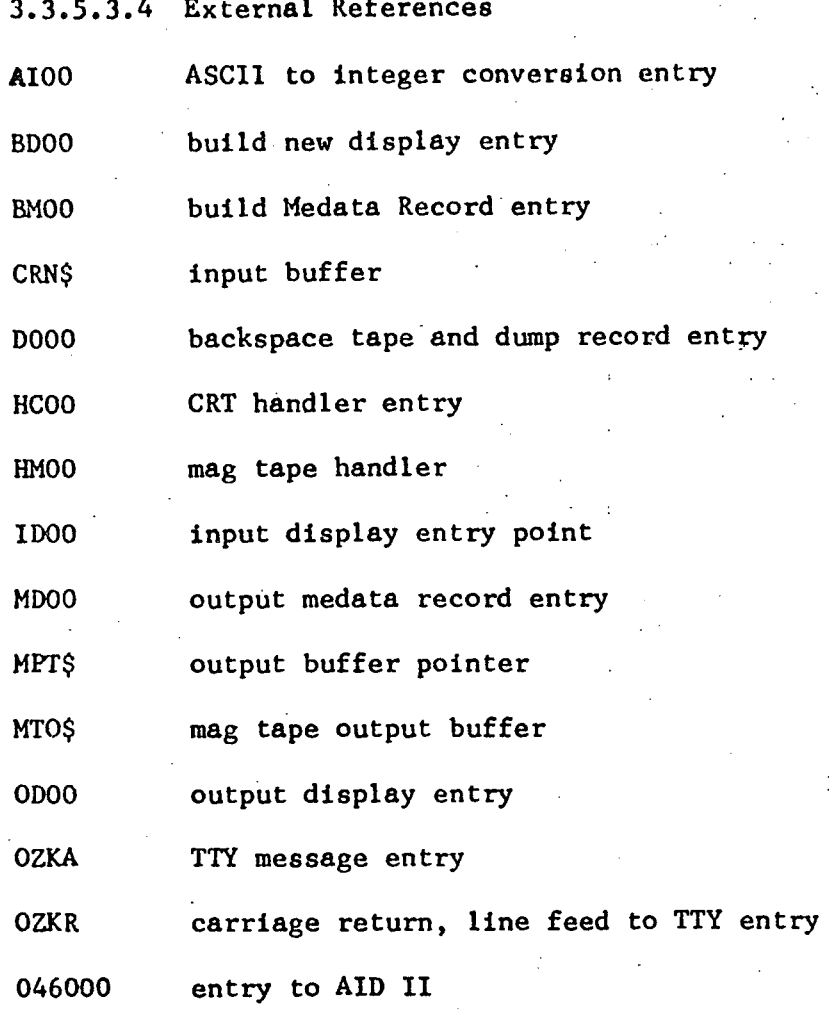

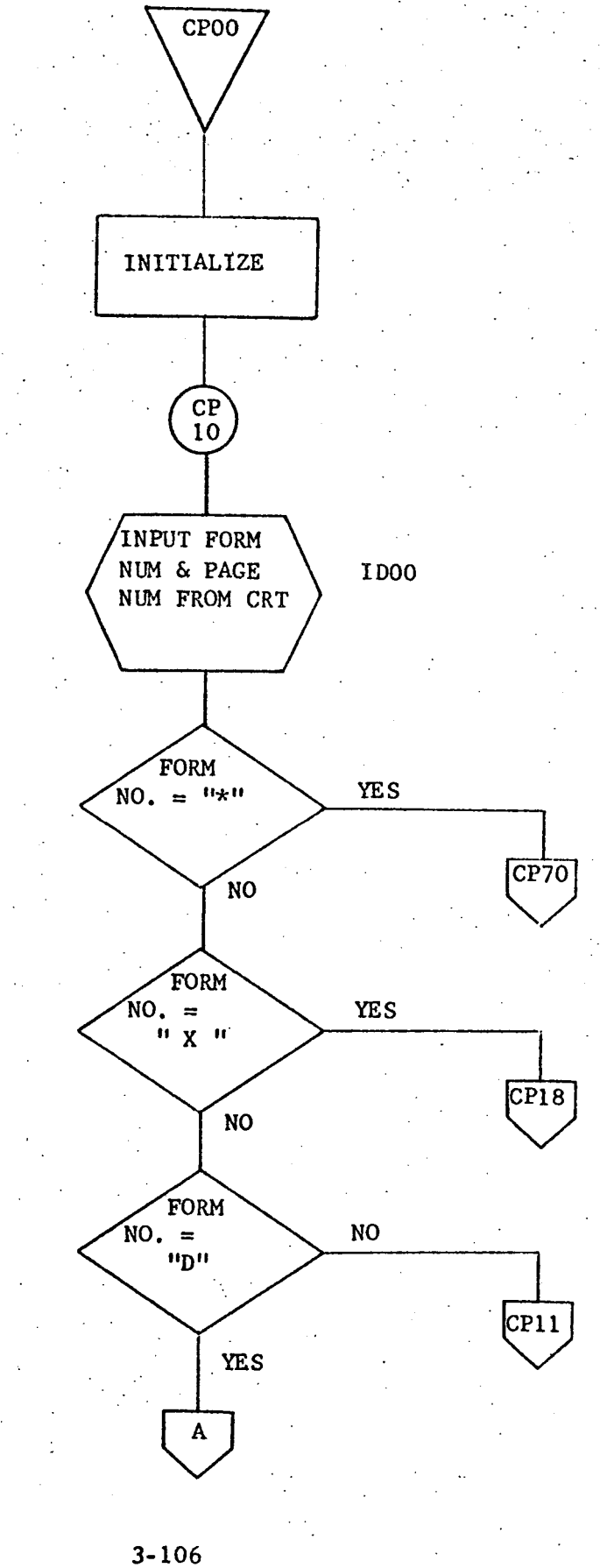

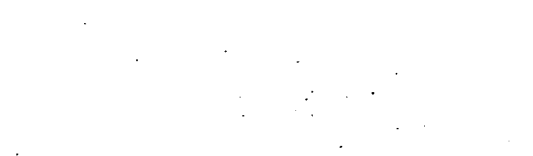

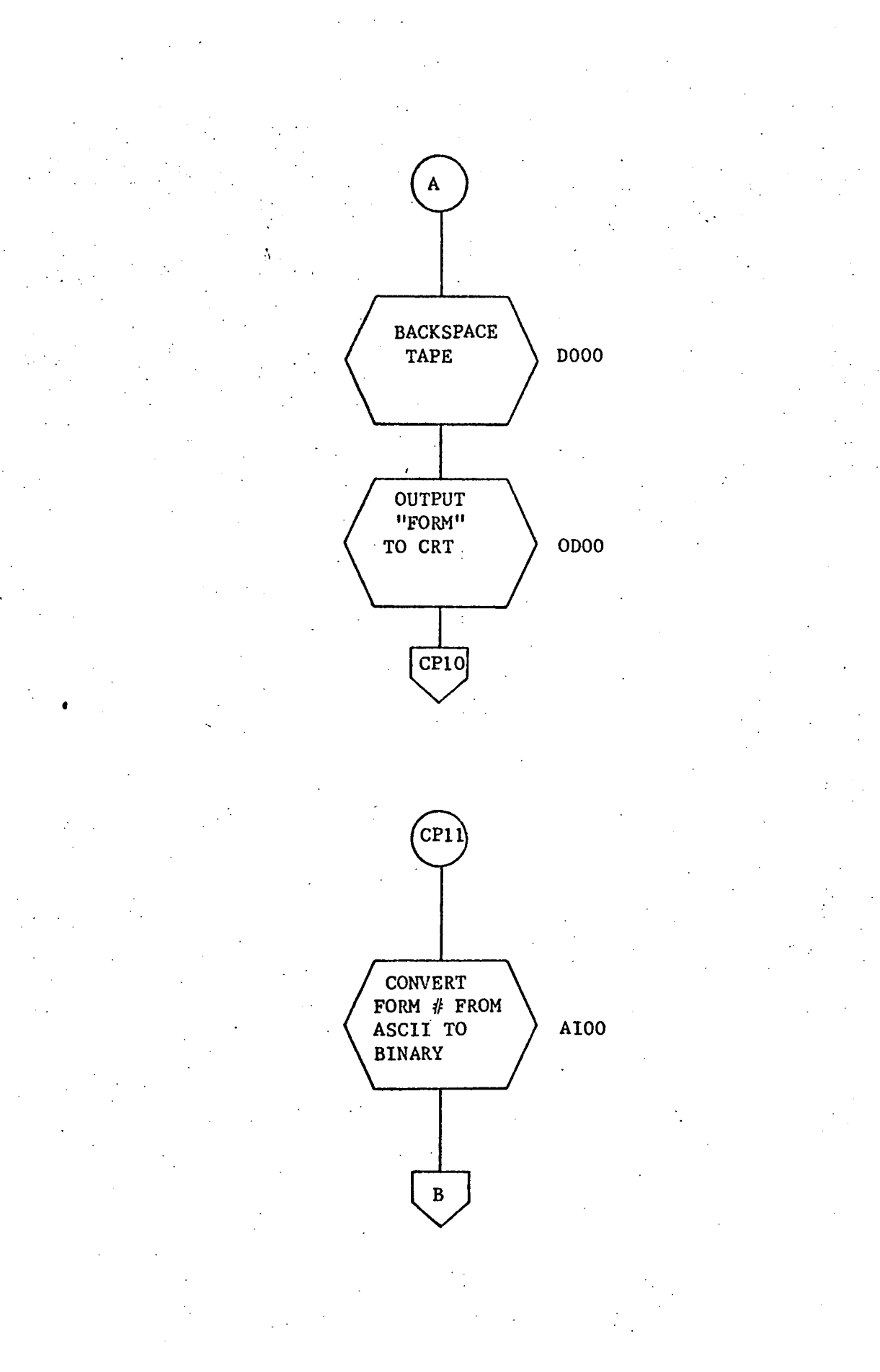

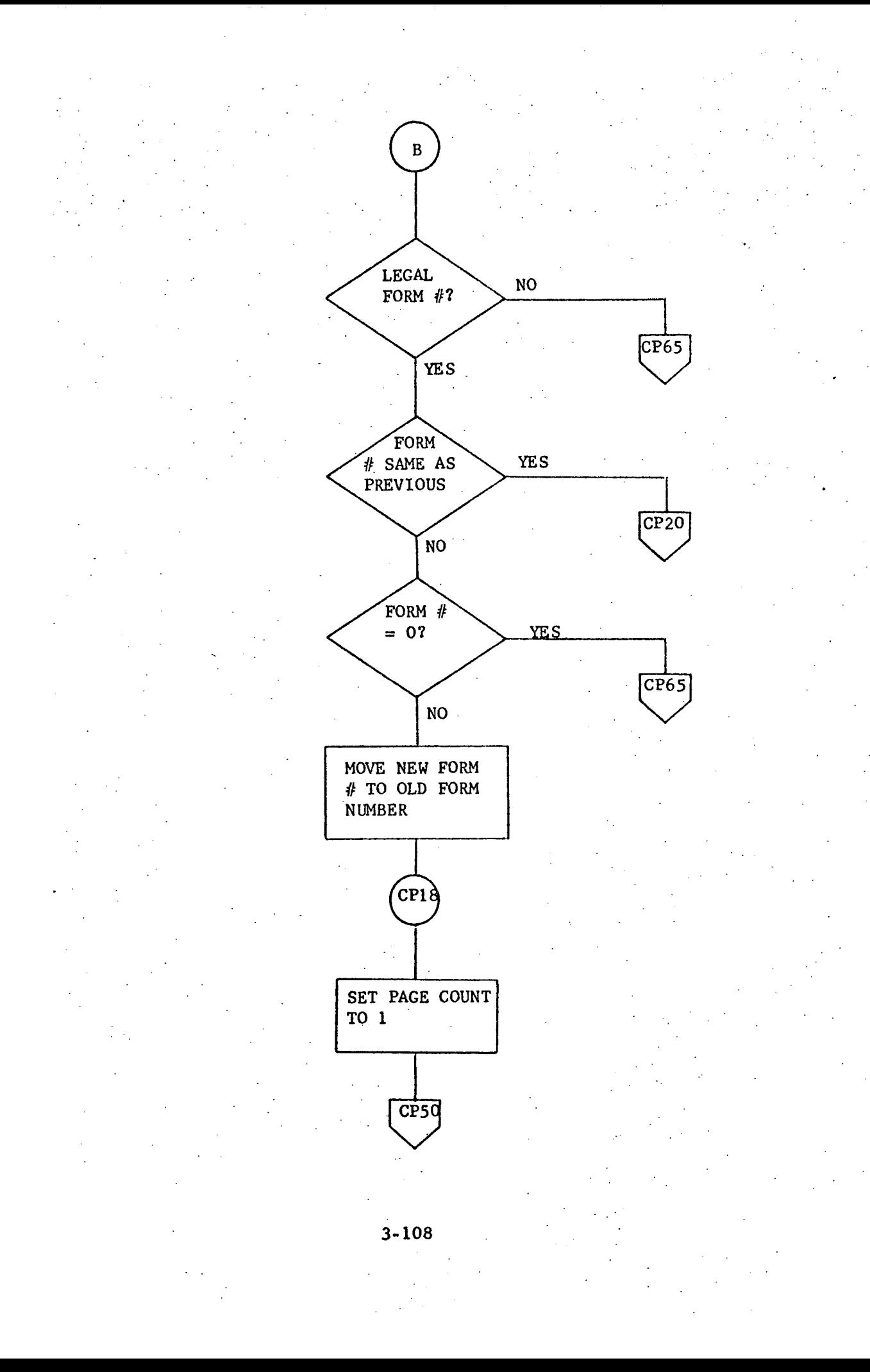

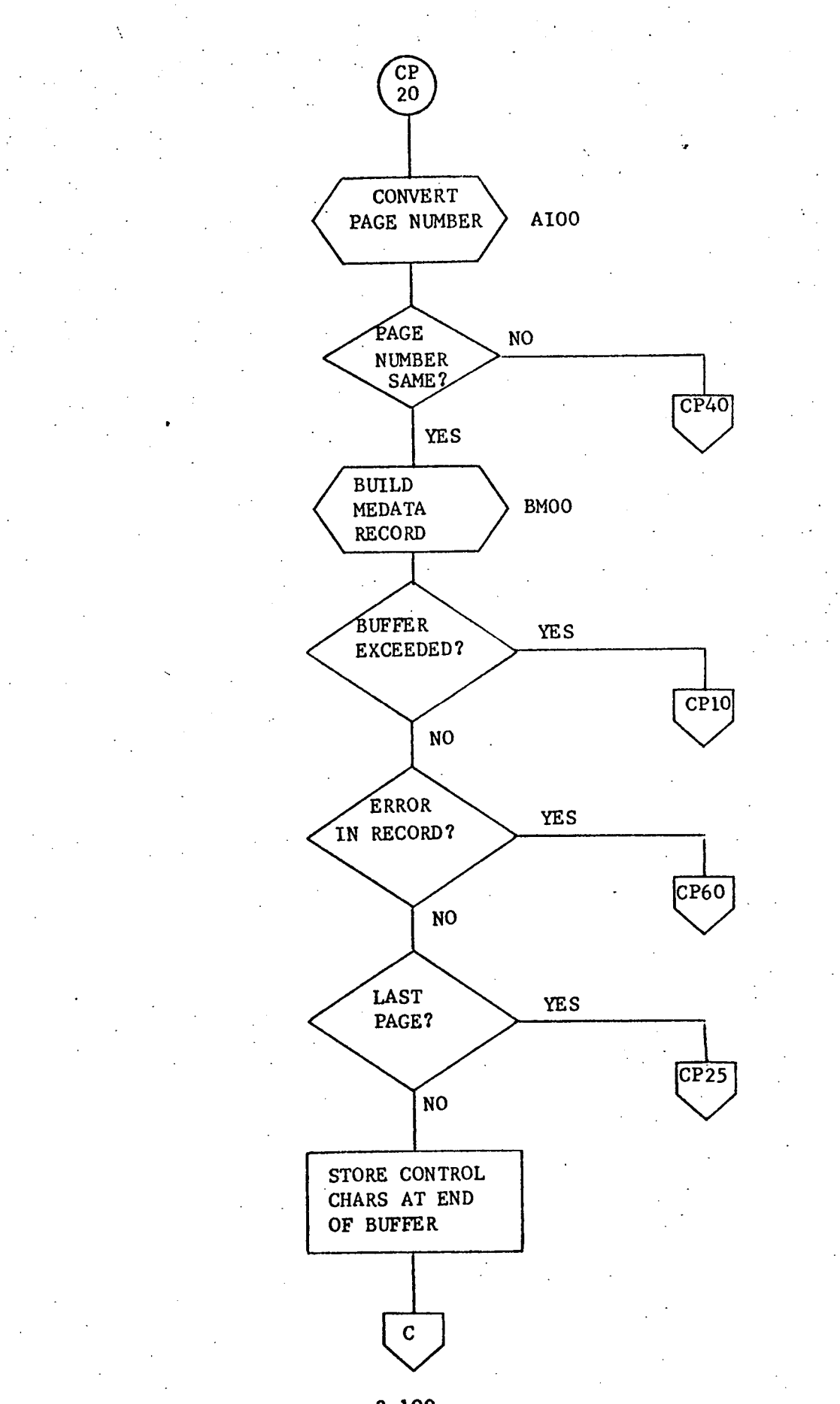

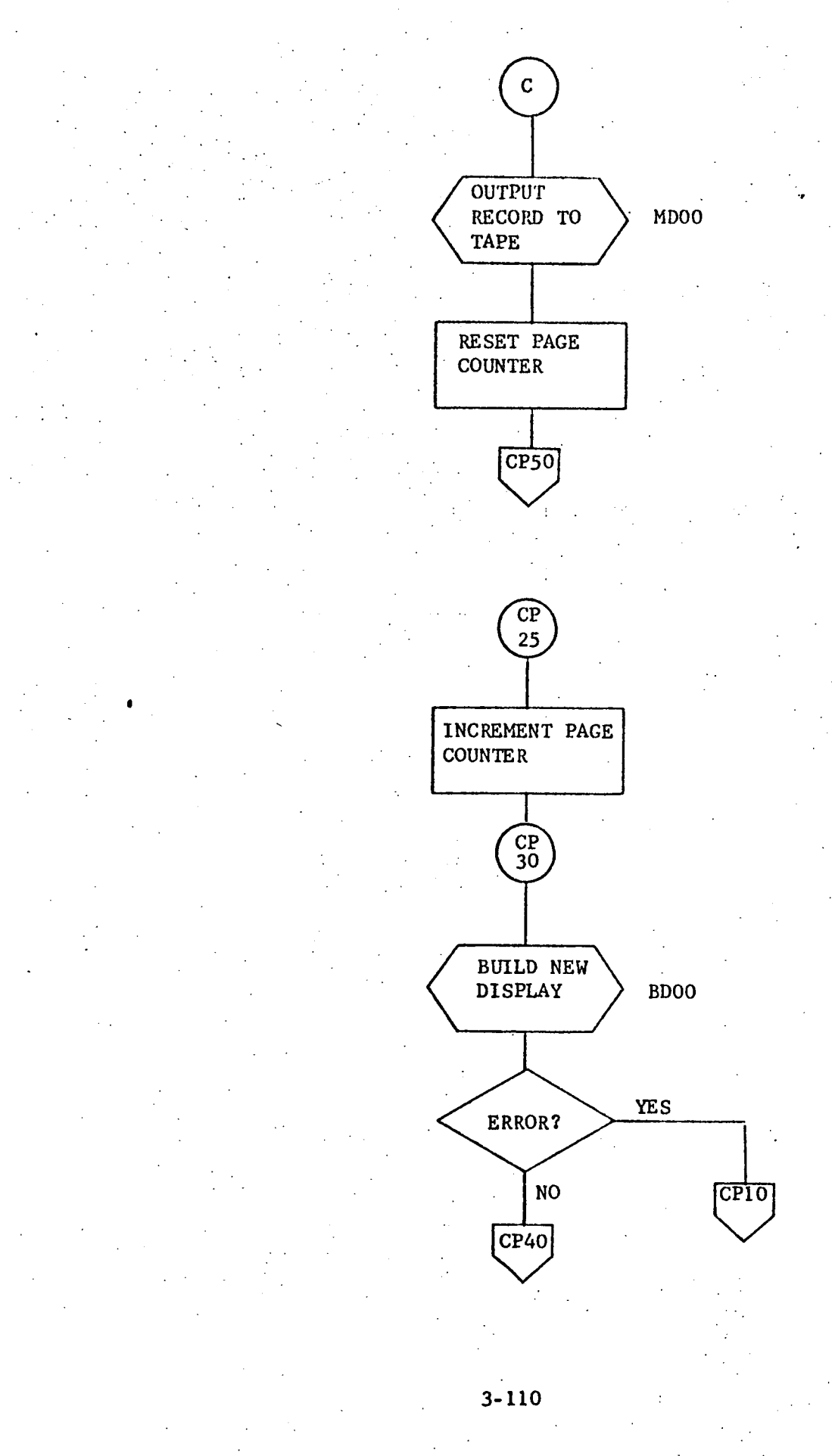

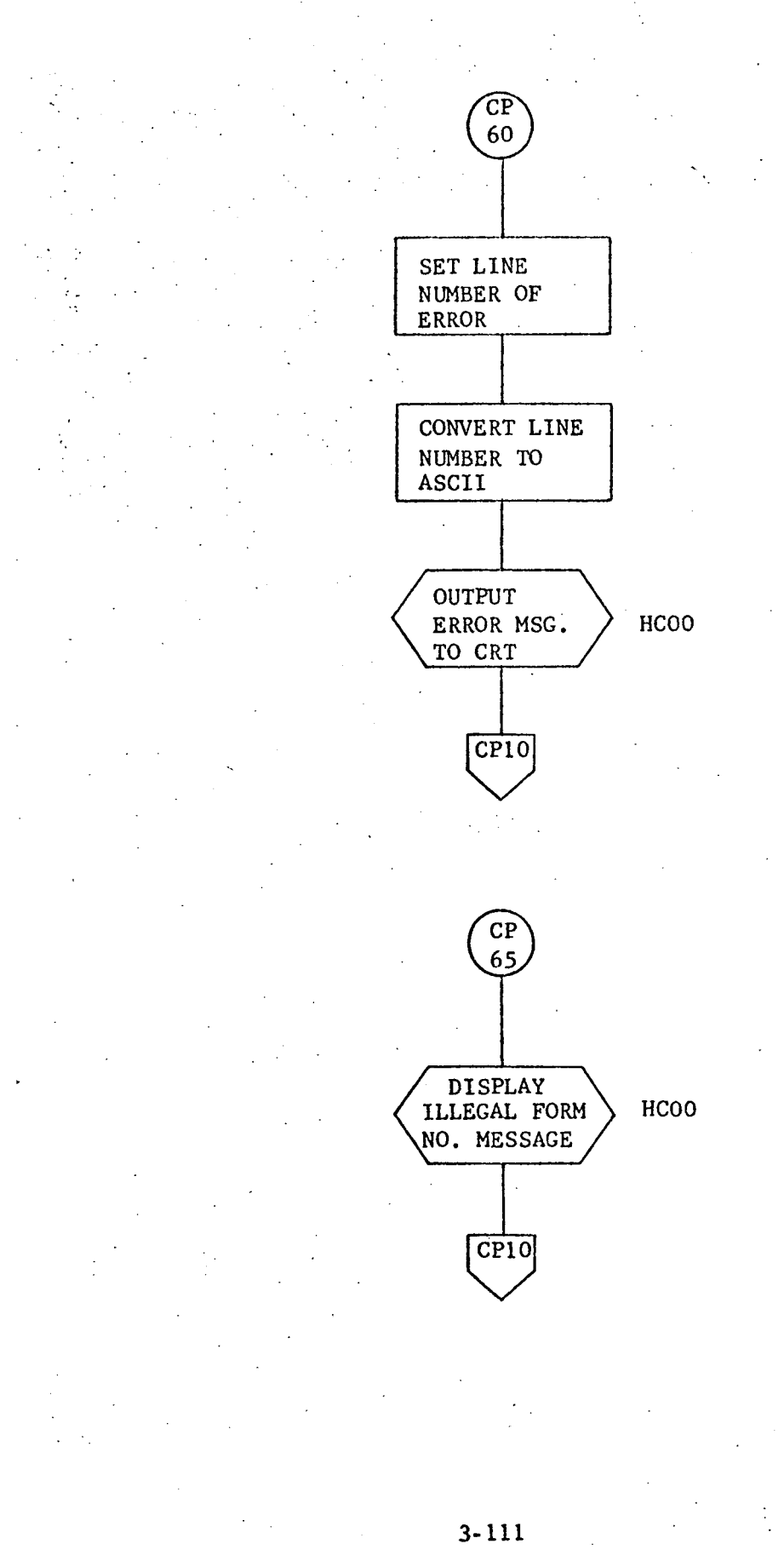

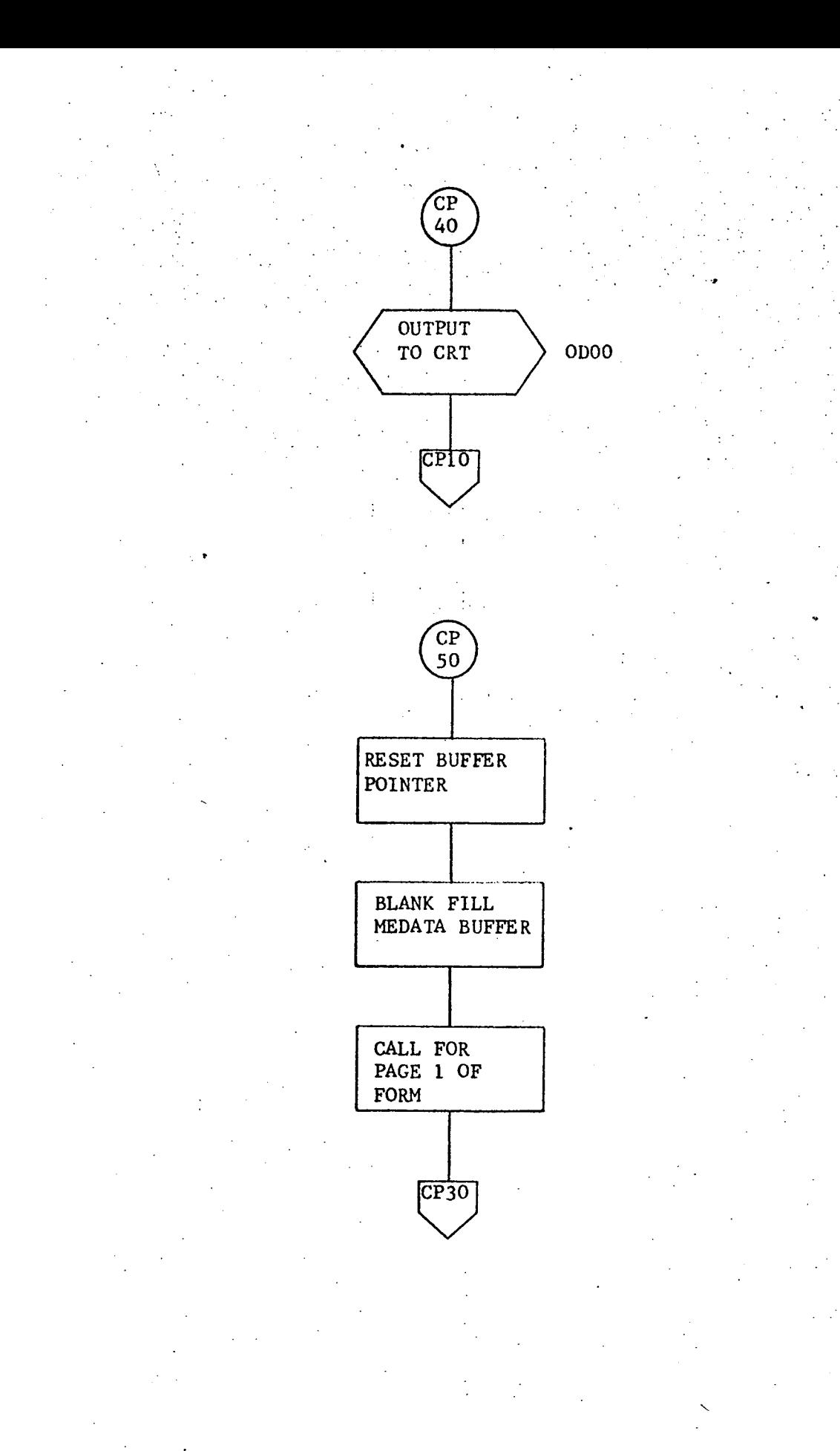

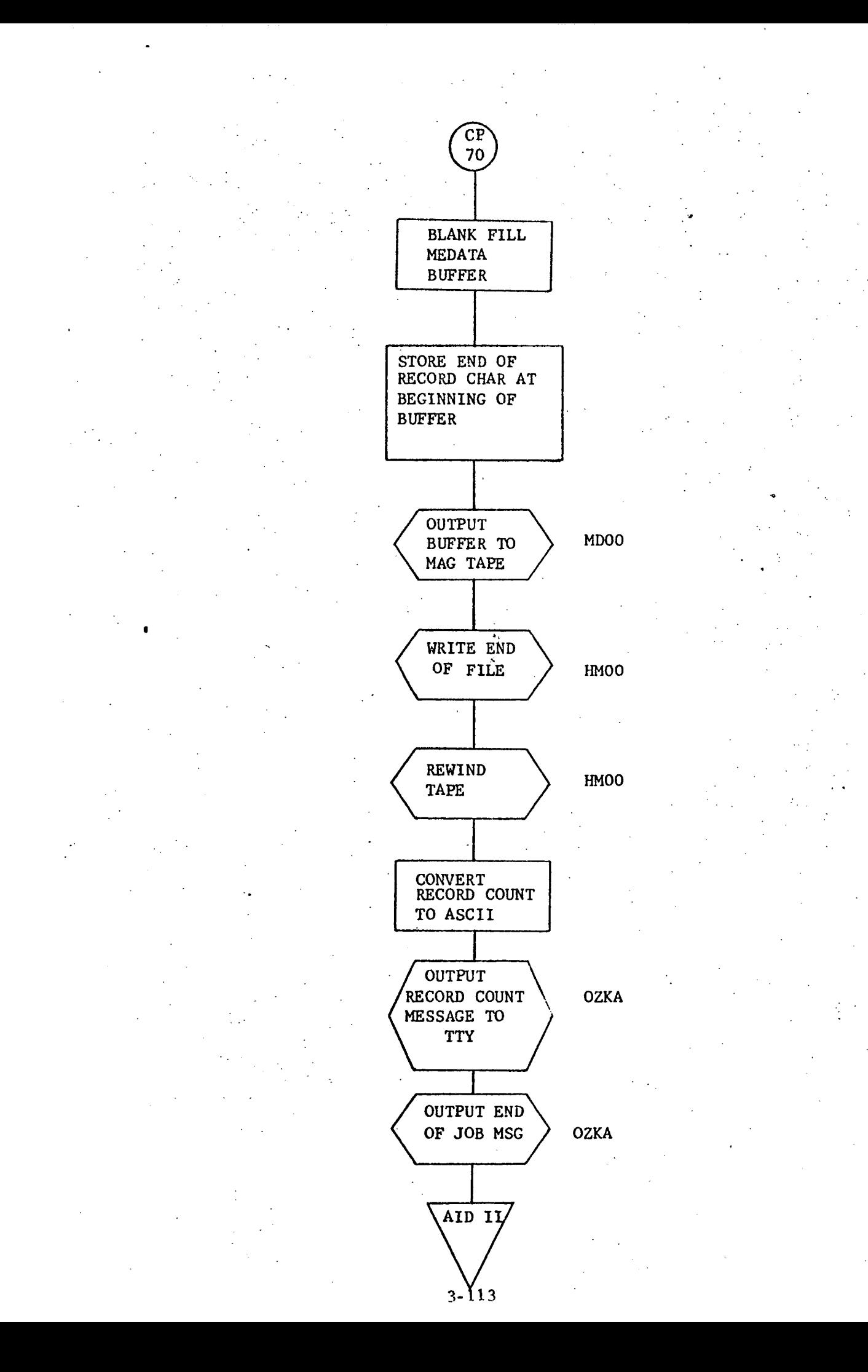

3.3.6 DOOO (DOO) - Dump to Teletype

### 3,3.6.1 Purpose

The purpose of this routine is to list on the teletype 1) a form already resident in core (DOO) or 2) a form that was just written on tape  $\mathcal{E}(D000)$ .

### 3.3.6.2 Technical Description

This subroutine has two entry points. From one entry (DOO), the calling routine specifies in the callinq sequence the beginning address of the buffer to be printed. This allows output from any location in memory. From the other entry point (D000), the form to be printed is on tape and must be input to the computer before it can be output to the teletype. In both cases, the format of the buffers is the same as the tape format. (See Appendix A). The processing portion of the routine removes all extraneous codes and formats the data similar to the CRT format (See Appendix B). Appendix E has a sample teletype output. A description of the special codes follows.

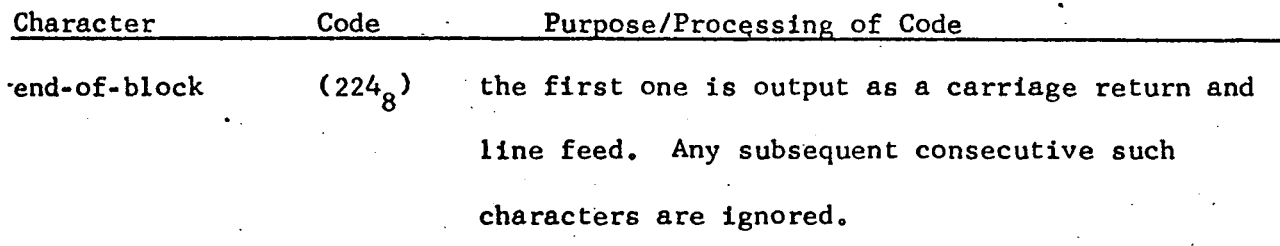

end-of-page  $(241<sub>o</sub>)$  this character is converted to a carriage return

#### and line feed.

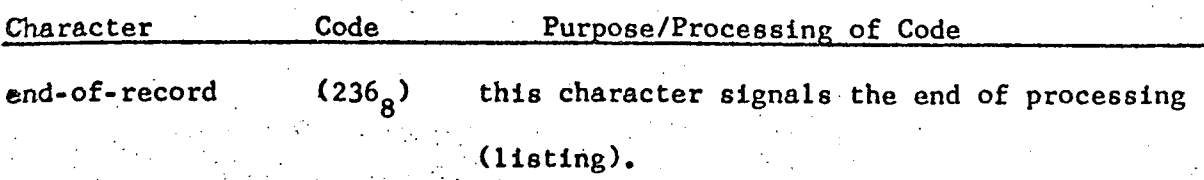

carriage return (2 15) **this** character signals the end of processing **(listing).**

level code This is a digit from one to nine. It is output as consecutive blanks. The number of blanks is equal to the value of the level code.

sequence number -ignored.

- 3.3.6.2.1 **Calling** Sequenc<
- CALL DOOO **or**
- CALL **DOO,A,** B

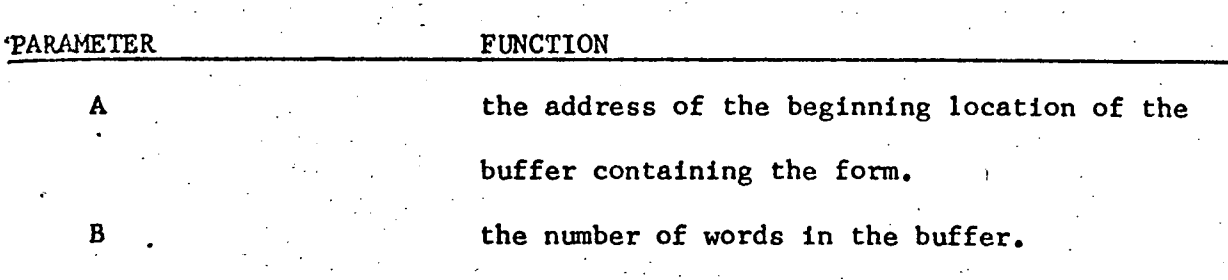

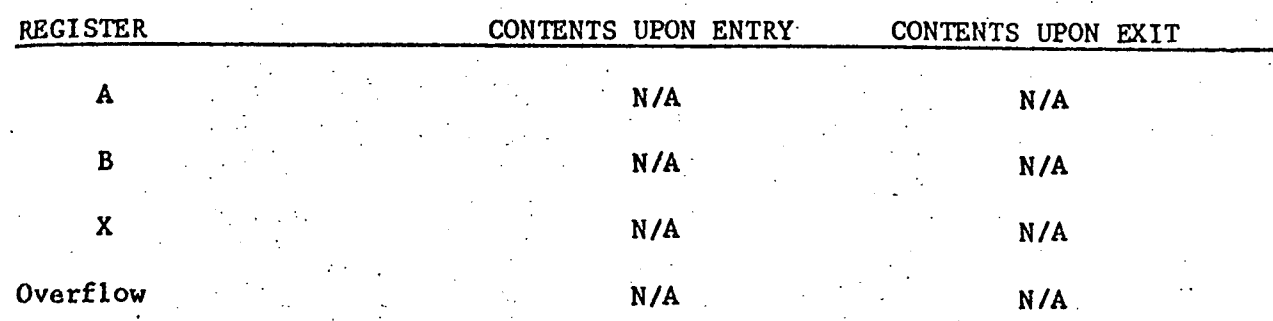

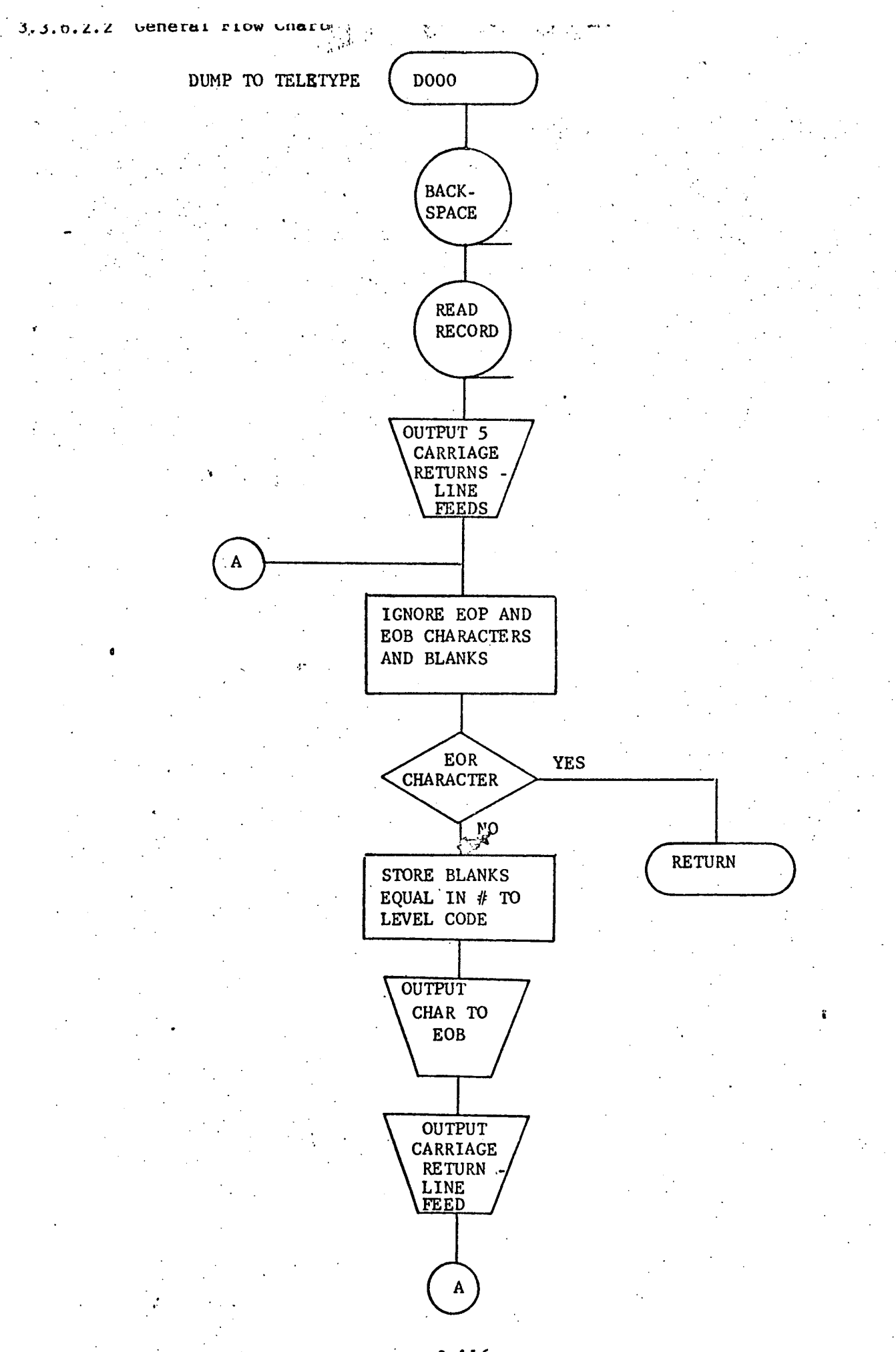

### 3.3.6.3 Label Description

33.36.3,1 Local

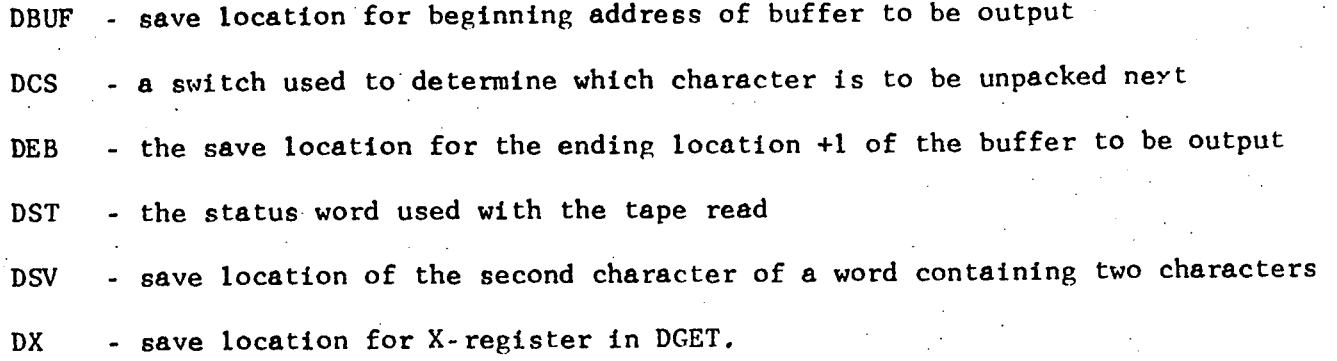

3.3.6.3.2 Global

None

3.3.6.3.3 Entry Point

DO0O - primary entry point

3.3.6.3.4 External References

HMOO - tape handler used to manipulate magnetic tape

MTO\$ - tape output buffer.

# 3.3.6.4 Detailed Flow Chart

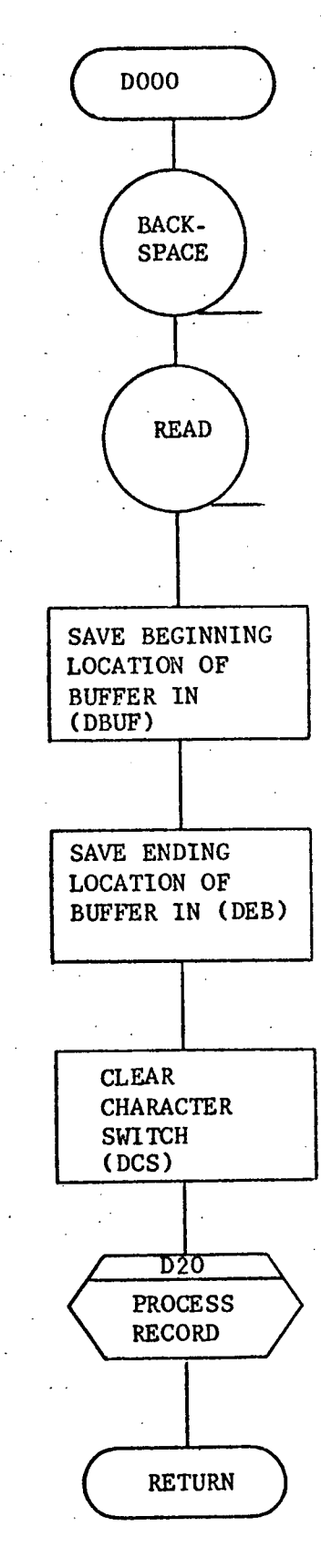

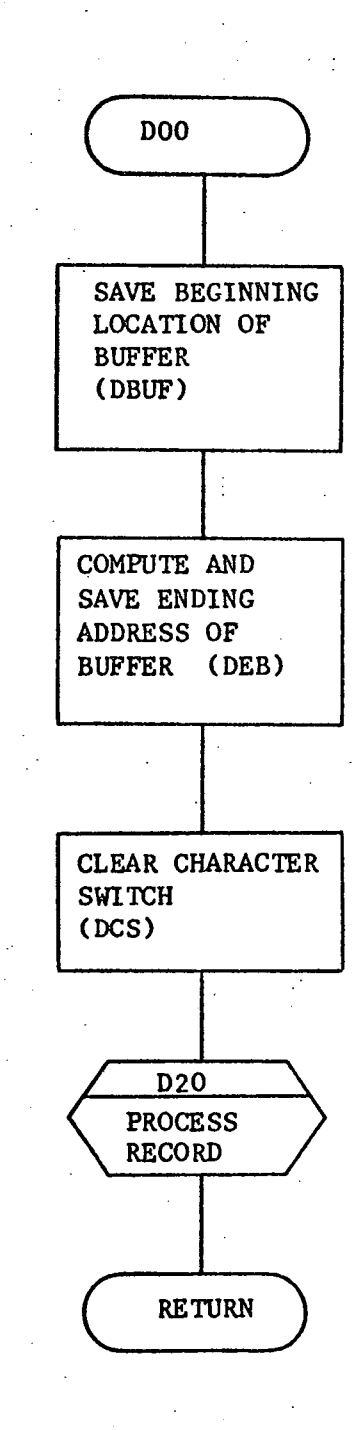

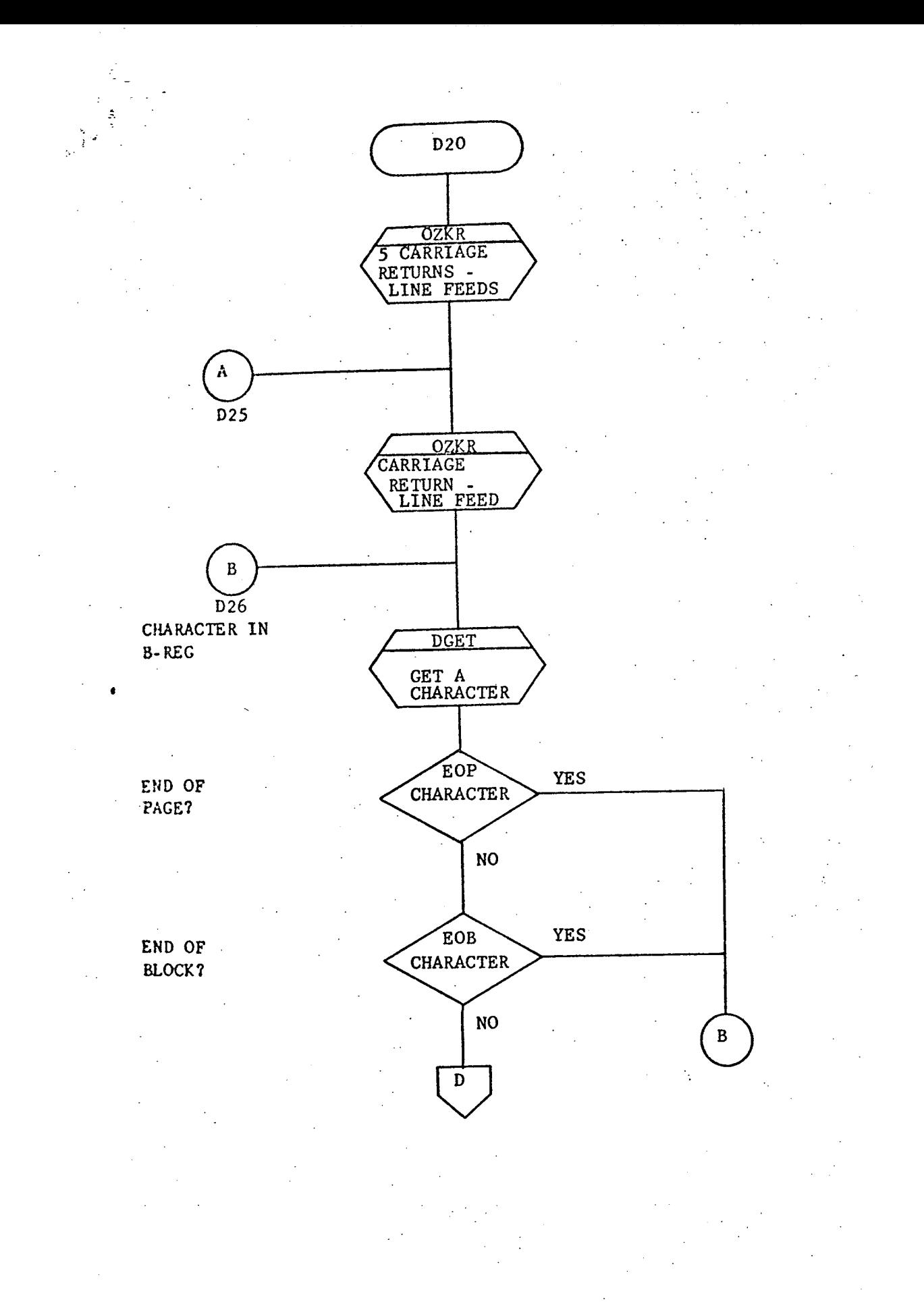

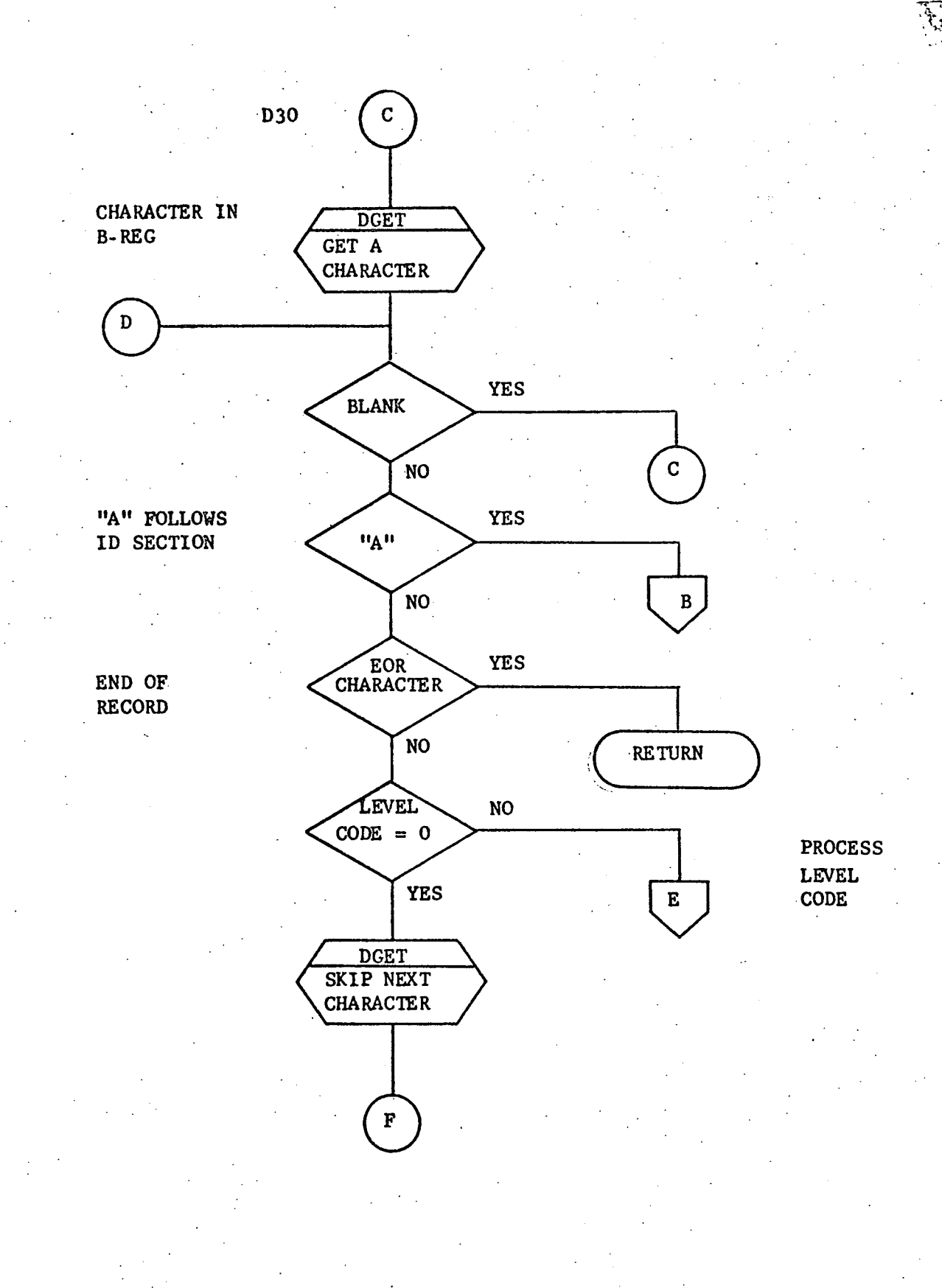

رية<br>مريد

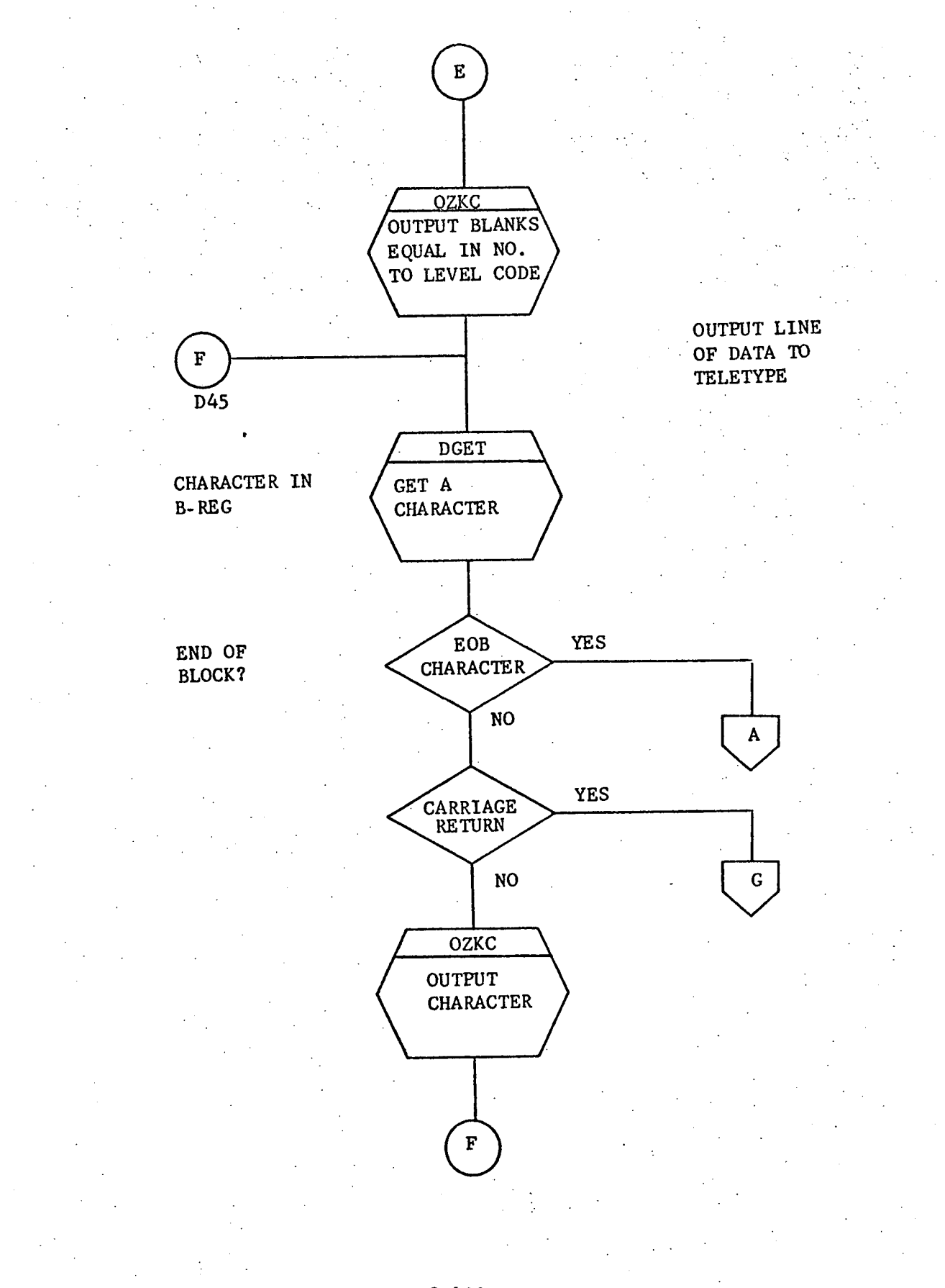

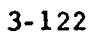

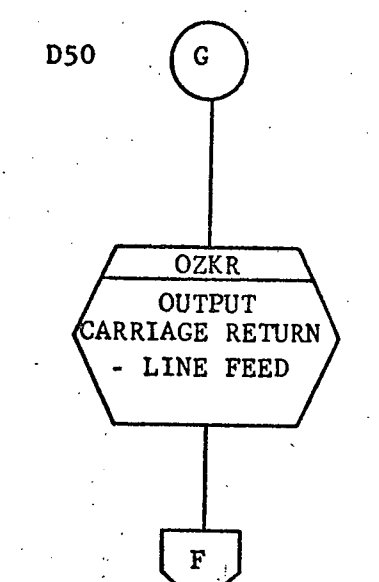

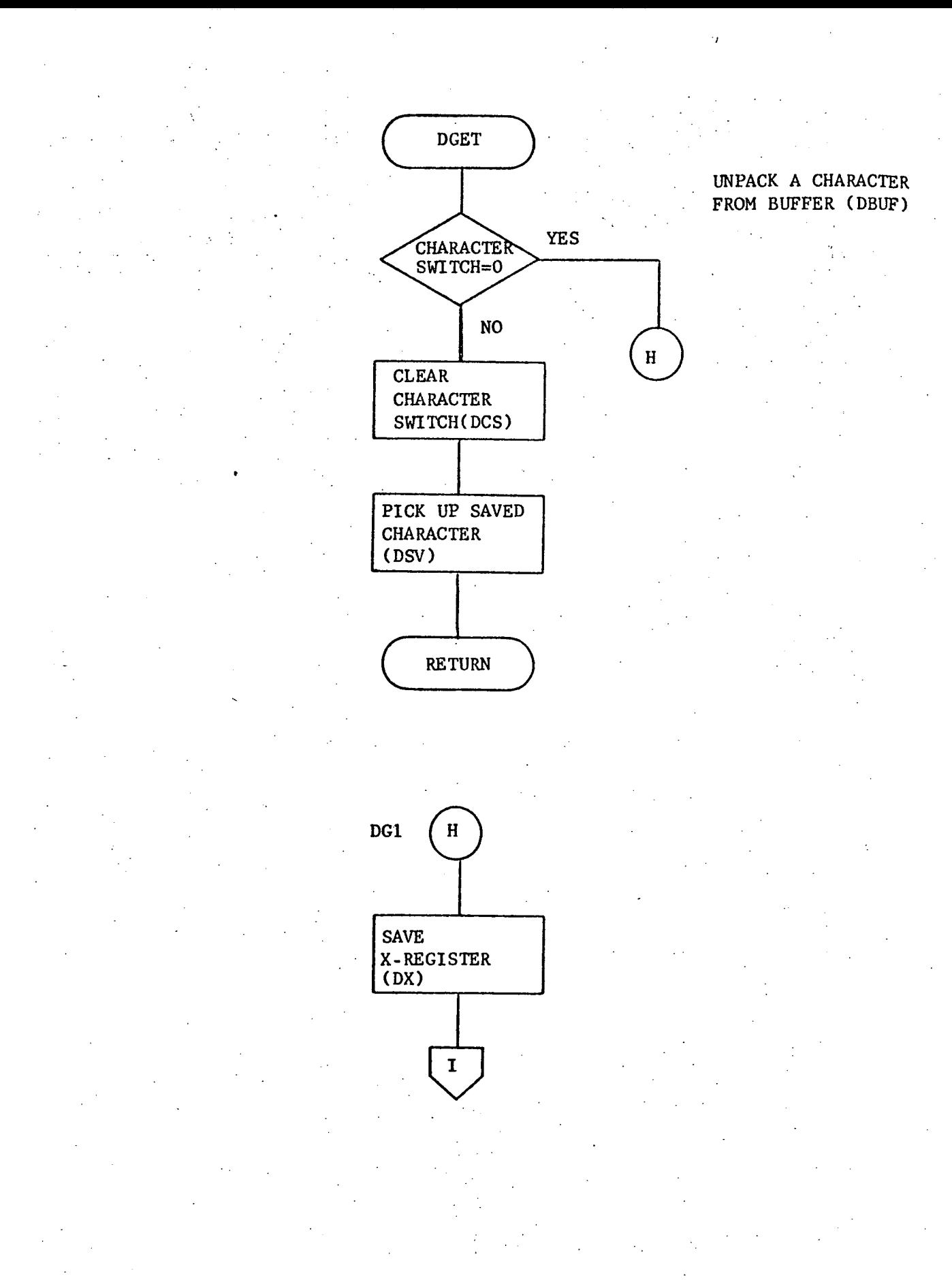

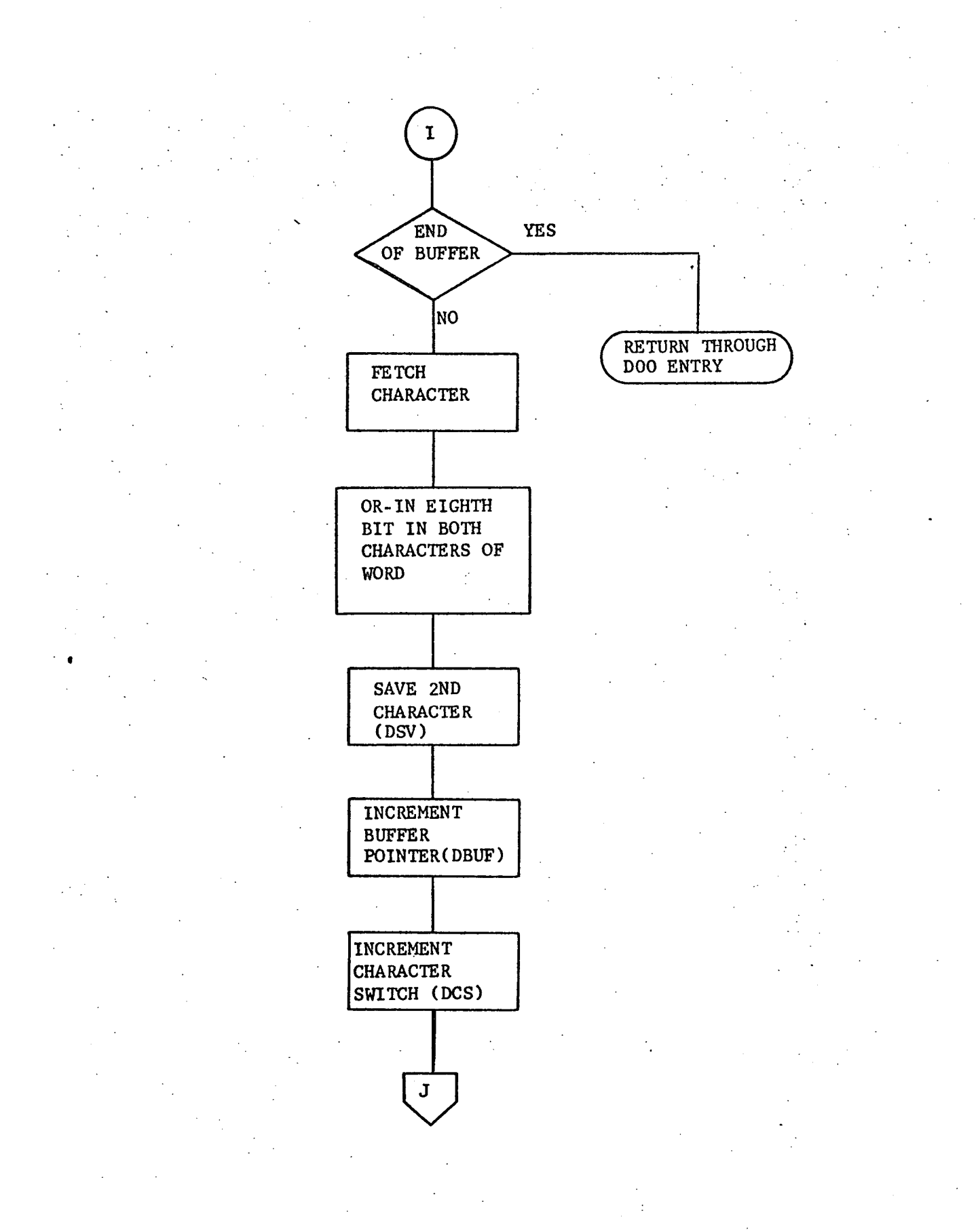

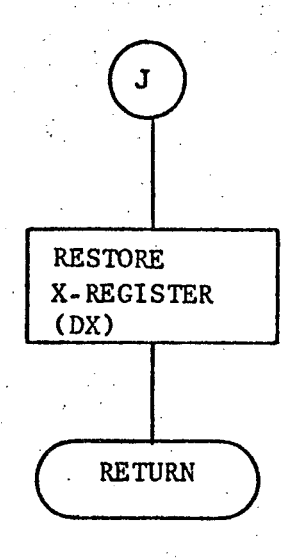
3.3.7 HCOO - CRT Input/Output Routine

#### 3.3.7.1 Purpose

HCOO is a general purpose CRT input/output routine. The purpose of the routine is to reduce the amount of duplicated effort normally inherent in a programming task when individual users develop their own I/O programming for a commonly used peripheral device. HCOO allows processing in the calling program to take place while the data transfer is occurring. In order to accomplish this, HCOO was designed to return control to the user as soon as the I/O was initiated. The CRT status is made available to the user by HCOO at the completion of the data transfer.

#### 3.3.7.2 Technical Description

HCOO performs three input/output functions: input from the CRT, clear the screen and output to the CRT, and output to the CRT without clearing the screen. In addition to the desired I/O function, the calling program provides HCOO with the address of the data buffer, the number of words to transfer, and a status word for HCOO to update. The calling program must supply in the data buffer the CCI CRT function and control characters necessary to obtain the desired results at the CRT display. Reference the CC-30 Communications Station Reference Manual for a description of these functions and control characters.

All data buffers are transferred by HCOO in a block mode under control of the BIC. The beginning and ending address of the buffer to be transferred are loaded into the BIC initial and final registers by HCOO.

HC00 also sets up the Asynchroneous Half Duplex Controller for input or output since this is a one-way device only. The Priority Interrupt Module (PIM) is enabled to honor interrupts caused by the BIC End of Transfer and the INT key on the CCI keyboard. If a clear operation is requested by the function argument, a 'halt local I/O' command and a 'clear' control character are sent to the CCI controller on a programmed I/O basis (BIC not used) before the data buffer is output. If input is requested by the calling program, HCOO outputs a 'transmit' control character to the CRT and then sets the Half Duplex Controller up to receive input.

For both input and output, HCOO returns control to the calling program after the BIC transfer has been initiated. HCIN, the interrupt processing subprogram, regains control when the input/output operation is complete, checks for CRT parity error, number of words transferred, etc., and then after setting the user status word, returns to the calling program. (See Calling Sequence for details on STATUS.) The BIC end of transfer interrupt will cause HCIN to regain control on any fixed length data transfer where the calling program knows the exact length of the record. If the length of the record is not known (such as a variable length input), the user must test for completion of transfer by checking for the termination of the CARRIER ON signal at any time for the on-line CRT, or using a time-out routine for the modem CRT. When the user determines that the variable length input is complete, he must call HCIN to get the status and/or number of words transferred. Again, on fixed length records, HCIN will be called automatically when the BIC EOT interrupt occurs.

#### User interface notes:

- HCOO assumes that the calling program will determine when HCOO should be called to input from the CRT. HCOO facilitates the use of the INT key for this purpose by setting an indicator HCKI when the INT key is depressed. The calling program may then check HCKI at any time to determine if the CRT user desired to input a screen of data.
- There are two control characters that effect the number of characters actually received from the CRT on an input block transfer. They are the new line character ( $\triangle$ ) and the end of text character ( $\triangle$ ). If the CRT user at the keyboard is free to use these characters at his own discretion, it is very possible to receive variable length records at the computer. This possibility requires the calling program to do two things in relationship to CRT input and the HCOO routine:
	- (1) The receiving buffer should be assigned a buffer area large enough to contain the maximum size record that could originate from the CRT. The number of words passed in the calling sequence should reflect the maximum buffer size.

(2) The calling program must periodically check for termination of input as described above.

# 3.3.7.2.1 Calling Sequence

CALL HCOO,X,Y,Z,STAT

PARAMETER FUNCTION CONTINUES IN THE CONTINUES OF THE CONTINUES OF THE CONTINUES OF THE CONTINUES OF THE CONTINUES OF THE CONTINUES OF THE CONTINUES OF THE CONTINUES OF THE CONTINUES OF THE CONTINUES OF THE CONTINUES OF THE

 $\mathbf x$ 

Ý

#### **FUNCTION**

Address of the I/O function code

- $X = 0$  for input
	- $X = 1$  for output preceded by a clear operation
	- $X = 2$  for output with no clear operation

Beginning location of data buffer.

If Y is an output buffer, the CRT data must be 7 bit ASCII characters, one character per word right justified. All other bits are ignored. If Y is an input buffer, at the completion of the input operation the buffer will contain 7 bit ASCII characters with the 8th bit containing the parity bit (even). Each character will be packed right justified, one character per word with the rest of the word zero.

Z Number of words (characters) to transfer,

STAT Status of I/O operation

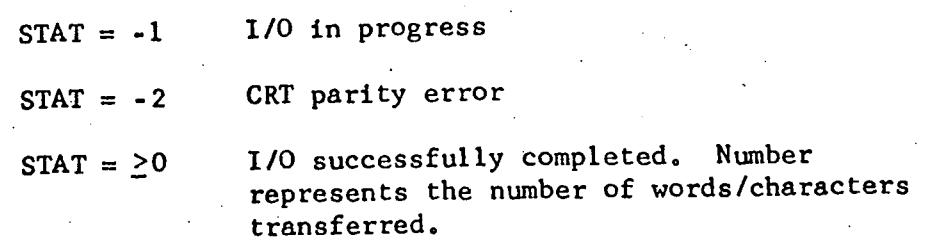

#### Returns

CALL+6

HCOO returns here if a previous *1/0* request has not been completely processed by HCOO. HCIN must have been entered as a result of a BIC EOT interrupt or a call to HCIN for wrap-up of the *1/0* function.

°€.

CALL+8 Normal Return. *1/0* initiated. Calling program must check STAT for completion or determine I/O completion as indicated in the Technical Description.

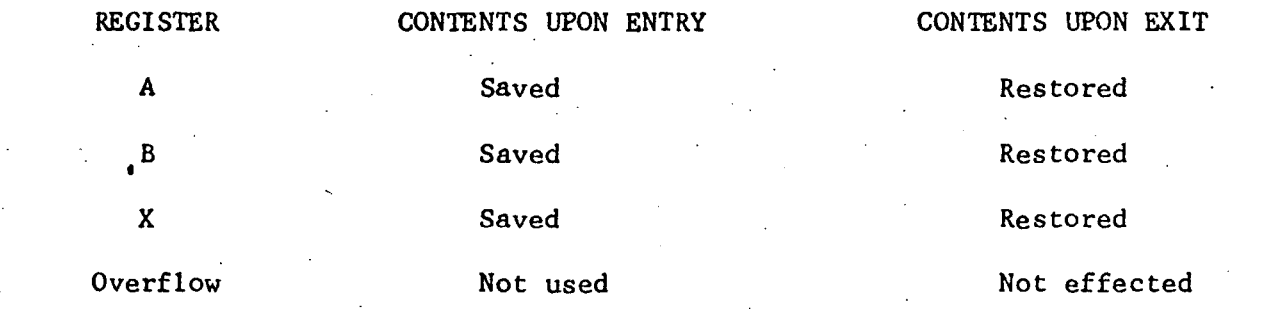

## 3.3.7.2.2 General Flow Chart

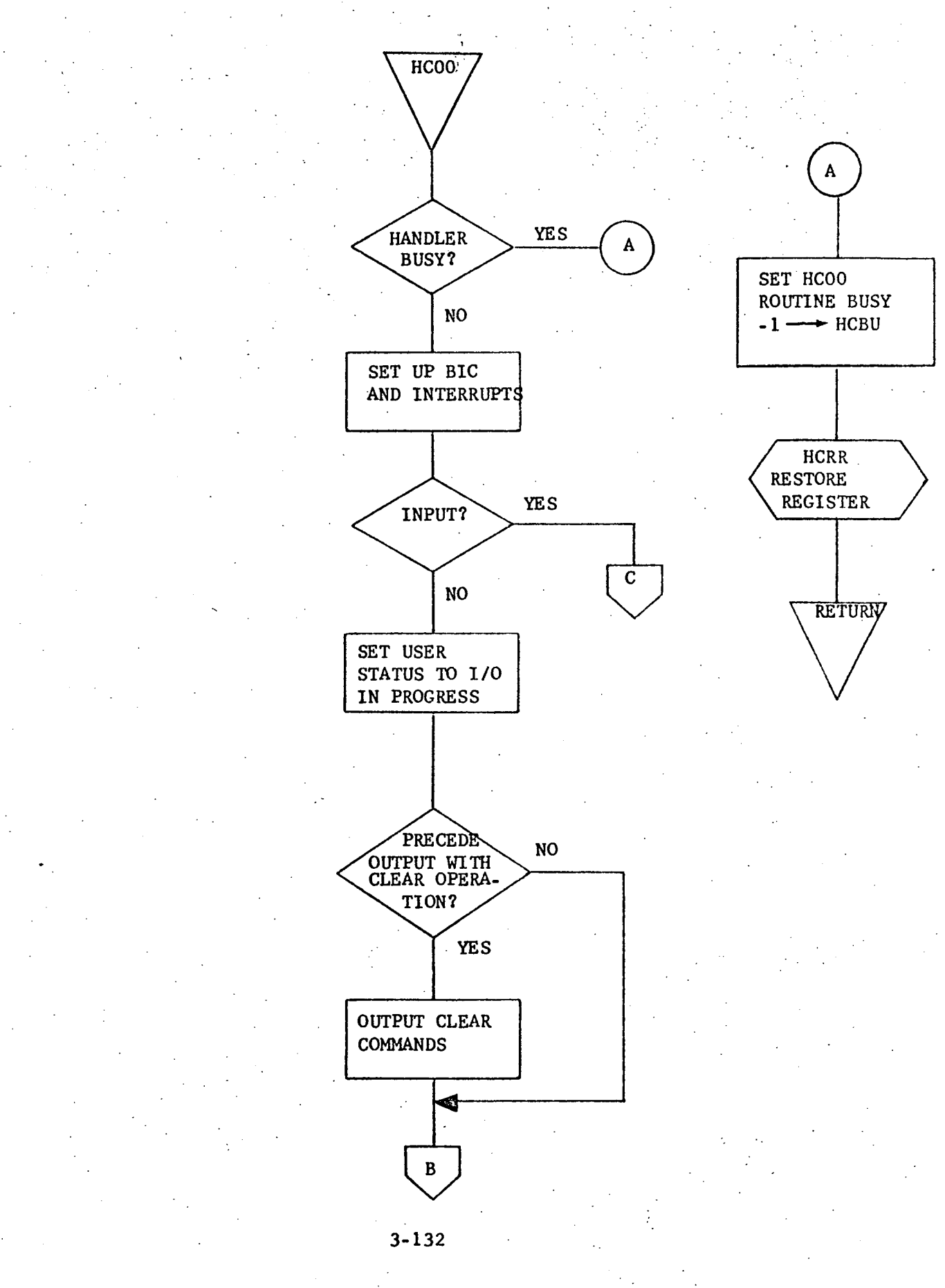

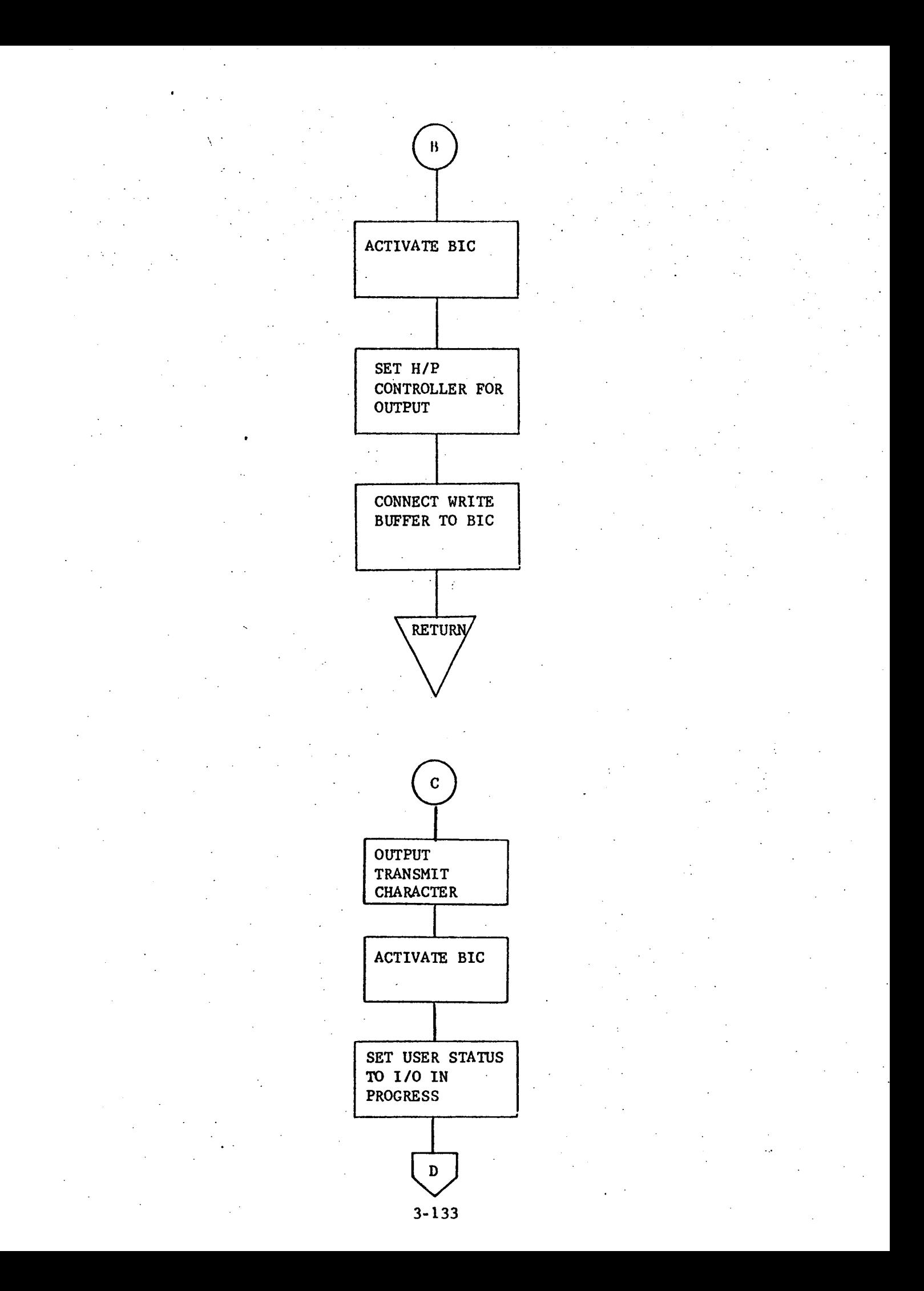

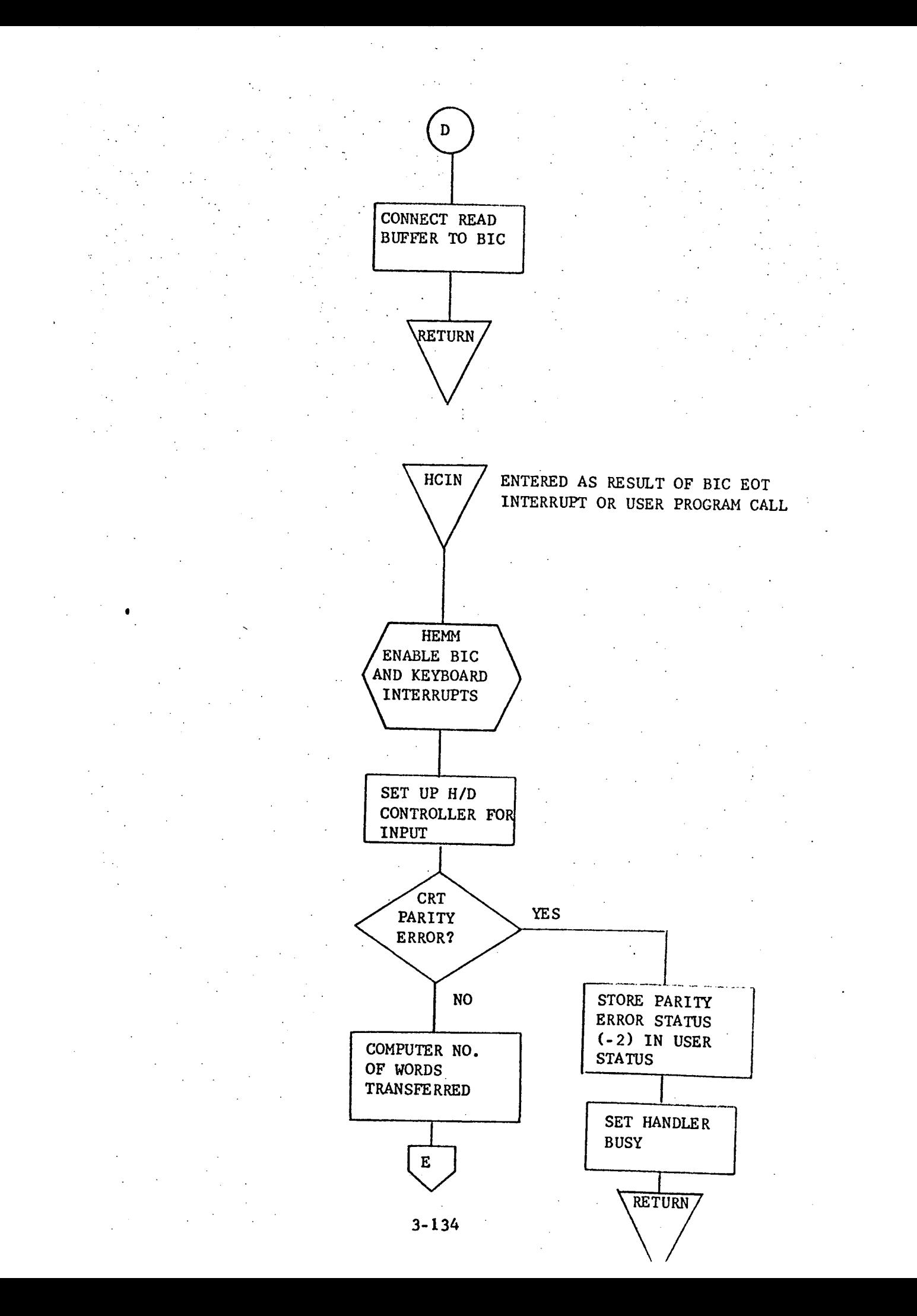

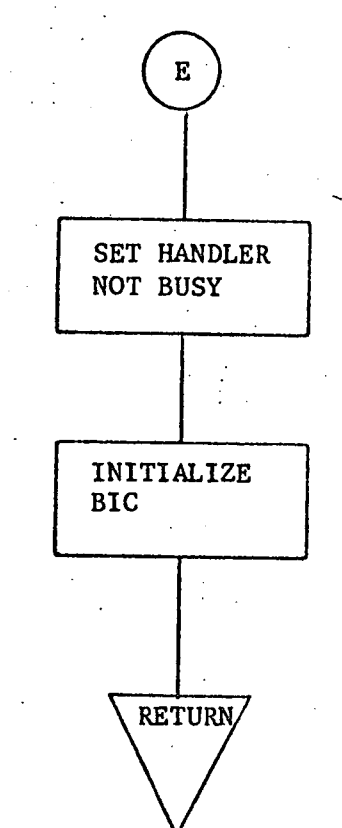

### 3.3.7.3 Label Description

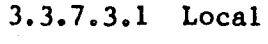

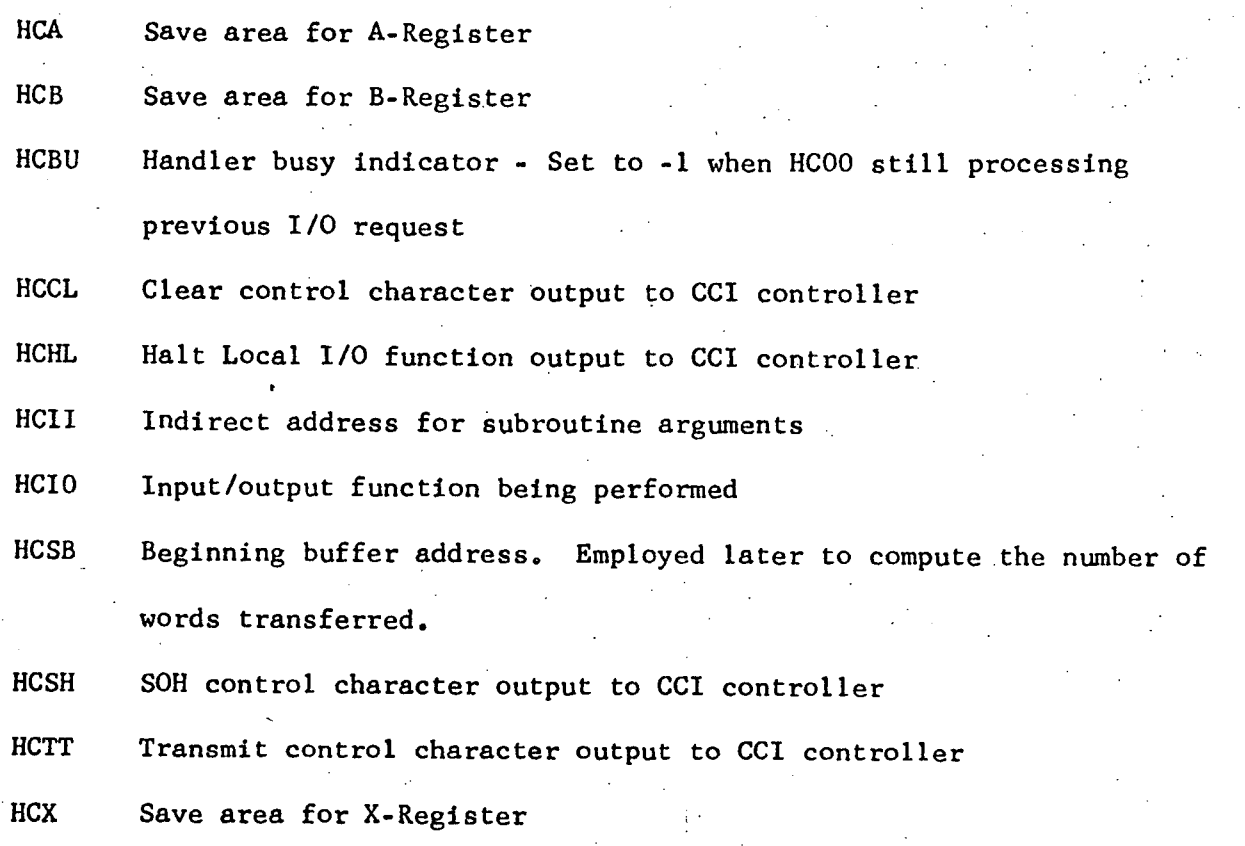

3.3.7.3.2 Global

HCKI Indicator which is incremented by 1 when an interrupt is caused by the INT key being pressed on the CCI keyboard. Used by calling program to determine if user has requested input of CRT data.

3.3.7.3.3 Entry Points

HCIN Entry when calling program has determined I/O is complete and wishes status of CRT device and/or number of words transferred, (Used only when variable length records are input.)

3.3.7.3.4 External References

None

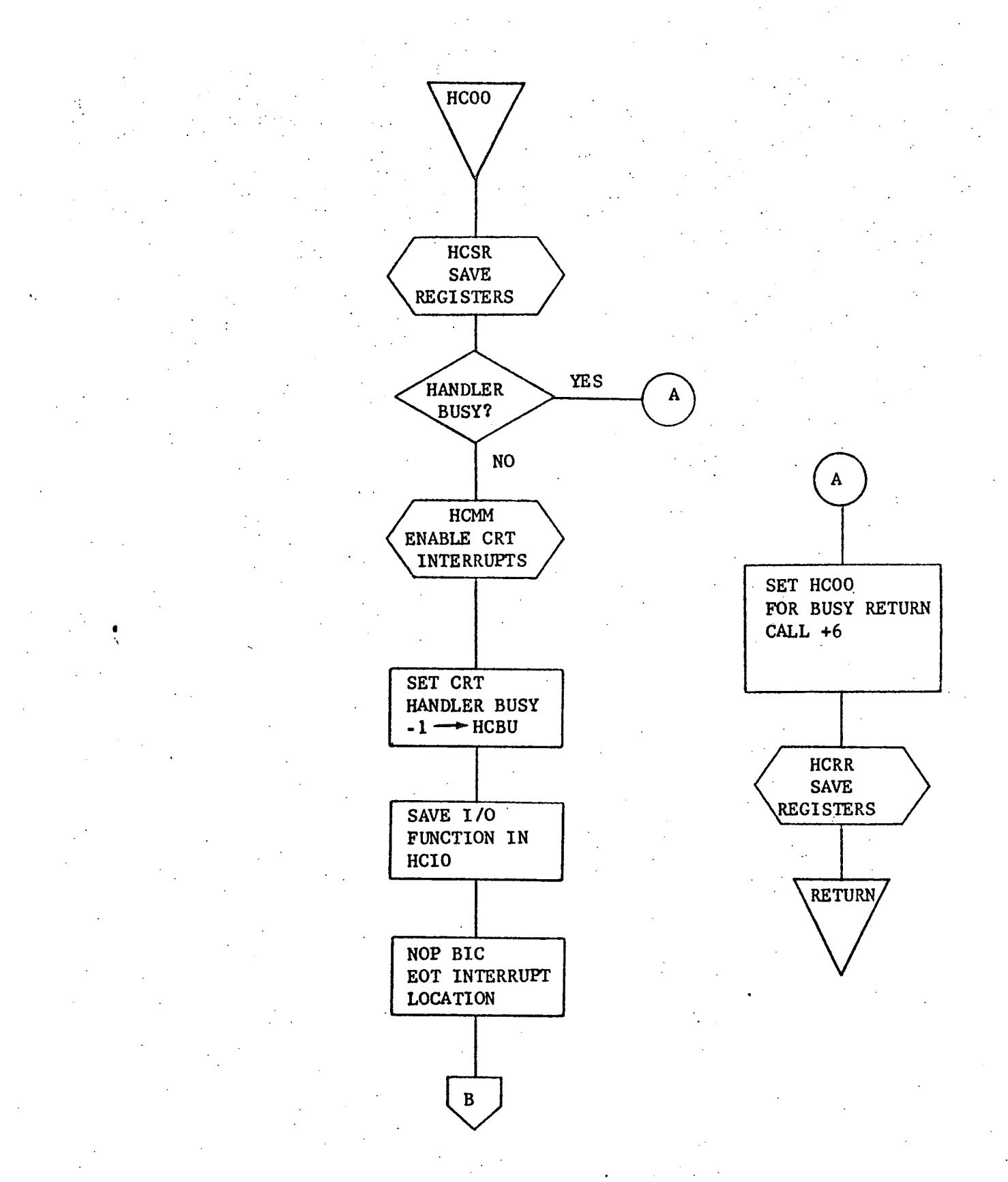

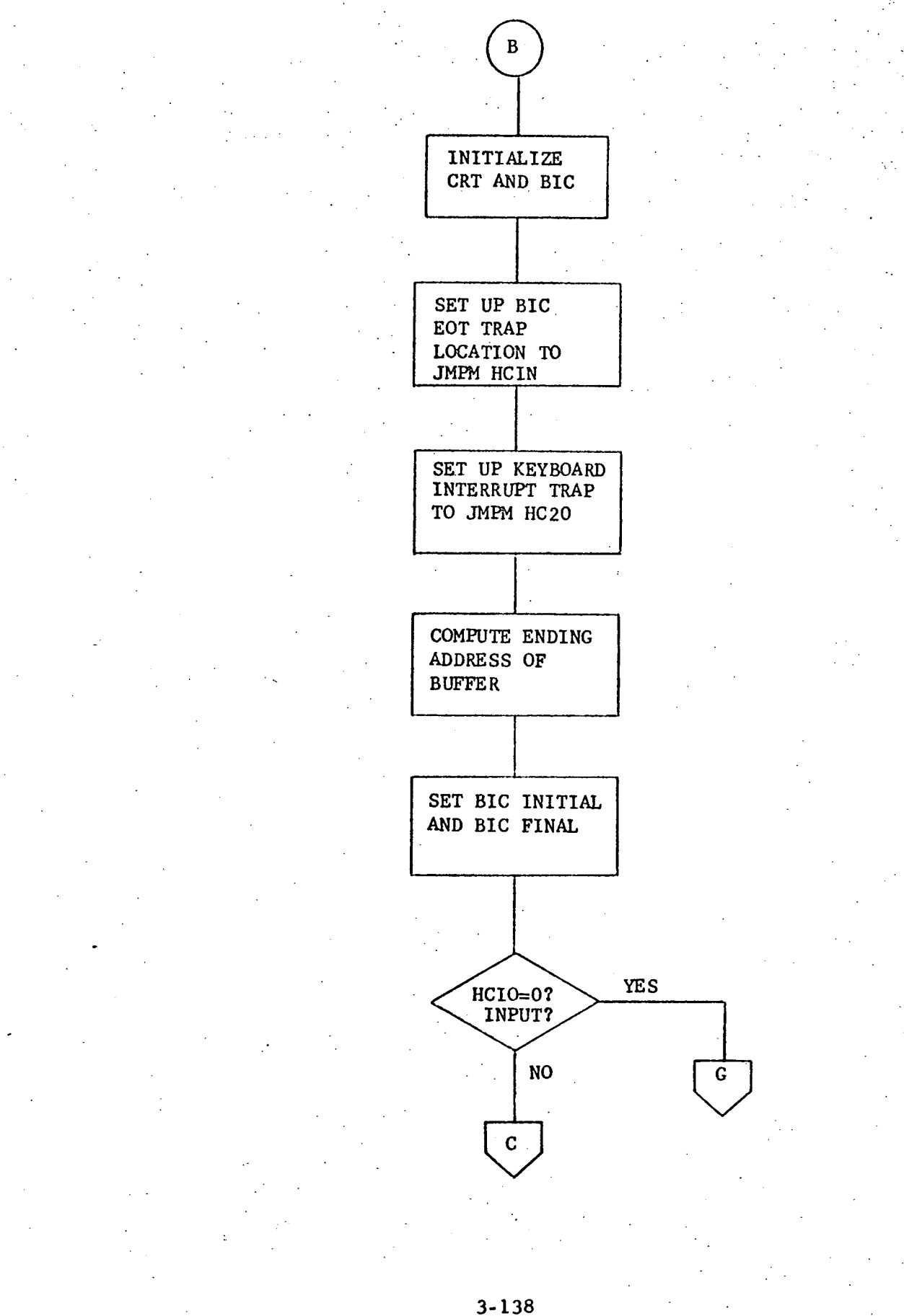

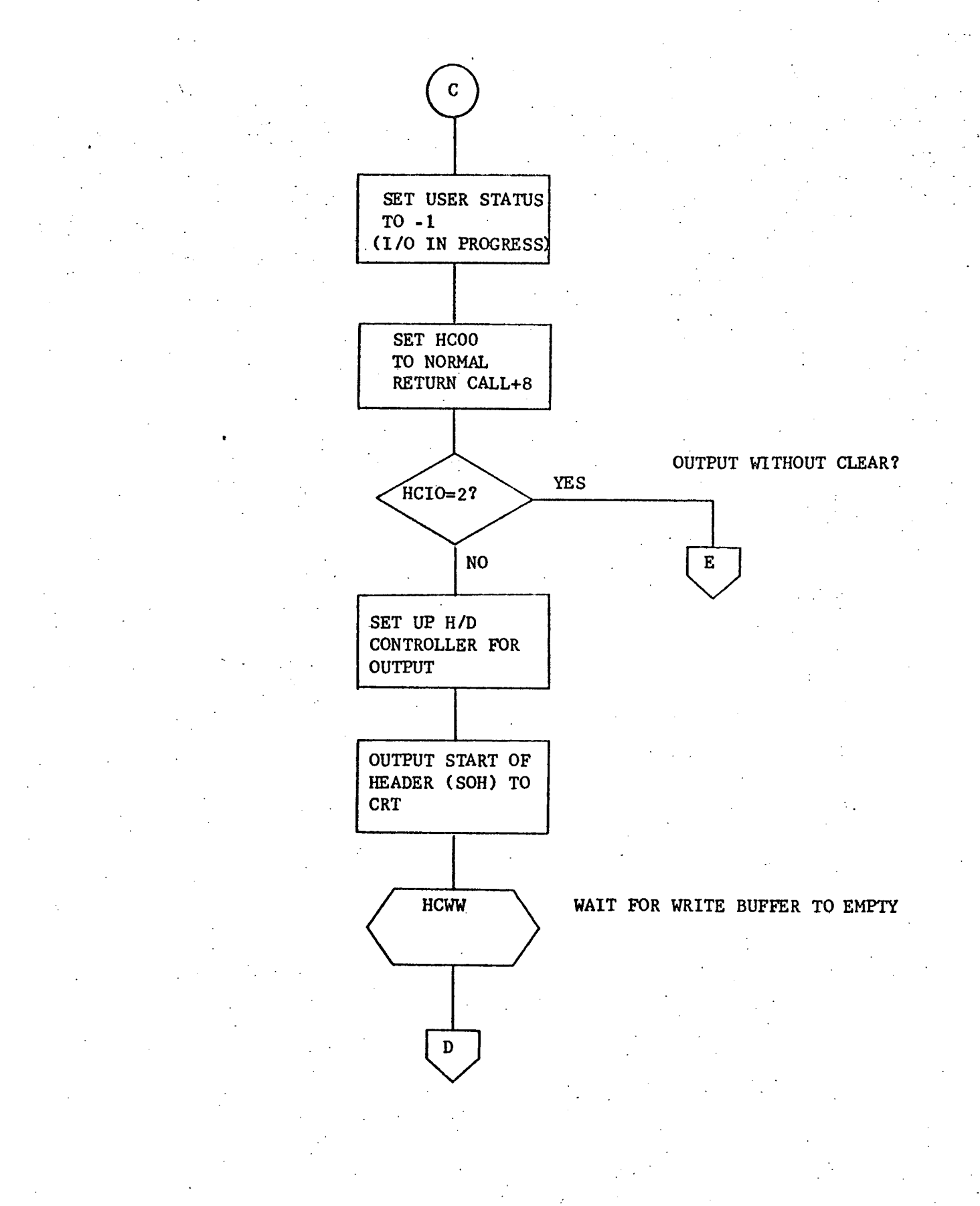

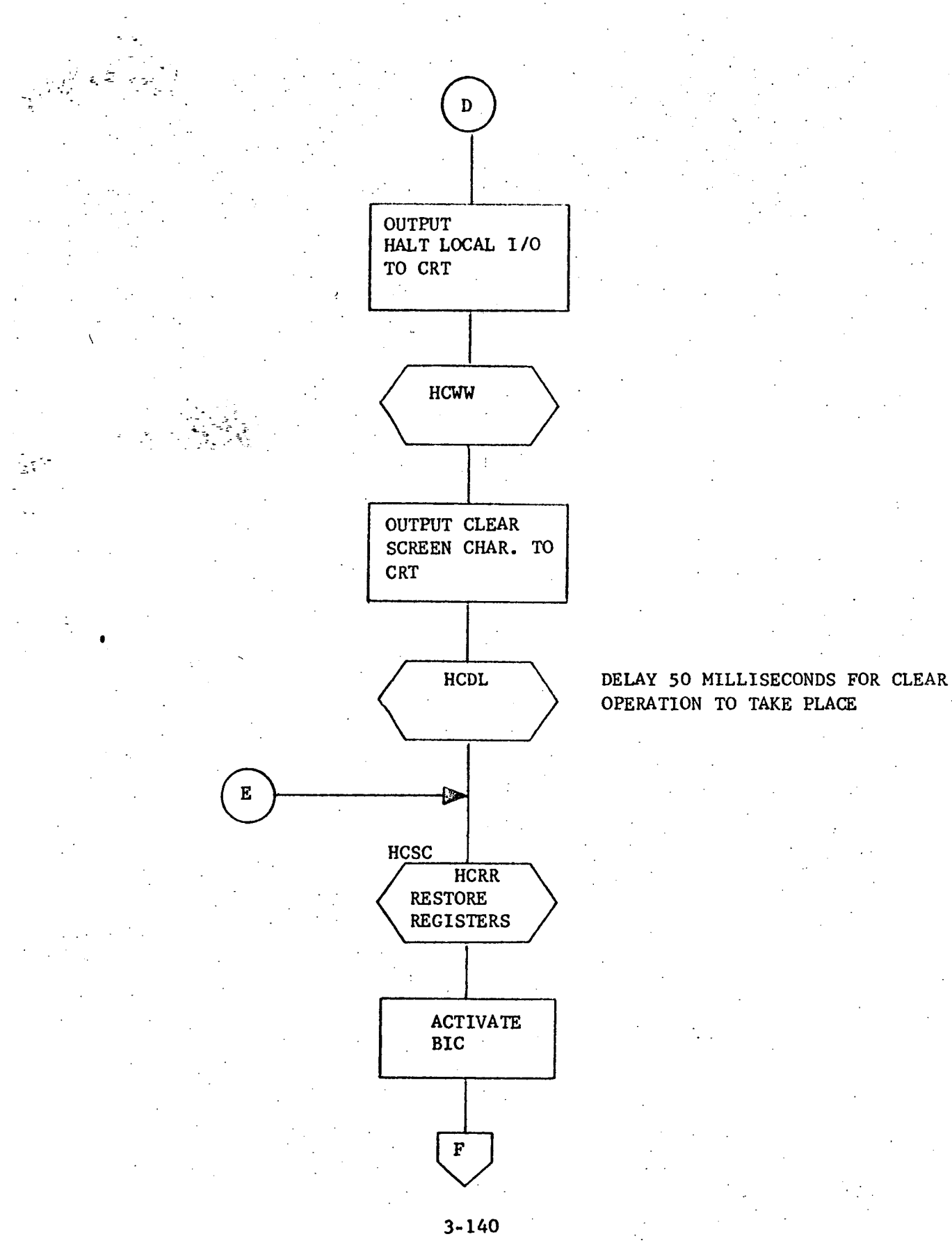

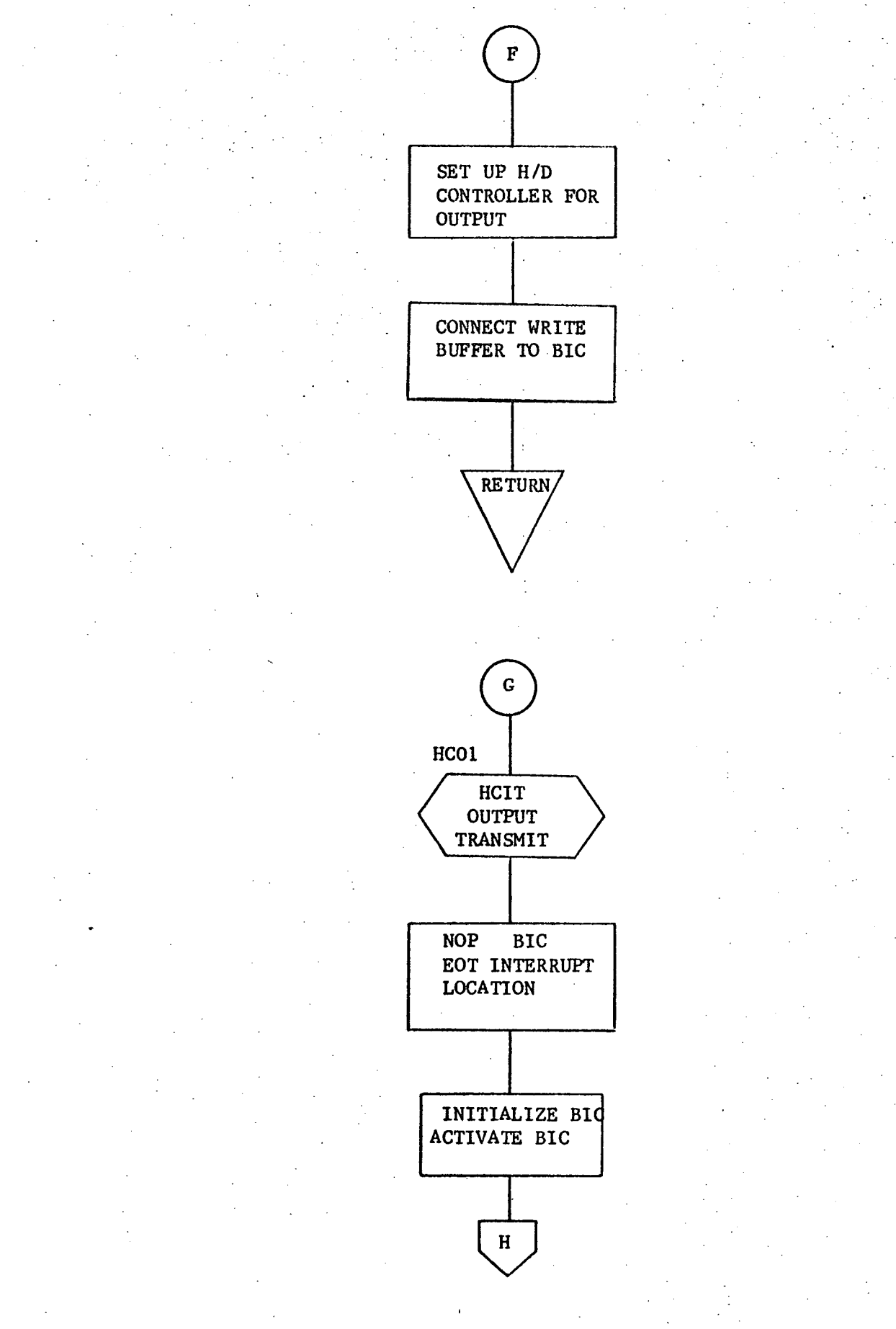

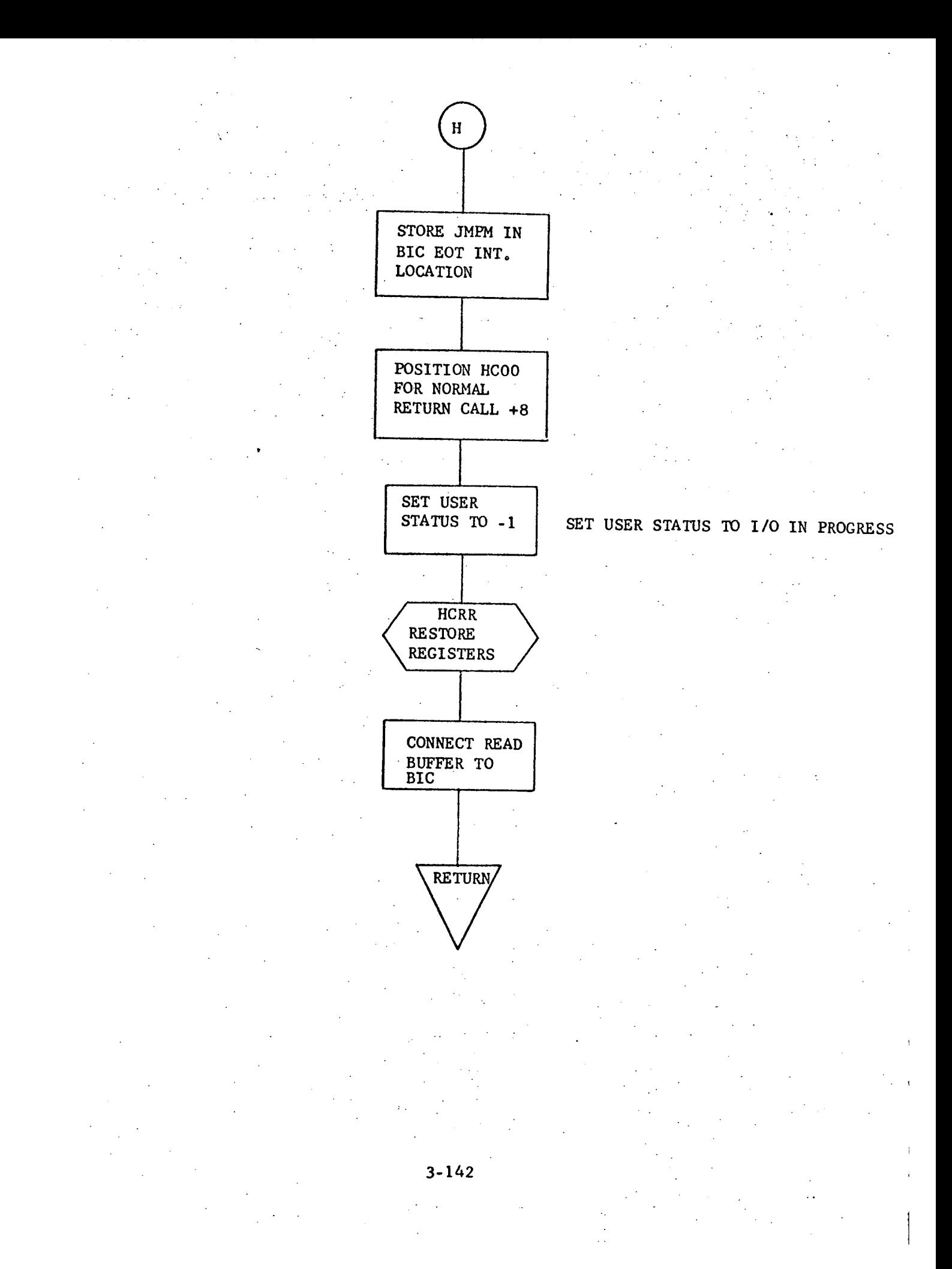

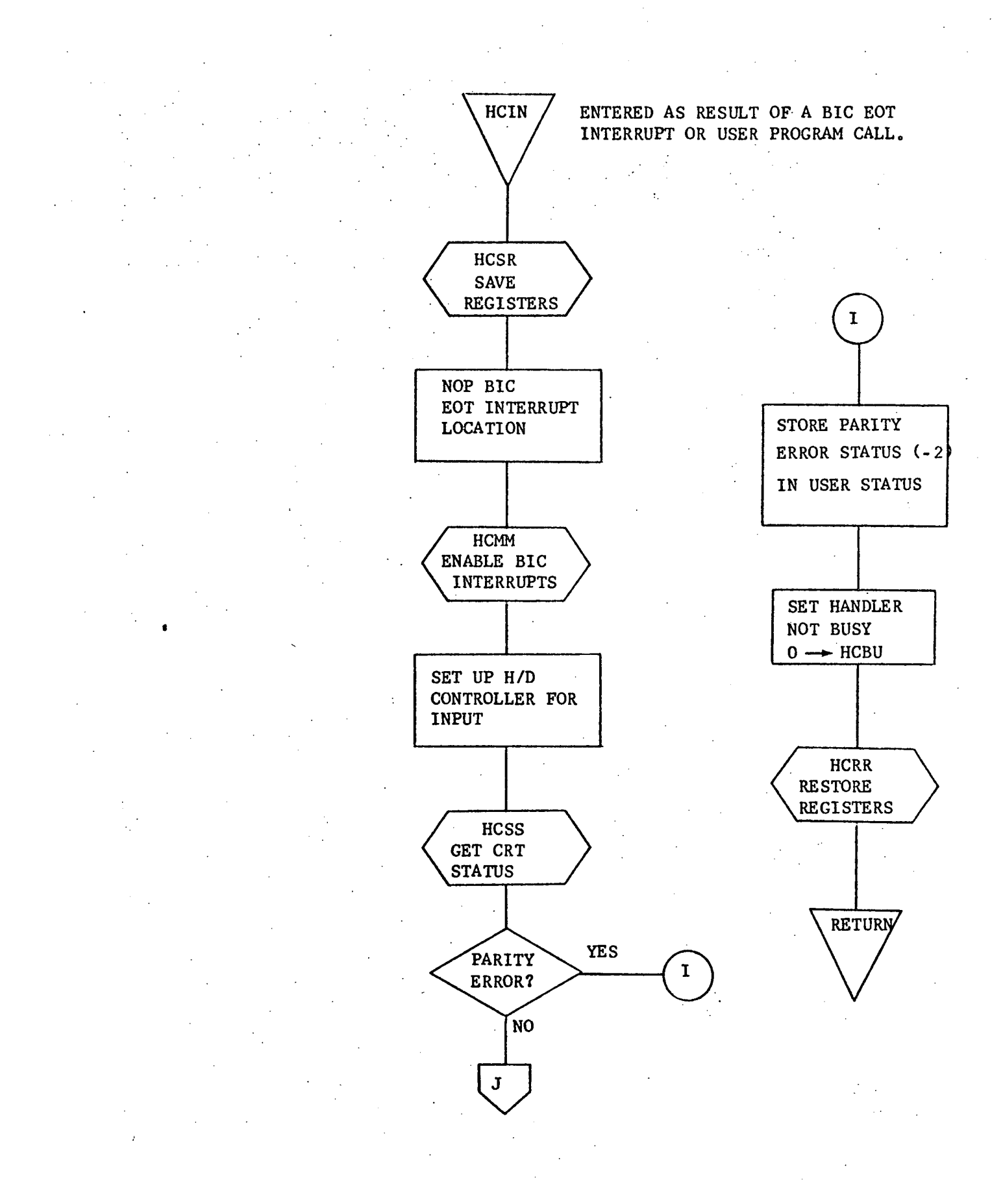

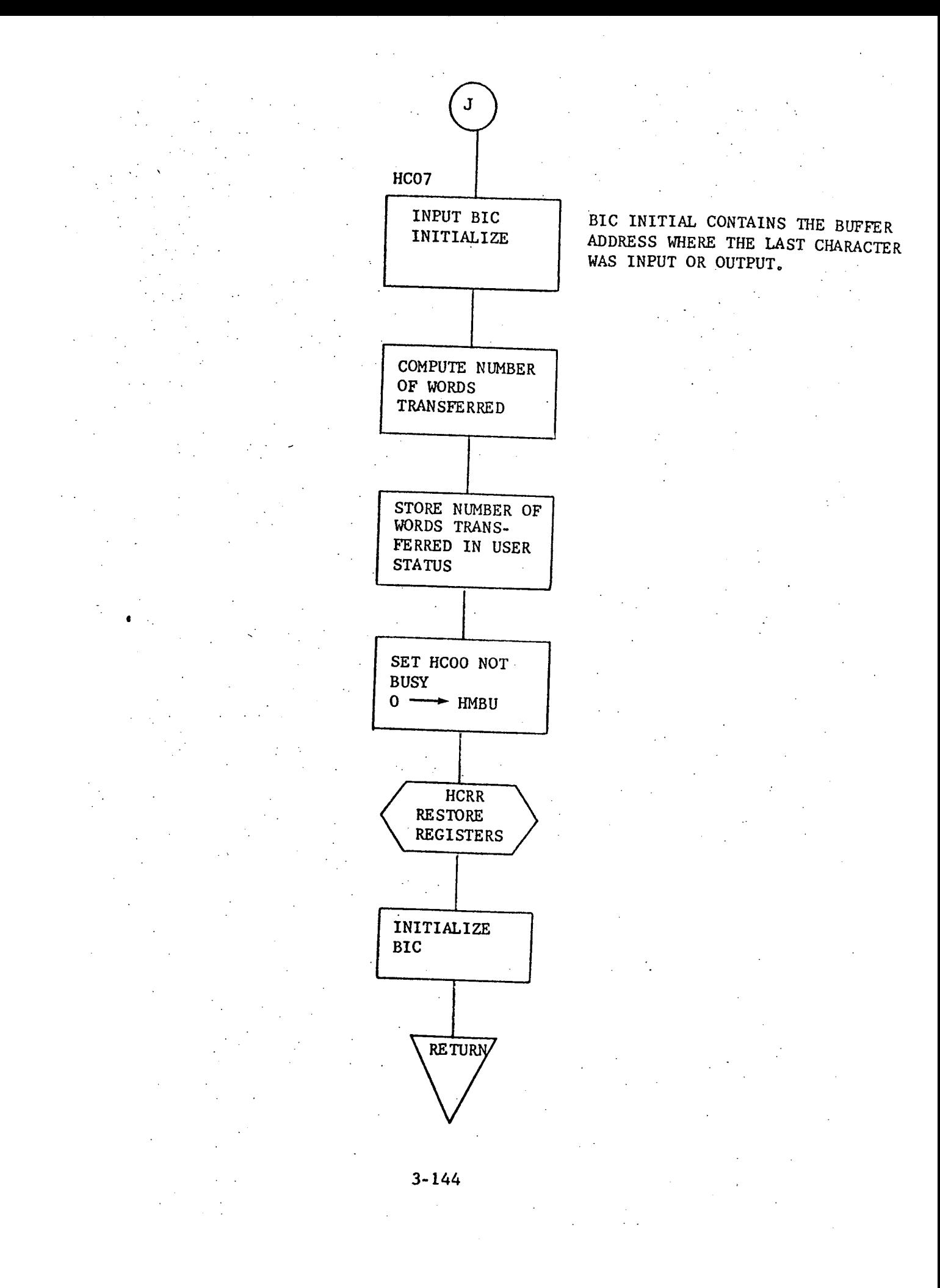

SENSE CRT STATUS ROUTINE

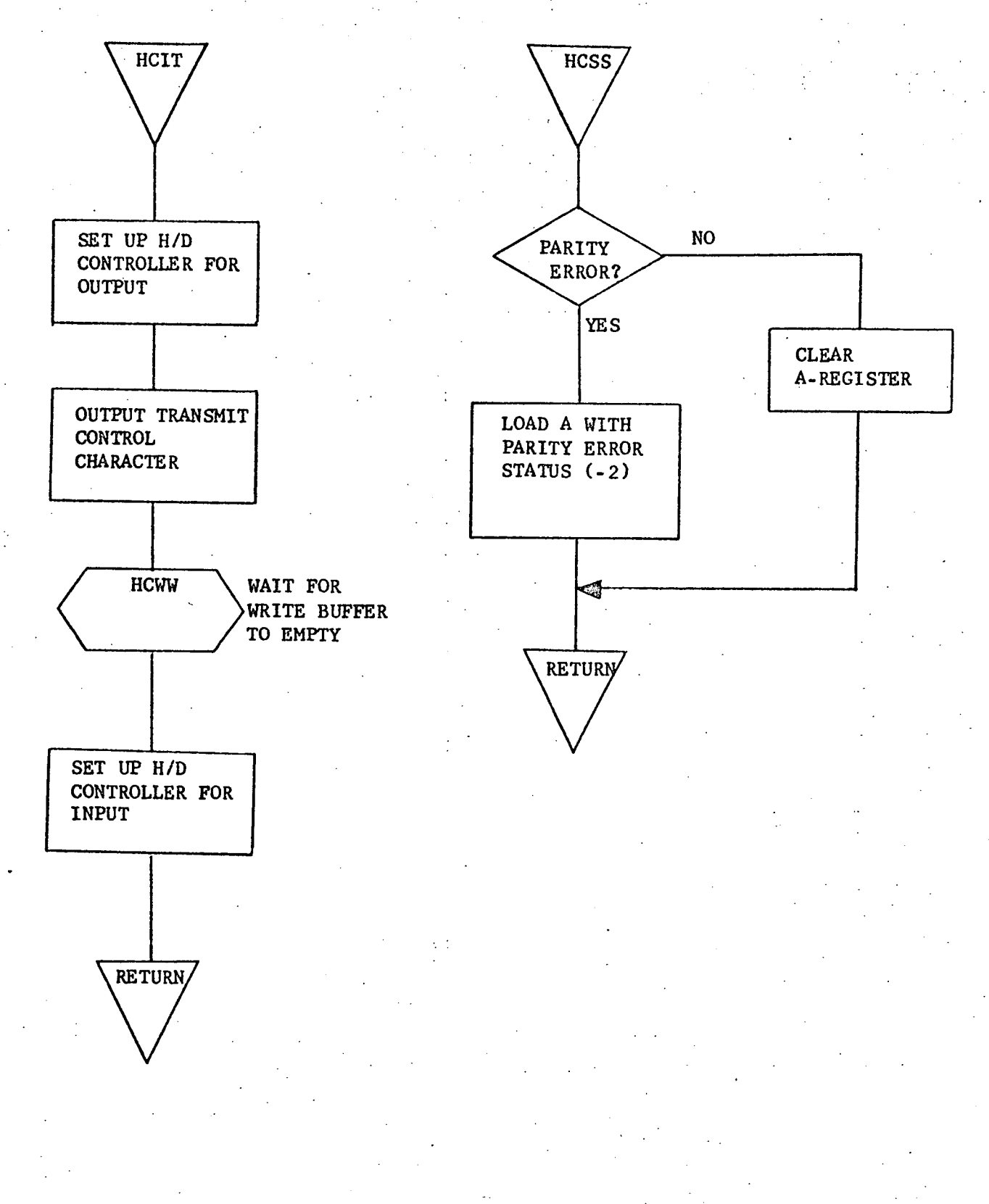

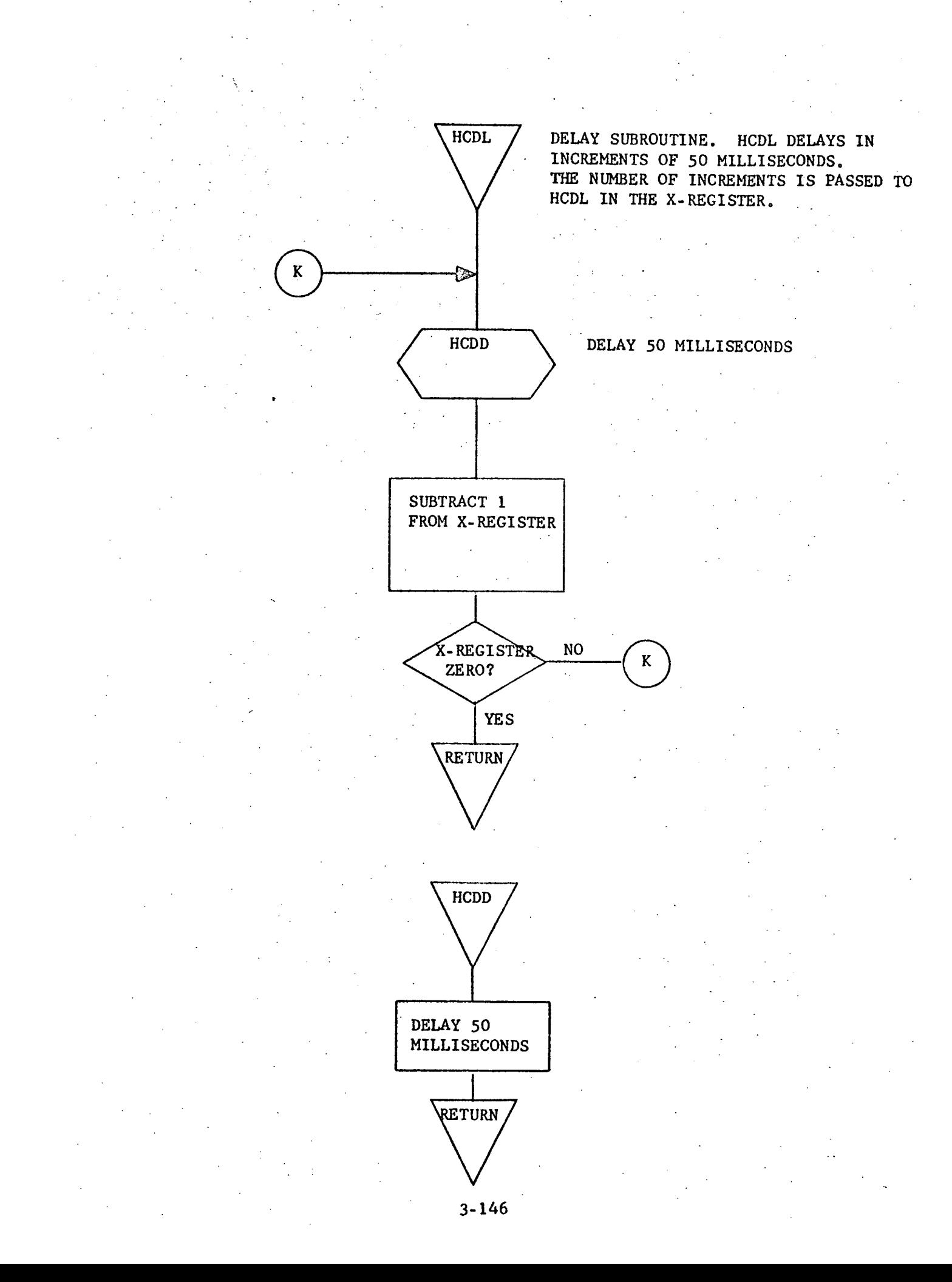

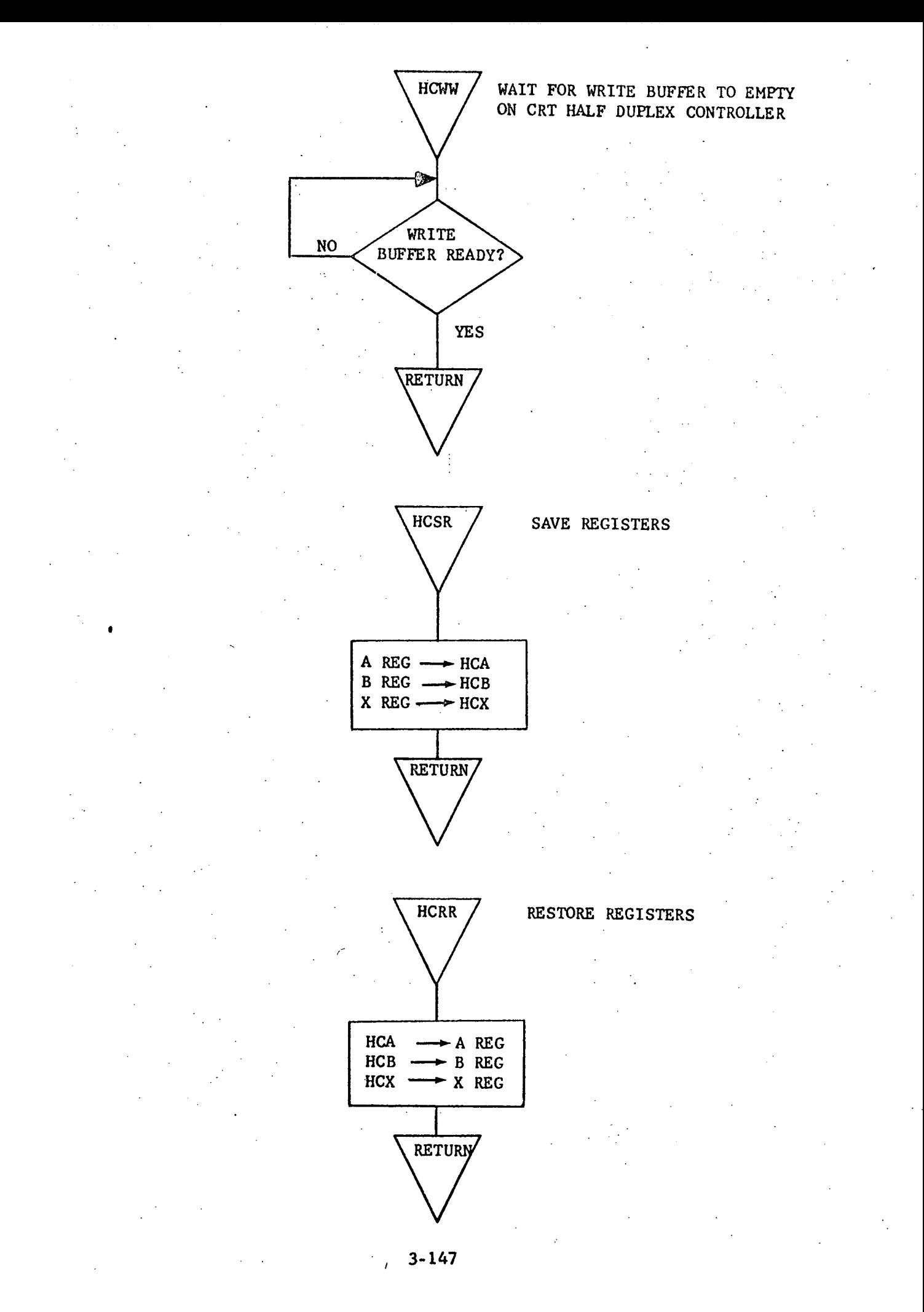

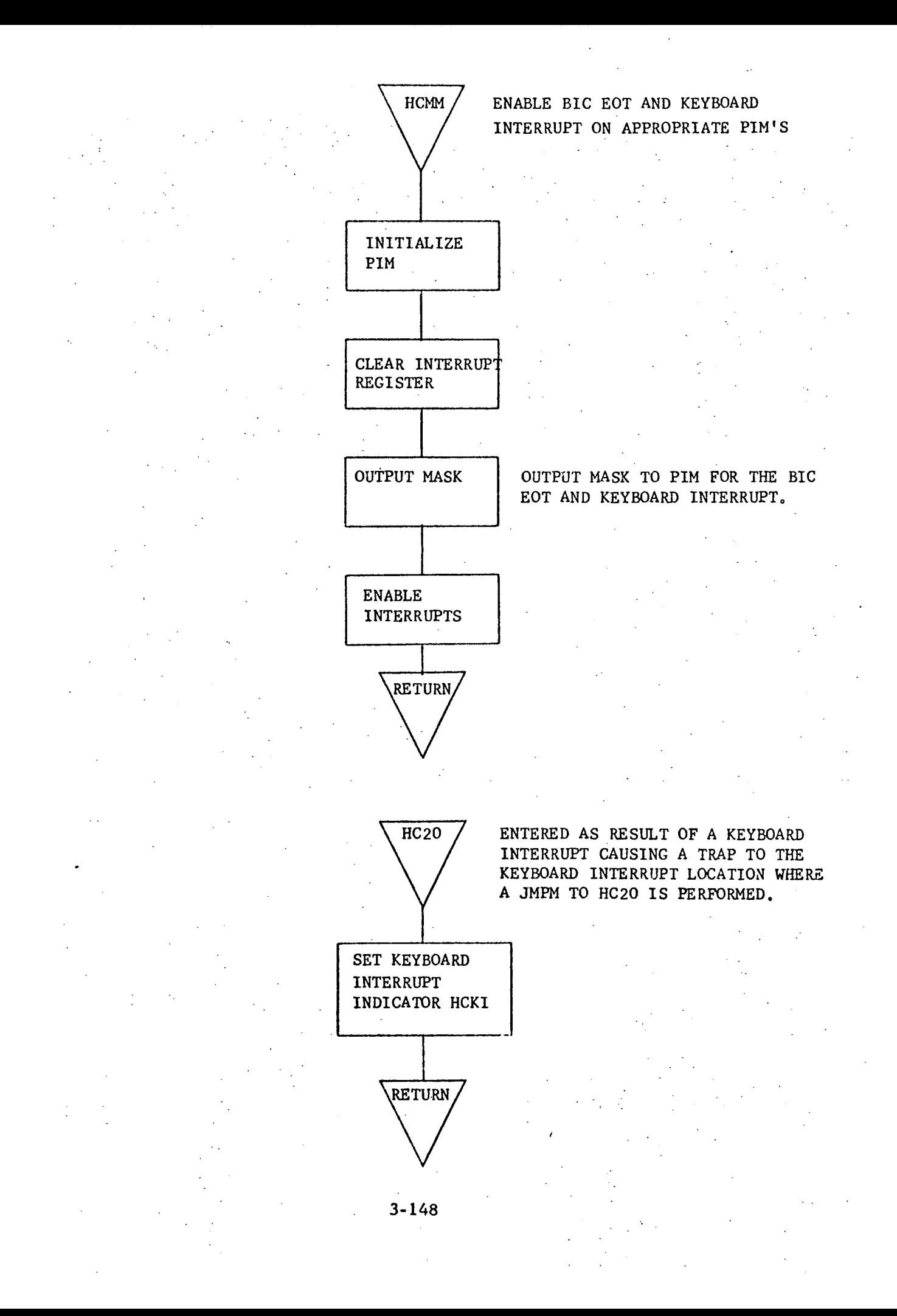

3.3.8 HMOO - Magnetic Tape Handler

#### 3,3.8.1 Purpose

HMOO is a general purpose tape routine capable of handling all available tape functions. The purpose of this routine is to reduce the duplication of effort that is inherit when individual users develop their own coding to handle each specific tape I/O operation. The routine currently does not return control to the calling program until I/O is complete or an error is detected, but as soon as additional interrupts are available on the DOC system, the routine will be modified to allow overlapped processing during tape operations.

#### 3.3.8.2 Technical Description

HMOO allows input or output of variable length tape records. The Model 620i-31 Magnetic Tape System Controller is capable of performing 8 functions (see Calling Sequence 3.3.8.2.1) all of which are handled by HMOO. The BIC is used for input and output operations. HMOO first sets up the BIC instructions by using the MTU number received in the call and saves the MTU number for later use in building the actual tape instruction. The starting buffer address is picked up from the call; the ending address is computed-by using the number of words to be transferred in the call, and the BIC initial and BIC final addresses are output to the BIC. The tape function is picked up from the arguments and combined with the MTU number to create the tape instruction. The I/0 operation is then executed. After completion of the I/0, HMOO checks the status of the MTU and returns that status to the calling program as the fifth parameter of the call.

## 3.3o.82.1 Calling Sequence

## CALL. HMOO,A,B,C,D,STAT

A

B

C

 $\mathbf{D}$ 

**STAT** 

## PARAMETER FUNCTION

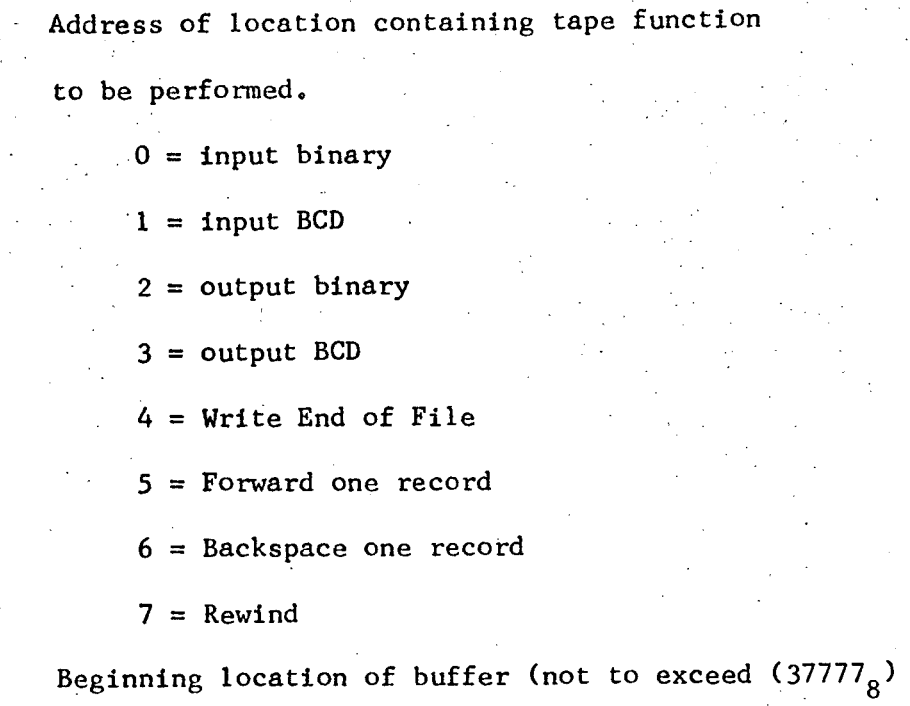

Address of location containing number of words to

١

transfer

Address of location containing unit number  $(10\frac{8}{8})$  or  $11\frac{8}{8}$ Address of location containing Status of I/O operation. (Output by HMOO to calling program.)

 $STAT = 20$  I/O completed successfully. Number indicates number of words transferred,

STAT = -1 User requested I/O still in progress.

(to be implemented)

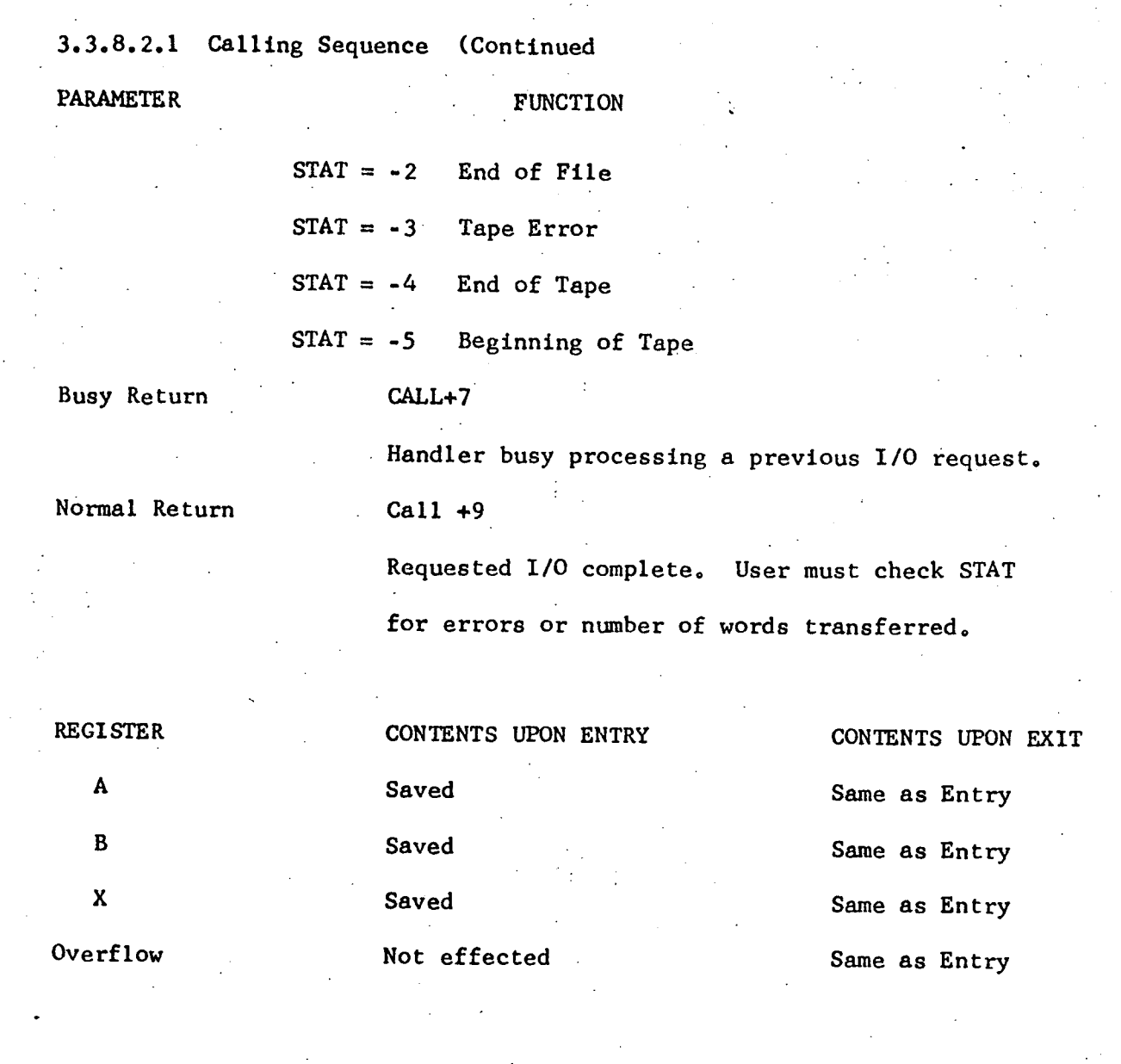

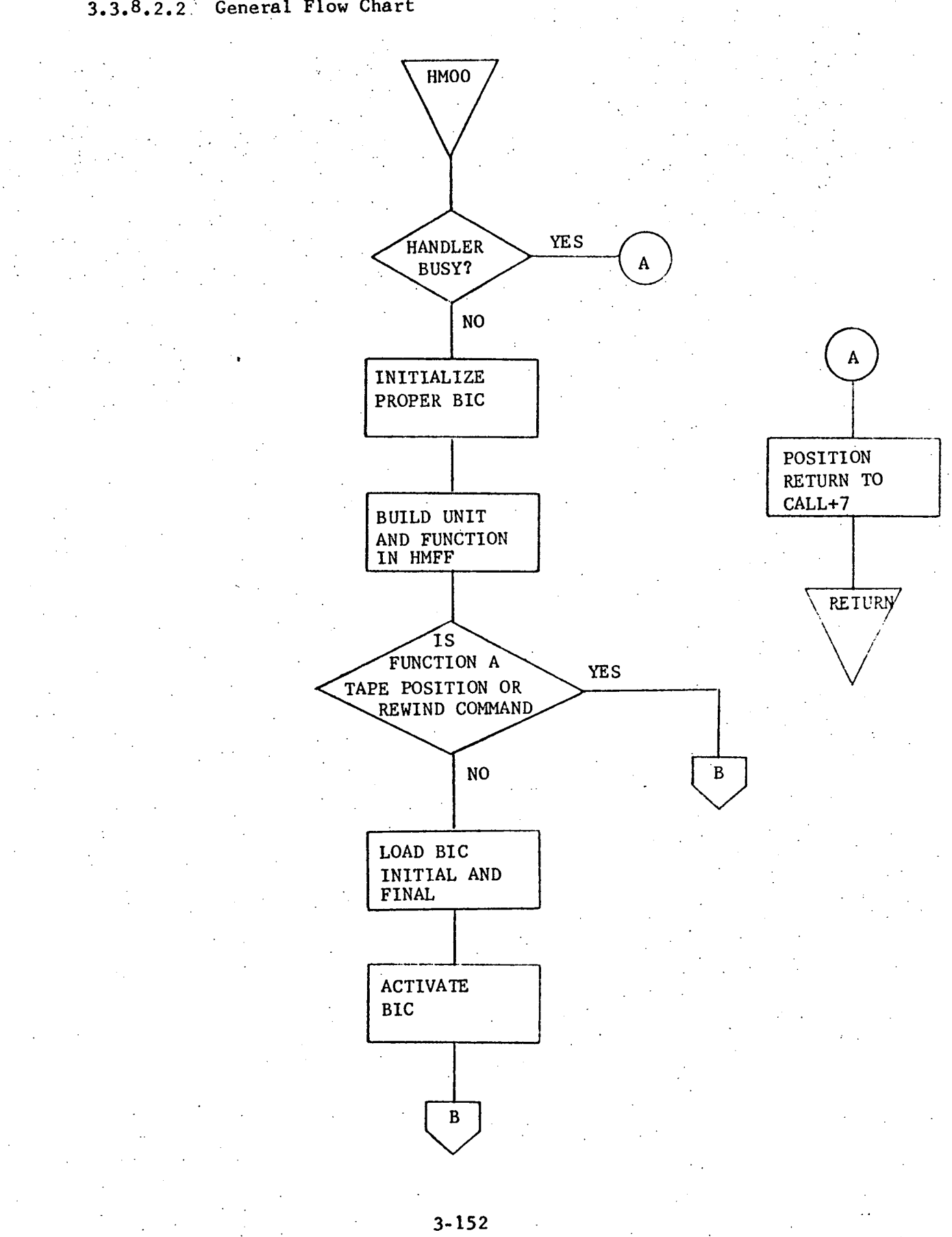

## 3.3.8.2.2: General Flow Chart

3.3.8.3 Label Description  $\mathbf{r}$ 

 $\mathbb{R}^2$ 

 $\mathbb{Z}^2$  .

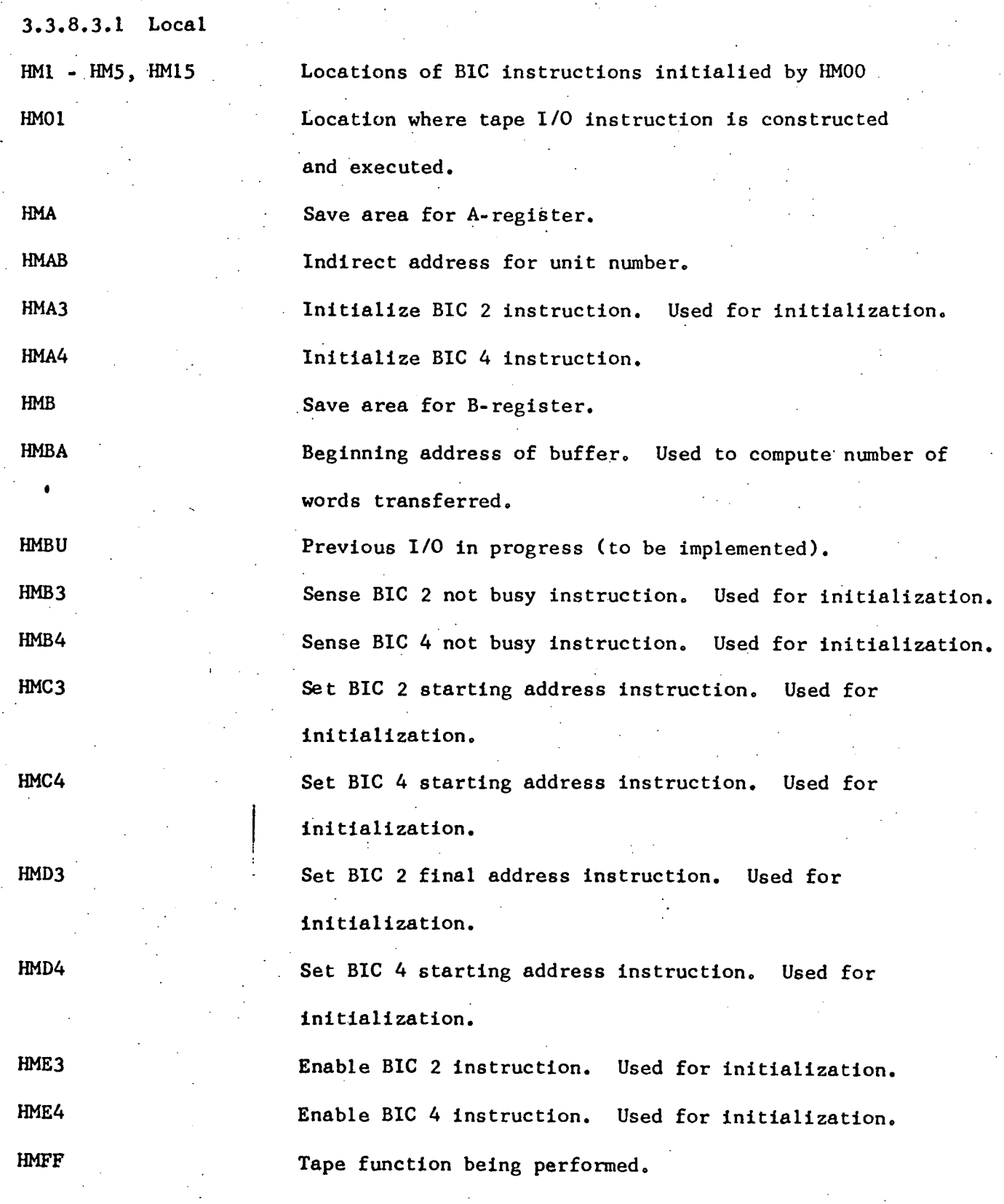

3.3.8.3.1 Local (Continued)

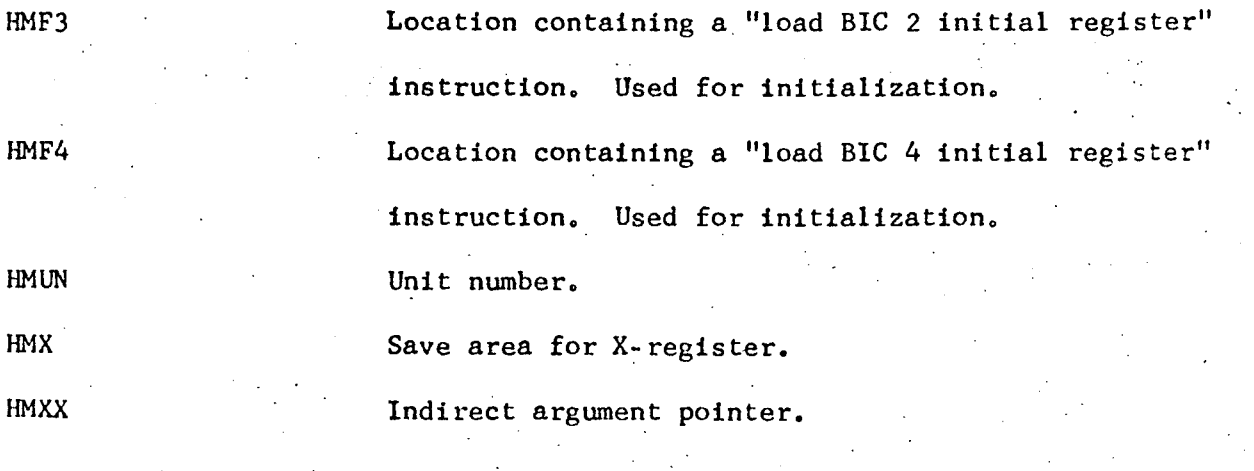

3.3°8,3°2 Global

None,

 $\mathcal{L}_{\rm{max}}$ 

HMOO Entry point into subroutine,

3.3,8.3.3 Entry Points

HMOO primary entry point

3.3.8,3.4 External References

## 3.3.8.4 Detailed Flow Chart

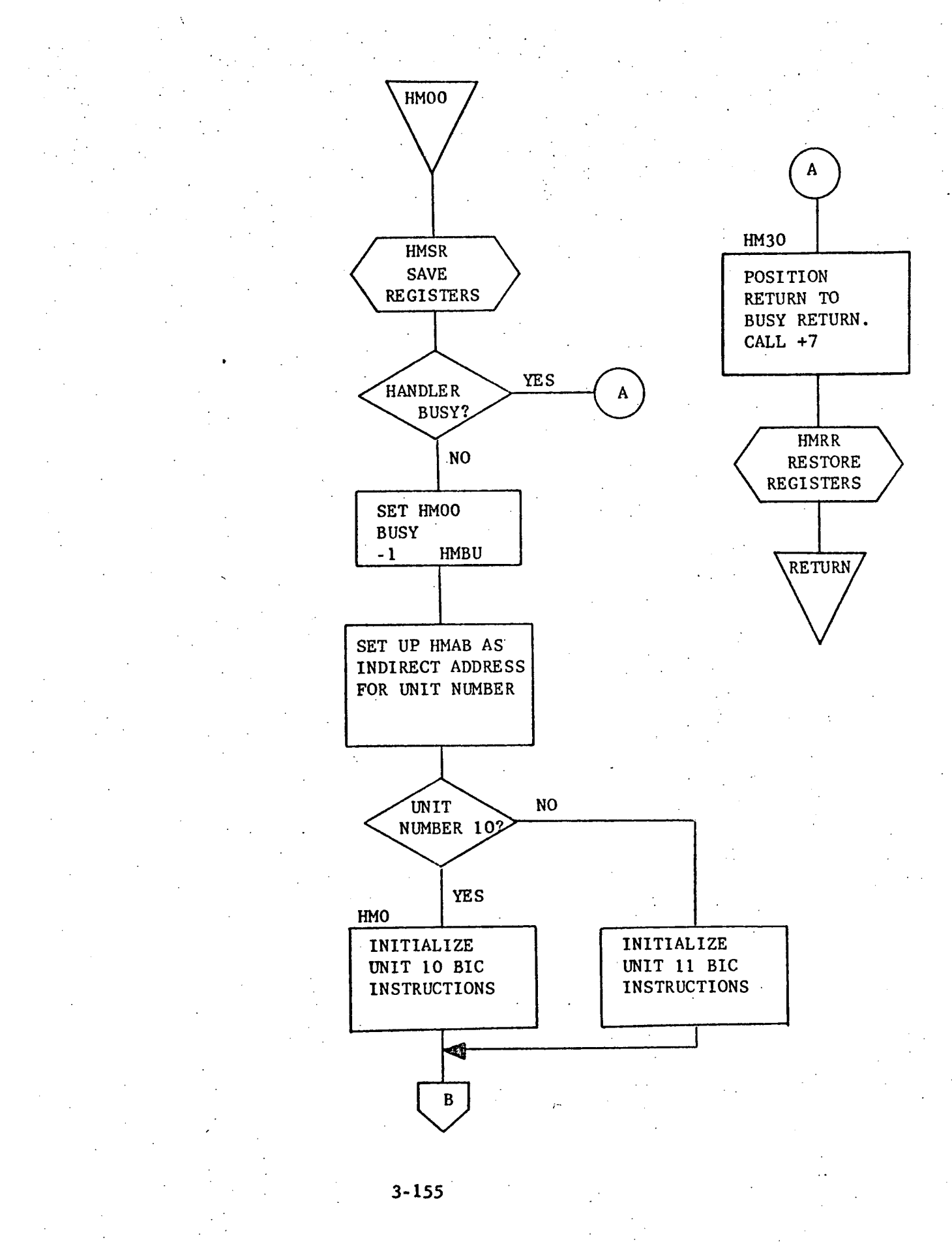

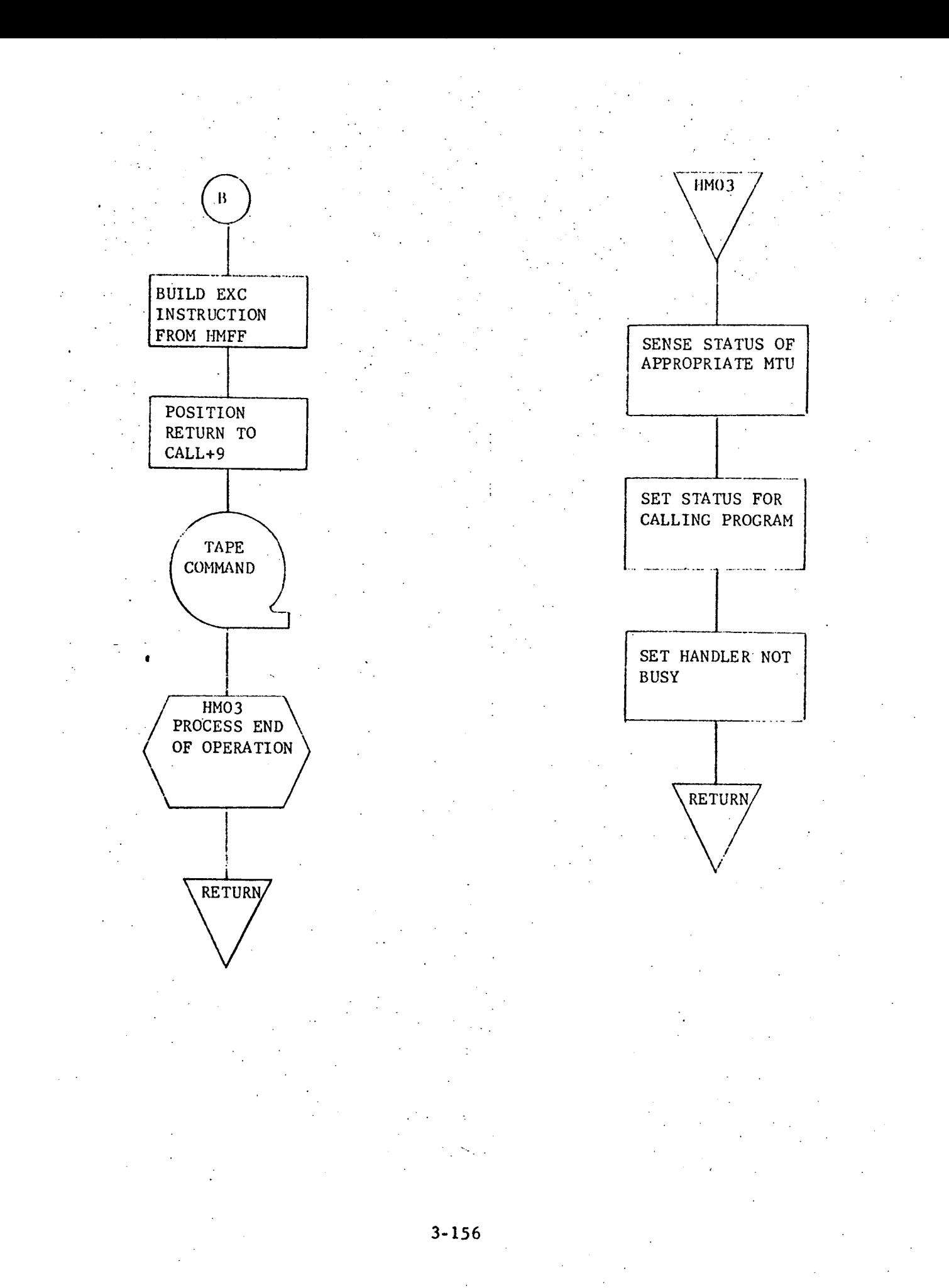

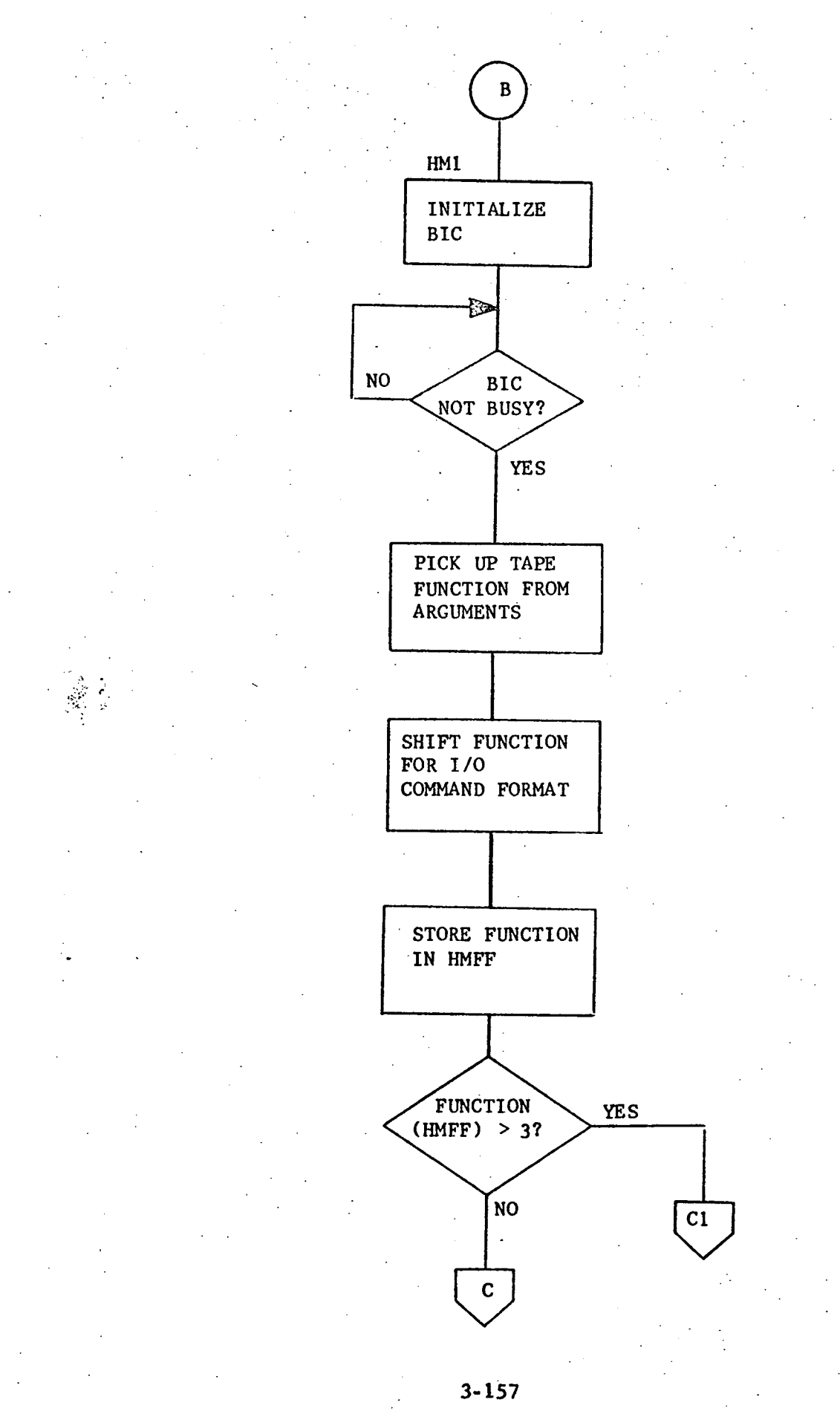

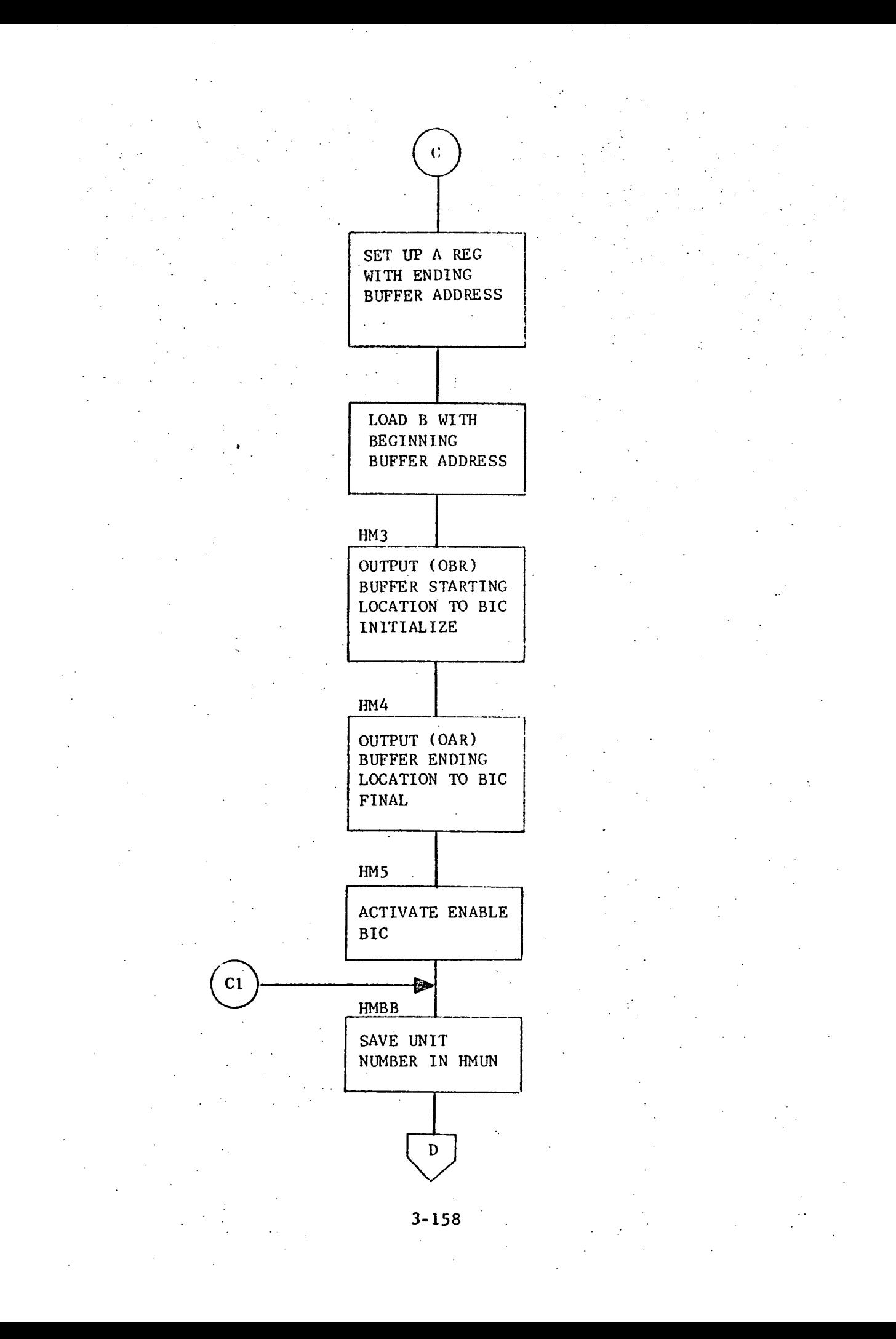

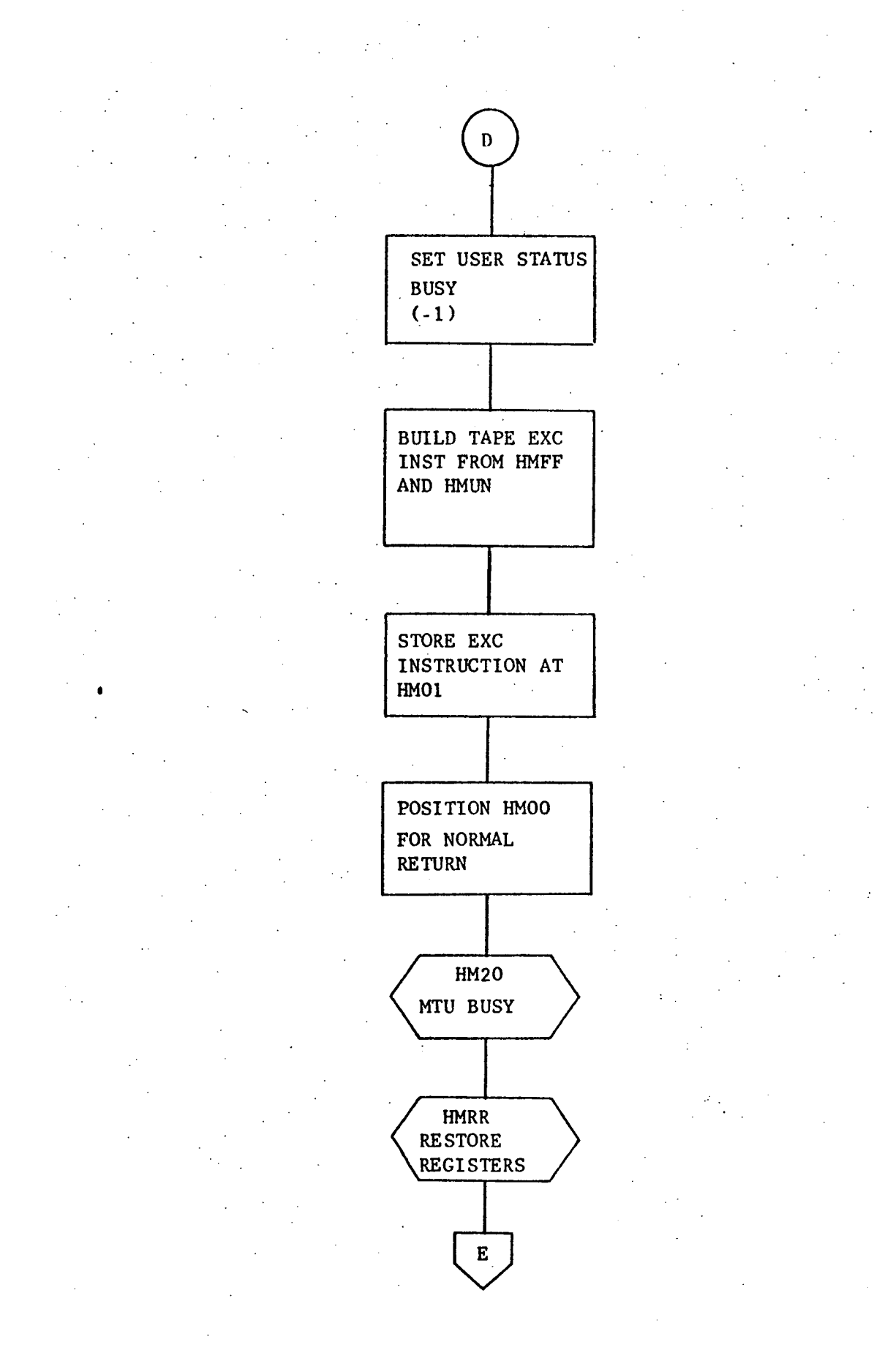

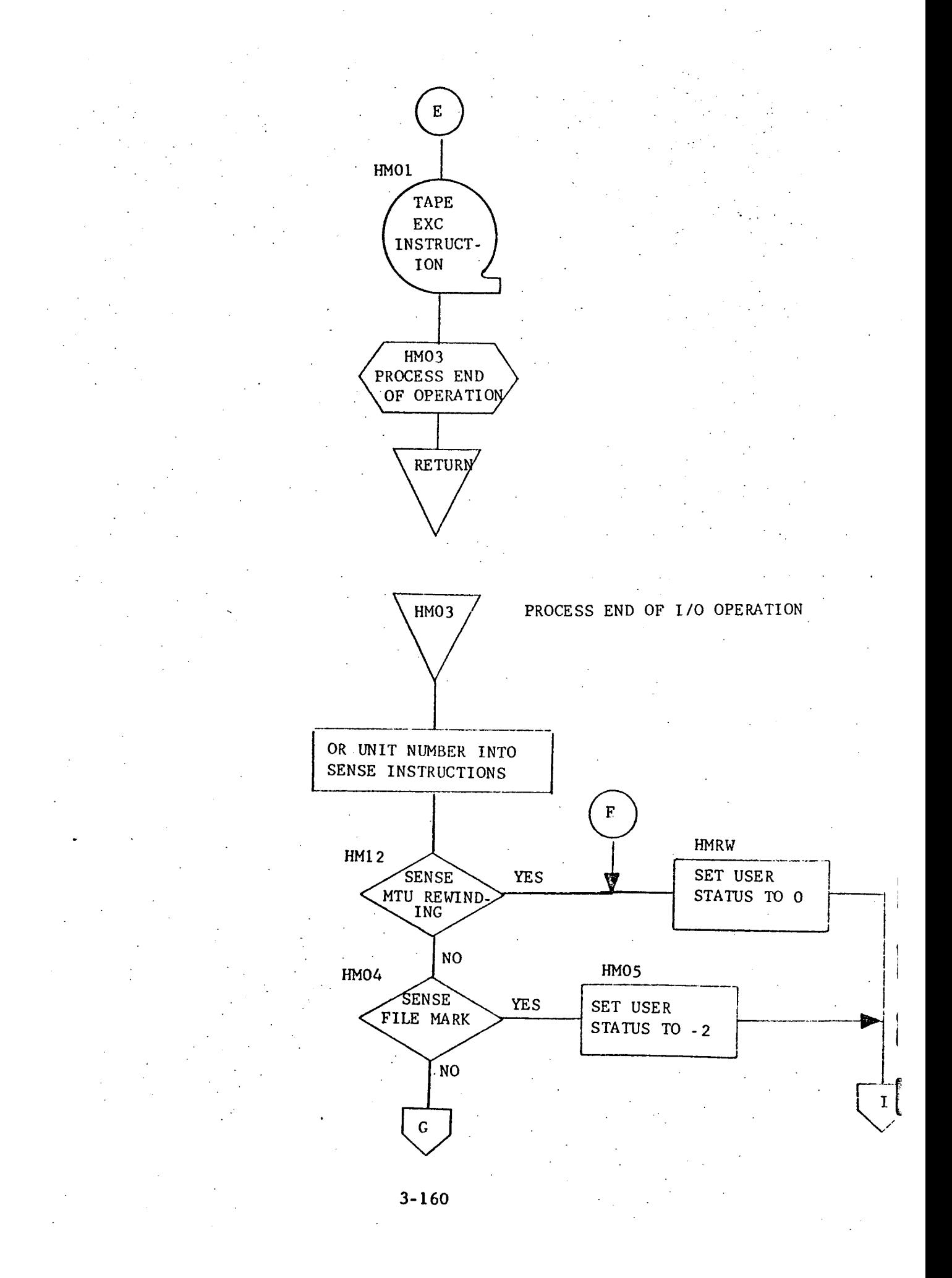

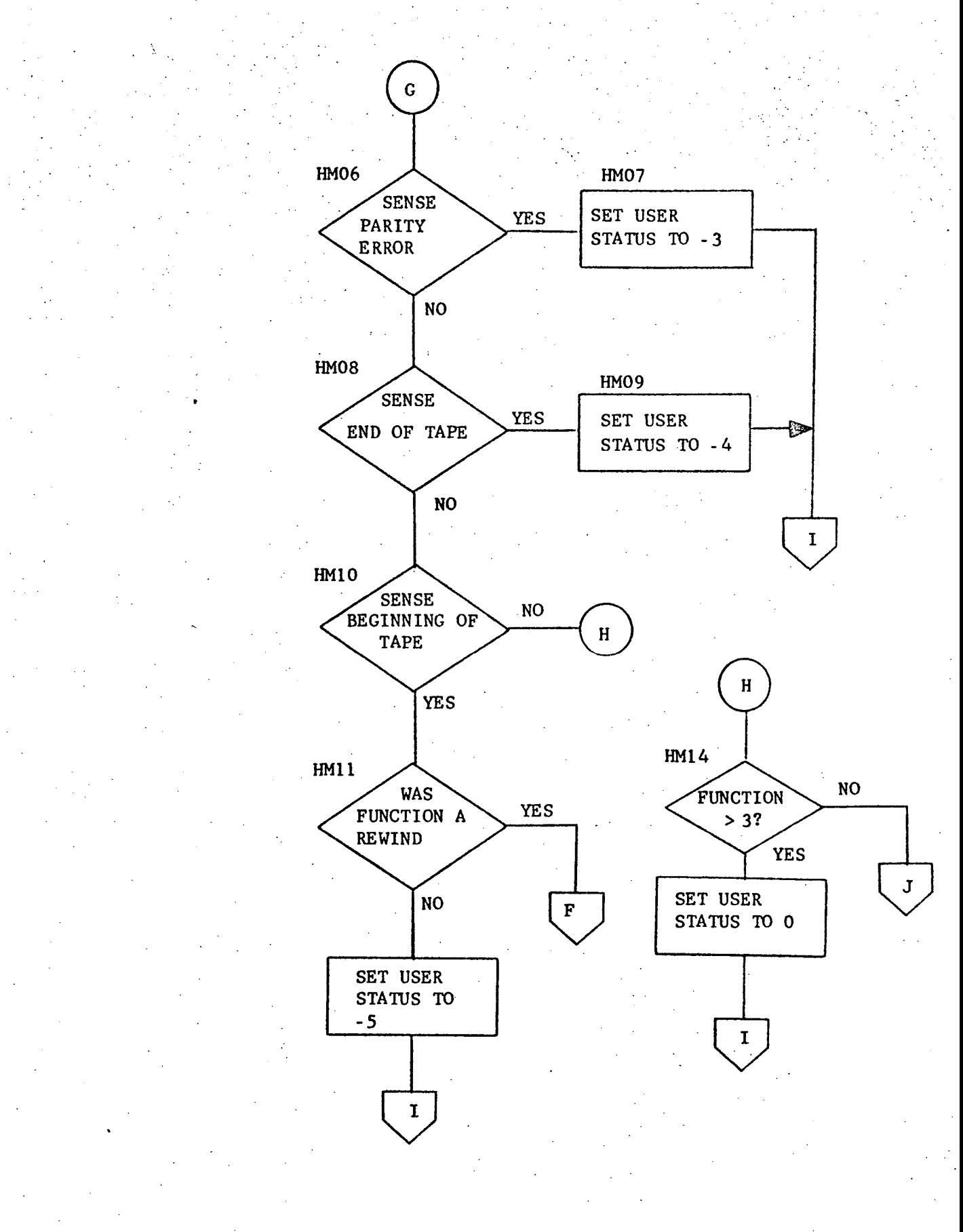

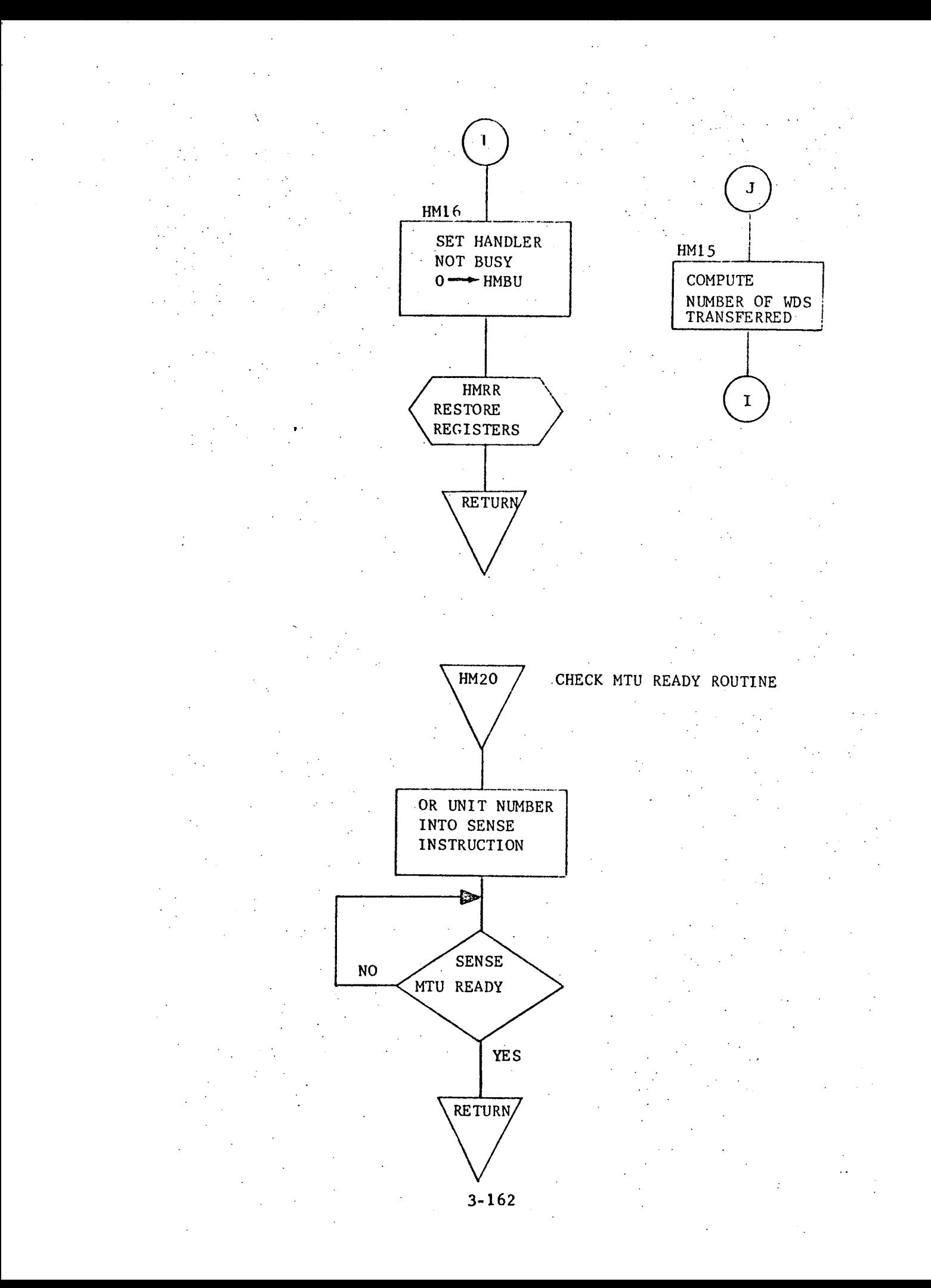
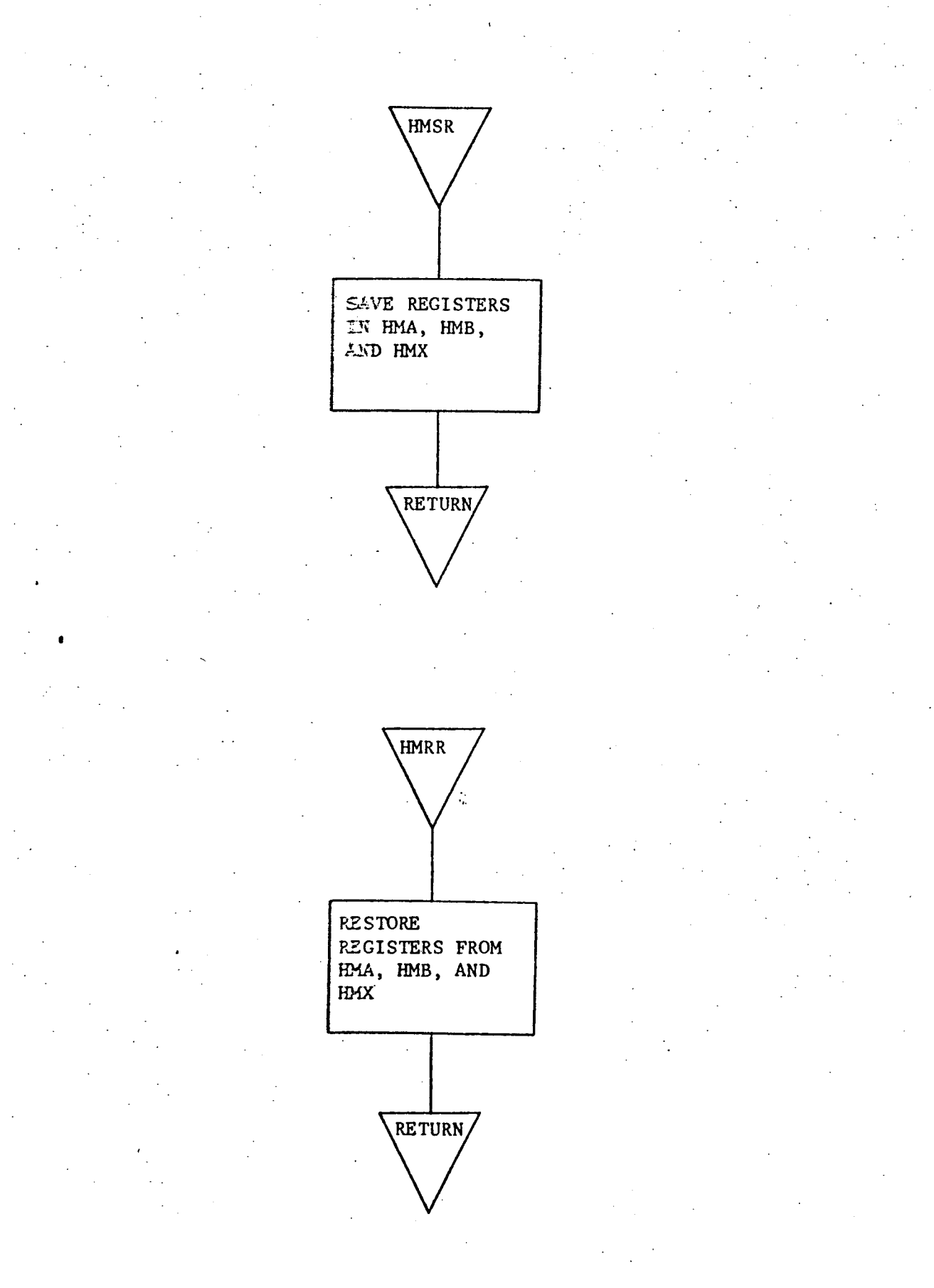

### 3.3,9 IDOO - Input Display

### $3.3.9.1$  Purpose

This routine inputs a complete display from the CRT upon interrupt from the CRT keyboard.

#### 3.3.9.2 Technical Description

This routine calls the CRT handler (HCOO) to input a display to the input buffer. After the routine is called and the arguments are retrieved, a character is input from the CRT controller buffer. This character must be an interrupt character caused by depressing the interrupt key on the CRT keyboard or a transmit (start of text) character caused by derpressing the transmit key on the CRT keyboard. An interrupt key will cause the cursor to be positioned to the end of the next heading on the displayed form, A start of text character causes an entire display to be input via routine HCOO. An initial character other than interrupt or transmit is ignored. If the transmission of data from the CRT to the input buffer is unsuccessful, the appropriate message stating the nature of the problem (parity error or device not ready) is output to the teletype.

Once the input buffer is being filled, the method of detecting the end of transmission varies. If the modem is employed, a delay of 4.5 seconds must occur to allow ample time for transmission to be completed. Otherwise, completed transmission may be sensed.

Noutine hoir is called to process the full input buffer. tom horm, control is returned to the calling routine. Upon return

# 3.3.9.2.1 Calling Sequence

CALL IDOO, NUM

### PARAMETER

# **FUNCTION**

NUM the address of the number of characters to input

RL **GISTER**

A

B

x

Overflow

CONTENTS UPON ENTRY CONTENTS UPON EXIT

destroyed destroyed

destroyed

destroyed

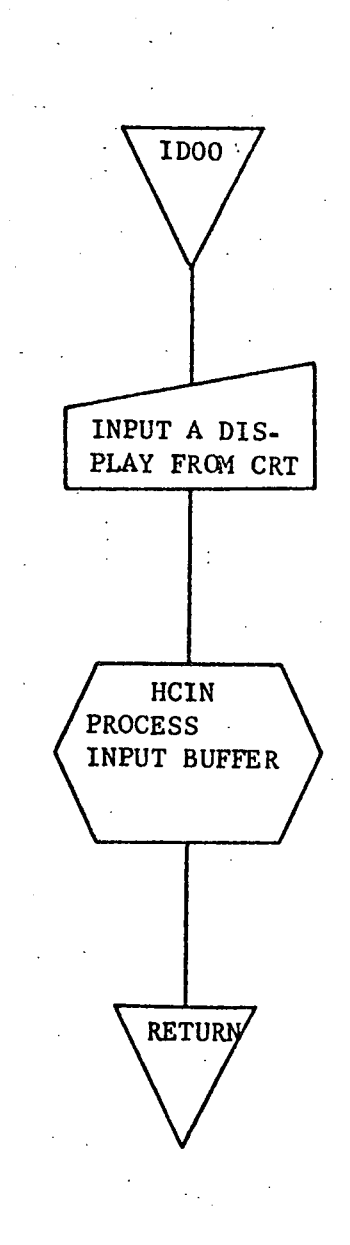

### 31.3.9.3 Label Description

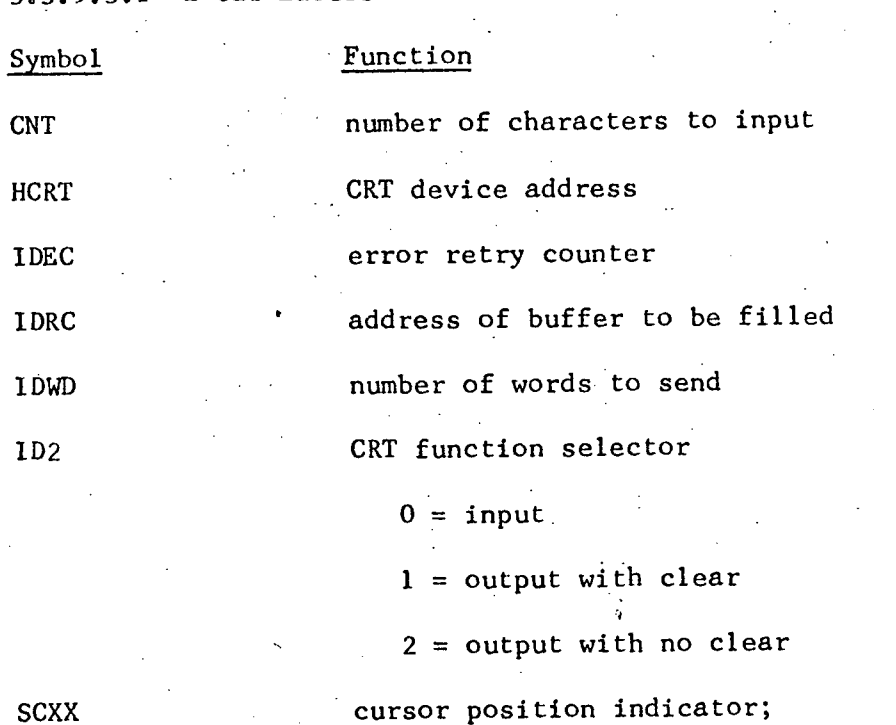

 $1.3.9.3.1$  Local Labels

O indicates start of new display

**STAT** 

status of I/O operation

3.3.9.3. 2 Global Labels

WRDS

number of words to input from CRT

3.3.9.3.3 Entry Points

primary entry point IDOO

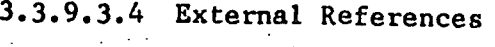

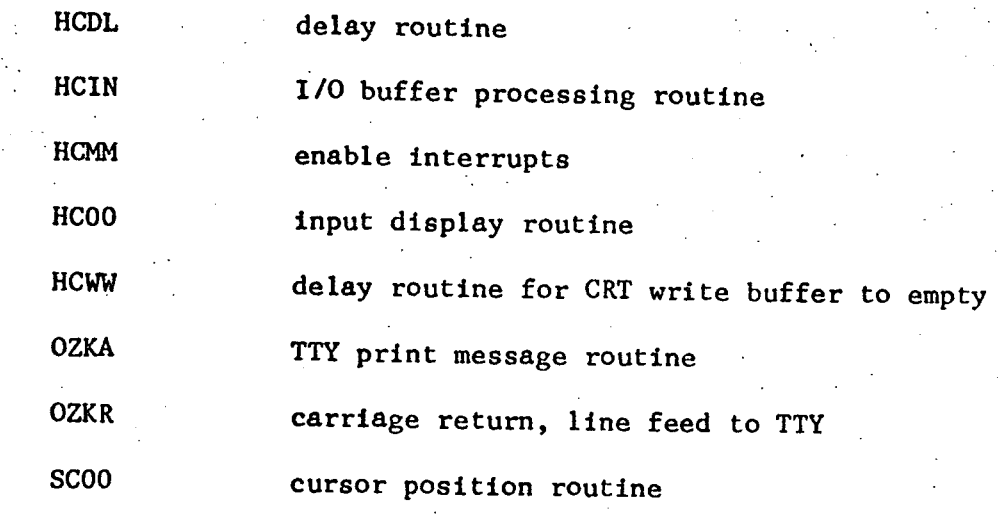

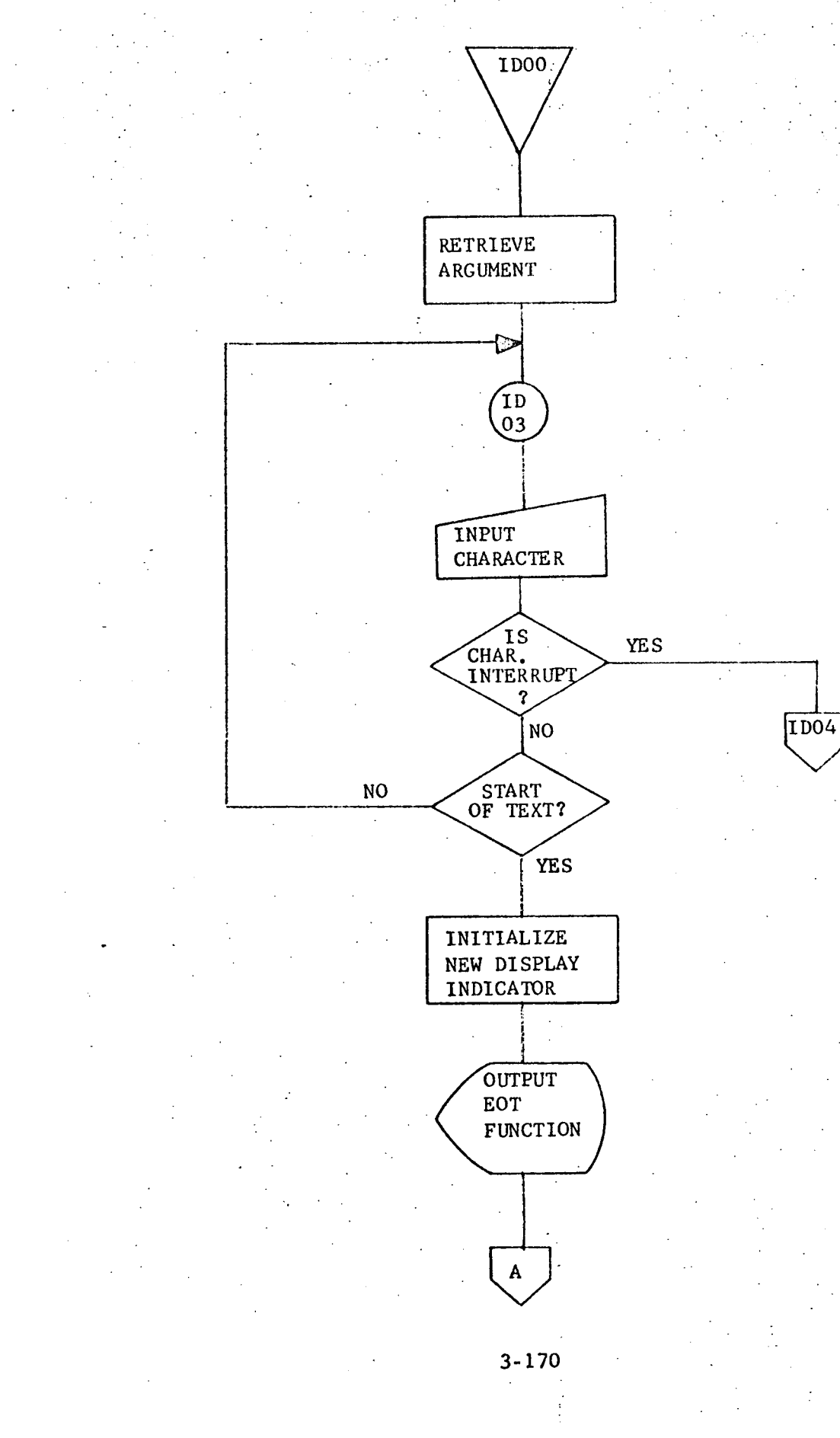

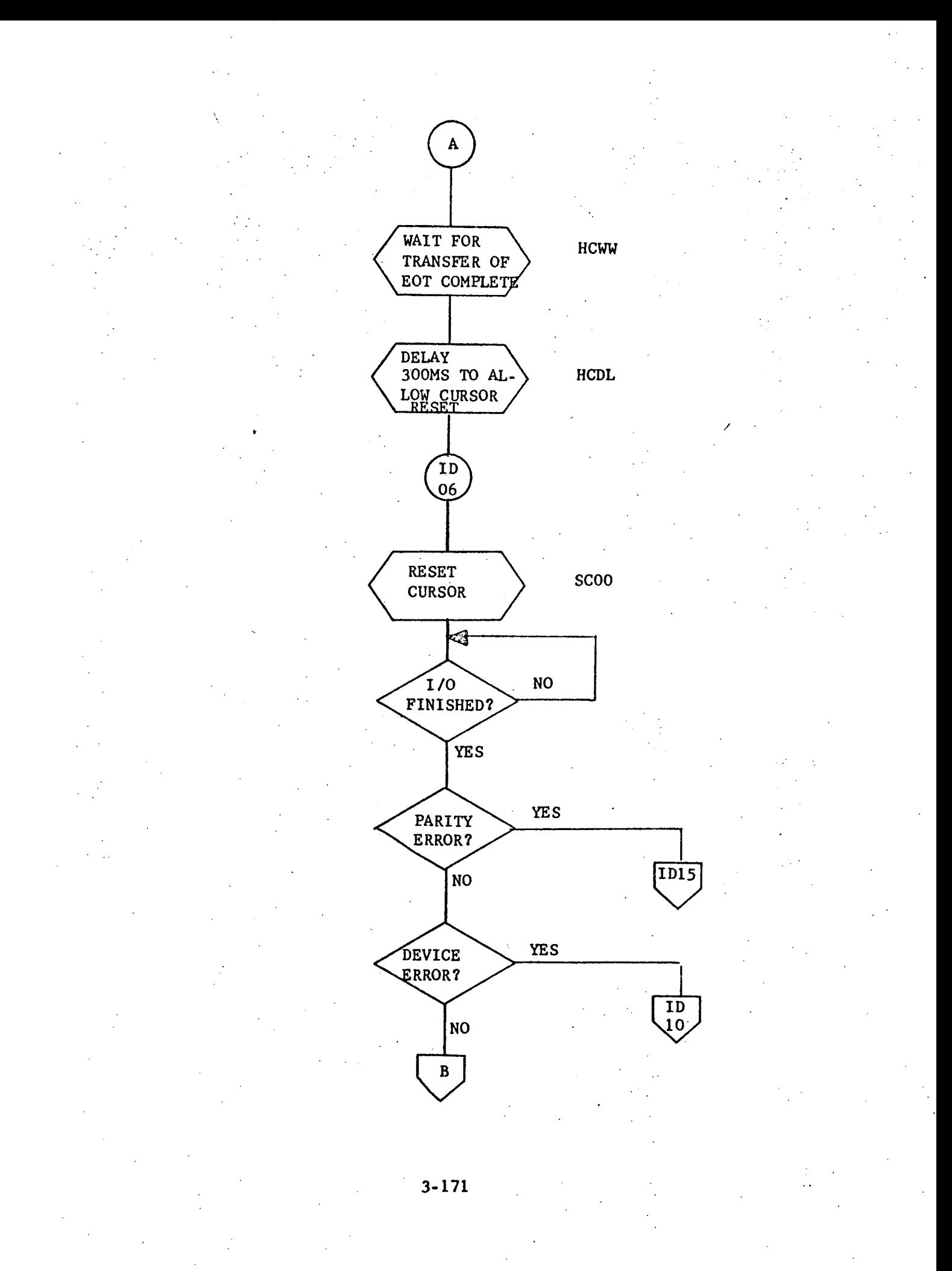

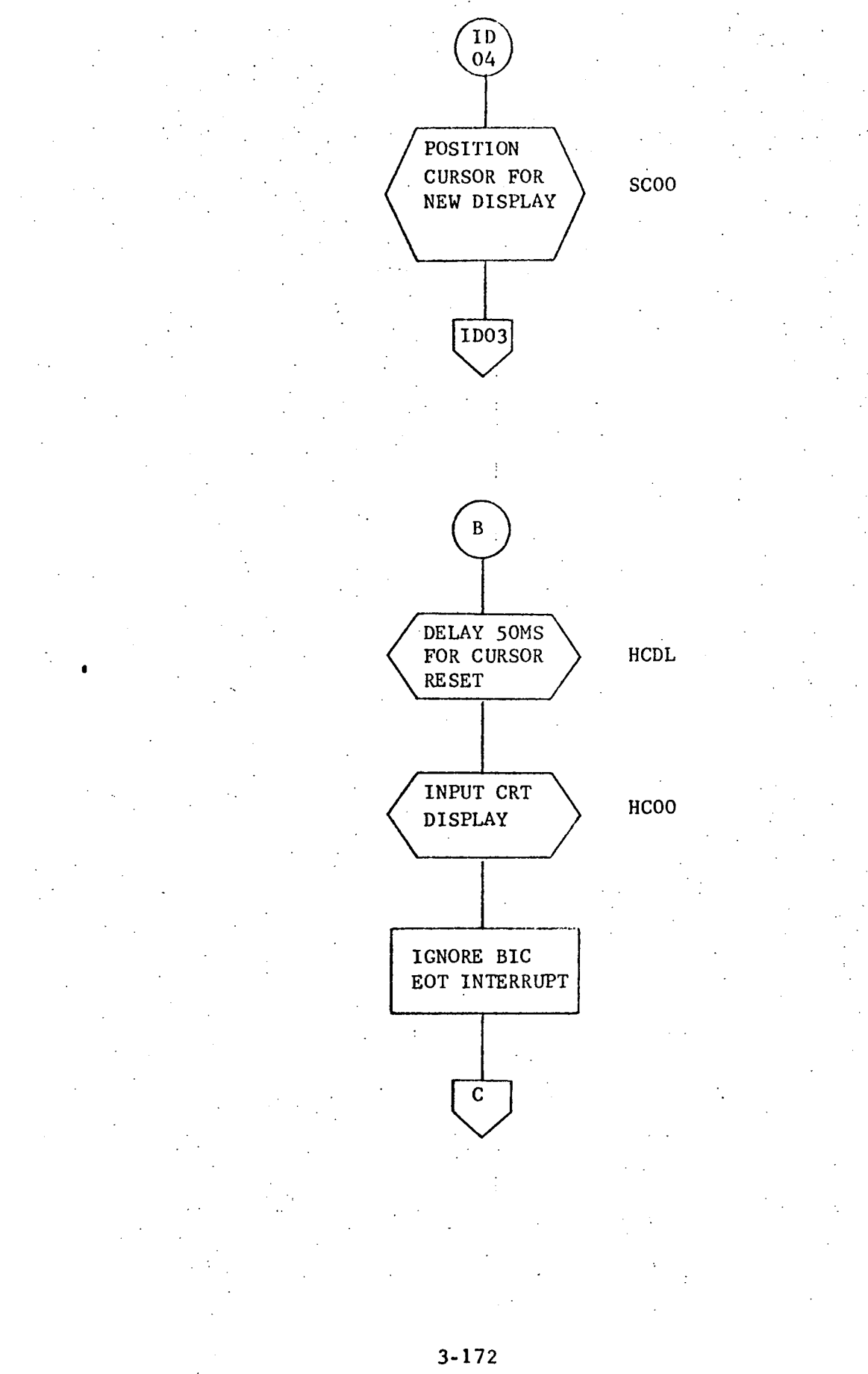

 $\mathcal{L}$ 

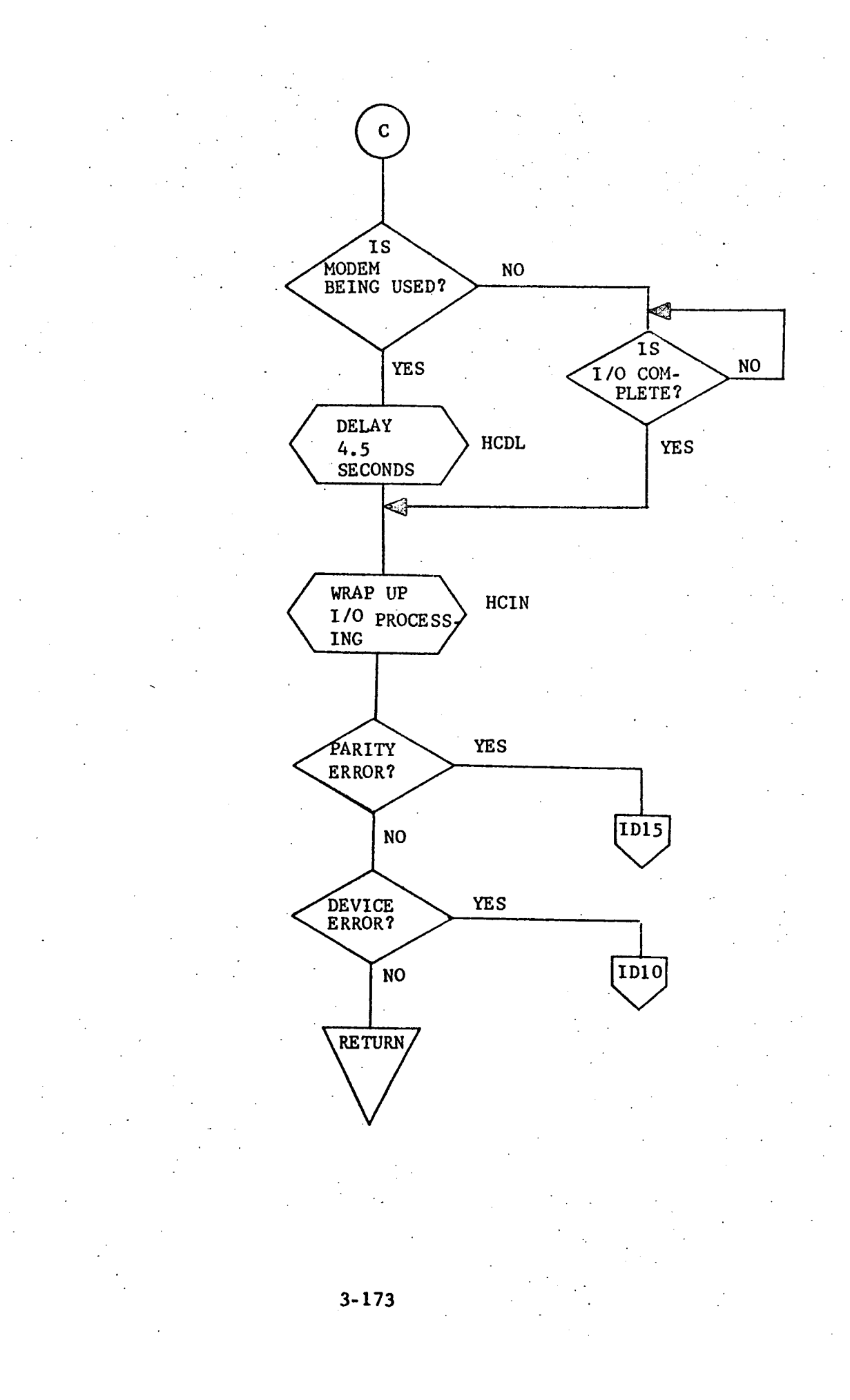

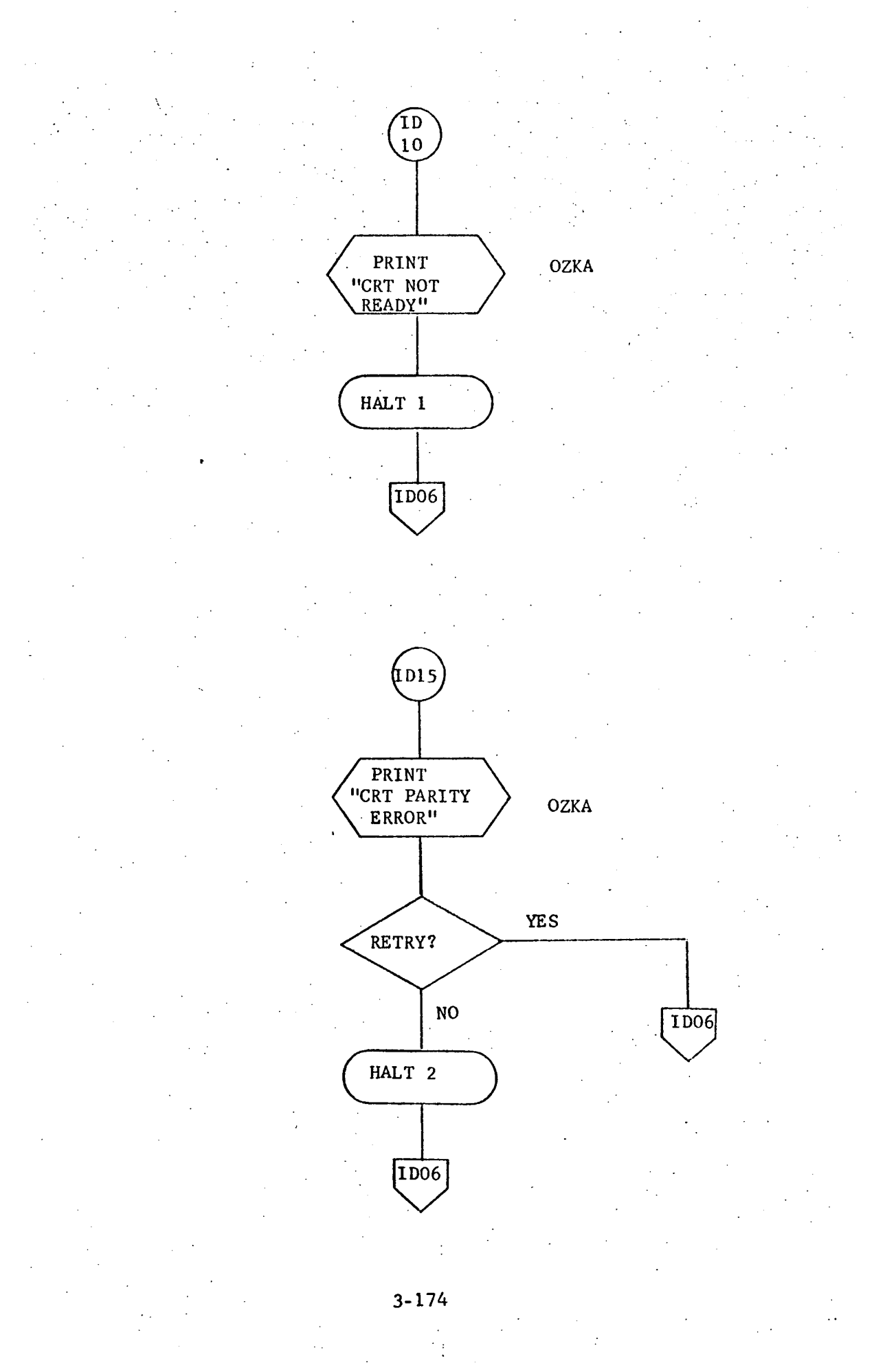

#### 3.3.10 INOO - Initialization

#### 3.3.10.1 Purpose

This routine reads the forms background tape into core and establishes a forms table of pointers to the beginning of each form. After all forms are established, the mounting of an output tape is requested via the teletype and a message requesting the desired form number from the user is displayed on the CRT.

3.3.10.2 Technical Description

After the input tape is rewound, the tape input buffer is blanked. One mag tape record representing one form is then read. The form number is converted from ASCII to binary. The beginning address of the form number input is then stored in the forms table using the converted form number as an index.

When a tape read is unsuccessful, the message "TAPE ERROR" is printed on the TTY. When end of file is encountered, the tape is rewound and the message "MOUNT FORMS TAPE. REMEMBER WRITE RING. PRESS RUN WHEN TAPE IS READY." is printed and the computer halts. When an illegal form is input, the message "ILLEGAL FORM NUMBER" is printed.

After the new output tape is mounted and the "run" button is pressed, the mounted tape is rewound and the request for the desired form number is displayed on the CRT. Return to Routine CPOO is then made.

# 3.3.10.2.1 Calling Sequence

# CALL INOO

No parameters are passed **in** the call; the volatile registers are not saved.

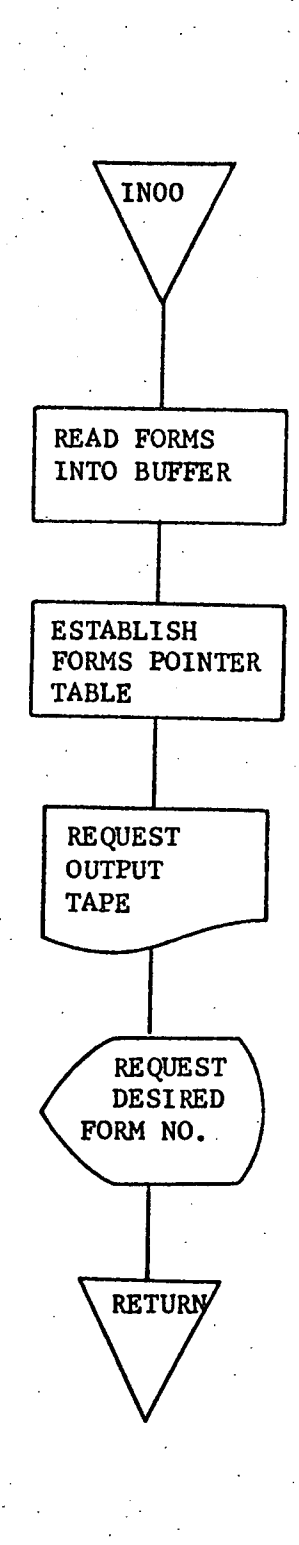

# 3,3,10.3 Label Description

. .

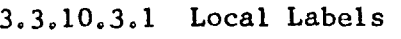

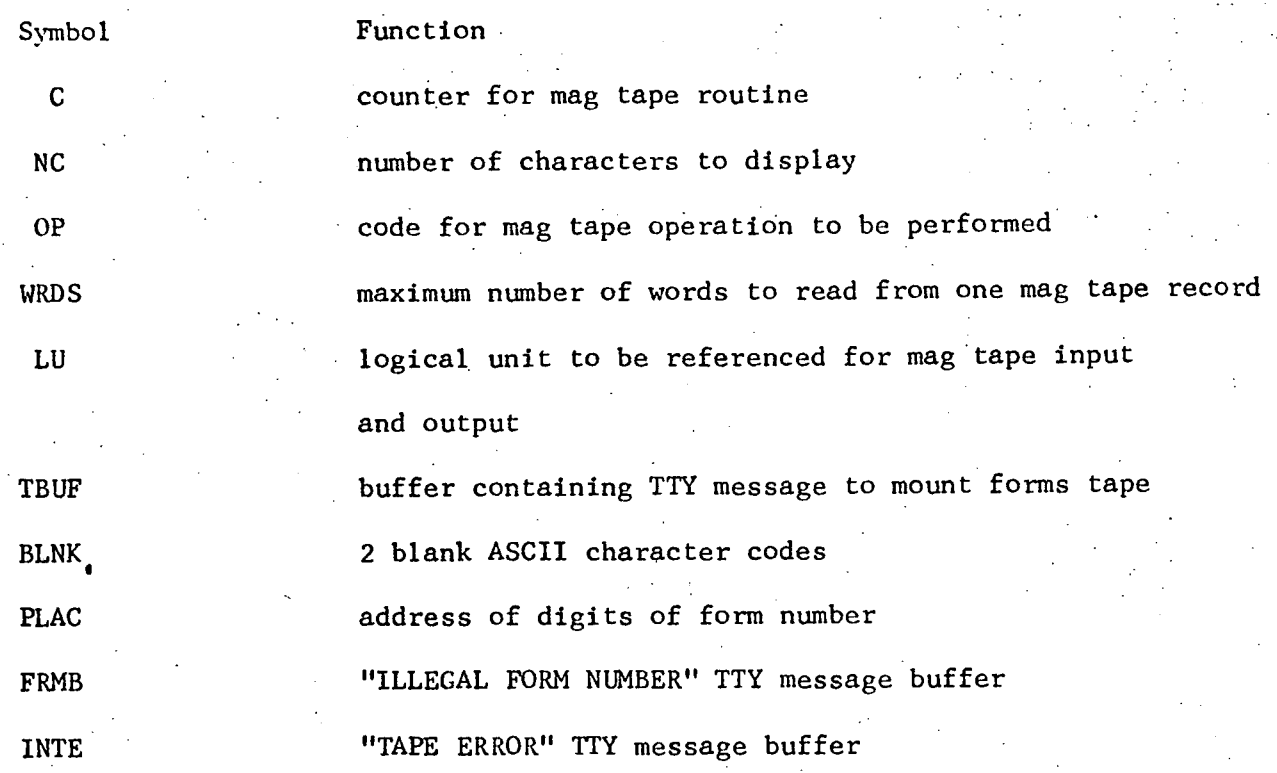

3.3.10.3.2 Global Labels

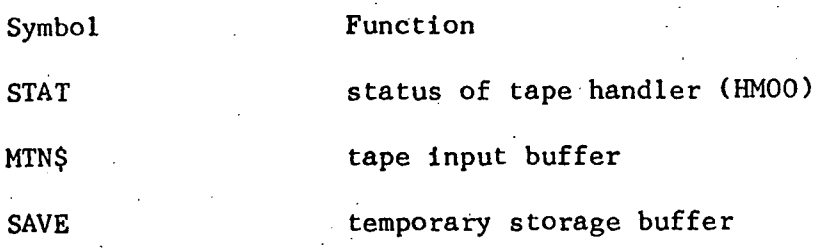

3.3.10.3.3 Entry Point

INOO - Primary entry point

- 3.3.10.3.4 External References
- HMOO tape handler entry point
- AIOO ASCII to integer conversion routine
- OZKR carriage return, line feed routine
- OZKA teletype print routine
- ODOO output to display routine

CPOO - calling routine for INOO; control returns to CPOO from INOO.

# 3.3.10.4 Detailed Flow Chart

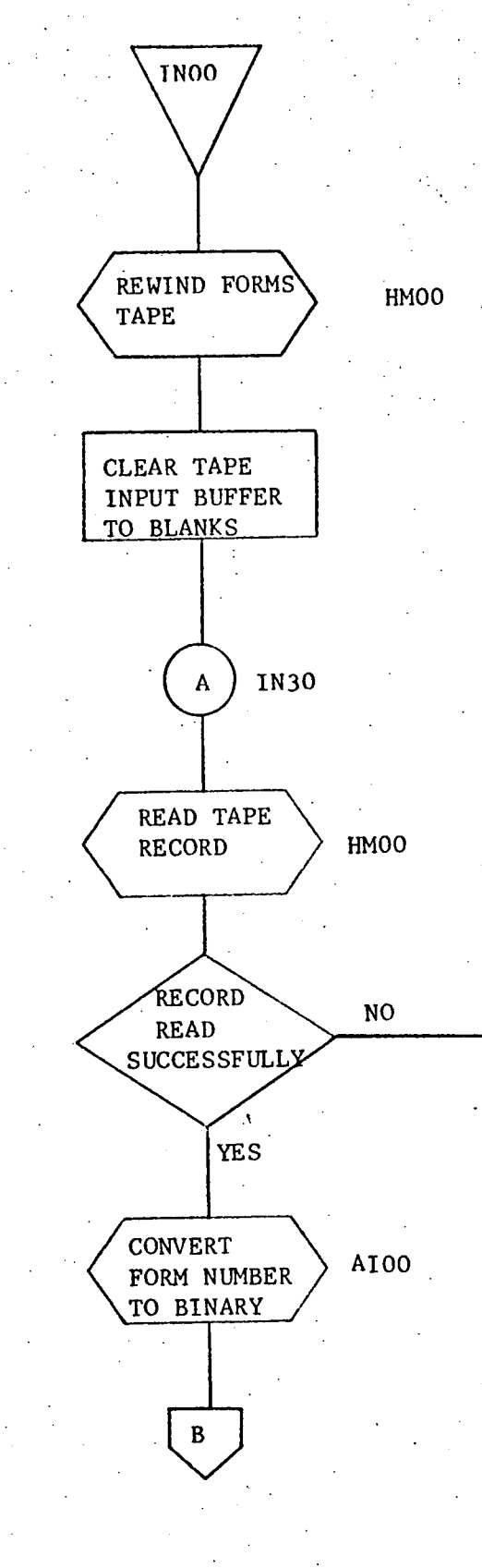

 $\mathbf D$ 

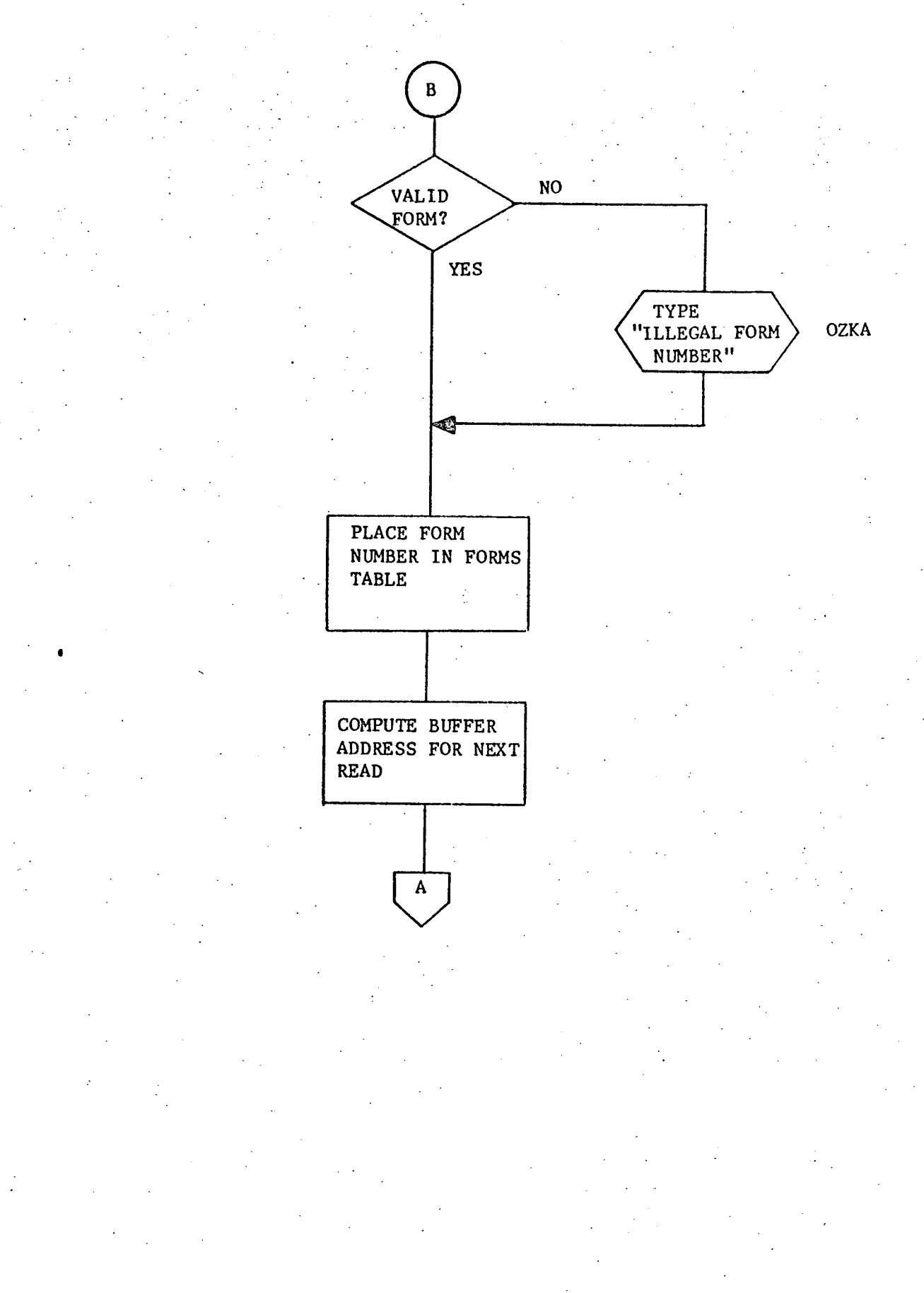

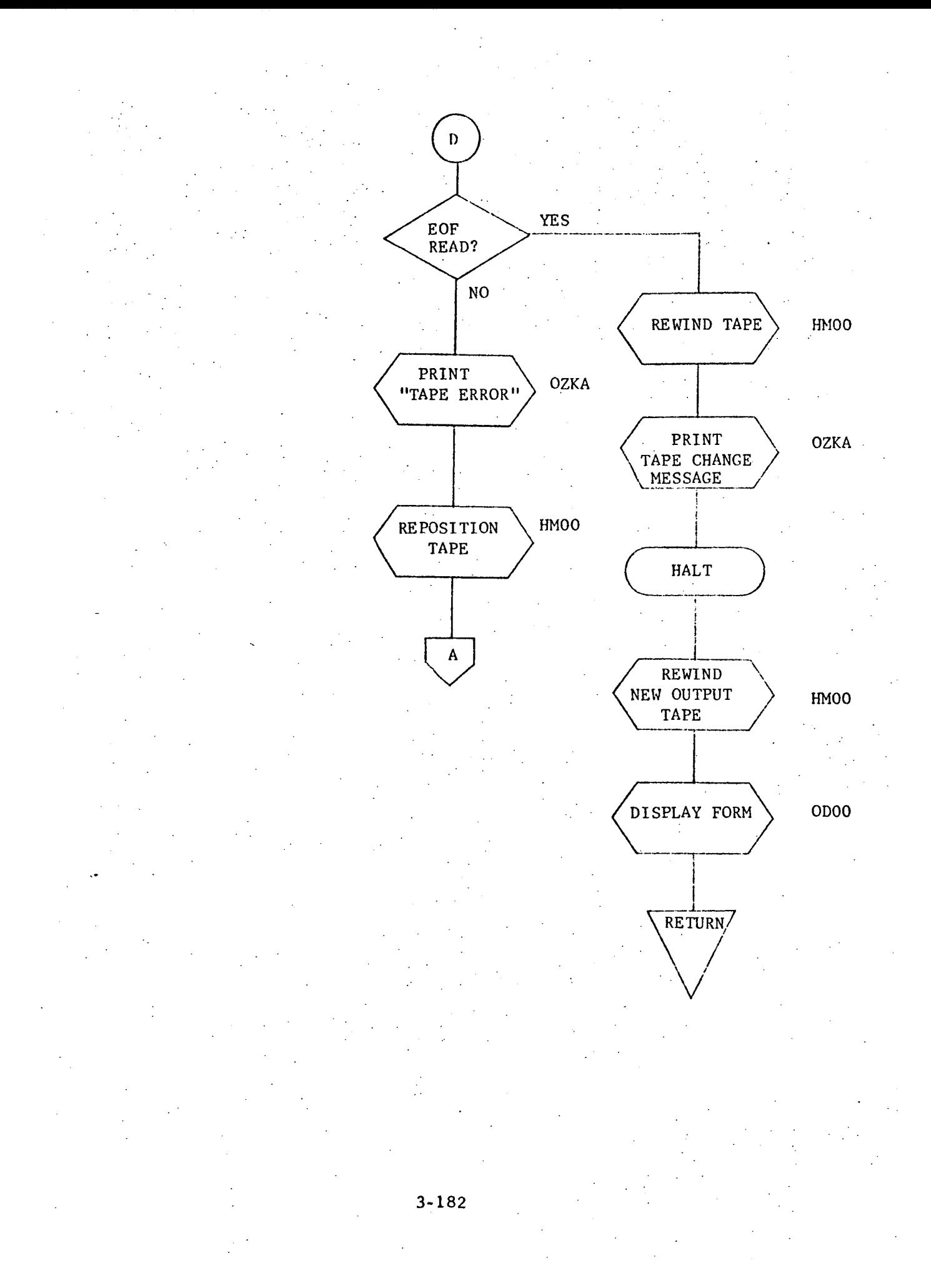

3.3.11 MD00 - Mag Tape Output Routine

3.3.11.1 Purpose

This routine outputs the contents of the buffer MTO\$ to mag tape unit 10.

3.3.11.2 Technical Description

Immediately upon entry to the routine an attempt to write to the mag tape unit is made. When a successful write occurs, the contents of buffer MTO\$ have been transferred to the tape. When the unit is not ready to write, an appropriate teletype message is output. When the number of words transferred does not equal the requested number, a teletype message is output and the write is attempted again.

3.3.11.2.1 Calling Sequence

CALL MDOO

No arguments are transferred.

Volatile registers are destroyed.

# 3.3.11.2.2 General Flow Chart

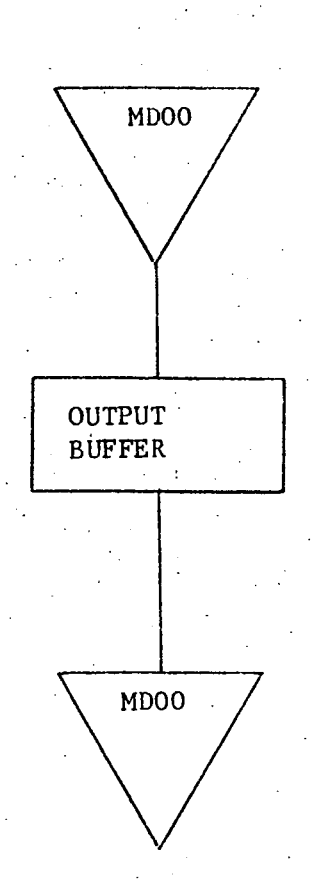

# 3.3.11.3 Label Description

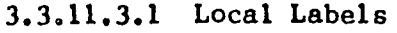

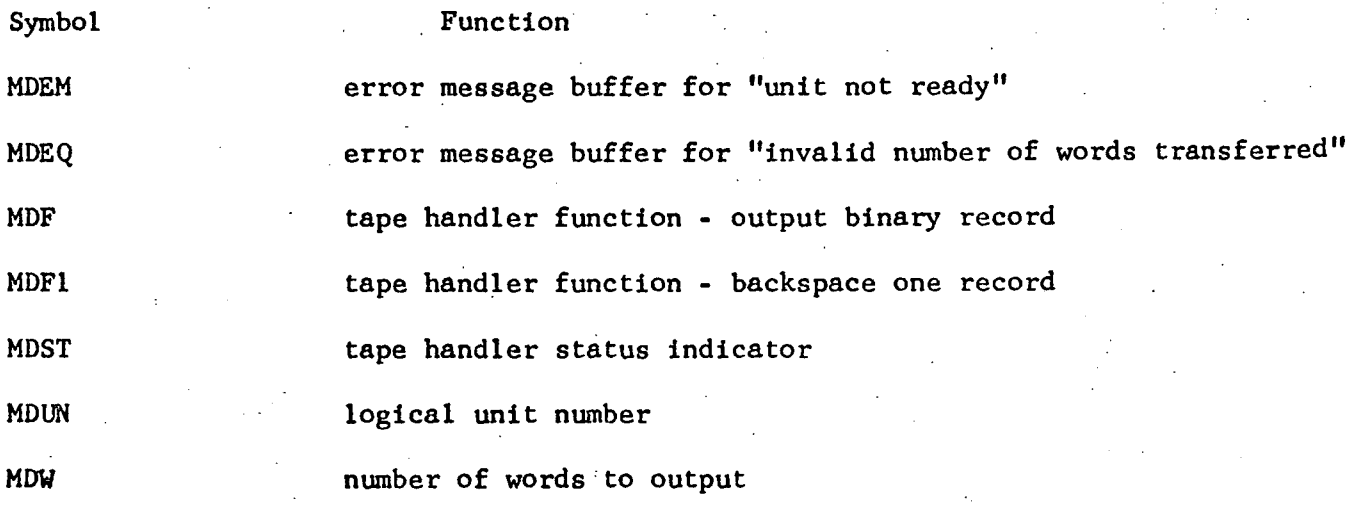

)

3.3.11.3.2 Global Labels

MTO\$ tape output buffer

3.3.11.3.3 Entry Points

Primary entry point - MDOO

3.3.11.3.4 External References

HMOO mag tape handler

OZKA TTY output message

OZKR

TTY carriage return and line feed

 $3.3.11.4$ 

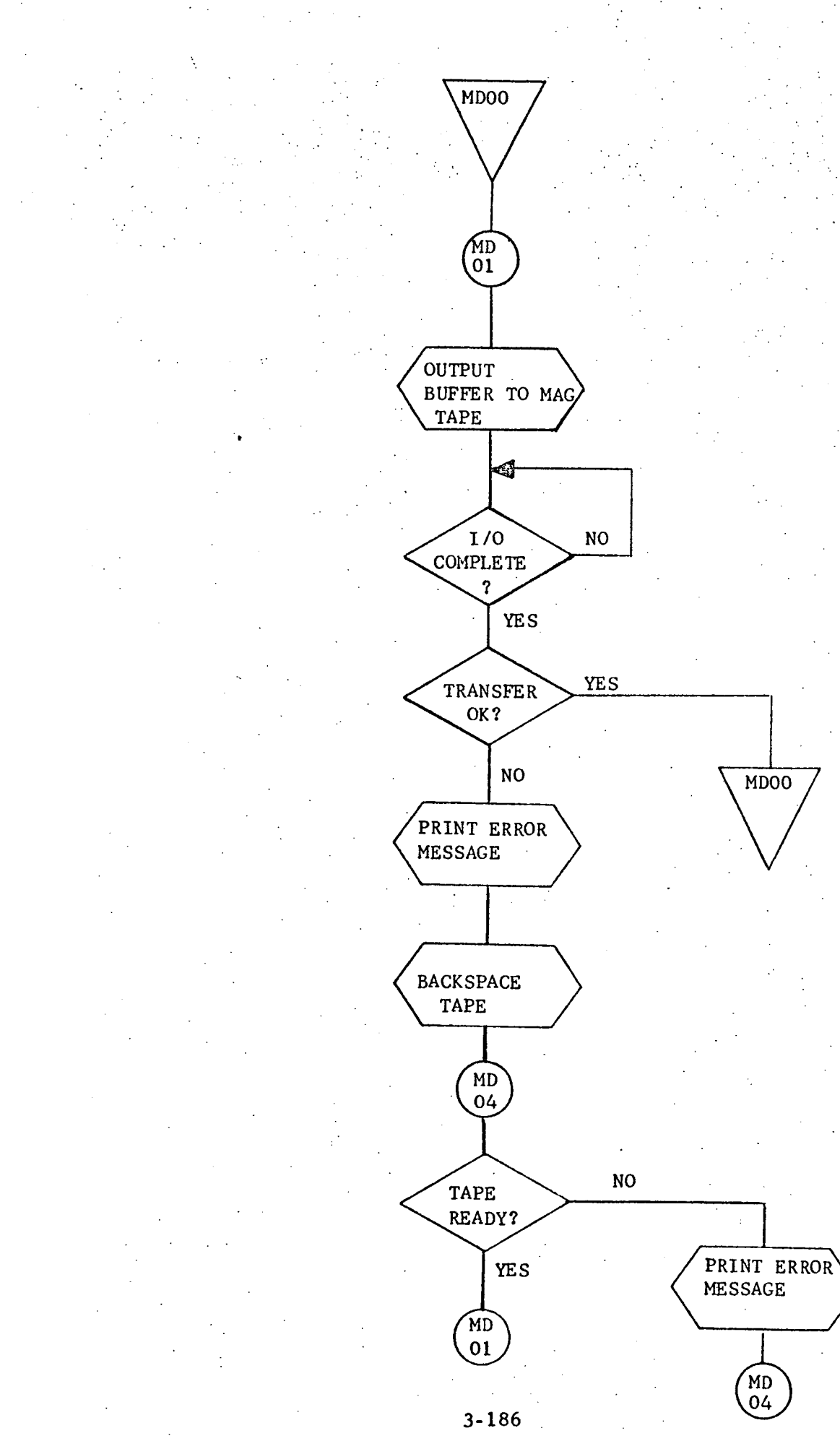

3.3.12 ODOO - Output Display

3.3.12.1 Purpose

ODOO is a subroutine whose purpose is to output a buffer of data (CRO\$) to the CRT. This buffer may be any length up to 957 words.

3.3.12.2 Technical Description

Communication with the CRT requires that all message buffers to be transmitted be preceded and followed by special initiation and termination codes respectively. ODOO accepts message buffers from the calling routine, attaches the overhead (initiation and termination codes) information and calls HCOO to clear the screen and output the buffer. (A sample message buffer with the overhead is shown in Figure 3-2.)

The next action is based upon the results of the message transmission.

- $\bullet$  If the message transmission is error free, control is returned to the calling routine.
- If the CRT is not ready, the message "CRT NOT READY" is printed at the teletype and the program halts. Depressing the RUN button on the computer console will cause the program to again attempt to output.
- If a parity error occurs, an appropriate error message is typed at the teletype and an automatic retry of the transmission is made. The number of retries is unlimited and an error message is given with each attempt.

# 3o3.12.20l Calling Sequence

CALL ODOO,NO

i.

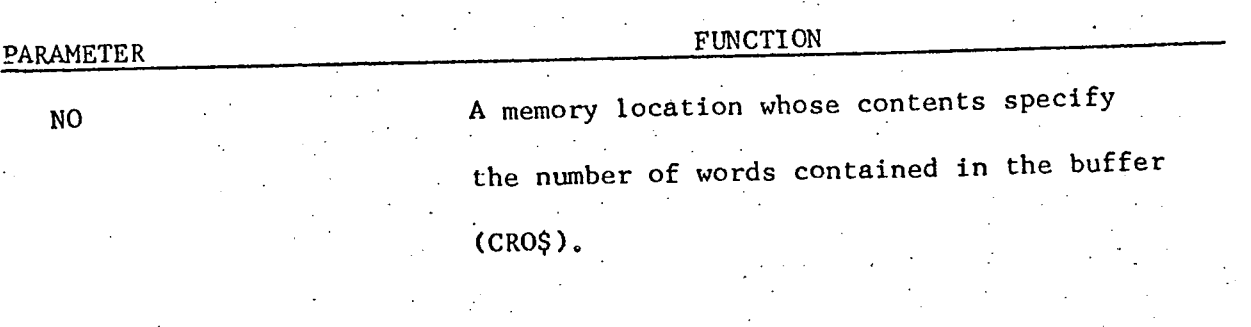

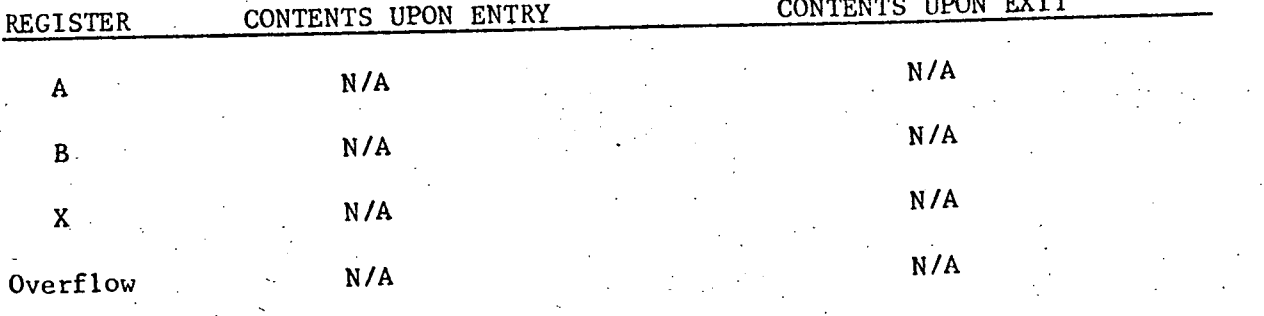

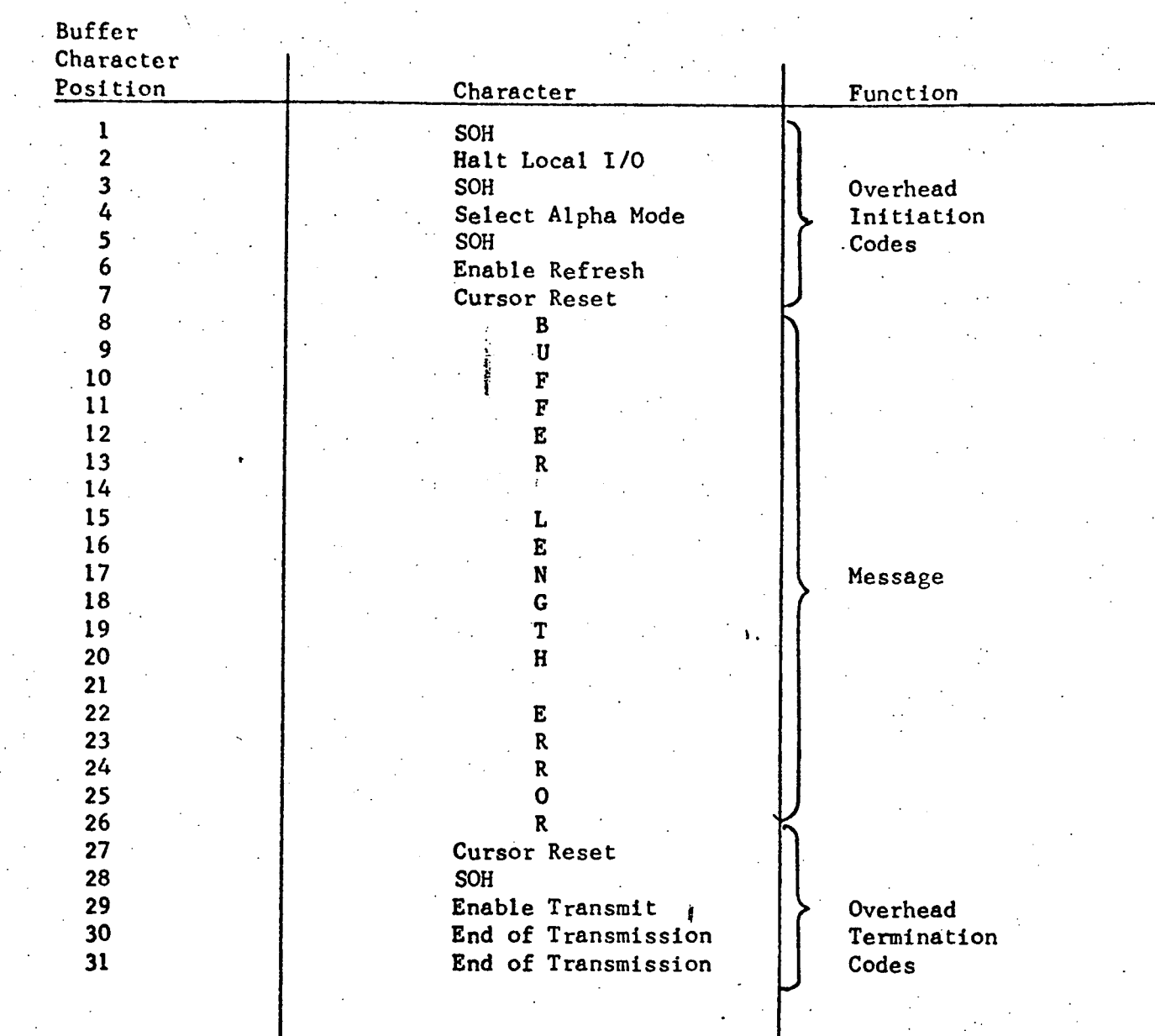

# Figure 3-2 Sample Output Buffer

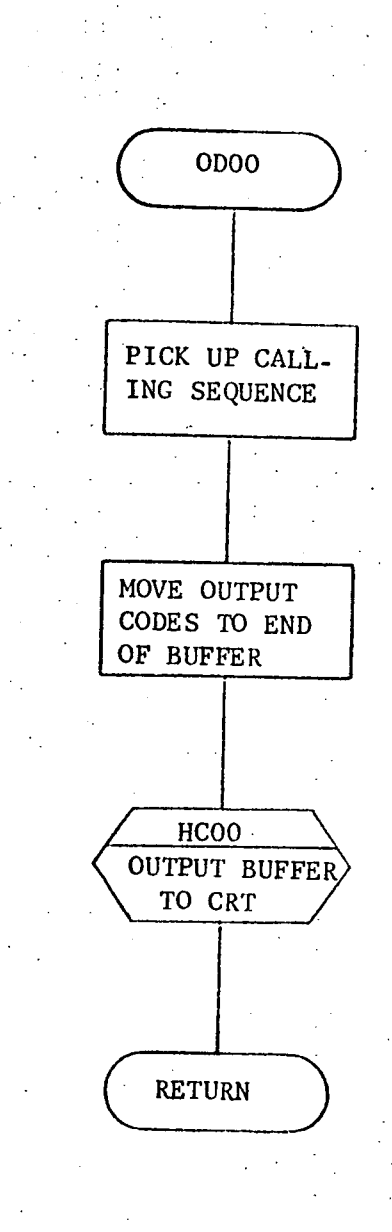

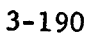

3.3.12.3 Label Description

3.3.12.3.1 Local

CONU - (12,1,8,4,4) buffer containing termination codes which must

follow each buffer that is output to the CRT.

CONV - (12) total number of control codes preceding and following the user's buffer.

CONW - (4) number of control codes less one which follow the output buffer.

NUM - temporary storage location for the address of the number of words in the output buffer.

NUMT - storage location for the total number of words to be output, including

all control codes.

X - (1) function code to be passed to HCOO indicating output after clearing CRT screen.

#### 3,3.12.3.2 Global

- CNT temporary storage location for the address of the number of words to input from the CRT.
- DEV ("CRT NOT READY") error message output to teletype in the event the CRT device **is** not ready.
- PARE ("PARITY ERROR FROM DISPLAY DEVICE") error message output to teletype in the event of a parity error from the **CRT.**

3.3.12.3.3 Entry Point

ODOO - primary entry point.

3.3.12.3.4 Eyternal References

CONT - Beginning location of initiation codes which must immediately

precede output buffer.

CRO\$ - CRT output buffer

HCOO - CRT handler for input and output

OZKA - teletype routine that outputs **a** buffer to the teletype

OZKR - teletype driver to output one carriage return and one line feed

- STAT status word from the CRT handler HCOO.
- WRDS storage location for the number of words to input from the CRT.

 $\ddot{\phantom{a}}$ 

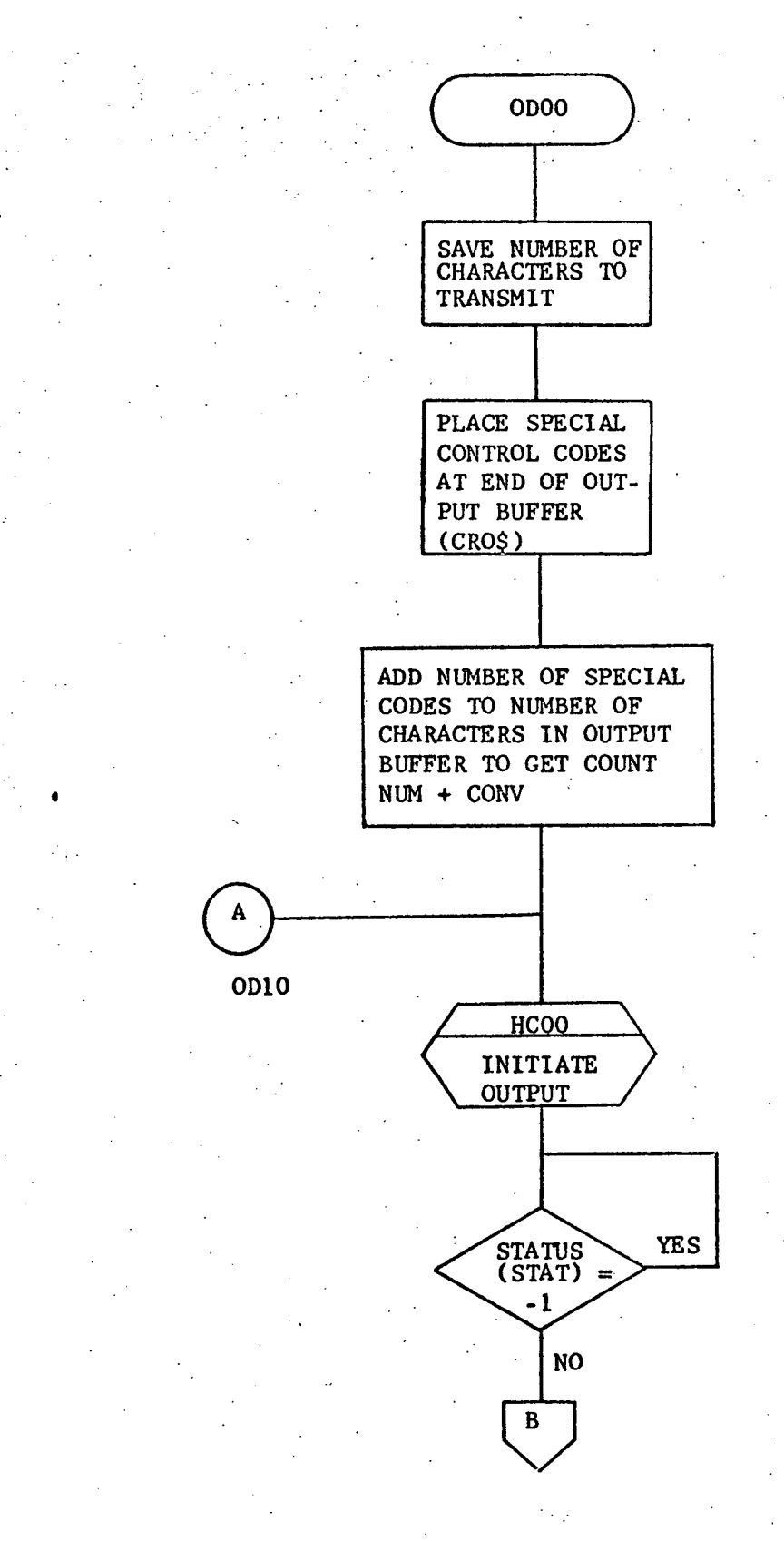

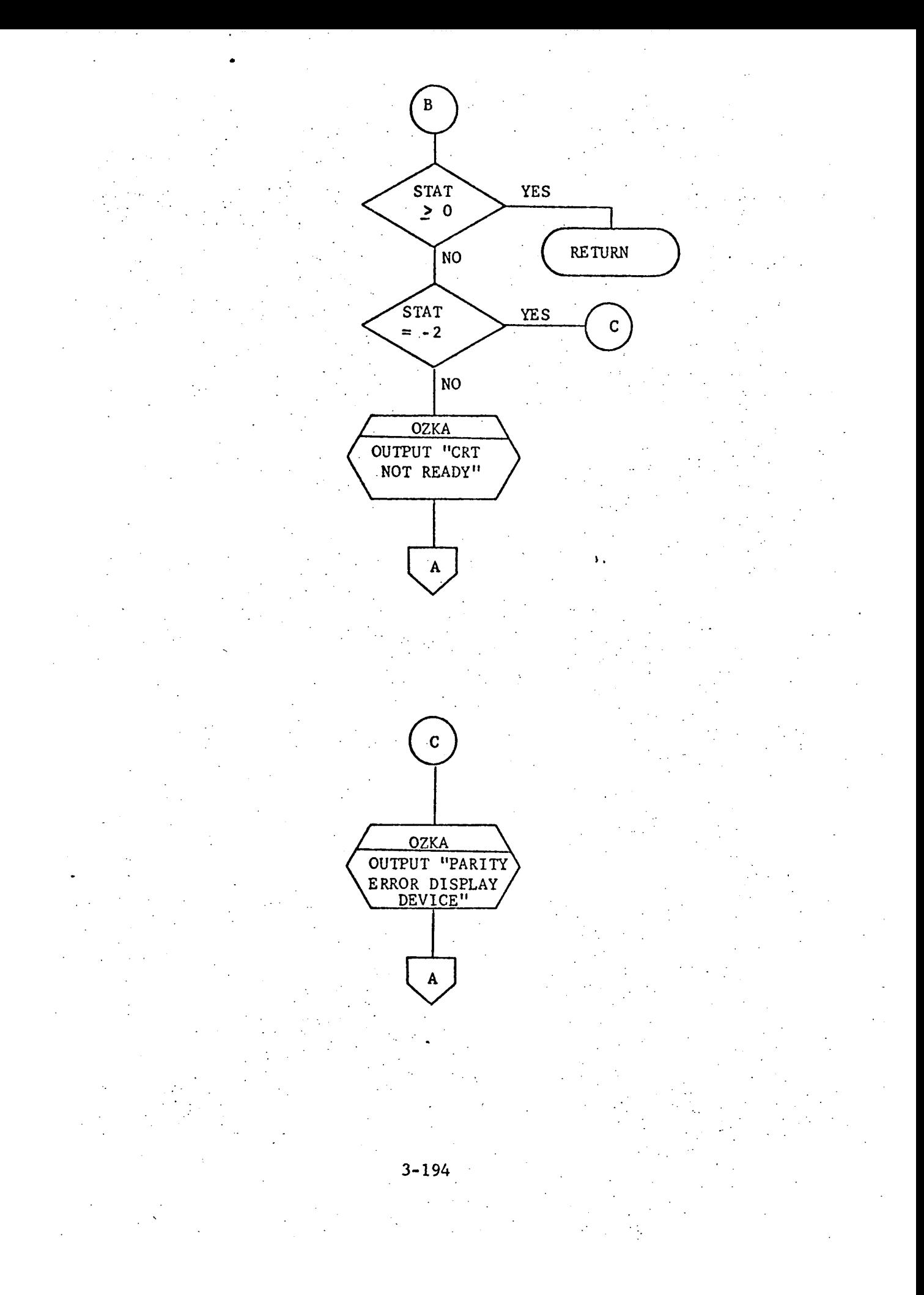

### 3.3.13 OZKA - Print Buffer on TTY

### 3.3.13.1 Purpose

This routine outputs characters to the ASR-35 teletype.

### 3.3.13.2 Technical Description

This routine outputs a buffer to the ASR-35 teletype. Each buffer word should contain two eight bit ASCII characters. Both the beginning location to be output and the number of characters to print are specified by the calling routine.

3.3.13.2.1 Calling Sequence

CALL OZKA,START,N

PARAMETER

FUNCTION

START

**N**

beginning address to be printed number of characters to print

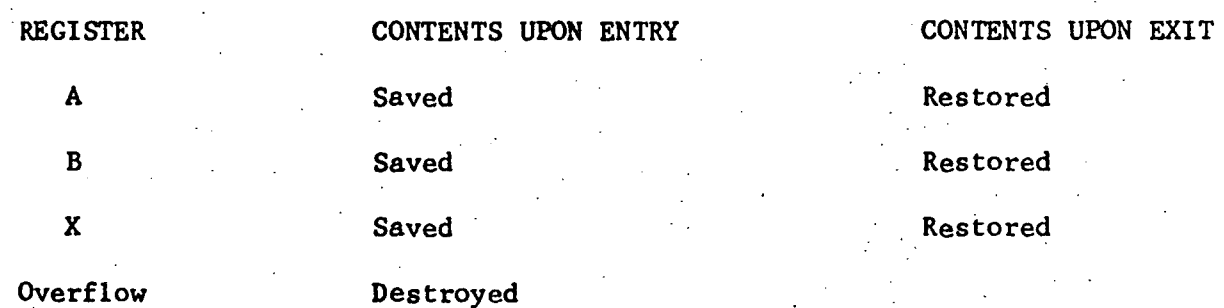

### 3.3.13.2.2 General Flow Chart

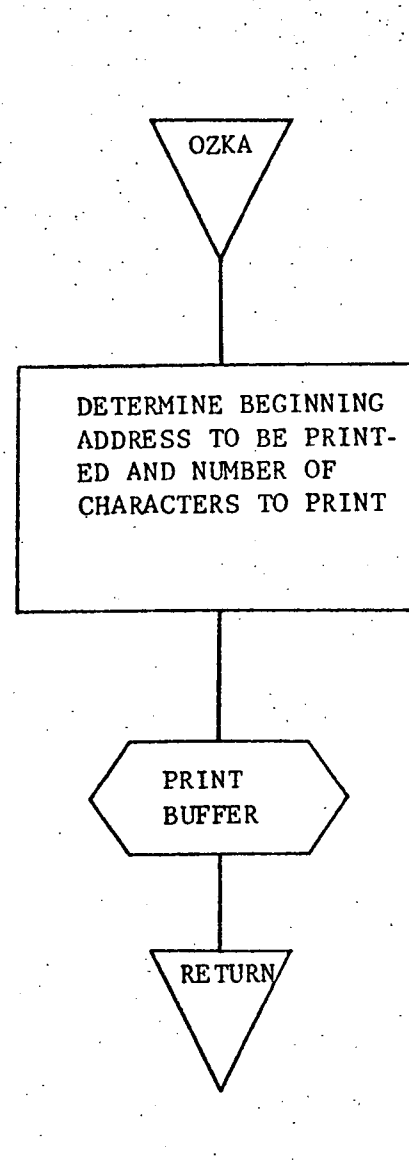

# 3.3.13.3 Label Description

3.3.13.3.1 Local Labels

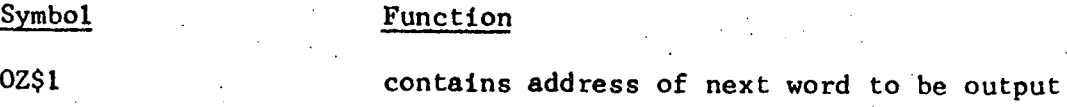

# 3.3,13.3.2 Global Labels

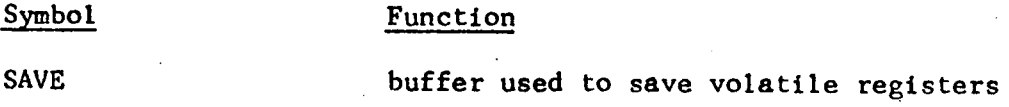

# 3.3.13.3.3 Entry Point

### primary entry point - OZKA

3.3.13.3.4 External References

OZKC - routine which outputs one character to the TTY

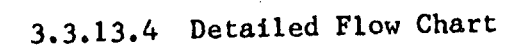

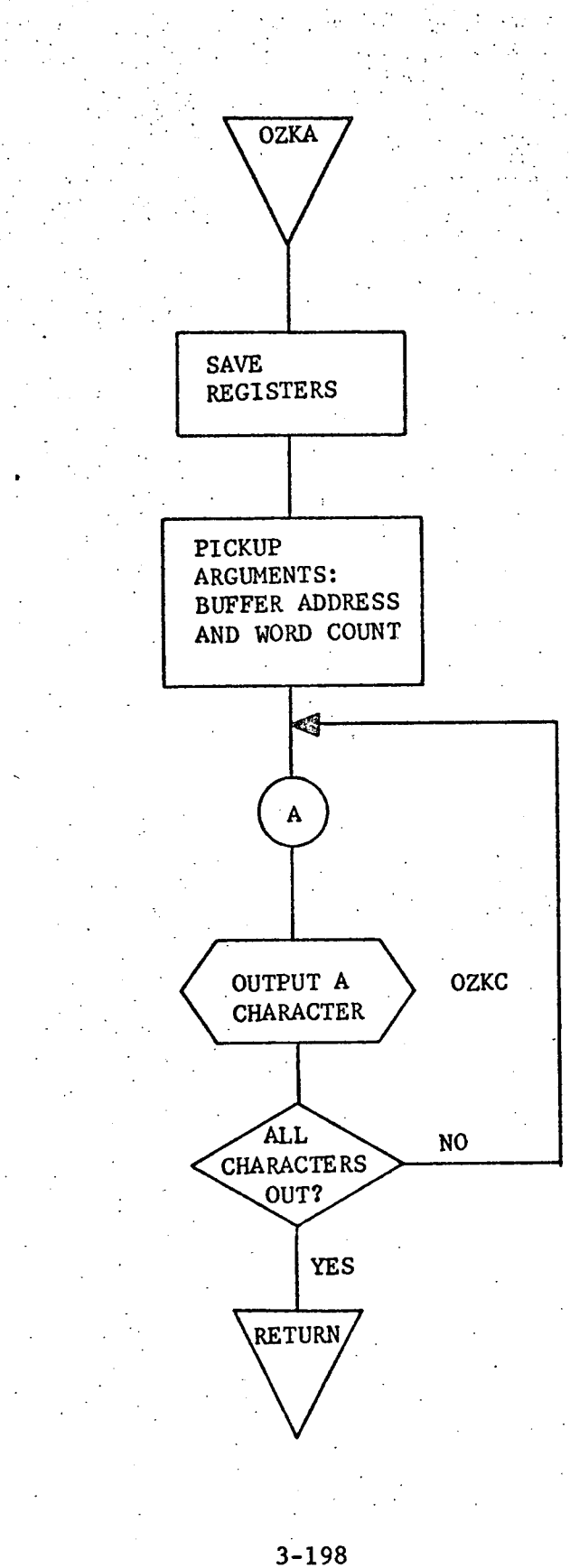
0

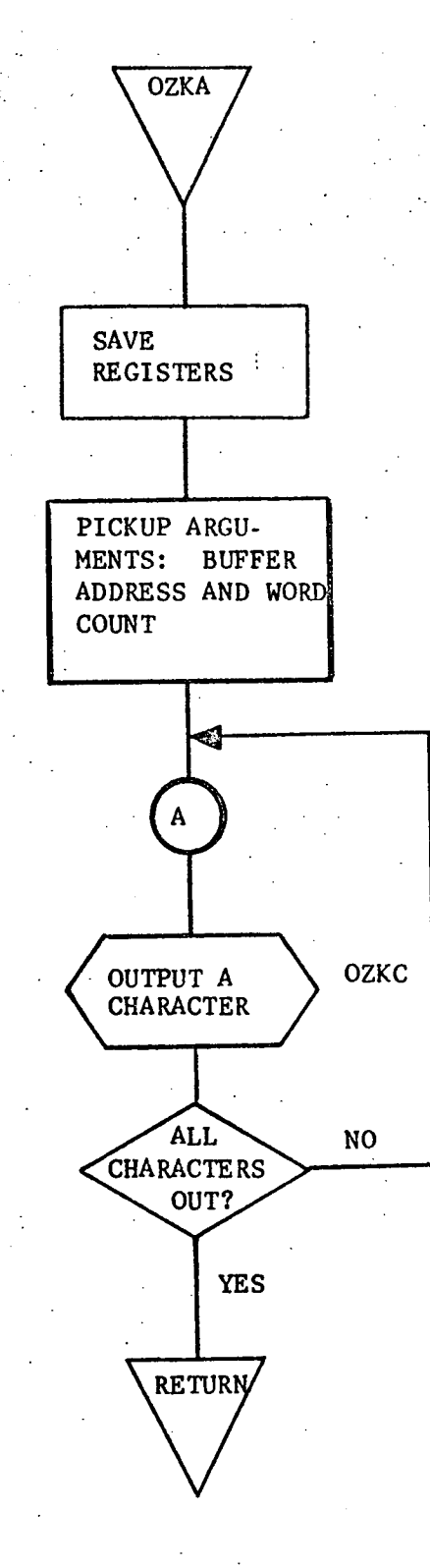

3.3.14 OZKC - Output Character to TTY

# 3.3.14.1 Purpose

This routine outputs one character to the ASR-35 teletype.

### 3.3.14.2 Technical Description

NA

# 3.3.14.2.1 Calling Sequence

CALL OZKC

The A-register contains the character to be output.

# 3.3.14.2.2 General Flow Chart

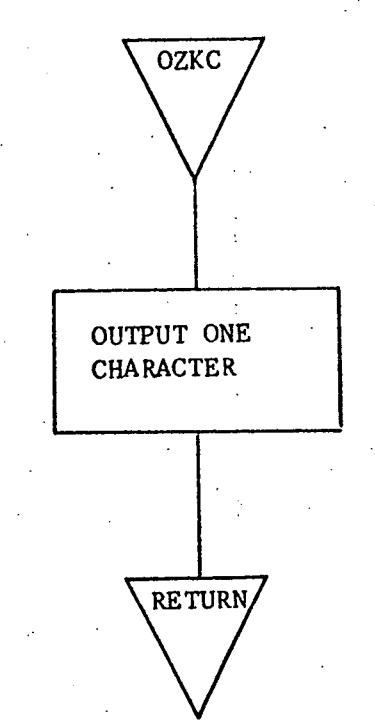

# 3.3.14o3 Label Description

### 3.3.14.3.1 Local Labels

None

 $\mathcal{L}_{\text{max}}$  and  $\mathcal{L}_{\text{max}}$  and  $\mathcal{L}_{\text{max}}$ 

3.3.14.3.2 Global

None

3.3.14.3,3 Entry Point

# Primary entry point OZKC

 $\mathcal{A}=\mathcal{A}$  .

# 3.3.14o3.4 External References

## Nonq

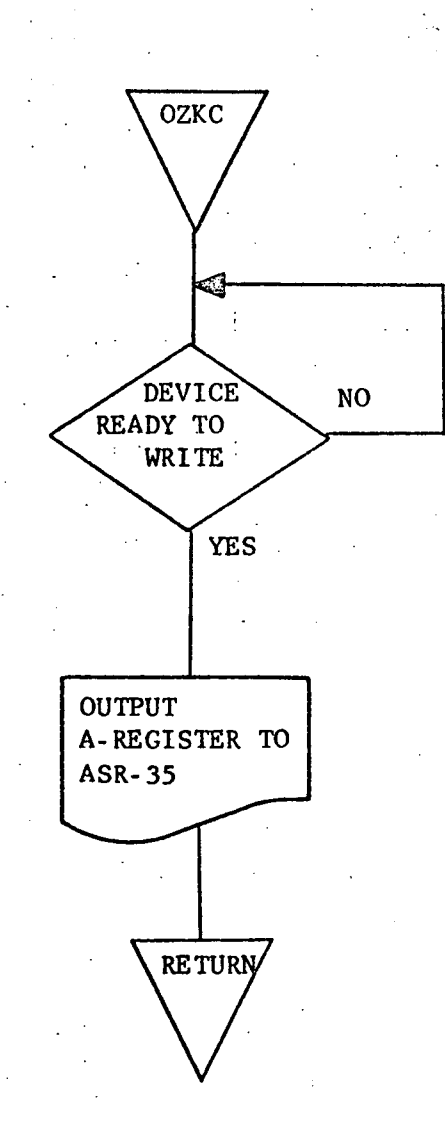

3.3.15 OZKR - Output Carriage Return and Line Feed.

### 3.3.15.1 Purpose

This routine outputs a carriage return and a line feed each time it is called'.

## 3.3.15.2 Technical Description

NA

### 3.3o15.2.1 Calling Sequence

CALL OZKR

No arguments are passed; no registers are used to transfer information.

# 3.3.15.2.2 General Flow Chart

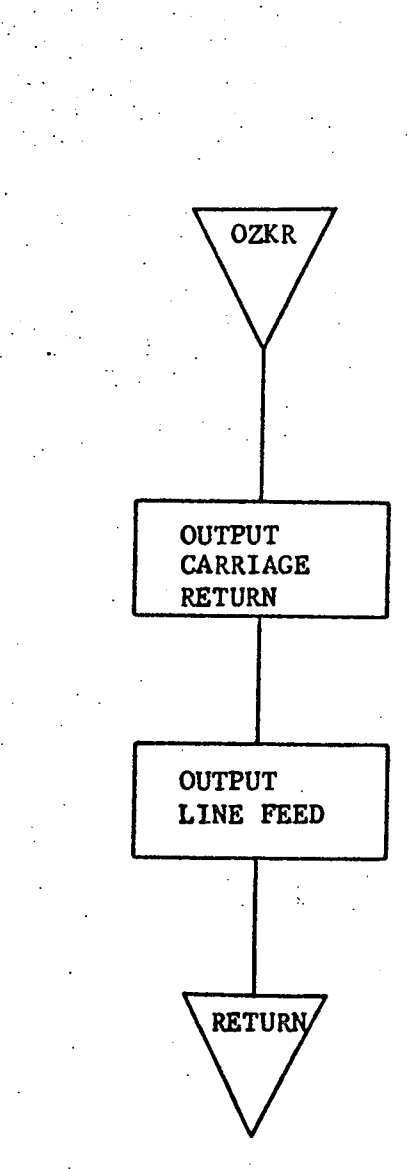

 $\approx 3.3.15.3$  Label Description.

3, 315.3.1 Local

None

303.15.3.2 Global

SAVE - used to save the A-register.

3.3.15.3.3 Entry Point 子供の

Primary entry point - OZKR

### 3.3.153. 4 External References

None

 $\sim$ 

 $\ddot{\cdot}$ 

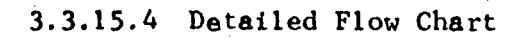

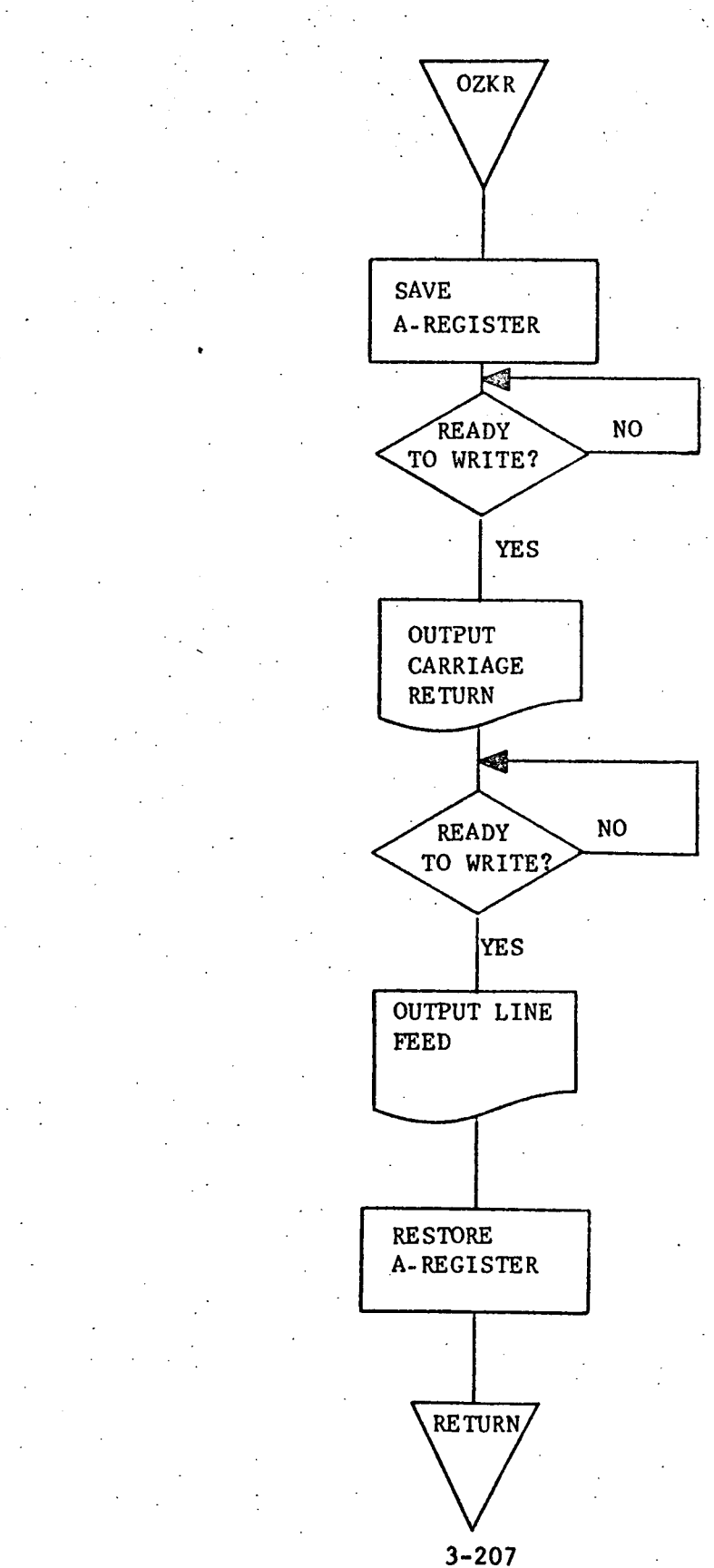

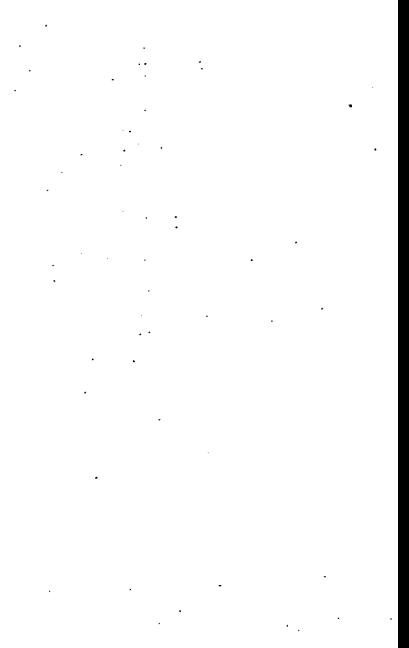

 $y,3.16$  PINT - Power Fail - Restart

#### 3.3.16.1 Purpose

This routine provides protection against program failure whenever a physical power failure occurs.

### .33.16.2 Technical Description

When a power failure occurs, the location counter and the volatile registers are saved and a halt occurs. Upon restoration of adequate power, the volatile registers are reinstated and processing resumes at the address specified by the value saved for the location counter.

# 3.3.16.2.1 Calling Sequence CALL PINT

PARAMETER

#### FUNCTION

None

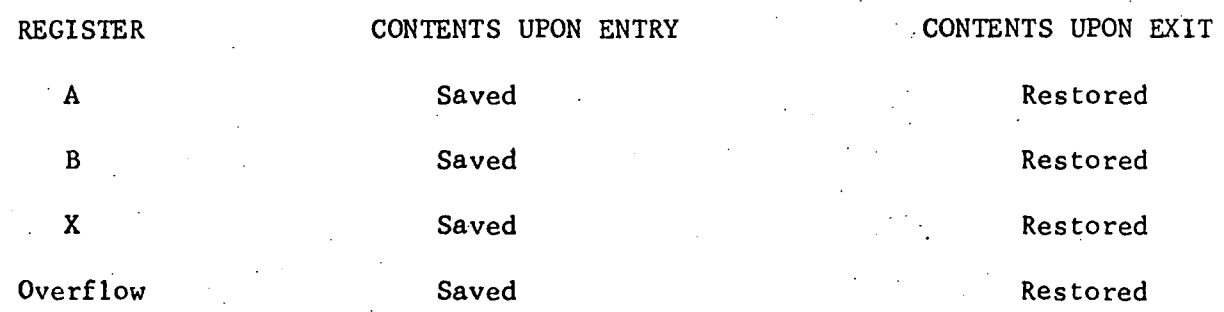

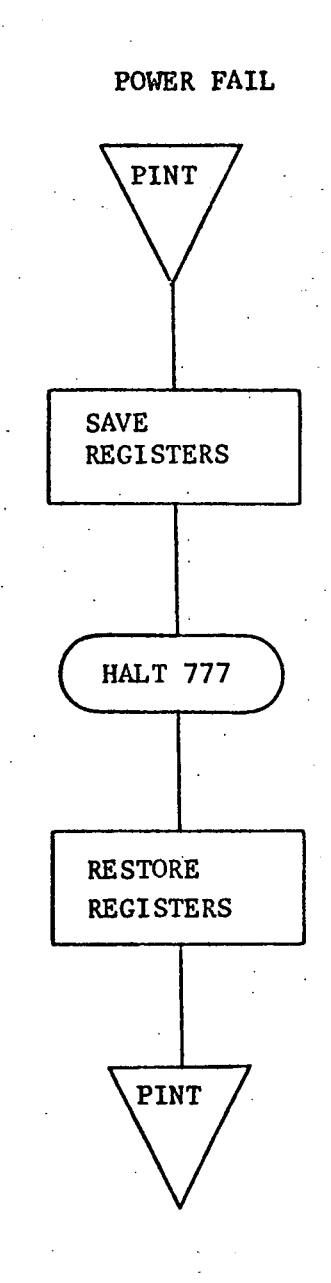

# 3.3.16.3 Label Description

# 3.3.16.3.1 Local

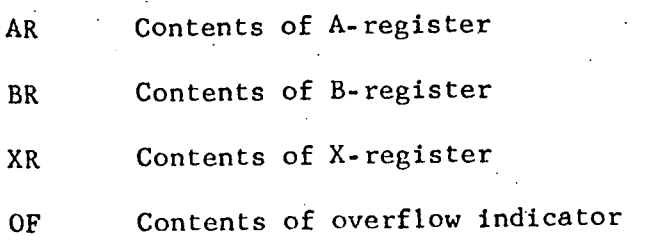

3.3.16.3.2 Global

None

# 3.3.16.3.3 Entry Points

PINT - entry for power failure

PIN2 - entry for power restoration

# 3.3.16.3.4 External References

None

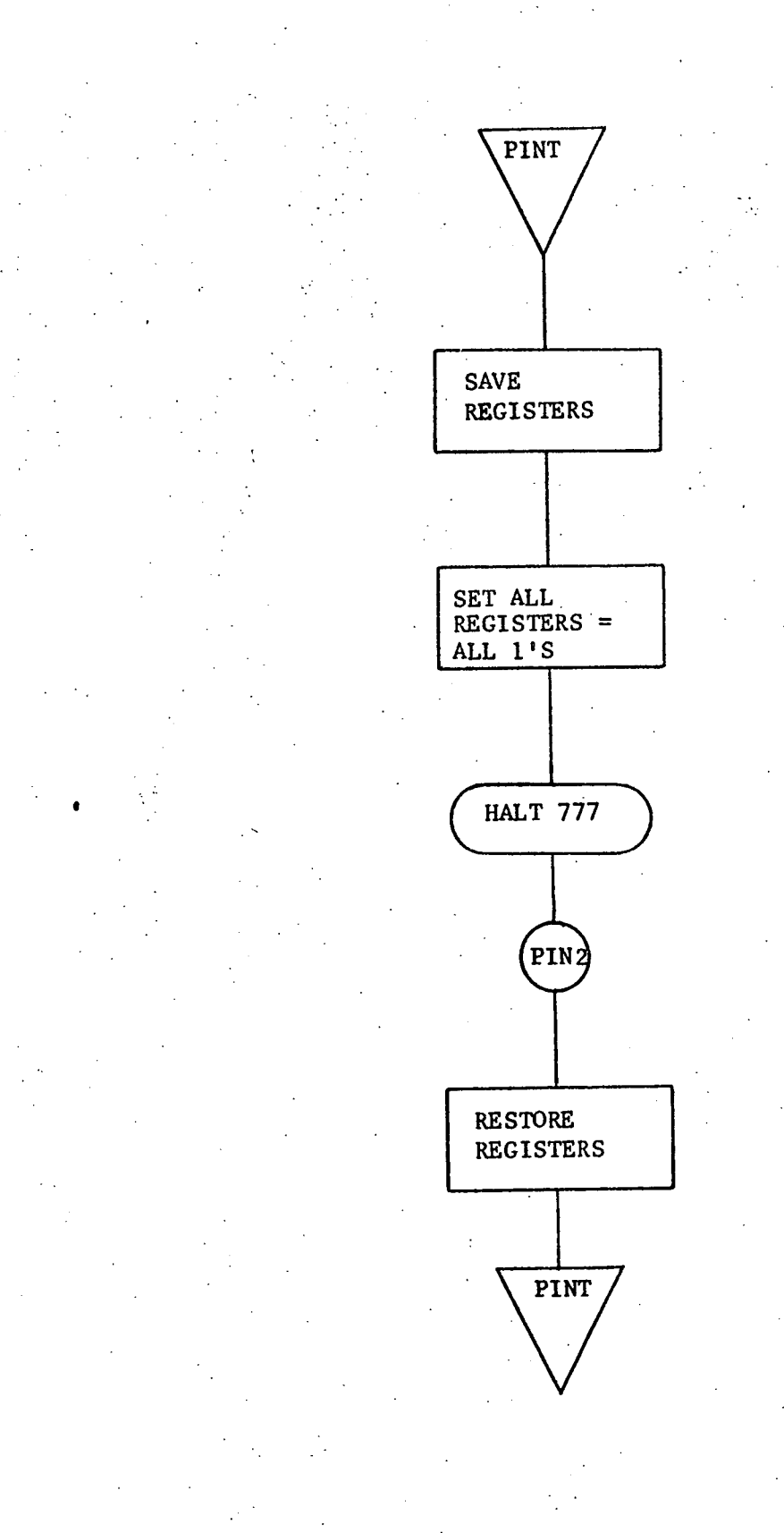

3.3.17 SCOO - Set Cursor

#### :13.17.1 Purpose

SCOO is a subroutine whose purpose is to position the CRT cursor to the next answer line on the MEDATA input forms.

#### 3.3.17.2 Technical Description

Feedback from users of the MEDATA input system showed that manually positioning the CRT cursor from question to question proved to be both cumbersome and time consuming. SCOO automatically positions the cursor to one of several positions for the current CRT data line, depending on the data conditions. Figure 3-3 shows the data conditions which may exist and the corresponding cursor positioning for each condition. The user positions the cursor to the next data line by depressing the interrupt key on the keyboard. If the interrupt key is depressed when the cursor is already positioned to the bottom line of the input form, the cursor is automatically positioned back to the top line.

#### DATA CONDITION

- 1. New line character detected before the tab position (Column 21) and after a colon on this line.
- 2. New Line character found before a colon on this line.
- 3. Colon supercedes tab and first non-space character after colon is a left parenthesis.
- 4. Colon precedes tab and all spaces between the colon and tab.
- 5. Colon precedes tab and at least one non-space character between the colon and tab.
- 6. Colon precedes tab and first non-space character after colon is left parenthesis.
- 7. Colon supercedes tab and first non-space character after colon unequal left parenthesis.
- 8. Colon supercedes tab and all spaces following colon.

#### CURSOR POSITION

position to new line character

advance to next line

position to character immediately following the left parenthesis.

position to tab

position to character immediately following the colon.

position to character Immediately following left parenthesis.

position to character immediately following the colon.

position to character immediately following the colon.

#### Figure 3-3 Cursor Positioning Criteria

3.3.17.2.1 Calling Sequence

CALL SCOO,' SCXX

PARAMETER

**SCXX** 

FUNCTION

if SCXX is equal to zero, the cursor is to be reset to the first answer area on the page and if SCXX does not equal zero, the cursor is to be set to the answer area on the next data line.

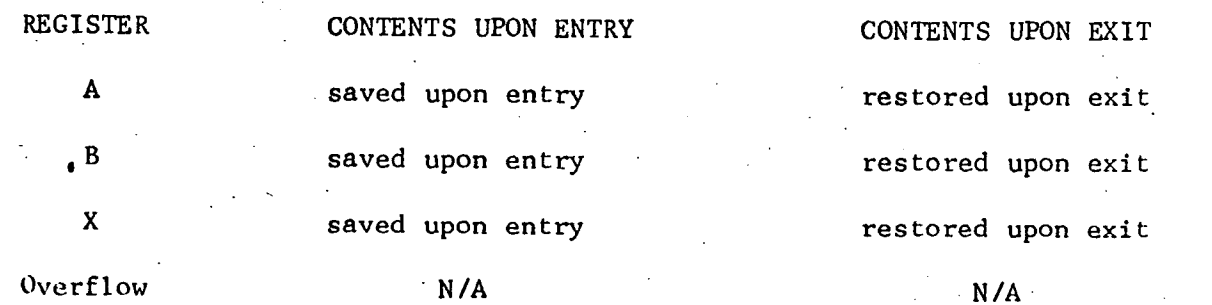

## 3.3.17.2.2 General Flow Chart

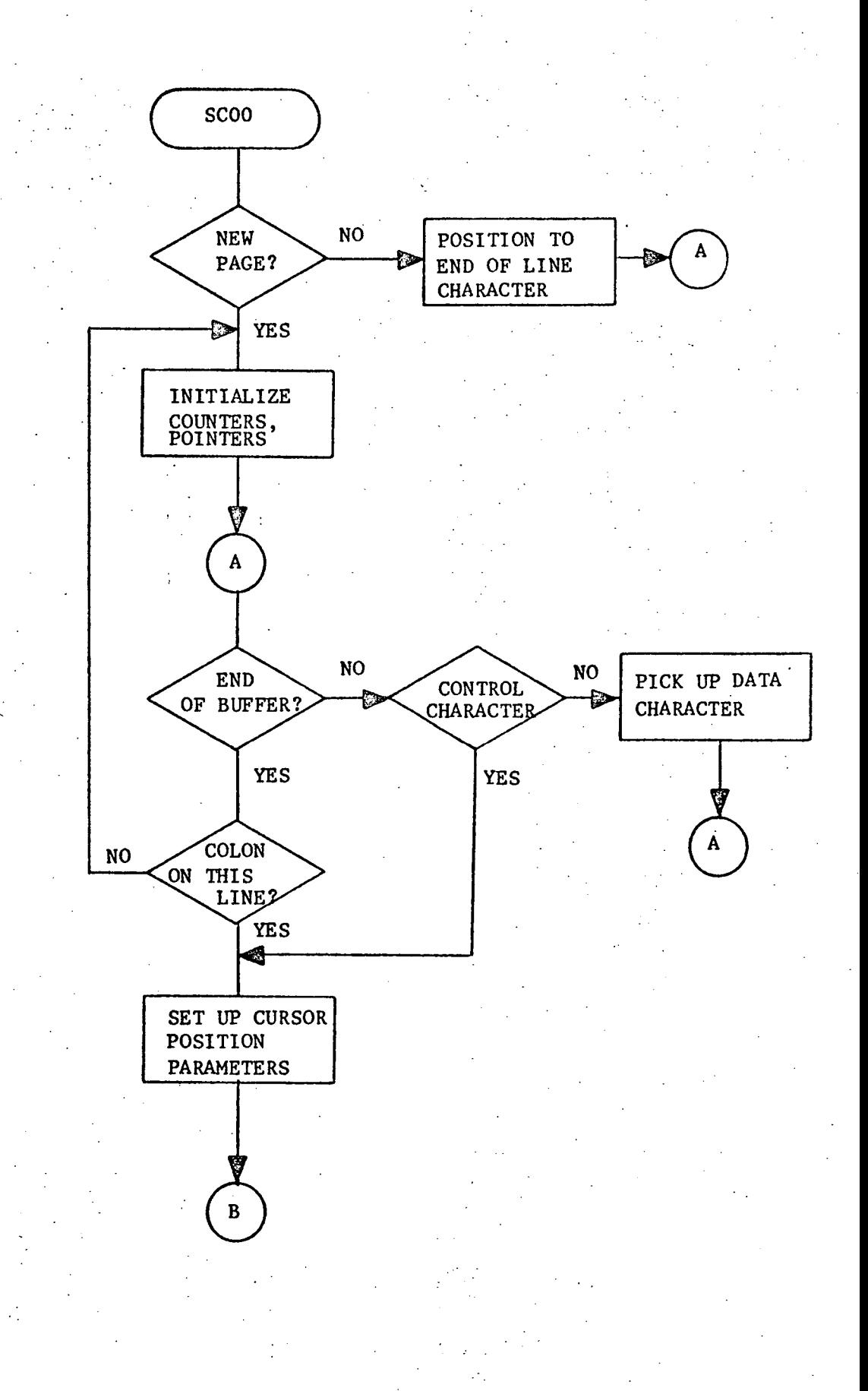

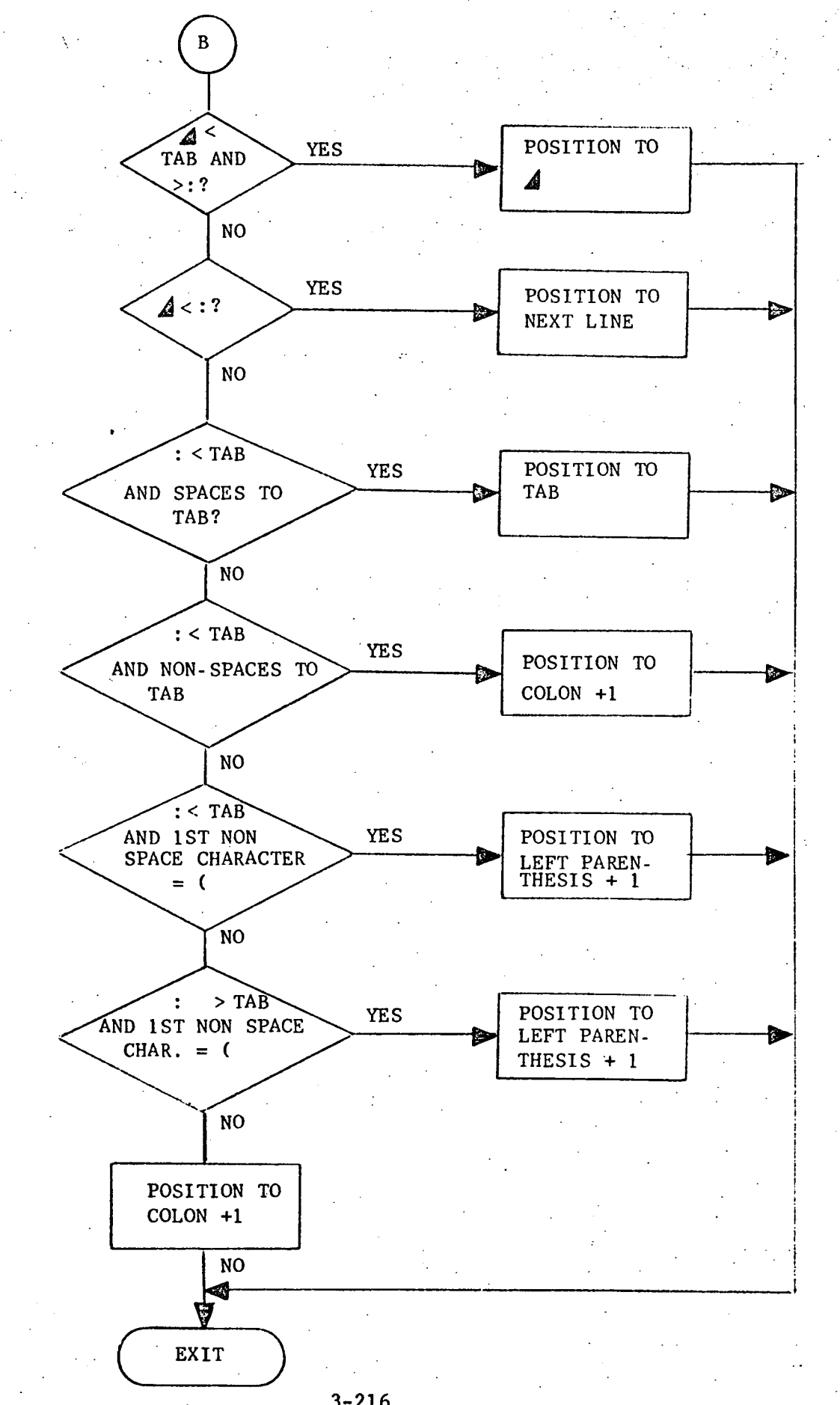

# 3,3.17.3 Label Description

 $\ddot{\phantom{a}}$ 

 $\ddot{\phantom{a}}$ 

 $\sim$ 

 $\left\langle \phi_{\alpha} \right\rangle_{\alpha}$ 

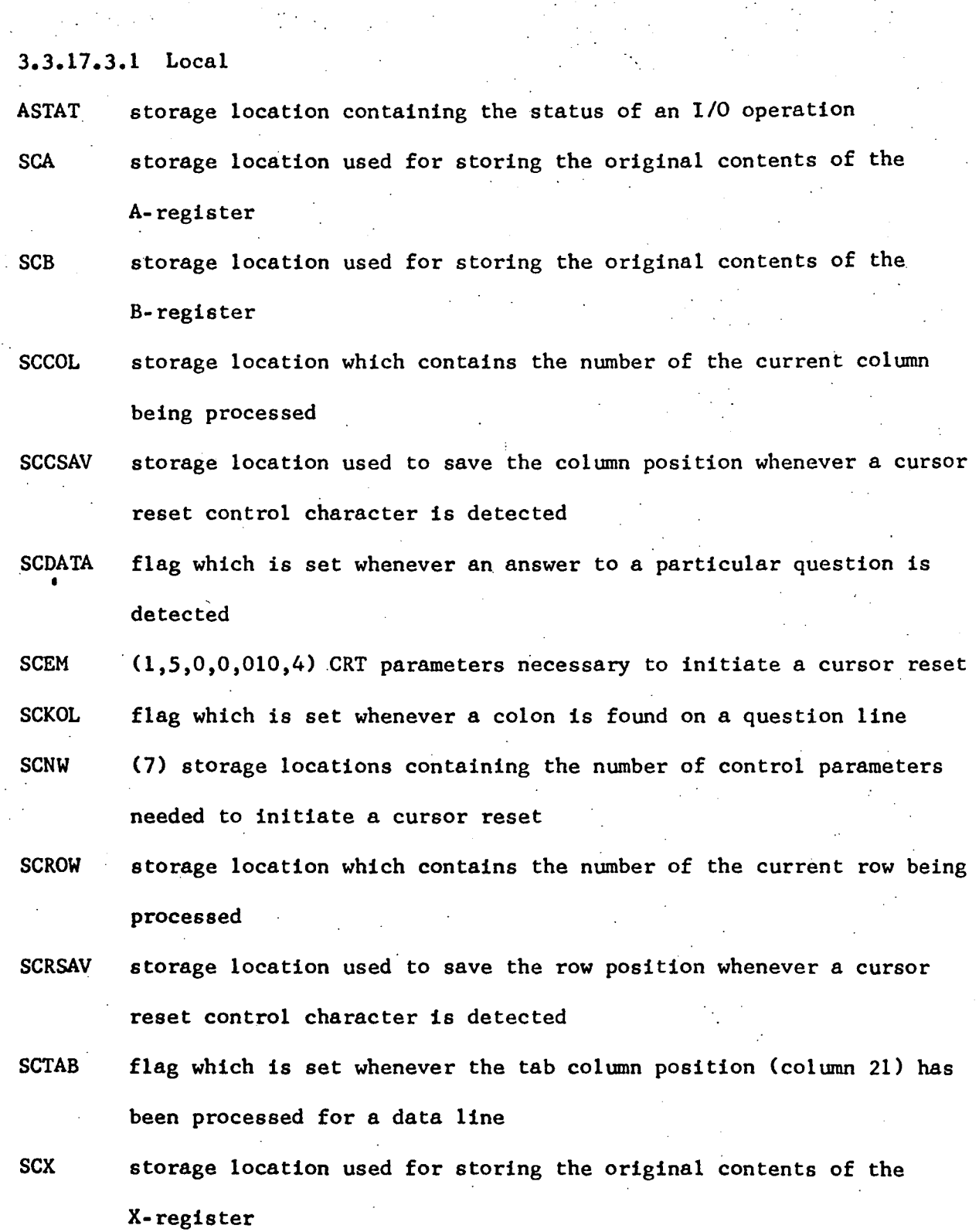

3.3..173.2 Global

N/A

3.3.17.3.3 Entry Points

SCOO - primary entry point

3.3.17.3o4 External References

3.3.17.3o4.1 Labels

CRO\$ CRT Output Buffer

DPT\$ display output buffer pointer. This pointer is used in SCOO to determine when a buffer has been processed.

SCXX counter which tells the routine if a new CRT page is to be processed

3.3.17.3.4.2 Subroutines

HCDL Time Delay HCOO CRT Handler

## 3.3.17.5 Detailed Flow Chart

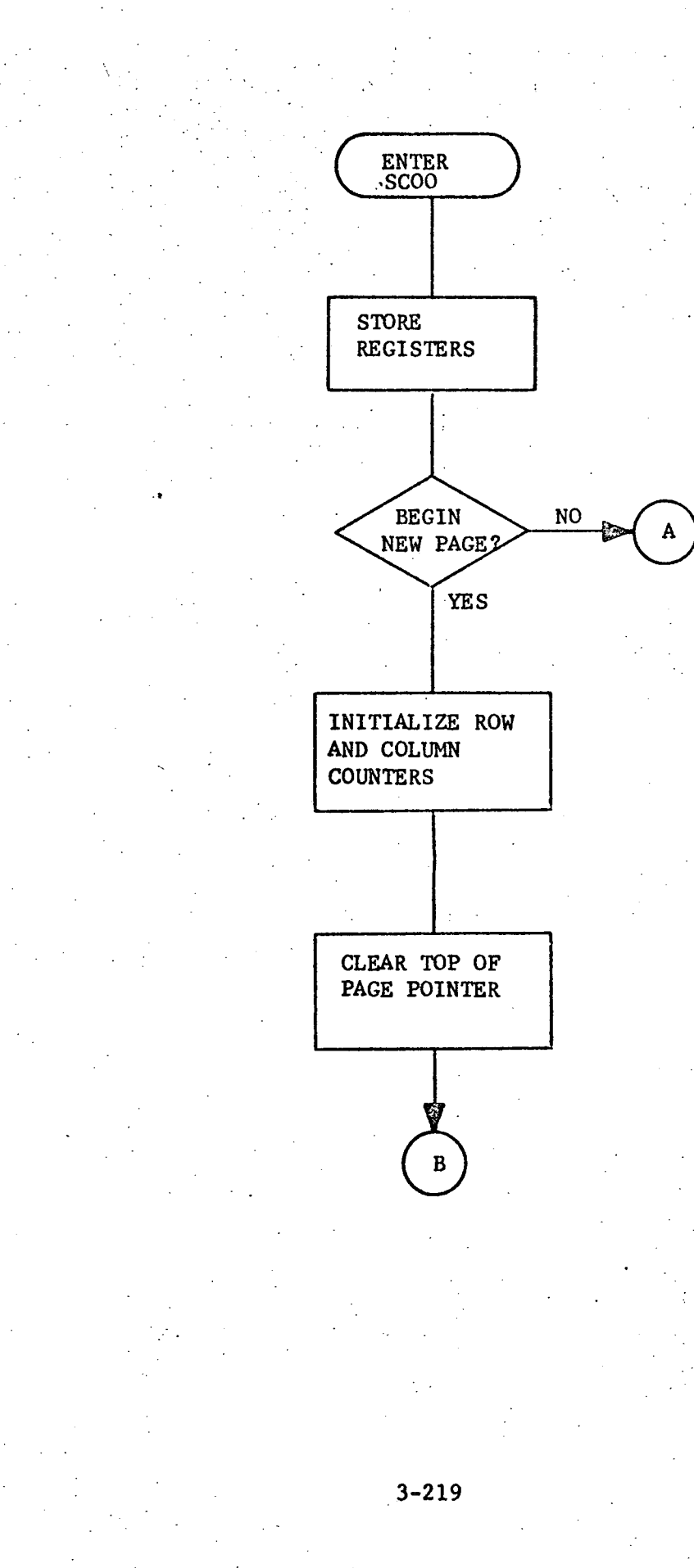

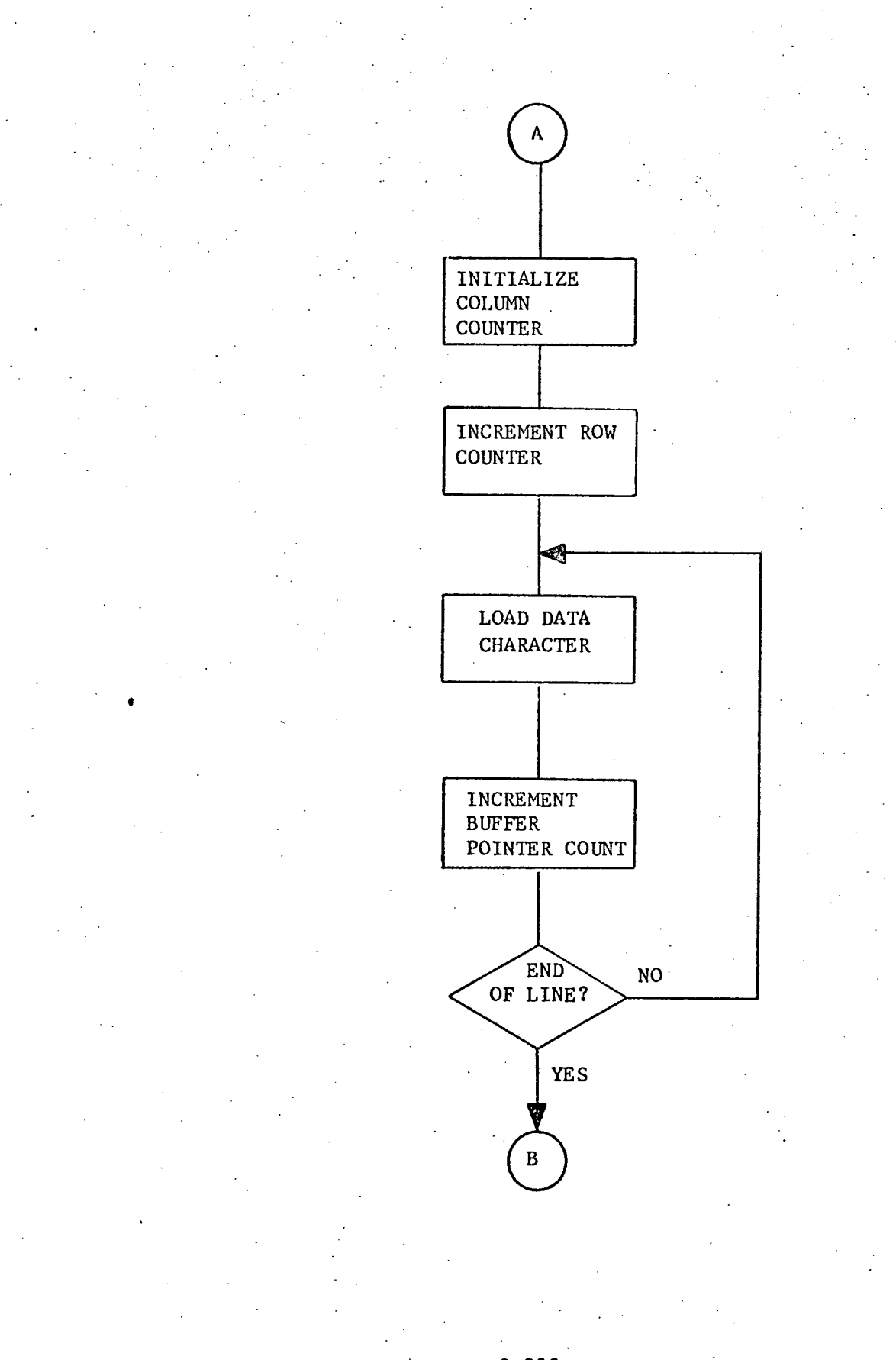

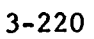

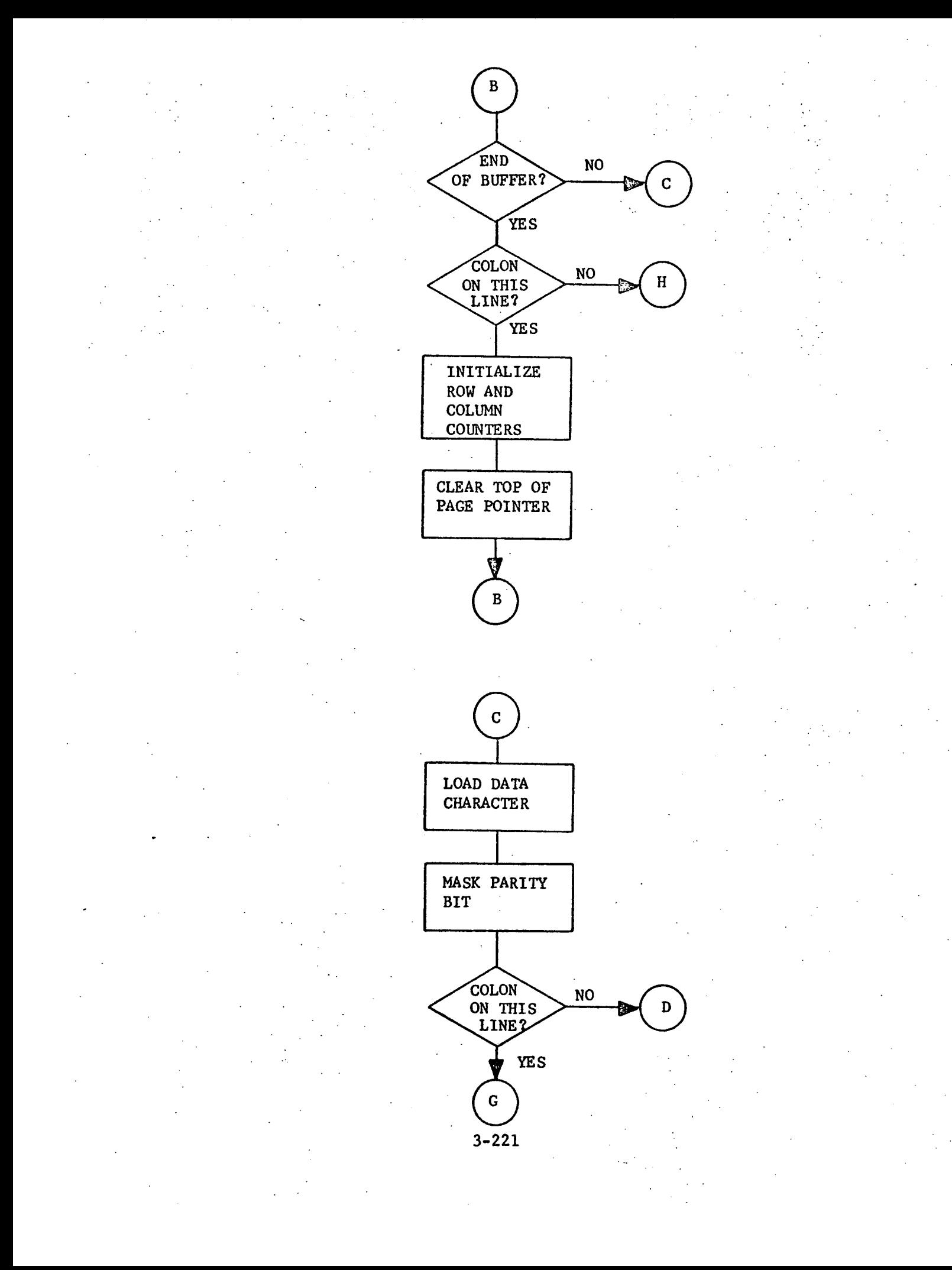

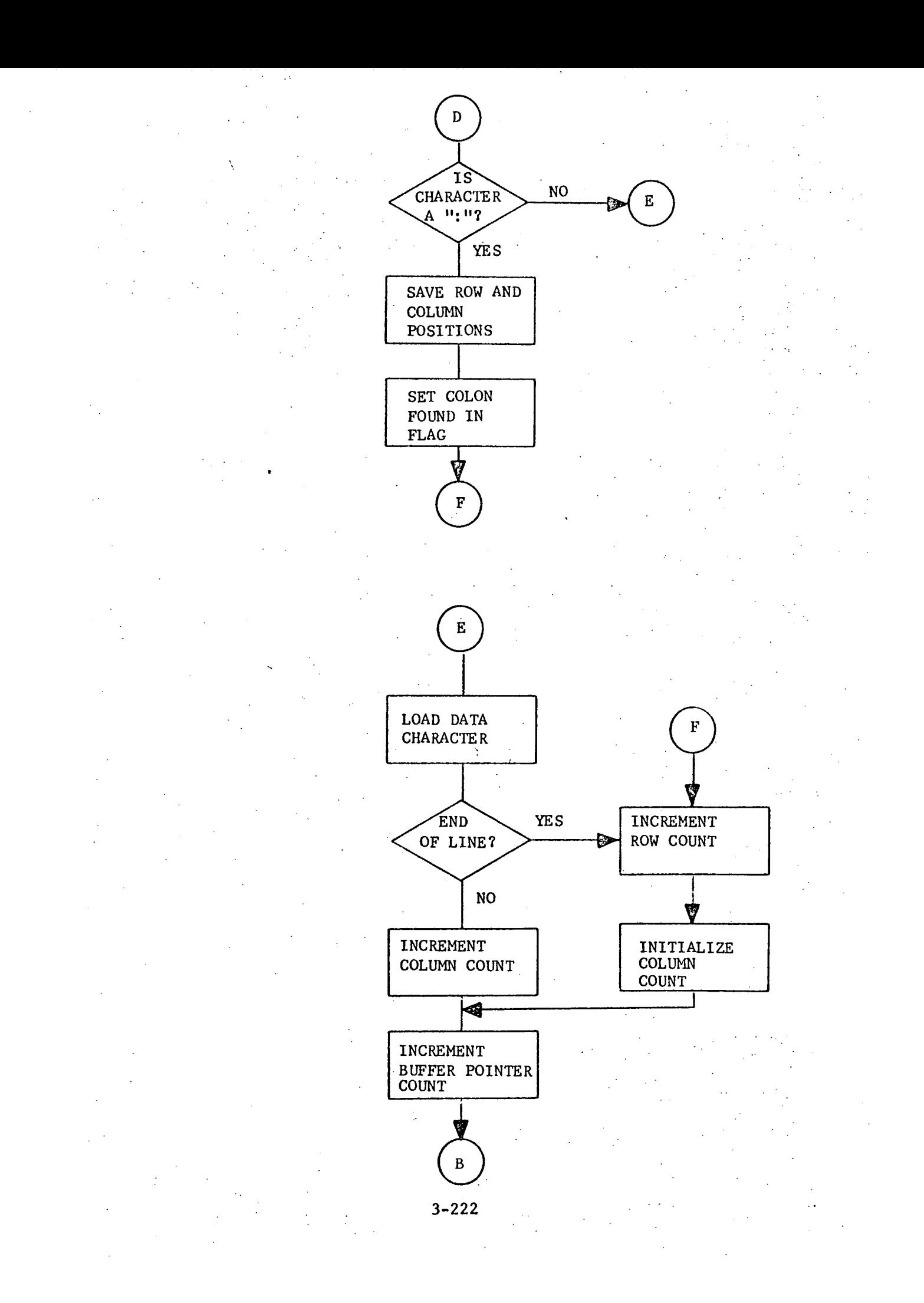

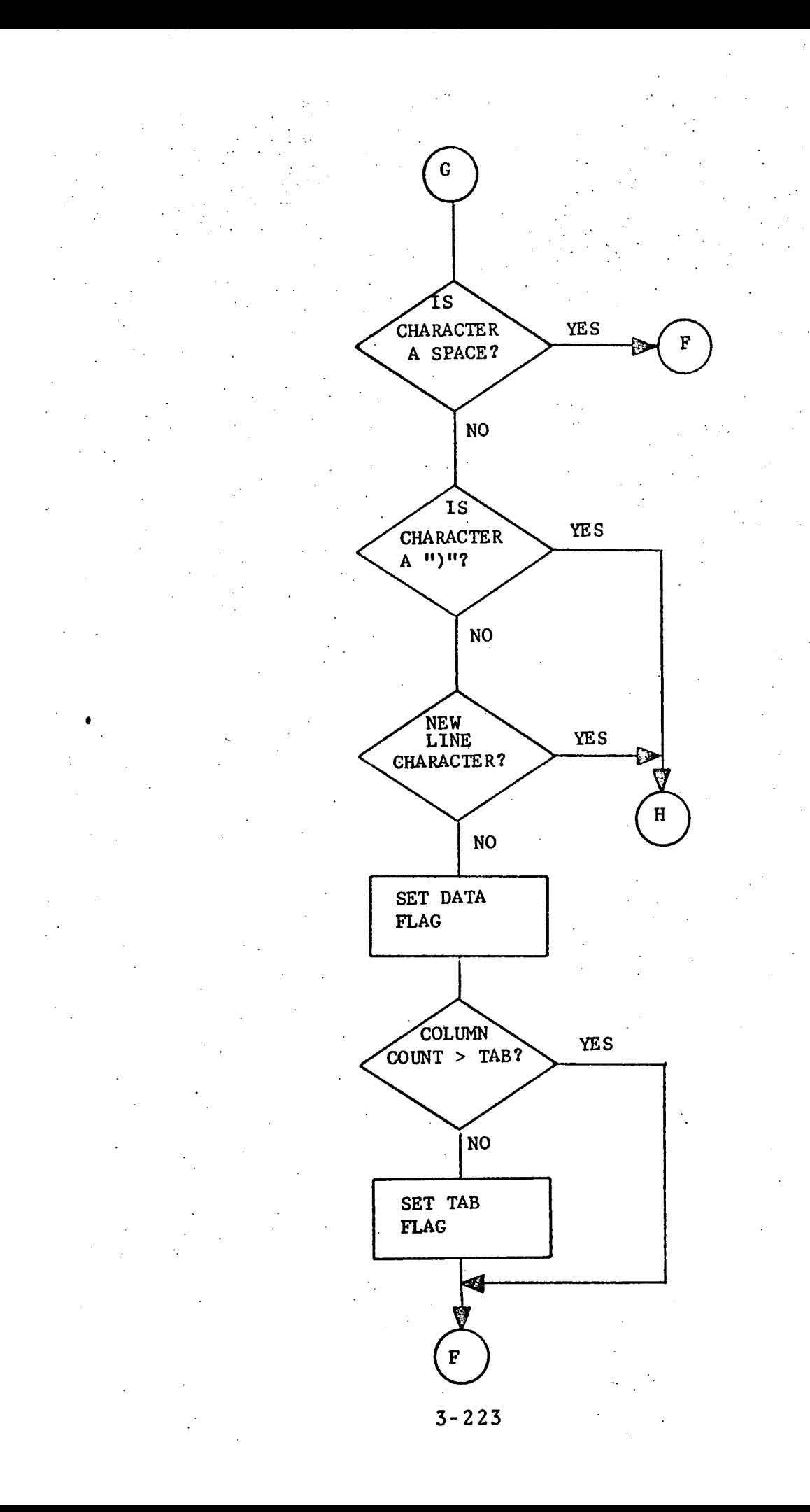

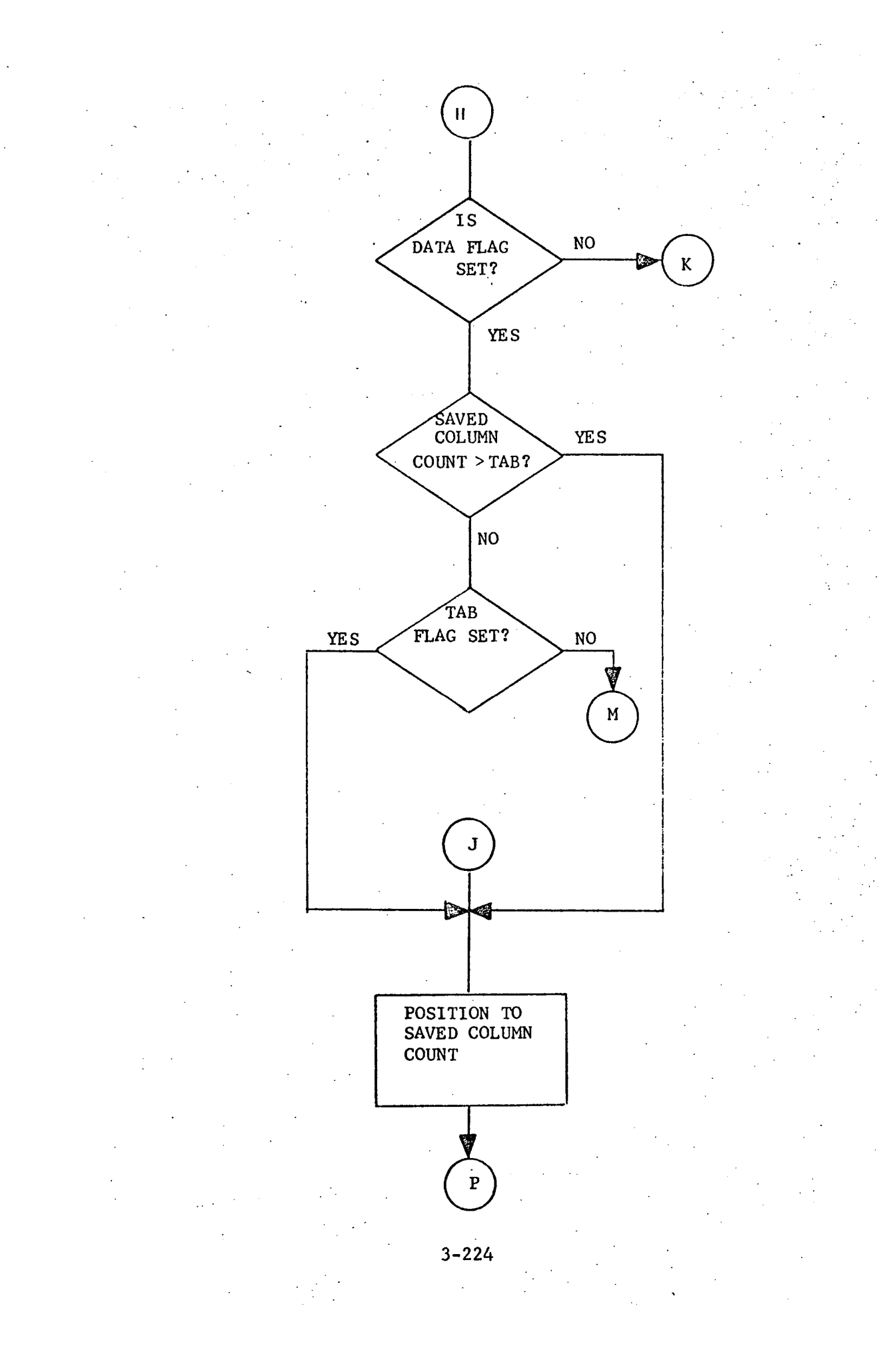

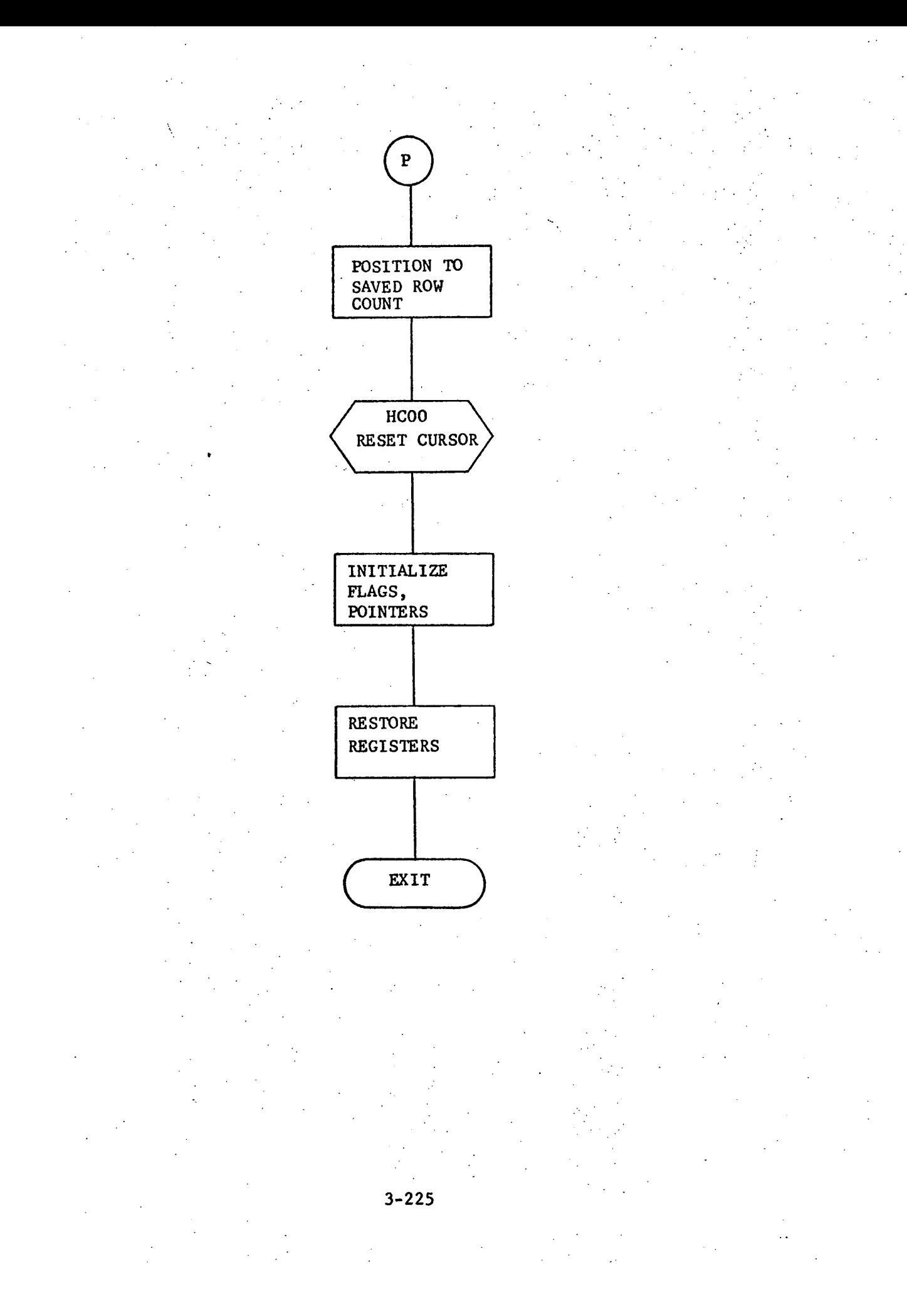

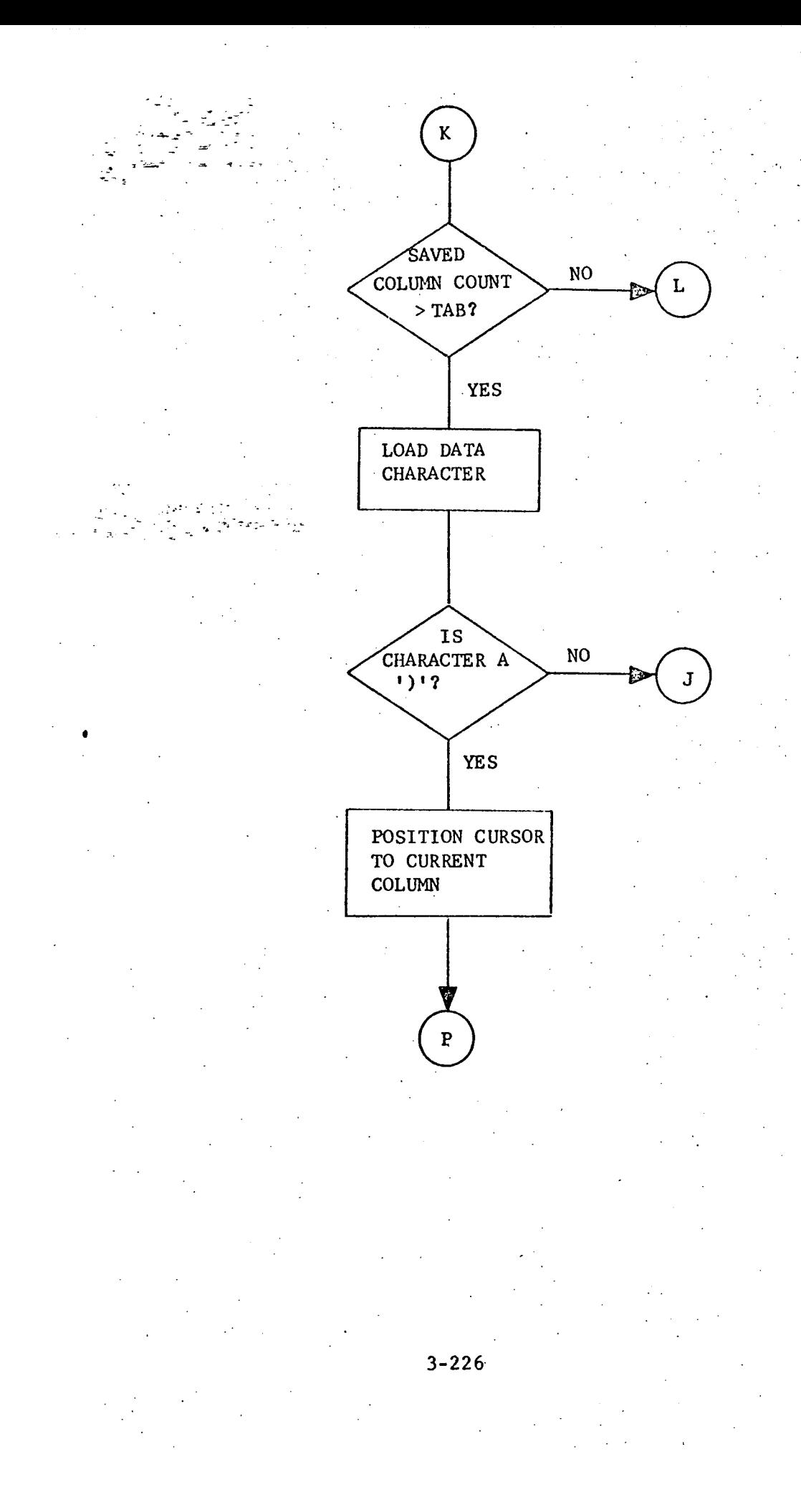

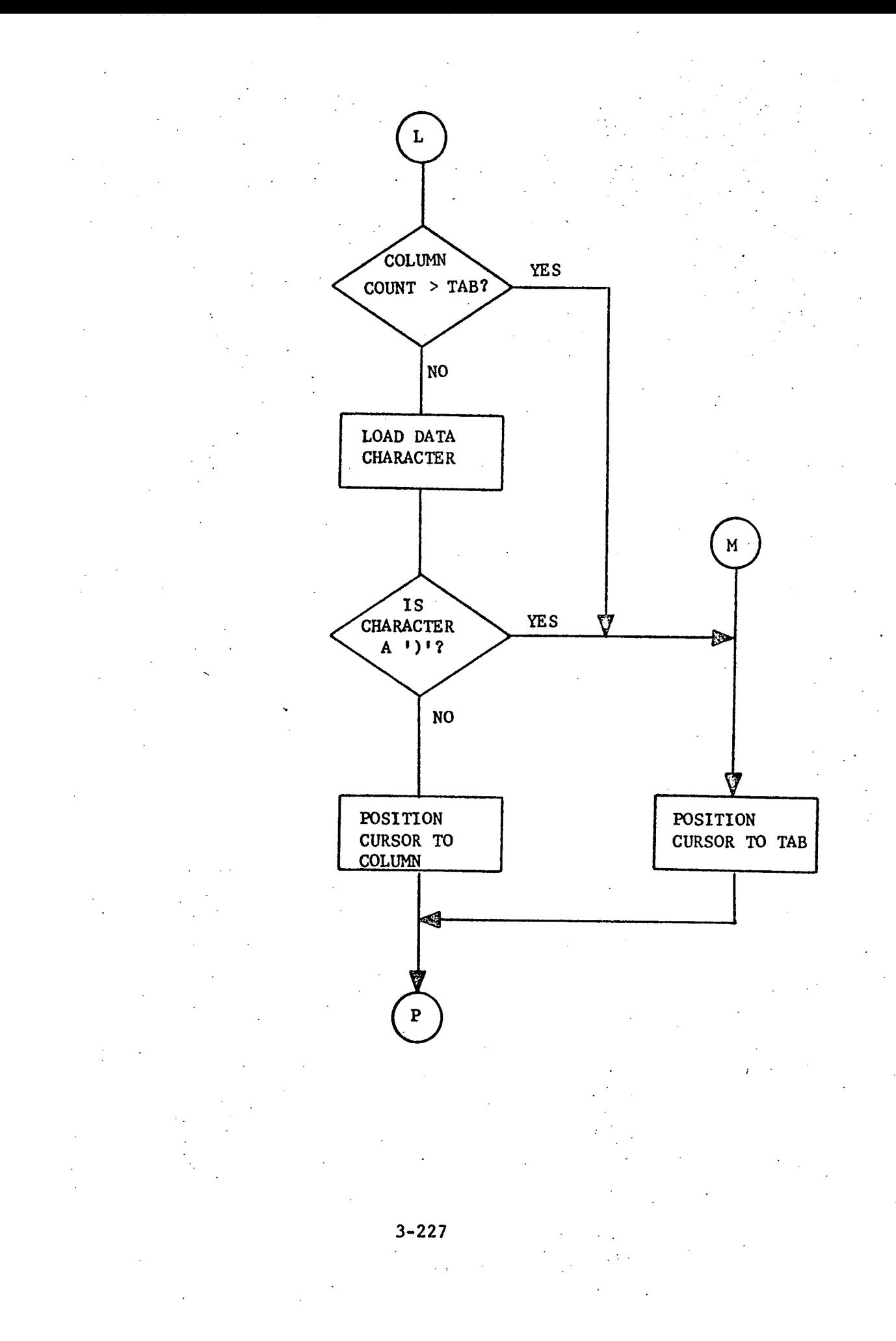

#### 4.0 PROGRAM UTILIZATION

The Varian MEDATA input system (MDIS) is a user-oriented medical information storage and retrieval system designed to permit an on-line question and answer environment. The use of Cathode Ray Tube (CRT) displays permits easy viewing, on-line data form preparation, and subsequent corrections or modifications in the preparation of the medical data forms. The medical data forms are maintained on magnetic tape and are read into computer memory at run time. The user selects the required form and the background is displayed on the CRT. As each form is completed, the data is stored on magnetic tape. This tape may be either updated, transmitted to another terminal, or input to the Building 12 UNIVAC 1108 MEDATA system. The user has the capability of producing hardcopies for any form requested. All background forms are maintained on punched cards and any form can be modified or new forms added by changing the card deck and creating a new background forms tape with an "off-line" utility program.

#### 4.1 COMPUTER OPERATOR INSTRUCTIONS

The following procedures should be followed by the computer operator in preparing MDIS for use:

MDIS OPERATIONAL SETUP PROCEDURES

- Load the MDIS program from either paper tape or magnetic tape.
- Turn on the CCI 301 Display Controller by setting the OFF/ON switch to the ON position.

Turn on the CRT by pulling the OFF/ON switch.

After allowing several seconds for the unit to warm up, press the MASTER CLEAR and the CLEAR keys on the keyboard in that order. The cursor will appear on the screen.

- Turn on the Magnetic Tape Unit by setting the OFF/ON switch to the ON position.
- Mount the user specified master forms tape. Each set of forms (Surveillance, Flight Crew, etc.) is stored on one tape, hence the user must specify which set he wants.
- Begin program execution at location zero (0) by typing in "GO" on the teletype keyboard.
- The program will respond with the message "MOUNT OUTPUT TAPE. REMEMBER WRITE RING. PRESS RUN WHEN TAPE IS READY." Mount a scratch tape with a write ring attached and position the tape to load point. MDIS OPERATIONAL WRAPUP PROCEDURES
	- **e** After the user has completed filling out the forms, the computer will print the message "TERMINAL INPUT COMPLETE, LOG OUTPUT TAPE, CALL PHILCO". Dismount the tape, label the tape, and notify Philco-Ford that the tape is ready for further processing.

4.2 OPERATIONAL PROCEDURES

MAKING CONTACT WITH THE COMPUTER

After the steps in Section 4.1 have been completed by the operator, the user must begin by typing in FORM XXX in the upper left hand corner of the screen where XXX is the number of the form desired. Then press the TRANS key and wait for a response from the computer. The first page of the form called will appear on the CRT screen. Each set of forms (Surveillance, Flight Crew, Laboratory, etc.) is stored on one tape. The computer operator must know which set of forms the user wants during system preparation time.

#### FORM AND PAGE ADVANCING

Most forms consist of several pages of full CRT screens of data. To advance from one page to the next, simply press TRANS. An XX appears after the page number when the last page for that form appears. After the last page has been transmitted back to the computer by pressing TRANS, the entire background form, including questions and answers, will be output to the magnetic tape. The computer will then cycle back to the first page of the same form. A new form may be requested by changing the form number to the form required and pressing TRANS.

#### ERROR CORRECTION AND MODIFICATION

Because the entire page is held in the CCI 301 Display Controller and is not transmitted to the computer until the user presses TRANS, it is always possible to correct errors before transmitting the page to the computer. To erase data, it is necessary only to position the cursor to the character to be erased and press the space bar. To replace data, position the cursor and type over the data. To refresh the current background, place an X in the page number and press TRANS. This will delete all answers and refresh all headings and questions. If the X option is used,no data is stored in the computer for the transmitted page. To reinitialize to the first page of the current form, place an X in the first position of the form number and press TRANS. This option works just like the refresh page option except that it blanks out the answers for the entire form and goes back to page one of the form.

#### CURSOR POSITIONING

Pressing the INT key will automatically position the cursor down to the next answer area on the page. If INT is pressed while the cursor is positioned at the bottom line of the page the cursor will recycle to the first answer area on top of the page.

#### EXTRA LINE CAPABILITY

In the case where the user desires to enter an answer which is longer than the allocated answer space, pressing the asterisk key followed by the TRANS will cause the CRT screen to be cleared and the cursor positioned to the home position. The user can then type in his extra data, and on completion,press the LINE and TRANS keys in that order. The computer will output the remaining unanswered portion of the current page being processed.

#### IDENTIFICATION CARRY-OVER

The Social Security Number and Date is carried over from page to page and form to form. This eliminates the requirement for the user to retype repetitious information page after page.

#### HARDCOPY CAPABILITY

To obtain a hardcopy of the form to be printed out at the computer the following procedure is followed: after having transmitted the form and cycled to page one of that form, place a "D" in the first position of the form number and press TRANS. The computer will backspace the output tape and read one record to obtain the last form that was just completed and type it out on the teletype. When the form is completely printed, the computer will display FORM on the screen. Type in the desired form number and press TRANS to continue filling out forms.

#### PROGRAM TERMINATION

To terminate the program, change the form number to "\*\*\*" and press TRANS. The computer will write an End of File on the output tape, rewind the tape, and type out terminating instructions to the operator.

#### 4.3 INPUT DESCRIPTION

A magnetic tape, containing the background forms, is created off-line from data cards coded by the system user. This method permits easy design of new forms and modifications to old ones. Each form data card contains a sequence number (if required), question heading, answer area, and any control characters required by MEDATA. The magnetic tape containing the background forms is read into the computer at run time. After the required form has been read into the computer and displayed on the CRT, the user inputs his answers into the corresponding answer areas.

#### 4.4 OUTPUT DESCRIPTION

#### 4.4.1 Reports

The system contains the option of obtaining a hard copy of the forms being output to magnetic tape by dumping the data forms out to the on-line Teletype. See Appendix E for a sample form.

#### 4.4.2 Tapes

The system creates, as output, a magnetic tape containing the user input medical data forms in a format acceptable to the Building 12 UNIVAC 1108 MEDATA system. All control characters required by the MEDATA system

have been added to each individual tape record before output. After generation of the data has been completed, the tape is delivered to the Data Reduction Computer of the Computation and Analysis Division. Here the data is merged with the data contained on the MEDATA master file.

4.4.3 Messages

4.4.3.1 Diagnostics

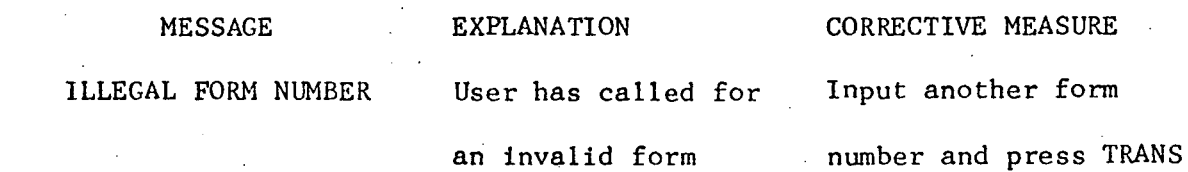

ERROR LINE

User has accidentally erased or typed over a colon or right parenthesis

Replace the colon or parenthesis

PLEASE SELECT ANOTHER FORM

An error has been detected in the background form which will not allow the form to be displayed properly

Select another form

and press TRANS

## 4.4.3.1 Diagnostics (Continued)

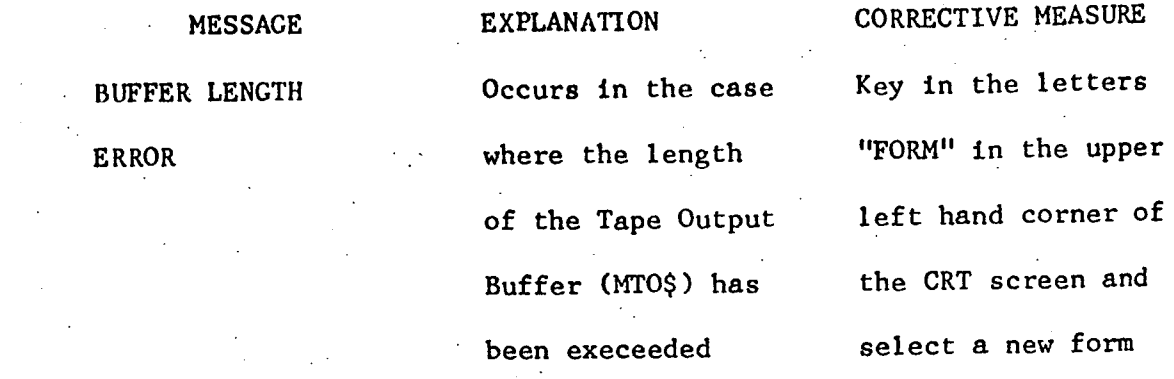

#### 4.4.3.2 Advisory

MESSAGE

USER ACTION

FORM **Input the number of the required form** 

processing has been completed

tape before proceeding

Dismount master tape and notify Philco that

TERMINAL INPUT COM-PLETE, LOG OUTPUT TAPE, CALL PHILCO

RECORD COUNT IS - -

Remind the user to mount the output master

No user action required. Program will retry.

A count of the number of data records processed

MOUNT OUTPUT TAPE. REMEMBER WRITE RING. PRESS RUN WHEN TAPE IS **READY** 

PARITY ERROR FROM

DISPLAY DEVICE
#### 4.4.3.2 Advisory

MESSAGE

CRT NOT READY

USER ACTION

Ready the CRT and then press RUN on the computer console

TAPE UNIT NOT READY

Ready the magnetic tape unit

NUMBER OF WORDS TRANSFERRED IN ERROR This message will occur only in the case of a hardware error. The program will retry the write.

CRT DEVICE ERROR

No user action required. The program will retry the Input/Output operation

4.5 RESTRICTIONS

Following are a list of commonly made user errors in operating the system.

Use of space bar to position cursor. Do not use the space bar to position the cursor. If the cursor is under a display character and the user presses "space", it will replace the character with a space. Use the keys which are provided for cursor positioning.

Placing data after the new line Character " $4"$ .

A new line character " $\blacktriangle$ " has been placed at the end of each line as it went out to the CRT from the computer. If the user wishes to extend that line, type over the line character and place a new one at the end of the line by pressing the LINE key. Note that no characters placed after the new line character on any one display line are transmitted to the computer.

4-8

#### 4.5 RESTRICTIONS (Continued)

- Changing the form number before transmitting the last page of data on a particular form. In order for the data typed in on a form to be recorded on tape at the computer, the user must press TRANS for the last completed page and let the system cycle back to page one before changing the form number.
- Restricted use of  $\S$ , L,  $*$ , and  $\lt$ . These four special characters are used for control purposes only and may not be used in the body of an answer,

4-9

# APPENDIX A

# INPUT AND OUTPUT TAPES

# DESCRIPTIONS

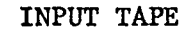

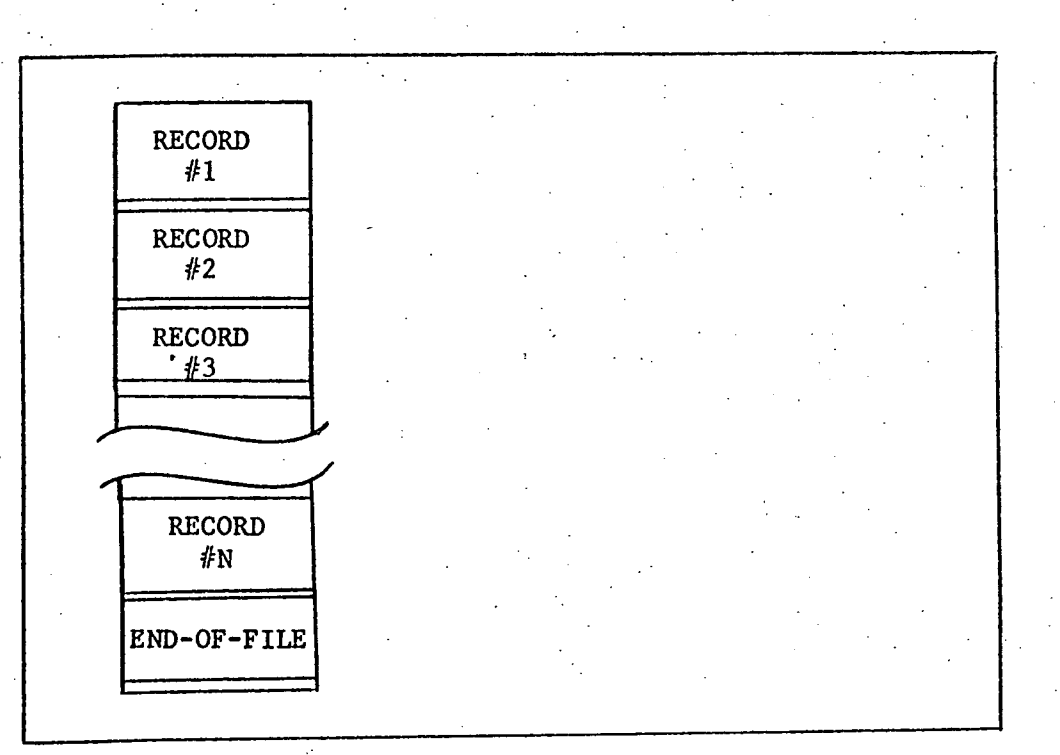

FIGURE A-1. INPUT FILE STRUCTURE

# FILE

The input data tape is composed of one multi-record file. As Figure A-1 illustrates, that file is composed of N variable length records.

## INPUT TAPE (Continued)

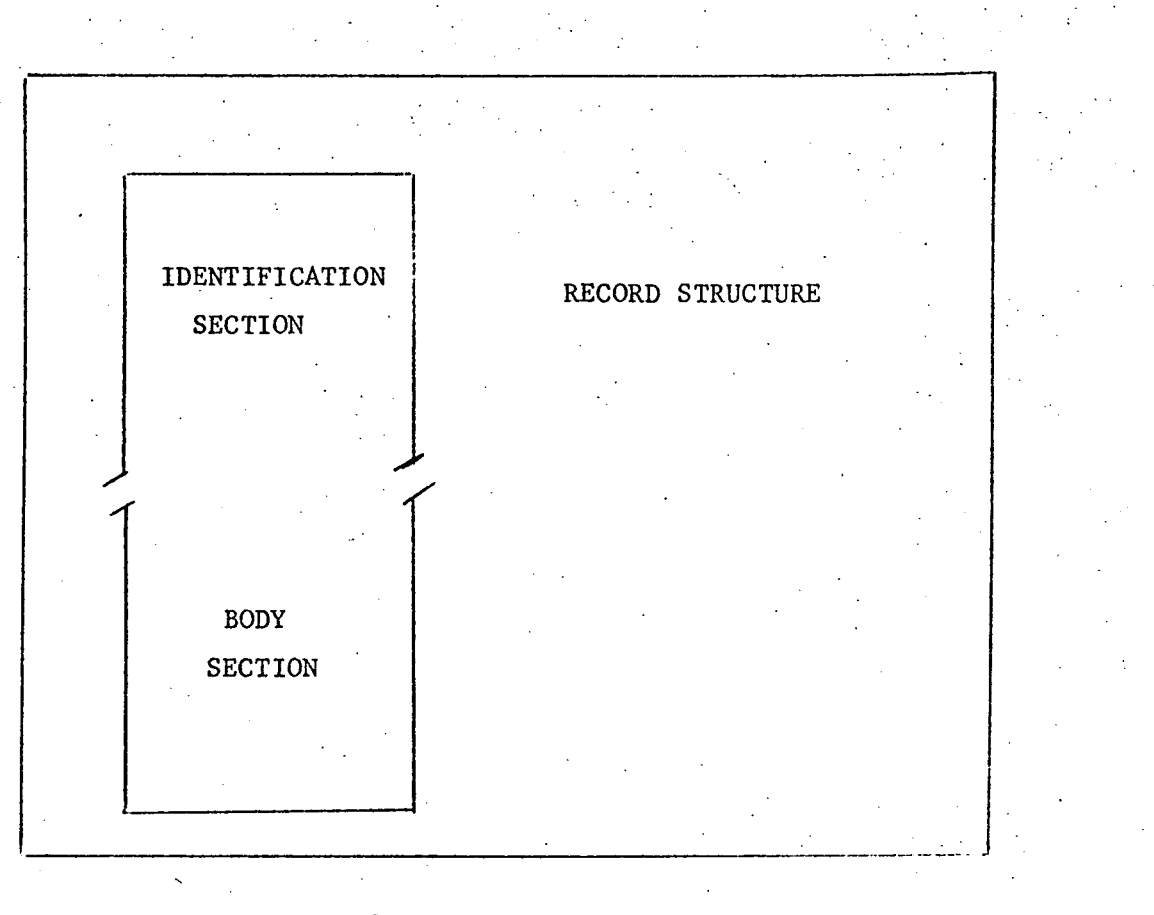

# FIGURE A-2. INPUT RECORD STRUCTURE

#### DATA RECORD

Each tape record contains the background data for an entire form. Figure A-2 shows the record structure. In general, it is composed of two distinct sections, each of variable length:

- (1) Identification Section
- (2) Body Section.

Before a thorough understanding of the tape record is possible, it is necessary to study the following definitions.

Item An item is all the data associated with one background question, as well as the descriptive codes related to the background.

Level code

This is a one digit code between zero and nine inclusive, found within an Item, and it specifies the position or rank in a hierarchical or outline structure of the Item. (i.e., the number of spaces to be indented).

Sequence number

This is a digit from one to four inclusive. It indicates the order in which the ID Items are to be saved on the Master File. The sequence number four must be assigned to Item 4.

Block character

End-of-page character (end-of-record)

character is to separate all Items on a record.

 $(243<sub>o</sub>)$  The purpose of the block or end-of-block

 $(244<sub>8</sub>)$  This character may follow any Item in the Body Section of the record, and it serves to delimit CRT display data "pages". These pages are the data necessary to fill a CRT screen.

Heading-Answer pair

This is the main component of a data record Item. It will be in one of two forms: Heading and Answer, or Heading alone. If there is an Answer with the Heading, it is preceded by a colon. The number of characters in a heading plus the value of the level code cannot exceed twenty-four. (Thus, if the level code is four, the Heading cannot exceed twenty characters.) The Answer in the Identification Section cannot exceed seventy-two characters; the Answer in the Body Section may be any length.

# INPUT TAPE (CONTINUED)

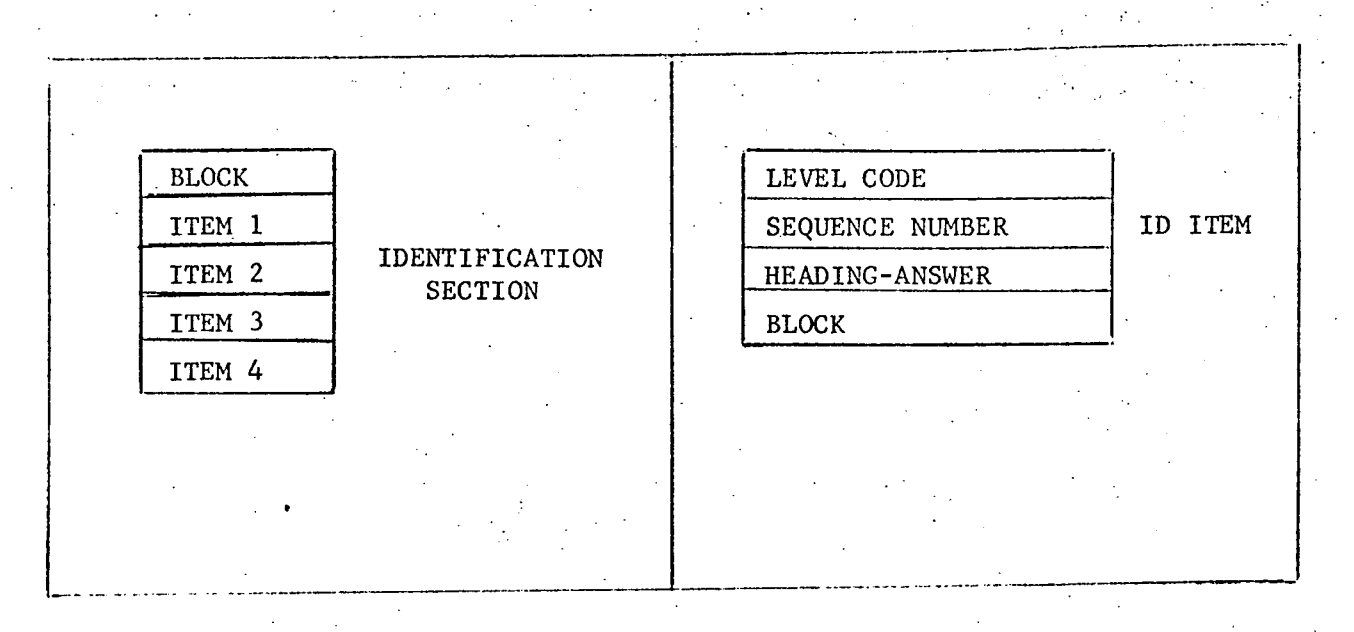

. **. .**

FIGURE A-3. IDENTIFICATION SECTION DESCRIPTION

#### IDENTIFICATION SECTION

The Identification Section of a data tape record is made up of four Items preceded by a block character, as shown in Figure A-3. For each Heading-Answer pair in an Item, there is a level code and a sequence number associated with it. The level code is always zero. All possible sequence numbers (1, 2, 3, 4) must occur in ID Items. They may occur in any order with one exception. Sequence number 4 must be associated with Item 4. The only other restriction in the ID Section is that the Heading associated with Item 4 must be DATE.

# INPUT TAPE (Continued)

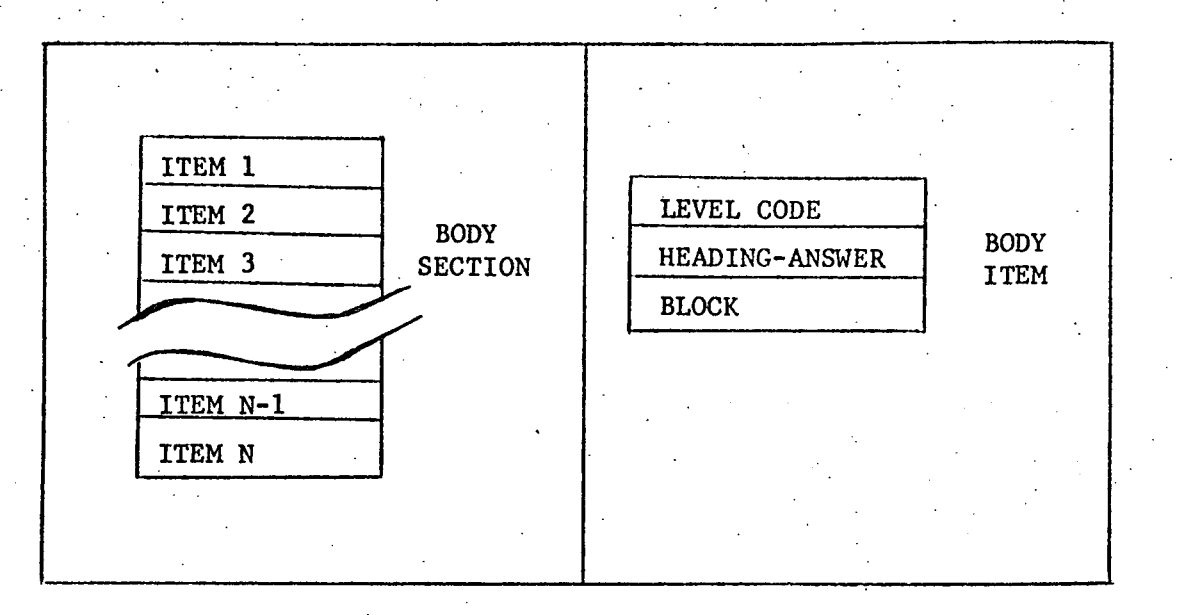

FIGURE A-4. BODY SECTION DESCRIPTION

## BODY SECTION

The Body Section consists of a variable number of Items. A Body Item is like an ID Item except it contains no sequence number, and its Answer may be longer. If the Answer portion is to be longer than one line, consecutive block characters are used, one for each line.

## OUTPUT TAPE

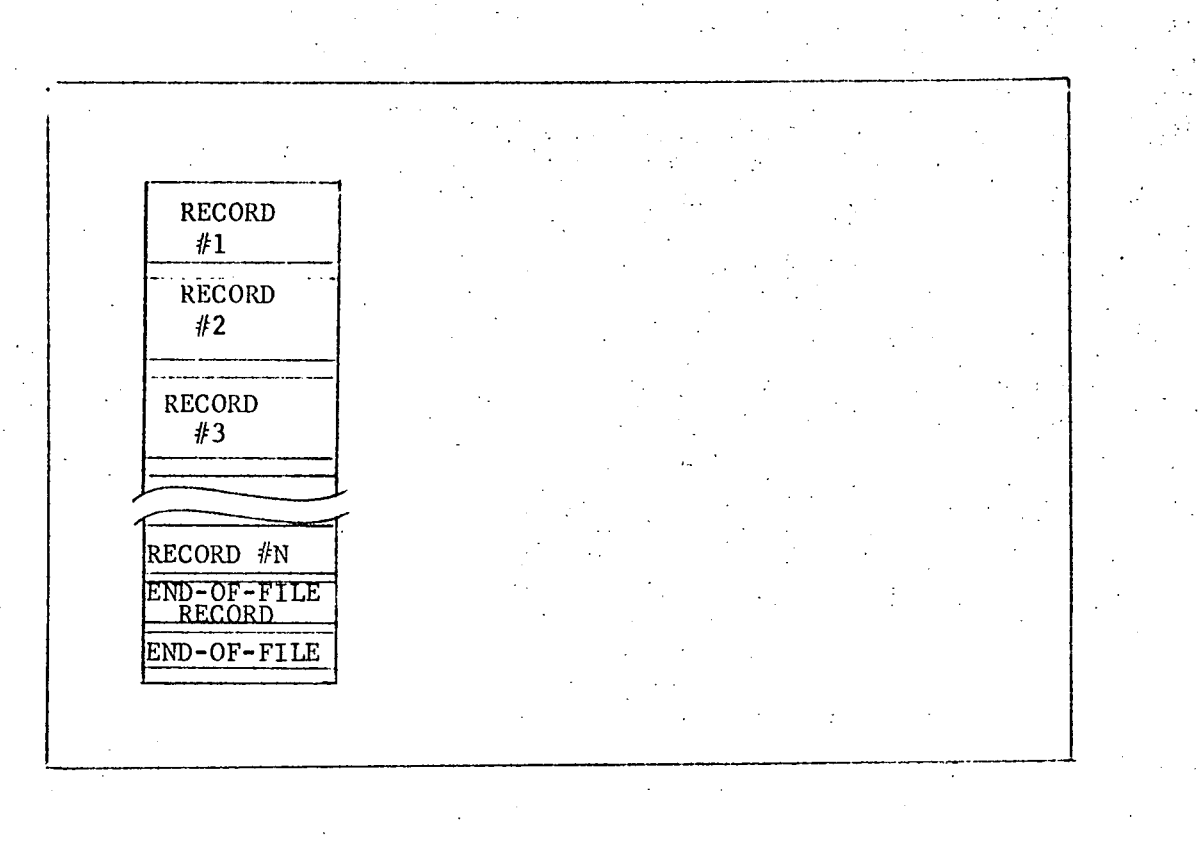

FIGURE A-5. OUTPUT FILE STRUCTURE

## FILE

The output data tape is composed of one multi-record file. As Figure A-5 illustrates, that file is composed of N fixed length records, a software end-of-file record, and a hardware end-of-file mark.

## OUTPUT TAPE (Continued)

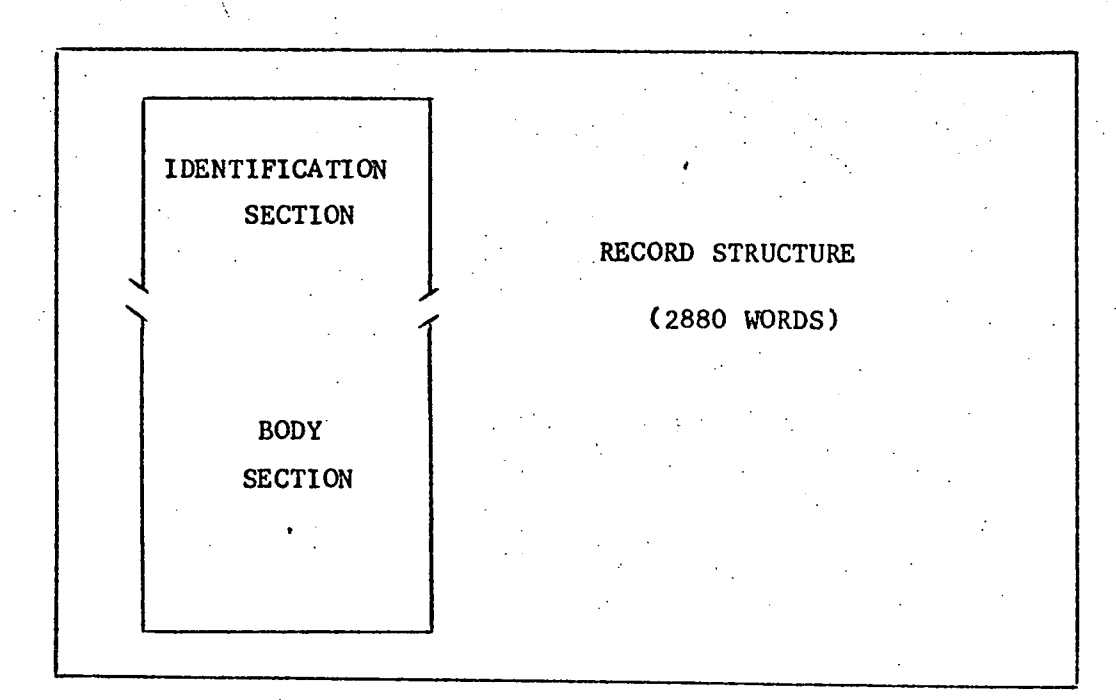

FIGURE A-6 OUTPUT RECORD STRUCTURE

#### DATA RECORD

Each tape record contains the background data and input data for an entire form. While a record is a fixed length of 5760 ASCII characters, the data for the form may be somewhat shorter, in which case, the remainder of the 2880 word record is blank filled. Figure A-6 shows the record structure. In general, it is composed of two distinct sections, each of variable length:

(1) Identification Section

(2) Body Section.

These two sections are very similar to the input tape record. The definitions for the output record are the same as those of the input record with the following exceptions and additions:

Block character  $(44_8)$  $(241<sub>8</sub>)$ End-of-page character End-of-record  $(1378)$  This character is the last data character of a form. Since the record is fixed length, all words following the end-of-record character are blank filled.

OUTPUT TAPE (Continued)

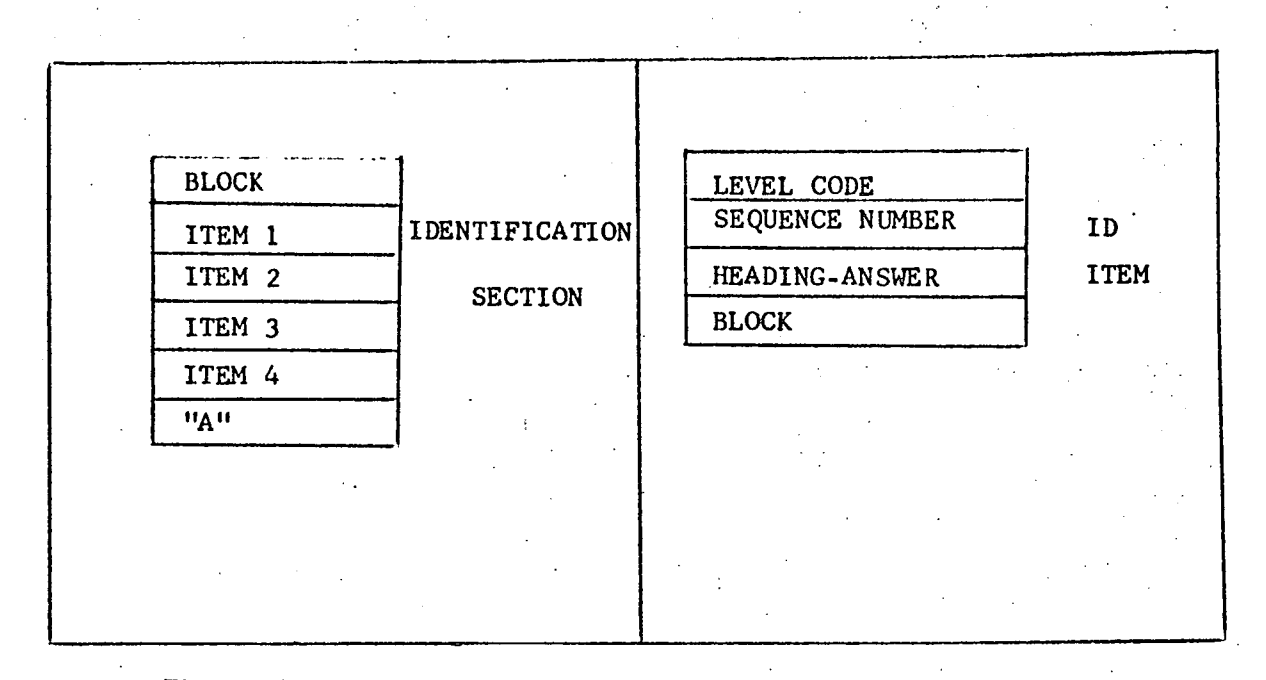

FIGURE A-7. IDENTIFICATION SECTION DESCRIPTION

## IDENTIFICATION SECTION

The Identification Section of a data tape record is made up of four Items preceded by a block character, and followed by the alphabetic character "A", as shown in Figure A-7. For each Heading-Answer pair in an Item, there is a level code and a sequence number associated with it. The level code is always zero. All possible sequence numbers  $(1,2,3,4)$  must occur in ID Items. They may occur in any order with one exception. Sequence number 4 must be associated with Item 4. The only other restriction in the ID Section is that the Heading associated with Item 4 must be DATE.

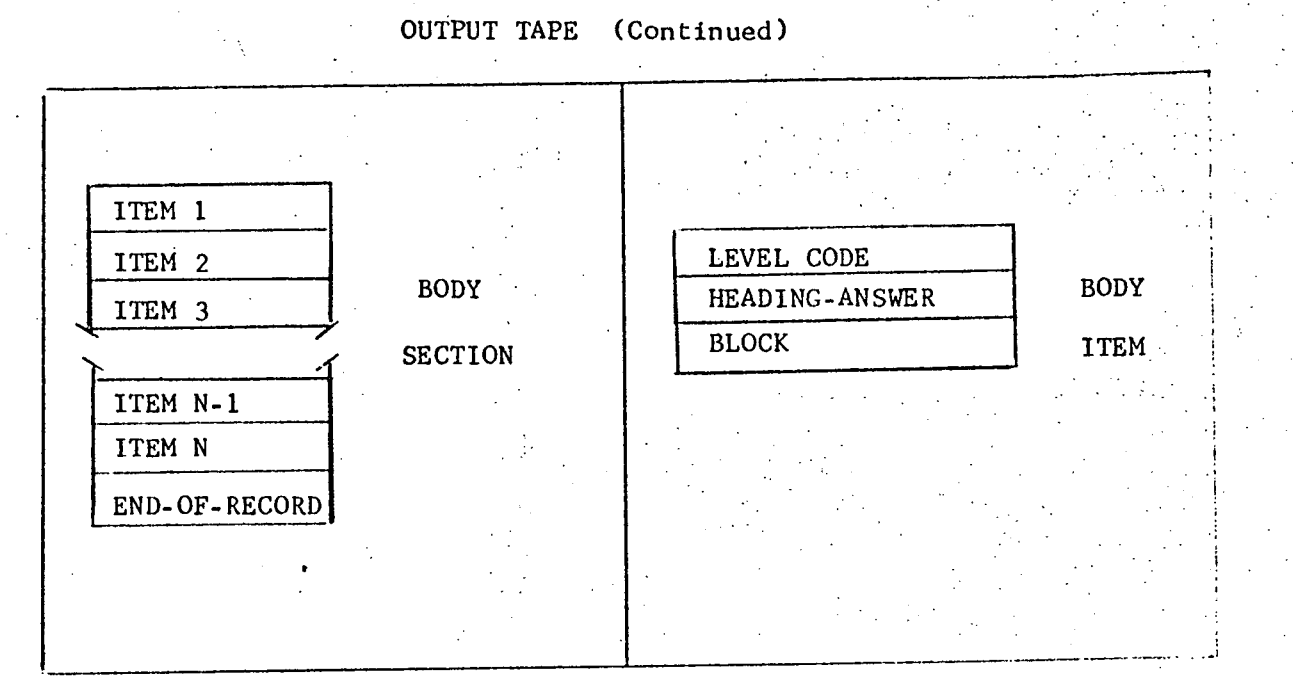

FIGURE A-8. BODY SECTION DESCRIPTION

## BODY SECTION

The Body Section consists of a variable number of Items, followed by an endof-record character. A Body Item is like an ID Item except it contains no sequence number, and its Answer may be any length. If the Answer is longer than one line, a carriage return character is stored at the end of the line.

## END-OF-FILE RECORD

The last record on the file is the end-of-file record. It is used as a software end-of-file and consists of an end-of-record character in the first word of the 2880 word record. The remainder of the record is ignored.

#### Appendix B

#### CRT Data Format

The data displayed at the CRT is composed of two data types and two special CRT characters. The data types are:

- 1. Blind headings. A series of 24 or less characters which is used as a descriptor for the heading-answer pairs that follow.
- 2. Heading-answer pair. This data type is composed of a heading of 24 or less characters and an answer of variable length. The answer field may be filled, or it may be made up of one or more blank lines.

The two special characters are:

- 1. LINE. ( $\triangle$ ) 12<sub>8</sub> This character is found at the end of most lines. Any data following this character and on the same line will be ignored.
- 2. ETX. ( $\triangle$ ) 3<sub>8</sub> This character may be input by the user from the CRT keyboard. Any data following this character, whether it be on the same line or subsequent lines, will not be input to the computer. In the event this character is not displayed by the user, the very last code to be input to the user is this character code. Thus, in all cases, it is the last character to be transmitted.

B-1

## Appendix C

# LTB\$ Line Table Format

Each display line has a corresponding Line Table word. The format of each word is as follows:

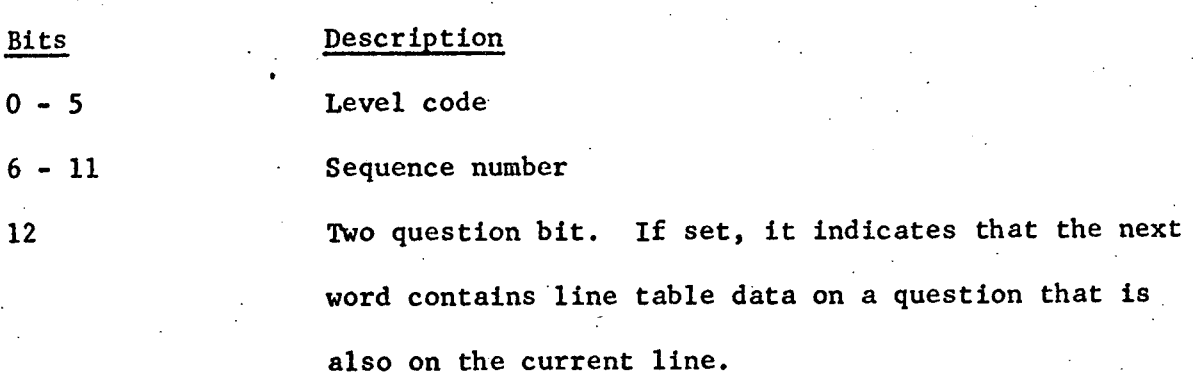

13 More lines bit. If set, it indicates that the answer field requires more than one line, and the following line is a continuation of that field.

14 No answer bit. If set, it indicates that the current line contains a blind heading.

15 Continuation line bit. If set, it indicates that the current line may contain data that is merely a continuation of the answer field of the previous line.

 $C-1$ 

# APPENDIX D

#### SAMPLE INPUT

## SAMPLE TAPE INPUT

FORM 001 PAGE 01 MEDATA#<br>02RECORD: REGISTRY# 02RECORD:<br>03TYPE: 03TYPE: IDENTIFICATION# O1SS NO:\04DATE:# ONAME:# OPURPOSE: ( )# #  $\pmb{\#}$ OBLOOD TYPE:  $ORACE:$ <br> $OSEX:$  # OSEX:  $#$ <br>OHANDEDNESS:  $#$ OHANDEDNESS:<br>
OSHOE SIZE: ( )∦ OSHOE SIZE: (<br>
ORIRTHDATE:  $\#$ OBIRTHDATE: # OBIRTHPLACE: *#* OPOSITION: *#* OAGENCY: # OORGANIZATIONAL UNIT: # OGOVERNMENT SERVICE# lMILITARY#  $2FROM:$  ( )#<br>2TO: # 2TO: 1CIVILIAN# 2FROM: ( **9#** 2TO: # \$FORM 001 PAGE 02 XX MEDATA# ORATING OR SPECIALTY:# # 1TIME IN THIS CAPACITY#  $2TOTAL:$  ( )HRS#<br> $2I.AST 6 MO:$  ( )HRS#  $2$ LAST  $6$  MO: OPRESENT HOME ADDRESS:# 扑 ONEXT OF KIN:  $#$ 1RELATIONSHIP: # 1ADDRESS:#  $\psi$ OPHYSIOLOGICAL TRAINING:# OOTHER INFORMATION: *#* OCOMMENTS:# # OTYPED:# *\$4*

- block character

\- tab character

\$ - end-of-page character

.- end-of-form character

This printout shows data by lines. On the tape, all data is packed.

SAMPLE CRT INPUT

 $D-2$ 

t I

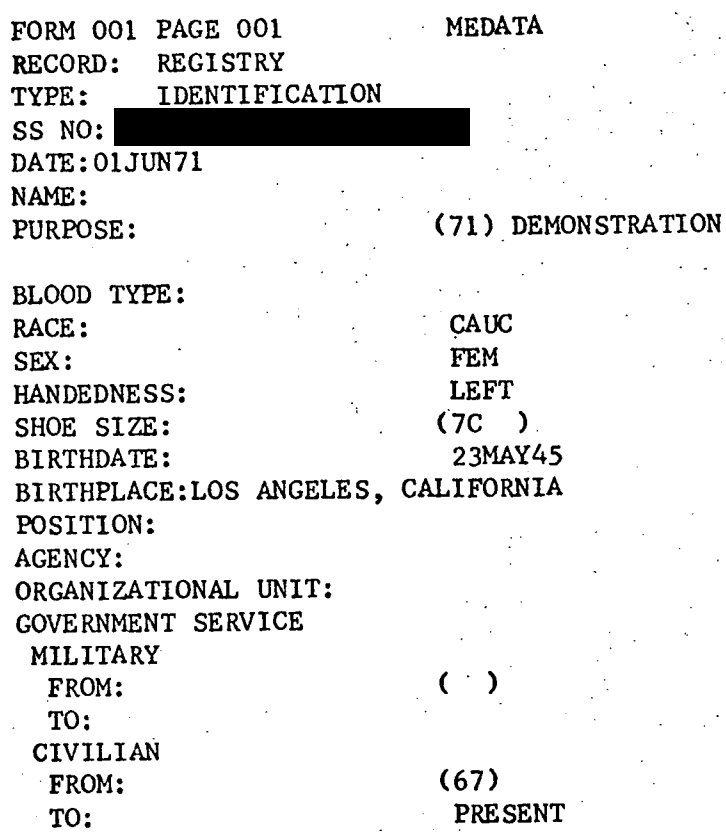

#### APPENDIX E

## SAMPLE OUTPUT

#### SAMPLE TAPE OUTPUT

Ś  $\ddot{\phantom{0}}$ ZRECORD: REGISIRIŞ 03TYPE: O1SS NO 04DATE: O1JUN71\$ AO NAME:<br>0 PURPOSE: O PURPOSE: (71)DEMONSTRATION\$ **5** BLOOD TYPE:  $\frac{1}{2}$ RACE: CAUC<sub>2</sub>  $0$  SEX: SEX: FEM\$ ANDEDNESS: LEFT?  $\overline{O}$  SHOE SIZE:  $\overline{O}$   $\overline{O}$   $\overline{O}$ O BIRTHDATE: BIRTHDATE: 23MAY45 \$ 0<br>0 BIRTHPLACE: LOS ANGELES, CALIFORNIA Y POSITION: \$ O AGENCY: AGENCY: 3<br>ORGANIZATIONAL UNIT: \$ RGANIZATIONAL UNIT: \$ 0 GOVERNMENT SERVICE\$ 1 MILITARY\$  $PROM:$  ( $[35]$ 2 TO:  $T$  :  $\frac{1}{2}$  :  $\frac{1}{2}$  : 1 CIVILIANS 2 FROM:  $F<sub>1</sub> = 677$  $2$  TO:<br> $1S$  $U:$  PRESENTS BRATING OR SPECIALITY: DIETICIANS 1 TIME IN THIS CAPACITY\$<br>2 TOTAL: ( 2 TOTAL: ( )HRS\$<br>2 LAST 6 MO: ( )HRS\$  $2 \text{ AST 6 MU}$ ; ( )HRS\$ O PRESENT HOME ADDRESS: 1429 LAPLACE? HOUSTON, TEXAS 77043\$<br>OF KIN: \$ O NEXT OF KIN:<br>1 RELATIONSHIP: \$ 1 RELATIONSHIP: 1 ADDRESS: \$ ) PHYSIOLOGICAL TRAINING: \$ O OTHER INFORMATION: \$ O COMMENTS: \$ 0 TYPED: JB/NRD

\$ - block character

I - end-of-page character - end-of-record character

This printout shows data by lines. On the tape, all data is packed.

# SAMPLE CRT OUTPUT

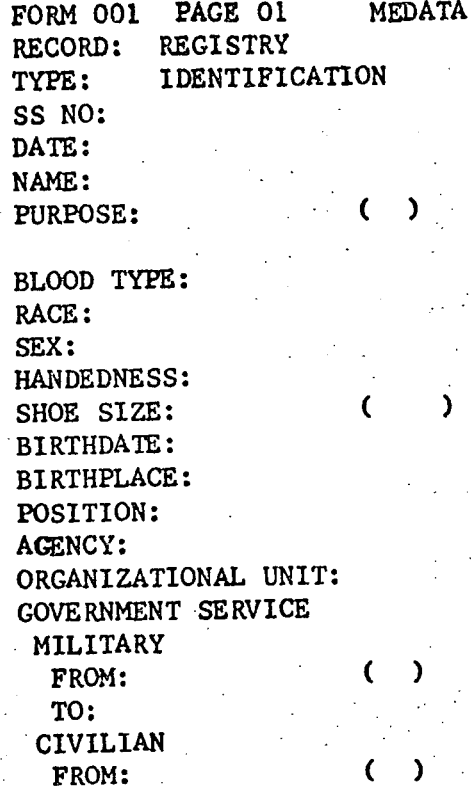

TO:

# $E-2$

# SAMPLE TELETYPE OUTPUT

**RECORD:** REGISTRY TYPE: **IDENTIFICATION** SS NO: DATE:OLJUN71 NAME : **PURPOSE:** (71) DEMONSTRATION BLOOD **TYPE:**  RACE : **CAUC**  SEX: **FEM**  HANDEDNESS: LEFT<br>SHOE SIZE: (7C) SHOE· SIZE: SHOE SIZE: (7C)<br>BIRTHDATE: 23MAY45 B1RTHPLACE:LOS ANGELES, CALIFORNIA POSITION: AGENCY : ORGANIZATIONAL UNIT: **GOVERNMENT SERVICE**  MILITARY FROM: ( ) TO: CIVILIAN . FROM: **(67) TO: PRESENT**  RATING OR SPEC1ALTY:DIFTICIAN TIME IN THIS CAPACITY TOTAL: ( )HRS LAST 6 MO: ( )HRS PRESENT HQME ADDRESS:1429 **LAPLACE**  HOUSTON, TEXAS 77043 NEXT OF KIN: RELATIONSHIP: ADDRESS: PHYSIOLOGICAL TRAINING: OTHER INFORMATION: COMMENTS: **TYPED: JB/NRD**